# SIEMENS

# SIMATIC S7 Distributed Safety - Configuring and Programming

### Programming and Operating Manual

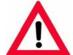

The following supplement is part of this documentation:

| No. | Product Information                                                     | Drawing number | Edition |
|-----|-------------------------------------------------------------------------|----------------|---------|
| 1   | for the S7 Distributed Safety,<br>Configuring and Programming<br>Manual | A5E00747650-03 | 01/2007 |

| Preface                                                               |    |
|-----------------------------------------------------------------------|----|
| Product Overview                                                      | 1  |
| Configuration                                                         | 2  |
| Access Protection                                                     | 3  |
| Programming                                                           | 4  |
| F-I/O Access                                                          | 5  |
| Implementation of user<br>acknowledgment                              | 6  |
| Data Exchange between<br>Standard User Programs<br>and Safety Program | 7  |
| Configuring and<br>Programming<br>Communication                       | 8  |
| F-Libraries                                                           | 9  |
| Compiling and<br>commissioning a safety<br>program                    | 10 |
| System Acceptance Test                                                | 11 |
| Operation and Maintenance                                             | 12 |
| Checklist                                                             | Α  |

#### Safety Guidelines

This manual contains notices you have to observe in order to ensure your personal safety, as well as to prevent damage to property. The notices referring to your personal safety are highlighted in the manual by a safety alert symbol, notices referring only to property damage have no safety alert symbol. These notices shown below are graded according to the degree of danger.

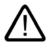

#### Danger

indicates that death or severe personal injury will result if proper precautions are not taken.

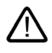

#### Warning

indicates that death or severe personal injury may result if proper precautions are not taken.

#### Caution

with a safety alert symbol, indicates that minor personal injury can result if proper precautions are not taken.

#### Caution

without a safety alert symbol, indicates that property damage can result if proper precautions are not taken.

#### Notice

indicates that an unintended result or situation can occur if the corresponding information is not taken into account.

If more than one degree of danger is present, the warning notice representing the highest degree of danger will be used. A notice warning of injury to persons with a safety alert symbol may also include a warning relating to property damage.

#### **Qualified Personnel**

The device/system may only be set up and used in conjunction with this documentation. Commissioning and operation of a device/system may only be performed by **qualified personnel**. Within the context of the safety notes in this documentation qualified persons are defined as persons who are authorized to commission, ground and label devices, systems and circuits in accordance with established safety practices and standards.

#### **Prescribed Usage**

Note the following:

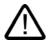

## Warning

This device may only be used for the applications described in the catalog or the technical description and only in connection with devices or components from other manufacturers which have been approved or recommended by Siemens. Correct, reliable operation of the product requires proper transport, storage, positioning and assembly as well as careful operation and maintenance.

#### Trademarks

All names identified by <sup>®</sup> are registered trademarks of the Siemens AG. The remaining trademarks in this publication may be trademarks whose use by third parties for their own purposes could violate the rights of the owner.

#### **Disclaimer of Liability**

We have reviewed the contents of this publication to ensure consistency with the hardware and software described. Since variance cannot be precluded entirely, we cannot guarantee full consistency. However, the information in this publication is reviewed regularly and any necessary corrections are included in subsequent editions.

Siemens AG Automation and Drives Postfach 48 48 90437 NÜRNBERG GERMANY Order No.: A5E00109537-03 Edition 07/2005 Copyright © Siemens AG . Sous réserve de modifications techniques

# Preface

#### Preface

#### Purpose of this Documentation

The information in this documentation enables you to configure and program S7 Distributed Safety fail-safe systems.

#### **Basic Knowledge Requirements**

General basic knowledge of automation engineering is needed to understand this documentation. Basic knowledge of the following is also necessary:

- Fail-safe automation systems
- S7-300/S7-400 automation systems
- Distributed I/O systems on PROFIBUS DP/PROFINET IO
- STEP 7 standard package, particularly:
  - Working with SIMATIC Manager
  - LAD and FBD programming languages
  - Hardware configuration with HW Config
  - Communication between CPUs

#### Scope of Documentation

This documentation is applicable to the following optional package:

| Software | Order Number       | Release Number and Higher |
|----------|--------------------|---------------------------|
|          | 6ES7833-1FC02-0YX0 | V 5.4                     |
| package  |                    |                           |

The *S7 Distributed Safety* optional package is used for configuring and programming S7 Distributed Safety fail-safe systems. Integration of the fail-safe I/O listed below in S7 Distributed Safety is also addressed:

- ET 200S fail-safe modules
- ET 200eco fail-safe I/O modules
- ET 200pro fail-safe modules
- S7-300 fail-safe signal modules
- Fail-safe DP standard slaves
- Fail-safe standard I/O devices

#### What's New

This documentation reflects the following significant changes/additions to the previous version:

- Description of important innovations in S7 Distributed Safety V 5.4, as follows:
  - Safety-related I-slave-slave communication
  - Support of PROFINET IO
  - Support of fail-safe standard I/O devices
  - Support of safety-related communication via S7 connections for CPU 315F-2 PN/DP and CPU 317F-2 PN/DP
  - Password assignment/prompt for safety program in HW Config
  - Support of channel-level passivation
  - Ability to compile entire safety program using the "Check block consistency" function
  - Additional comparison options of safety programs in the "Compare safety programs" dialog

#### Approvals

S7 Distributed Safety, ET 200S, ET 200eco, and ET 200 pro fail-safe modules, and S7-300 fail-safe signal modules are certified for use in safety mode up to and including the following:

- SIL3 (Safety Integrity Level) in accordance with IEC 61508
- Category 4 in accordance with EN 954-1

#### Position in the Information Landscape

Depending on your application, you will need the following supplementary documentation when working with *S7 Distributed Safety*.

This documentation includes references to the supplementary documentation where appropriate.

| Documentation                                                                        | Brief Description of Relevant Contents                                                                                                    |  |
|--------------------------------------------------------------------------------------|----------------------------------------------------------------------------------------------------|--|
| <i>Safety Engineering in SIMATIC S7</i> system description                           | <ul> <li>Provides general information about the use, structure, and function of<br/>S7 Distributed Safety and S7 F/FH fail-safe automation systems</li> <li>Contains detailed technical information about the S7 Distributed Safety<br/>and S7 F/FH systems</li> </ul> |  |
|                                                                                      | <ul> <li>Contains monitoring time and response time calculations for S7<br/>Distributed Safety and S7 F/FH fail-safe systems</li> </ul>                                                                                                    |  |
| For S7 Distributed Safety system                                                     | The following documentation is required according to the utilized F-CPU:                                                                                                    |  |
|                                                                                      | <ul> <li>S7-300, CPU 31xC and CPU 31x: Installation operating instructions<br/>describe how to assemble and wire S7-300 systems.</li> </ul>                                                                                                    |  |
|                                                                                      | <ul> <li>The CPU 31xC and CPU 31x, Technical Data manual describes the<br/>CPUs 315-2 DP and PN/DP and the CPU 317-2 DP and PN/DP.</li> </ul>                                                                                                    |  |
|                                                                                      | • The <i>Automation System S7-400 Hardware and Installation</i> installation manual describes how to assemble and wire S7-400 systems.                                                                                                    |  |
|                                                                                      | The Automation System S7-400 CPU Specifications reference manual describes the CPU 416-2.                                                                                                    |  |
|                                                                                      | <ul> <li>The ET 200S IM 151-7 CPU Interface Module manual describes the<br/>IM 151-7 CPU.</li> </ul>                                                                                                    |  |
|                                                                                      | <ul> <li>Every applicable F-CPU has its own product information. The product<br/>information describes only the deviations from the corresponding standard<br/>CPUs.</li> </ul>                                                                                        |  |
| <i>ET 200eco Distributed I/O Station Fail-<br/>Safe I/O Module</i> manual            | Describes the ET 200eco fail-safe I/O module hardware (including installation, wiring, and technical specifications)                                                                                                    |  |
| ET 200S Distributed I/O System Fail-Safe                                             |                                                                                                    |  |
| Modules operating instructions                                                       | installation, wiring, and technical specifications)                                                                                                    |  |
| Automation System S7-300 Fail-Safe<br>Signal Modules manual                          | Describes the hardware of the S7-300 fail-safe signal modules (including installation, wiring, and technical specifications)                                                                                                    |  |
| <i>ET 200pro Distributed I/O System Fail-<br/>Safe Device</i> operating instructions | Describes the hardware of the ET 200pro fail-safe modules (including installation, wiring, and technical specifications)                                                                                                    |  |
| STEP 7 manuals                                                                       | • The <i>Configuring Hardware and Communication Connections with</i><br><i>STEP 7 V5.x</i> manual describes how to operate the applicable <i>STEP 7</i><br>standard tools.                                                                                             |  |
|                                                                                      | • The Ladder Diagram (LAD) for S7-300/400 reference manual describes the Ladder Diagram standard programming language in STEP 7.                                                                                                    |  |
|                                                                                      | • The <i>Function Block Diagram (FBD) for S7-300/400</i> reference manual describes the Function Block Diagram standard programming language in <i>STEP 7</i> .                                                                                                    |  |
|                                                                                      | <ul> <li>The System Software for S7-300/400 System and Standard Functions<br/>reference manual describes functions for accessing and performing<br/>diagnostics on the distributed I/O and CPU.</li> </ul>                                                             |  |
|                                                                                      | • The <i>Programming with STEP 7 V 5.x</i> manual provides an overview of programming with STEP 7 (e.g., installation, startup, program creation, and user program components).                                                                                        |  |
| <i>STEP 7</i> online help                                                            | <ul> <li>Describes the operation of <i>STEP 7</i> standard tools</li> <li>Contains information about configuration and parameter assignment for modules and I-slaves with <i>HW Config</i></li> </ul>                                                                  |  |
|                                                                                      | Contains a description of the FBD and LAD programming languages                                                                                                    |  |

The complete SIMATIC S7 documentation is available on CD-ROM.

#### Guide

This documentation describes how to work with the *S7 Distributed Safety* optional package. It includes both instructional material and reference material (description of fail-safe library blocks).

The following topics are addressed:

- Configuring of S7 Distributed Safety
- · Access protection for S7 Distributed Safety
- Programming of safety program (safety-related user program)
- Safety-related communication
- F-libraries
- Support for system acceptance test
- Operation and maintenance of S7 Distributed Safety.

#### Conventions

In this documentation, the terms "safety engineering" and "fail-safe engineering" are used synonymously. The same applies to the terms "fail-safe" and "F-".

When *"S7 Distributed Safety"* appears in italics, it refers to the optional package for the "S7 Distributed Safety" fail-safe system.

The term "safety program" refers to the fail-safe portion of the user program and is used instead of "fail-safe user program," "F-program," etc. For purposes of contrast, the non-safety-related user program is referred to as the "standard user program."

All fail-safe blocks are represented with a yellow background on the *STEP 7* user interface (in *SIMATIC Manager*, for example) to distinguish them from standard user program blocks. Fail-safe blocks with know-how protection are also labeled with a small symbol (lock).

#### Additional Support

For any unanswered questions about the use of products presented in this manual, contact your local Siemens representative:

A list of Siemens representatives is available at:

http://www.siemens.com/automation/partner

Access to technical documentation for individual SIMATIC products and systems is available at:

http://www.siemens.de/simatic-tech-doku-portal

#### **Training Center**

We offer courses to help you get started with the S7 automation system. Contact your regional training center or the central training center in Nuremberg (90327), Federal Republic of Germany.

Phone: +49 (911) 895-3200

http://www.sitrain.com

#### H/F Competence Center

The H/F Competence Center in Nuremberg offers special workshops on *SIMATIC S7* failsafe and fault-tolerant automation systems. The H/F Competence Center can also provide assistance with on-site configuration, commissioning, and troubleshooting.

Phone: +49 (911) 895-4759 Fax: +49 (911) 895-5193

For questions about workshops, etc., contact: hf-cc@nbgm.siemens.com

#### **Technical Support**

You can reach the Technical Support for all A&D products

- Via the Web formula for the Support Request http://www.siemens.com/automation/support-request
- Phone: + 49 180 5050 222
- Fax: + 49 180 5050 223

Additional information about our Technical Support can be found on the Internet pages <a href="http://www.siemens.com/automation/service">http://www.siemens.com/automation/service</a>

#### Service & Support on the Internet

In addition to our paper documentation, we also provide all of our technical information on the Internet at:

http://www.siemens.com/automation/service&support

Here, you will find the following information:

- Our newsletter, containing the latest information on your products.
- A search engine in Service & Support for locating the documents you need.
- A forum for global information exchange by users and experts.
- A list of local Siemens representatives.
- Information regarding on-site service, repairs, spare parts, and much more is available under "Services".

#### Important Information for Preserving the Operational Safety of your System

#### Note

Systems with safety-related characteristics are subject to special operational safety requirements on the part of the operator. The supplier is also obliged to comply with certain actions when monitoring the product. For this reason, we publish a special newsletter containing information on product developments and features that are (or could be) relevant to operation of safety-related systems. By subscribing to the appropriate newsletter, you can stay abreast of the latest information and make system modifications, as necessary. Point your browser to

http://my.ad.siemens.de/myAnD/guiThemes2select.asp?subjectID=2&lang=de

and register for the following newsletters:

- SIMATIC S7-300
- SIMATIC S7-400
- Distributed I/O
- SIMATIC Industrial Software

Select the "Updates" check box for each newsletter.

# Table of contents

|   | Prefac         | 9                                                                                                    | iii  |
|---|----------------|----------------------------------------------------------------------------------------------------|------|
| 1 | Produc         | t Overview                                                                                                    | 1-1  |
|   | 1.1            | Overview                                                                                                    | 1-1  |
|   | 1.2            | Hardware and Software Components                                                                                        | 1-2  |
|   | 1.3            | Installing/Removing the S7 Distributed Safety V 5.4 Optional Package                                                    | 1-5  |
| 2 | Config         | uration                                                                                                    |      |
|   | 2.1            | Overview of Configuration                                                                                               | 2-1  |
|   | 2.2            | Particularities for Configuring the F-System                                                                            | 2-3  |
|   | 2.3            | Configuring the F-CPU                                                                                                   | 2-4  |
|   | 2.4            | Configuring the F-I/O                                                                                                   | 2-13 |
|   | 2.5            | Configuring Fail-Safe DP Standard Slaves and Fail-Safe Standard I/O Devices                                             | 2-17 |
|   | 2.6            | Assigning Symbolic Names                                                                                                |      |
| 3 | Access         | s Protection                                                                                                    |      |
|   | 3.1            | Overview of Access Protection                                                                                           | 3-1  |
|   | 3.2            | Setting Up Access Permission for the Safety Program                                                                     | 3-3  |
|   | 3.3            | Setting up Access Permission for the F-CPU                                                                              |      |
| 4 | Progra         | mming                                                                                                    |      |
|   | 4.1            | Overview of Programming                                                                                                 |      |
|   | 4.1.1          | Overview of Programming                                                                                                 |      |
|   | 4.1.2<br>4.1.3 | Structure of the Safety Program in S7 Distributed Safety<br>Fail-Safe Blocks                                            |      |
|   | 4.1.4          | Differences between the F-FBD and F-LAD Programming Languages and the Standard                                          |      |
|   |                | FBD and LAD Programming Languages                                                                                       |      |
|   | 4.2            | Creating the Safety Program                                                                                             |      |
|   | 4.2.1<br>4.2.2 | Basic Procedure for Creating the Safety Program<br>Defining the Program Structure                                       |      |
|   | 4.3            | Creating F-Blocks in F-FBD/F-LAD                                                                                        |      |
|   | 4.3<br>4.3.1   | Creating F-Blocks in F-FBD/F-LAD.                                                                                       |      |
|   | 4.3.2          | Creating and Editing an F-FB/F-FC                                                                                       |      |
|   | 4.3.3          | Creating and Editing an F-DB                                                                                            | 4-29 |
|   | 4.3.4          | Know-How Protection for User-Created F-FBs, F-FCs, and F-DBs                                                            | 4-31 |
|   | 4.4            | Defining F-run-time groups                                                                                              | 4-34 |
|   | 4.4.1          | Rules for F-Run-Time Groups of the Safety Program                                                                       |      |
|   | 4.4.2          | Procedure for Defining an F-Run-Time Group<br>Safety-Related Communication between F-Runtime Groups of a Safety Program | 4-35 |
|   | 4.4.3<br>4.4.4 | Deleting F-Run-Time Groups                                                                                              |      |
|   | 4.4.4<br>4.4.5 | Changing F-Run-Time Groups                                                                                              |      |
|   | 4.5            | Programming Startup Protection                                                                                          | 4-43 |

| 5 | F-I/O Ac                                         | cess                                                                                                    | 5-1                                            |
|---|--------------------------------------------------|----------------------------------------------------------------------------------------------------|------------------------------------------------|
|   | 5.1                                              | F-I/O Access                                                                                                    | 5-1                                            |
|   | 5.2                                              | Process Data or Fail-Safe Values                                                                                                    | 5-3                                            |
|   | 5.3                                              | F-I/O DB                                                                                                    | 5-4                                            |
|   | 5.4                                              | Accessing Variables of F-I/O DB                                                                                                    | . 5-10                                         |
|   | 5.5                                              | Passivation and Reintegration of F-I/O after F-System Startup                                                                                                    | 5-11                                           |
|   | 5.6                                              | Passivation and Reintegration of F-I/O after Communication Errors                                                                                                    | . 5-13                                         |
|   | 5.7                                              | Passivation and Reintegration of F-I/O after F-I/O Faults and Channel Faults                                                                                                    | 5-15                                           |
|   | 5.8                                              | Group passivation                                                                                                    | . 5-19                                         |
| 6 | Impleme                                          | ntation of user acknowledgment                                                                                                    | 6-1                                            |
|   | 6.1                                              | Implementing User Acknowledgment in Safety Program of F-CPU of a DP Master or IO Controller                                                                                                    | 6-1                                            |
|   | 6.2                                              | Implementing User Acknowledgment in Safety Program of F-CPU of I-Slave                                                                                                    | 6-4                                            |
| 7 | Data Exc                                         | change between Standard User Programs and Safety Program                                                                                                    | 7-1                                            |
|   | 7.1                                              | Data Transfer from the Safety Program to the Standard User Program                                                                                                    | 7-1                                            |
|   | 7.2                                              | Data Transfer from the Standard User Program to the Safety Program                                                                                                    | 7-3                                            |
| 8 | Configur                                         | ing and Programming Communication                                                                                                    | 8-1                                            |
|   | 8.1                                              | Overview of safety-related communication                                                                                                    | 8-1                                            |
|   | 8.2<br>8.2.1<br>8.2.2<br>8.2.3                   | Safety-Related Master-Master Communication<br>Configuring Address Areas (Safety-Related Master-Master Communication)<br>Configuring Safety-Related Master-Master Communication<br>Communication by Means of F_SENDDP and F_RCVDP (Safety-Related Master-Master                                                                                                    | 8-4<br>8-6                                     |
|   | 8.2.4<br>8.2.5                                   | Communication)<br>Programming Safety-Related Master-Master Communication<br>Limits for Data Transfer (Safety-Related Master-Master Communication)                                                                                                    | 8-9                                            |
|   | 8.3<br>8.3.1<br>8.3.2<br>8.3.3<br>8.3.4<br>8.3.5 | Safety-Related Master-I-Slave Communication<br>Configuring Address Areas (Safety-Related Master-I-Slave Communication)<br>Configuring Safety-Related Master-I-Slave Communication<br>Communication by Means of F_SENDDP and F_RCVDP (Safety-Related<br>Master-I-Slave/I-Slave-I-Slave Communication)<br>Programming Safety-Related Master-I-Slave and I-Slave-I-Slave Communication<br>Limits for Data Transfer (Safety-Related Master-I-Slave or I-Slave-I-Slave Communication) | . 8-14<br>. 8-14<br>. 8-16<br>. 8-19<br>. 8-21 |
|   | 8.4<br>8.4.1<br>8.4.2<br>8.4.3<br>8.4.4<br>8.4.5 | Safety-Related I-Slave-I-Slave Communication<br>Configuring Address Areas (Safety-Related I-Slave-I-Slave Communication)<br>Configuring Safety-Related I-Slave-I-Slave Communication<br>Communication by Means of F_SENDDP and F_RCVDP (Safety-Related I-Slave-I-Slave<br>Communication)<br>Programming Safety-Related I-Slave-I-Slave Communication<br>Limits for Data Transfer (Safety-Related I-Slave-I-Slave Communication)                                                  | . 8-25<br>. 8-27<br>. 8-30<br>. 8-30           |
|   | 8.4.5<br>8.5<br>8.5.1<br>8.5.2<br>8.5.3<br>8.5.4 | Safety-Related I-Slave-Slave Communication<br>Configuring Address Areas (Safety-Related I-Slave-Slave Communication)<br>Configuring Safety-Related I-Slave-Slave Communication<br>F-I/O Access for Safety-Related I-Slave-Slave Communication<br>Limits for Data Transfer (Safety-Related I-Slave-Slave Communication)                                                                                                    | 8-31<br>8-31<br>8-34<br>8-38                   |

|    | 8.6<br>8.6.1<br>8.6.2<br>8.6.3<br>8.6.4                                                            | Safety-Related Communication via S7 Connections<br>Configuring Safety-Related Communication via S7 Connections<br>Communication by Means of F_SENDS7, F_RCVS7, and F-Communication DB<br>Programming Safety-Related CPU-CPU Communication via S7 Connections<br>Limits for Data Transfer (Safety-Related Communication via S7 Connections)                                                       | 8-40<br>8-42<br>8-43                                                        |
|----|----------------------------------------------------------------------------------------------------|----------------------------------------------------------------------------------------------------|-----------------------------------------------------------------------------|
| 9  | 9 F-Libraries                                                                                      |                                                                                                    | 9-1                                                                         |
|    | 9.1<br>9.1.1<br>9.1.2<br>9.1.2.1<br>9.1.2.2<br>9.1.2.3<br>9.1.2.4<br>9.1.2.5<br>9.1.2.6<br>9.1.2.7 | Distributed Safety F-library (V1)<br>Overview of Distributed Safety F-Library (V1)<br>F-Application Blocks<br>Overview of F-application blocks<br>FB 179 "F_SCA_I": Scale Values of Data Type INT<br>FB 181 "F_CTU": Count Up<br>FB 182 "F_CTD": Count Up<br>FB 183 "F_CTUD": Count Down<br>FB 183 "F_CTUD": Count Up and Down<br>FB 184 "F_TP": Create Pulse<br>FB 185 "F_TON": Create ON Delay | 9-1<br>9-2<br>9-2<br>9-2<br>9-5<br>9-5<br>9-6<br>9-7<br>9-8<br>9-10<br>9-12 |
|    | 9.1.2.8<br>9.1.2.9                                                                                 | FB 186 "F_TOF": Create OFF Delay<br>FB 187 "F_ACK_OP": Fail-Safe Acknowledgment                                                                                                    |                                                                             |
|    |                                                                                                    | FB 188 "F 2HAND": Two-Hand Monitoring                                                                                                    |                                                                             |
|    | 9.1.2.11                                                                                           | FB 189 "F_MUTING": Muting                                                                                                    |                                                                             |
|    |                                                                                                    | FB 190 "F_10o2DI": 10o2 Evaluation with Discrepancy Analysis                                                                                                    |                                                                             |
|    |                                                                                                    | FB 211 "F_2H_EN": Two-Hand Monitoring with Enable<br>FB 212 "F_MUT_P": Parallel Muting                                                                                                    |                                                                             |
|    | 9.1.2.15                                                                                           | FB 215 "F_ESTOP1": Emergency STOP up to Stop Category 1                                                                                                    |                                                                             |
|    |                                                                                                    | FB 216 "F_FDBACK": Feedback Monitoring                                                                                                    |                                                                             |
|    |                                                                                                    | FB 217 "F_SFDOOR": Safety Door Monitoring<br>FB 223 "F_SENDDP" and FB 224 "F_RCVDP": Send and Receive Data via                                                                                                    |                                                                             |
|    |                                                                                                    | PROFIBUS DP                                                                                                    | 9-59                                                                        |
|    |                                                                                                    | FB 225 "F_SENDS7" and FB 226 "F_RCVS7": Communication via S7 Connections                                                                                                    |                                                                             |
|    |                                                                                                    | FC 174 "F_SHL_W": Shift Left 16 Bits<br>FC 175 "F_SHR_W": Shift Right 16 Bits                                                                                                    |                                                                             |
|    |                                                                                                    | FC 176 "F_BO_W": Convert 16 Data Elements of Data Type BOOL to a Data                                                                                                    |                                                                             |
|    | 9.1.2.23                                                                                           | Element of Data Type WORD<br>FC 177 "F_W_BO": Convert a Data Element of Data Type WORD to 16 Data                                                                                                    |                                                                             |
|    | 01224                                                                                              | Elements of Data Type BOOL<br>FC 178 "F_INT_WR": Write Value of Data Type INT Indirectly to an F-DB                                                                                                    |                                                                             |
|    | 9.1.2.24                                                                                           | FC 178 F_INT_WR : White value of Data Type INT indirectly to an F-DB                                                                                                    |                                                                             |
|    | 9.1.3                                                                                              | F-System Blocks                                                                                                    |                                                                             |
|    | 9.1.4                                                                                              | F-Shared DB                                                                                                    |                                                                             |
|    | 9.1.5                                                                                              | Custom F-Libraries                                                                                                    |                                                                             |
| 10 | Compilin                                                                                           | g and commissioning a safety program                                                                                                    | 10-1                                                                        |
|    | 10.1                                                                                               | "Safety Program" Dialog                                                                                                    | 10-1                                                                        |
|    | 10.2                                                                                               | Safety Program States                                                                                                    | 10-5                                                                        |
|    | 10.3                                                                                               | Compiling Safety Program                                                                                                    | 10-6                                                                        |
|    | 10.4                                                                                               | Downloading the Safety Program                                                                                                    | 10-8                                                                        |
|    | 10.5                                                                                               | Work Memory Requirement for Safety Program                                                                                                    | 10-14                                                                       |
|    | 10.6                                                                                               | Function Test of Safety Program and Protection through Program Identification                                                                                                    | 10-16                                                                       |
|    | 10.7                                                                                               | Modifying the Safety Program                                                                                                    |                                                                             |
|    | 10.7.1                                                                                             | Modifying the safety program in RUN mode                                                                                                    |                                                                             |
|    | 10.7.2<br>10.7.3                                                                                   | Comparing Safety Programs<br>Deleting the Safety Program                                                                                                    |                                                                             |

#### Table of contents

|    | 10.8                               | Printing Project Data of the Safety Program                                                                                    | 10-28      |
|----|------------------------------------|----------------------------------------------------------------------------------------------------|------------|
|    | 10.9<br>10.9.1<br>10.9.2<br>10.9.3 | Testing the Safety Program<br>Overview of Testing the Safety Program<br>Deactivating Safety Mode<br>Testing the Safety Program |            |
| 11 | System                             | Acceptance Test                                                                                                    | 11-1       |
|    | 11.1                               | Overview of System Acceptance Test                                                                                             | 11-1       |
|    | 11.2                               | Acceptance Test for the Configuration of the F-CPU and the F-I/O                                                               | 11-1       |
|    | 11.3                               | Safety Program Acceptance Test                                                                                                 |            |
| 12 | Operatio                           | on and Maintenance                                                                                                    |            |
|    | 12.1                               | Notes on Safety Mode of the Safety Program                                                                                     |            |
|    | 12.2                               | Replacing Software and Hardware Components                                                                                     |            |
|    | 12.3                               | Guide to Diagnostics                                                                                                    |            |
| Α  | Checklis                           | st                                                                                                    | A-1        |
|    | A.1                                | Checklist                                                                                                    | A-1        |
|    | Glossar                            | у                                                                                                    | Glossary-1 |
|    | Index                              |                                                                                                    | Index-1    |

# **Product Overview**

## 1.1 Overview

#### S7 Distributed Safety Fail-Safe System

The S7 Distributed Safety fail-safe system is available to implement safety concepts in the area of machine and personnel protection (for example, for emergency STOP devices for machining and processing equipment) and in the process industry (for example, for implementation of protection functions for instrumentation and controls and burners).

#### Achievable Safety Requirements

S7 Distributed Safety fail-safe systems can satisfy the following safety requirements:

- Safety class (Safety Integrity Level) SIL1 to SIL3 in accordance with IEC 61508
- Category 2 to Category 4 in accordance with EN 954-1

#### Principles of Safety Functions in S7 Distributed Safety

Functional safety is implemented principally through safety functions in the software. Safety functions are executed by the S7 Distributed Safety system to place or maintain the system in a safe state in case of a dangerous occurrence. Safety functions are contained mainly in the following components:

- In the safety-related user program (safety program) in the F-CPU
- In the fail-safe inputs and outputs (F-I/O)

The fail-safe I/O ensure safe processing of field information (emergency STOP buttons, light barriers, motor control). They contain all of the required hardware and software components for safe processing in accordance with the required safety class. The user only has to program the user safety function. The safety function for the process can be provided through a user safety function or a fault reaction function. In the event of an error, if the F-system can no longer execute its actual user safety function, it executes the fault reaction function; for example, the associated outputs are deactivated, and the F-CPU switches to STOP mode, if necessary.

#### Example of User Safety Function and Fault Reaction Function

In the event of overpressure, the F-system opens a valve (user safety function). In the event of a hazardous fault in the F-CPU, all outputs are deactivated (fault reaction function), whereby the valve is opened, and the other actuators also attain a safe state. If the F-system is intact, only the valve is opened.

1.2 Hardware and Software Components

# 1.2 Hardware and Software Components

#### Hardware and Software Components of S7 Distributed Safety

The following figure provides an overview of the hardware and software components required to configure and operate an S7 Distributed Safety fail-safe system.

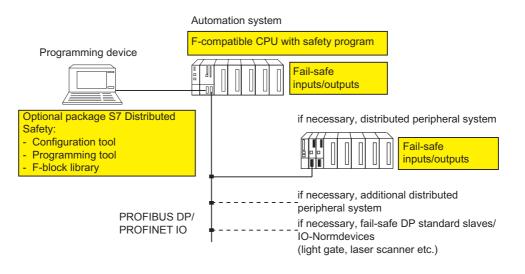

#### Hardware Components for PROFIBUS DP

The hardware components of S7 Distributed Safety include the following:

- F-CPU, such as 315F-2 DP CPU
- Fail-safe inputs and outputs (F-I/O), such as:
  - S7-300 fail-safe signal modules in S7 Distributed Safety (centralized configuration)
  - S7-300 fail-safe signal modules in ET 200M (distributed configuration)
  - Fail-safe power and electronic modules in ET 200S
  - ET 200eco fail-safe I/O module
  - Fail-safe modules in ET200pro
  - Fail-safe DP standard slaves

You can expand the configuration using standard I/O.

Product Overview 1.2 Hardware and Software Components

#### Hardware Components for PROFINET IO

Starting with *STEP 7* V 5.3 SP3 and *S7 Distributed Safety* V 5.4, you can use the following fail-safe components in S7 Distributed Safety F-systems on PROFINET IO:

- CPU 416F-2, Firmware Version 4.1.0 or higher, and CP 443-1 Advanced, CPU 317F-2 PN/DP, or CPU 315F-2 PN/DP
- Fail-safe electronic modules in ET 200S
- Fail-safe electronic modules in ET 200pro
- Fail-safe standard I/O devices (light grid, laser scanner, etc.)

You can expand the configuration using standard I/O.

#### **Additional Information**

Detailed information on hardware components can be found in the *Safety Engineering in SIMATIC S7* system description.

#### Software Components

Software components of S7 Distributed Safety include the following:

- *S7 Distributed Safety* optional package on the programming device/PC for configuring and programming the F-system
- Safety program in the F-CPU

In addition, you need the *STEP 7* basic software on the programming device or PC for configuring and programming the standard PLC.

#### S7 Distributed Safety Optional Package

This documentation describes the *S7 Distributed Safety* V 5.4 optional package. *S7 Distributed Safety* is the configuration and programming software for the S7 Distributed Safety fail-safe system. With *S7 Distributed Safety*, you receive the following:

- Support for configuring the F-I/O in STEP 7 using HW Config
- Support for creating the safety program and integrating error detection functions into the safety program
- F-library containing fail-safe application blocks that you can use in your safety program

Moreover, *S7 Distributed Safety* offers functions for comparing safety programs and for assisting you with the system acceptance test.

1.2 Hardware and Software Components

#### Safety Program

You create a safety program with the *FBD/LAD Editor* in *STEP 7*. You program fail-safe FBs and FCs in the F-FBD or F-LAD programming languages and create fail-safe DBs in the F-DB programming language. The supplied *Distributed Safety* F-library (V1) provides fail-safe application blocks that you can use in your safety program.

Safety checks are automatically performed and additional fail-safe blocks for error detection and fault reaction are inserted when the safety program is compiled. This ensures that failures and errors are detected and appropriate reactions are triggered to maintain the F-system in the safe state or bring it to a safe state.

In addition to the safety program, a standard user program can be run on the F-CPU. A standard program can coexist with a safety program in an F-CPU because the safety-related data of the safety program are protected from being affected unintentionally by data of the standard user program.

Data are exchanged between the safety program and the standard user program in the F-CPU by means of bit memory or by accessing the process input and output images.

Product Overview

1.3 Installing/Removing the S7 Distributed Safety V 5.4 Optional Package

## 1.3 Installing/Removing the S7 Distributed Safety V 5.4 Optional Package

#### Software Requirements

The following package must be installed in the programming device or PC:

• STEP 7V5.3 + Service Pack 3, or higher

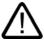

#### Warning

Use of the *S7 Distributed Safety* V5.4 optional package with earlier versions of *STEP 7* is not permitted.

• S7 F Configuration Pack V 5.2 + Service Pack 3 or higher

S7 F Configuration Pack V5.4 or higher must be installed to use the new functionality.

#### **Readme File**

The readme file contains important up-to-date information about the software (for example, Windows versions supported). You can display the readme file in the setup program or open it at a later time by selecting the **Start > Simatic > Information > English** menu command. The readme file is located in the *S7fprojx* directory of *STEP 7*.

#### Installing S7 Distributed Safety

- 1. Start the programming device or PC in which the *STEP* 7 standard package has been installed, and make sure that all *STEP* 7 applications are closed.
- 2. Insert the optional package product CD.
- 3. Initiate the SETUP.EXE program on the CD.
- 4. Follow the setup program instructions.

#### Starting S7 Distributed Safety

*S7 Distributed Safety* is completely integrated in *STEP 7*. This means you do not specifically start *S7 Distributed Safety*, rather each *STEP 7* application (*SIMATIC Manager, HW Config,* and *FBD/LAD Editor*) assists you in configuring and programming *S7 Distributed Safety*.

#### **Displaying Integrated Help**

Context-sensitive help is available for the *S7 Distributed Safety* dialogs. You can access this help during each configuration and programming step by pressing the F1 key or clicking the "Help" button. For advanced help, select **Help > Contents > Access Help for Optional Packages > Work with F-systems**.

Product Overview

1.3 Installing/Removing the S7 Distributed Safety V 5.4 Optional Package

#### **Removing S7 Distributed Safety**

The S7 Distributed Safety optional package has two components as follows:

- "S7 F Configuration Pack V 5.4"
- "S7 Distributed Safety Programming V 5.4"

These components can be individually removed. Use the normal procedure in Windows for removing software:

- 1. In Windows, double-click the "Add/Remove Programs" icon in "Control Panel" to open the dialog box for installing software.
- Select the appropriate entry in the list of installed software. Click "Add/Remove..." to remove the software.
- 3. If the "Remove enabled file" dialog appears, click "No" in case you are in doubt.

#### Switching to S7 Distributed Safety V 5.4

#### Reading a Safety Program with S7 Distributed Safety V5.4

If you would like to use *S7 Distributed Safety* V5.4 to read, but not change, a safety program created with an earlier version of *S7 Distributed Safety*, open the "Safety Program" dialog with V5.4. Do not compile the safety program.

#### Note

When you open the "Safety Program" dialog for a consistent safety program created with *S7 Distributed Safety V5.1*, the status "The safety program is consistent." is output, although different signatures are displayed.

Reason: The length of the signatures has changed from 16 to 32 bits.

#### Changing a Safety Program with S7 Distributed Safety V5.4

You can use the new functions of *S7 Distributed Safety* V5.4 in a safety program that was created with an earlier version of *S7 Distributed Safety* (see also "What's New" in the preface).

#### Note

Note that channel-level passivation of F-I/O and connection of F-I/O to PROFINET IO extend the runtime of the safety program and increase the work memory requirement of the safety program (see also *Excel file s7cotib.xls for response time calculation*). In addition, you must make at least 330 bytes of local data available for the safety program (see "Configuring the F-CPU").

If you want to use *S7 Distributed Safety* V5.4 to change a safety program created with an earlier version, proceed as follows:

1. Compile the safety program with S7 Distributed Safety V 5.4 prior to making changes.

**Result:** All F-blocks of the Distributed Safety F-library (V1) that were used in the safety program and for which there is a new version in the *Distributed Safety* F-library (V1) of V5.4 are **automatically** replaced following confirmation.

The collective signature of all F-blocks and the signature of individual F-blocks change for the following reasons:

- The length of the collective signature has changed from 16 to 32 bits (only when switching from V5.1 to V5.4)
- F-blocks of the Distributed Safety F-library (V1) were replaced
- Automatically compiled F-blocks have changed
- 2. Change the safety program according to your requirements.
- 3. Recompile the safety program.
- 4. Perform a comparison of the old and new version of the safety program.
  - You can identify changes to the version of an F-block of the *Distributed Safety* F-library (V1) by the changes to F-block signatures. The modified signatures and initial value signatures of all F-application blocks and F-system blocks must correspond to those in Annex 1 of the Certification Report.
  - Furthermore, you can identify whether changes have been made in the safety program. If necessary, the safety program must undergo another acceptance test.

#### Switching from S7 Distributed Safety V5.4 to V5.3

When you open the "Safety Program" dialog for a consistent safety program created with *S7 Distributed Safety V5.4*, the status "The safety program is consistent." is output.

You can use V5.3 to change a safety program created with V5.4, provided you do not use the following new functions in your safety program:

- Safety-related I-slave-slave communication
- Safety-related communication via S7 connections to and from S7-300 F-CPUs
- Connection to PROFINET IO
- Channel-level passivation

If you want to use V 5.3 to change a safety program created with *S7 Distributed Safety* V 5.4, proceed as follows:

- 1. Delete all automatically created and added F-blocks in the offline block container of the safety program.
- 2. Save and compile the hardware configuration in HW Config.
- 3. Change the safety program according to your requirements.
- 4. Recompile the safety program.

1.3 Installing/Removing the S7 Distributed Safety V 5.4 Optional Package

#### Switching from S7 Distributed Safety V5.4 to V5.2

When you open the "Safety Program" dialog for a consistent safety program created with *S7 Distributed Safety V5.4*, the status "The safety program is not consistent." is output, even though the safety program is consistent.

You can use V 5.2 to modify a safety program created with V 5.4. The same conditions and procedures apply as for the switch from V5.4 to V5.3. You may not use the following functions from *S7 Distributed Safety* V 5.3:

- Two run-time groups in the safety program
- Fail-safe CPU-CPU communication via S7 connections
- LAD/FBD instructions WAND\_W, WOR\_W, WXOR\_W, and "Call multiple instances" and WORD data type
- S7-PLCSIM
- F-application blocks of *Distributed Safety* F-library (V1): F\_SENDS7, F\_RCVS7, F\_BO\_W, F\_W\_BO, F\_2H\_EN, F\_MUT\_P, F\_ESTOP1, F\_FDBACK, and F\_SFDOOR.

#### Calculation of Maximum Response Time of Your F-System

Use the Microsoft Excel file provided with *S7 Distributed Safety* V 5.4 to calculate the maximum response time of your F-system. This file can be found on the Internet at: http://support.automation.siemens.com/WW/view/en/11669702/133100

See also

Safety Program Acceptance Test (Page 11-4)

# 2

# Configuration

## 2.1 Overview of Configuration

#### Introduction

You configure an S7 Distributed Safety fail-safe system in basically the same way as a standard S7-300, S7-400, or ET 200S automation system.

For this reason, this section presents only the essential differences you encounter when configuring an S7 Distributed Safety F-system compared to standard PLC configuration.

#### F-Components That Must Be Configured

The following hardware components are configured for an S7 Distributed Safety F-system:

- 1. F-CPU, such as CPU 315F-2 DP
- 2. F-I/O, such as:
  - ET 200S fail-safe modules
  - S7-300 fail-safe signal modules (for centralized configuration next to the F-CPU or decentralized configuration in ET 200M)
  - ET 200pro fail-safe modules
  - ET 200eco fail-safe I/O modules
  - Fail-safe DP standard slaves
  - Fail-safe standard I/O devices

2.1 Overview of Configuration

#### Information on F-I/O that Can be Used

For detailed information on which F-I/O can be used, refer to the manuals in the following table:

| Торіс                                                                                                    | Reference                                                                                                  |
|----------------------------------------------------------------------------------------------------|----------------------------------------------------------------------------------------------------|
| <ul> <li>Configuration rules, such as:</li> <li>Centralized configuration, distributed configuration with F-I/O</li> </ul> | <ul> <li>Safety Engineering in SIMATIC S7 system description</li> <li>Manual for specific F-I/O</li> </ul> |
| Coexistence of F-I/O and standard I/O                                                                                      |                                                                                                    |
| PROFIsafe address assignment for F-I/O                                                                                     | Manual and context-sensitive online Help for specific F-I/O                                                |
| Allocation of address areas by F-I/O in the F-CPU                                                                          | Manual for specific F-I/O                                                                                  |
| Fail-safe DP standard slaves                                                                                               | Documentation for specific fail-safe DP standard slave                                                     |
| Fail-safe standard I/O devices                                                                                             | Documentation for specific fail-safe standard I/O devices                                                  |

#### Safety-Related Communication Options that Can Be Configured

You must use *HW Config* to configure the following safety-related communication options.

- Safety-related master-master communication
- Safety-related master-I-slave communication
- Safety-related I-slave-I-slave communication
- Safety-related I-slave-slave communication
- Safety-related communication via S7 connections

# 2.2 Particularities for Configuring the F-System

#### F-Systems Configured Same as Standard Systems

You configure an S7 Distributed Safety fail-safe system the same as a standard S7 system. That is, you configure and assign parameters for the hardware in *HW Config* as a centralized configuration (F-CPU and, if necessary, S7-300 F-SMs) and/or as a decentralized (distributed) configuration (F-CPU, F-SMs in ET 200M, F-modules in ET 200S, ET 200 pro, and ET 200eco, fail-safe DP standard slaves, fail-safe standard I/O devices).

For a detailed description of the configuration options, refer to the *Safety Engineering in SIMATIC S7* system description.

#### **Special F-Relevant Tabs**

There are a few special tabs for the F-functionality included in the object properties of the fail-safe components (F-CPU and F-I/O). These tabs are described in the following sections.

#### Assigning Symbols for Fail-Safe Inputs/Outputs of F-I/O

For convenience when programming S7 Distributed Safety, it is particularly important that you assign symbols for the fail-safe inputs and outputs of the F-I/O in *HW Config*.

#### Saving and Compiling the Hardware Configuration

You must save and compile the hardware configuration of the S7 Distributed Safety F-system in *HW Config.* This is required for subsequent programming of the safety program.

#### **Changing Safety-Relevant Parameters**

#### Note

If you change a safety-relevant parameter for an F-I/O, a fail-safe DP standard slave, a fail-safe standard I/O device, or an F-CPU, you must recompile the safety program.

The same applies to changes in S7 connections for safety-related communication via S7 connections.

# 2.3 Configuring the F-CPU

#### Introduction

You configure the F-CPU in basically the same way as a standard automation system. For an *S7 Distributed Safety* F-system, you must also do the following:

- Configure Level of Protection 1.
- Configure the F parameters.

#### Configuring the Level of Protection of the F-CPU

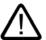

#### Warning

In safety mode, access by means of the F-CPU password must not be authorized when making changes to the standard user program, since changes to the safety program can also be made. To rule out this possibility, you must configure **Level of Protection 1**. If only **one person** is authorized to change the standard user program **and** the safety program, level of protection "2" or "3" should be configured so that other persons have only limited access or no access at all to the entire user program (standard and safety programs).

Use the following procedure to configure Level of Protection 1:

- 1. In *HW Config*, select the F-CPU, such as CPU 315F-2 DP, and select the **Edit > Object Properties** menu command.
- 2. Open the "Protection" tab.
- 3. Set Level of Protection "1: Access protection for F-CPU" and "Removable with Password".

Enter a password for the F-CPU in the field provided, and select the "CPU contains safety program" option. Note that the "Mode" field is not relevant for safety mode.

For information on the password for the F-CPU, refer to Overview of Access Protection. Pay particular attention to the warnings in Setting Access Permission for the F-CPU.

#### Configuring the F Parameters of the F-CPU

Use the following procedure to configure the F parameters:

- 1. In *HW Config*, select the F-CPU and select the **Edit > Object Properties** menu command.
- 2. Open the "F Parameters" tab. After opening the tab, you will be prompted to enter the password for the safety program, or you have to assign the password for the safety program in a separate dialog box. For information on the password for the safety program, refer to *Overview of Access Protection*.

In the "F parameters" tab, you can change or accept the default settings for the following parameters:

- Base for PROFIsafe addresses
- Band of numbers for F-data blocks
- Band of numbers for F-function blocks
- Local data volume provided for the safety program

#### Note

A change in the F parameters of the F-CPU results in modifications to the safety program when it is recompiled, and consequently, a new acceptance test may be required.

#### "Base for PROFIsafe Addresses" Parameter

This information is required for internal administration of the PROFIsafe addresses of the F-system.

The PROFIsafe addresses are used to uniquely identify the source and destination.

You can set the "Base for PROFIsafe addresses", i.e., the range for automatically assigning the PROFIsafe destination addresses, for:

- Newly placed ET 200S, ET 200pro, and ET 200eco I/O in HW Config
- S7-300 fail-safe signal modules for which you have set safety mode for the first time in *HW Config* and whose PROFIsafe addresses are **not** assigned using the module starting addresses (see *S7-300 Fail-Safe Signal Modules* manual).

For all other F-I/O, this parameter has no affect.

Setting this parameter defines a range for the PROFIsafe target addresses. This is useful if several DP master systems and PROFINET IO systems are operated on one network. Subsequent address changes are possible, but not necessary, because the address range was reserved according to your parameter assignment.

You can specify the "Base for PROFIsafe addresses" in increments of 1000. PROFIsafe target addresses are always assigned automatically based on the following formula: Base for PROFIsafe address divided by 10. The maximum PROFIsafe target address possible is 1022.

**Example:** You set the base as "2000". PROFIsafe target addresses are automatically assigned starting with address 200.

2.3 Configuring the F-CPU

#### "F-Data Blocks" Parameter

F-blocks are automatically added when the safety program is compiled to create an executable safety program from your safety program. You must reserve a band of numbers for the automatically added F-data blocks. You define the first and last number of the band.

#### Rule for selecting the magnitude of the band of numbers:

At a minimum, the default setting should be accepted. In addition, the following is applicable:

Number of automatically added F-data blocks =

#### Number of configured F-I/O

- + Number of F-DBs (except "DBs for F-run-time group communication")
- + 5 x number of "DBs for F-run-time group communication"
- + Number of F-block calls of type FB (F-FBs/F-PBs/F-application blocks)
- + Number of F-blocks of type FC (F-FCs/F-PBs/F-application blocks)

+ Number of F-blocks of type FC (F-FCs/F-PBs/ F-application blocks) used in two F-run-time groups

#### +6 x number of F-run-time groups

If the configured band of numbers is insufficient, *S7 Distributed Safety* signals this with an error message. You must then increase the size of the number band accordingly.

**Tip:**Allocate the band of numbers for the automatically added F-data blocks starting from the largest possible number in the F-CPU and working down. Assign numbers for DBs of the standard user program and for F-DBs and instance DBs of F-FBs or F-application blocks of the safety program starting with "1".

You are not permitted to use the reserved automatically added F-data blocks in the safety program or the standard user program.

If you have changed the band of numbers, e.g., you replaced an F-CPU with an F-CPU having a narrower band of numbers, some of the automatically added F-DBs in the modified band of numbers (the band of numbers associated with the new F-CPU) will not be created during the next compile operation. Instead, these F-DBs retain their old number. As a result, it may not be possible to download them to the F-CPU.

**Solution:**Delete all automatically generated F-blocks in the offline block container of the safety program, and recompile the safety program.

#### **"F-Function Blocks" Parameter**

F-blocks are automatically added when the safety program is compiled to create an executable safety program from your safety program. You must reserve a band of numbers for the automatically added F-function blocks. You define the first and last number of the band.

Rule for selecting magnitude of the band of numbers:

At a minimum, the default setting should be accepted. In addition, the following is applicable:

Number of automatically added F-function blocks =

Number of F-blocks (F-FBs/F-FCs/F-PBs/F-application blocks)

+ Number of F-blocks (F-FBs/F-FCs) that are called in two F-run-time groups

+ Number of F-application blocks contained in the reserved band of numbers

+ 5

If the configured band of numbers is insufficient, *S7 Distributed Safety* signals this with an error message. You must then increase the size of the number band accordingly.

**Tip:**Allocate the band of numbers for the automatically added F-data blocks starting from the largest possible number in the F-CPU and working down. Assign numbers for FBs of the standard user program and F-FBs of the safety program starting with "1".

You are not permitted to use the reserved automatically added F-function blocks in the safety program or the standard user program.

F-application blocks from the *Distributed Safety* F-library may be within this band of numbers.

#### "F Local Data" Parameter

F-blocks are automatically added when the safety program is compiled to create an executable safety program from your safety program. This parameter is used to specify the amount of local data in bytes for the entire safety program, i.e., local data that are available for the automatically added F-blocks and the F-call blocks of the F-run-time groups of the safety program.

#### Note

The local data setting is applicable to all F-run-time groups of a safety program.

You must provide **at least 330 bytes** of local data for the safety program. However, the local data requirement for the automatically added F-blocks may be higher depending on the requirements of your safety program.

Thus, you should provide as much local data as possible for the automatically added F-blocks. If there is not enough local data available for the automatically added F-blocks (330 bytes or more), the runtime of the safety program will increase. You will receive a notice via *S7 Distributed Safety* if the automatically added F-blocks would require more local data than configured. The safety program will be compiled anyway.

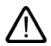

#### Warning

The calculated maximum runtime of the safety program using the MS Excel file s7fcotib.xls is no longer correct in this case because the calculation assumes sufficient F local data are available.

In this case, use the value you configured for the maximum cycle time of the F-run-time group (F monitoring time) as the maximum safety program runtime when calculating the maximum response times in the event of an error and for any runtimes of the standard system using the above-mentioned Excel file.

#### Note

Note that the maximum possible amount of F local data depends on the following:

- Local data requirement of your higher-level standard user program. For this reason, you should call the F-CALL blocks directly in OBs (cyclic interrupt OB35 whenever possible), and additional local data should not be declared in these cyclic interrupt OBs.
- Maximum amount of local data of the utilized F-CPU (see *technical specifications in the Product Information for the utilized F-CPU*). For CPU 416F-2, you can configure the local data for each priority class. Therefore, allocate the largest possible local data area for the priority classes in which the safety program (F-CALL blocks) will be called (e.g., OB35).

# Maximum Possible Amount of F Local Data According to Local Data Requirement of Higher-Level Standard User Program

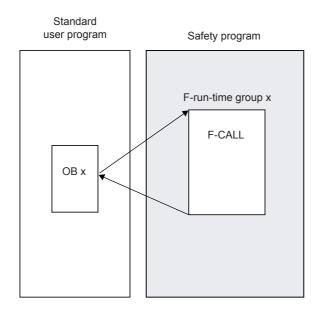

#### Case 1: F-CALL blocks called directly in OBs

Set the "F local data" parameter to one the following:

- Maximum amount of local data of the F-CPU you are using minus 32 bytes
- Maximum amount of local data of the F-CPU you are using minus the local data requirement of OB x (for two F-run-time groups of OB x with the greatest local data requirement), if this amount is greater than 32 bytes.

**Note:**You can derive the local data requirement of the OBs from the program structure. In *SIMATIC Manager*, select **Options > Reference Data > Display** ("Program structure" setting selected). This shows you the local data requirement in the path or for the individual blocks (see also *STEP 7 online Help*).

2.3 Configuring the F-CPU

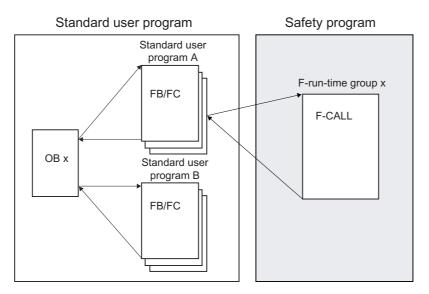

#### Case 2: F-CALL blocks not called directly in OBs

Set the "F local data" parameter to one of the following:

- Maximum amount of local data of the F-CPU you are using minus 32 bytes
- Maximum amount of local data of the F-CPU you are using minus the local data requirement of OB x (for two F-run-time groups of OB x with the greatest local data requirement) and minus the local data requirement of standard user program A, if these amounts combined are greater than 32 bytes.

**Note:** You can derive the local data requirement of the OBs and standard user program A from the program structure. In *SIMATIC Manager*, select **Options > Reference Data > Display** ("Program structure" setting selected). This shows you the local data requirement in the path or for the individual blocks (see also *STEP 7 online Help*).

# Local Data Requirement for the Automatically Added F-Blocks According to the Local Data Requirement of Your Safety Program

The information below must be taken into account only if the amount of local data available for your safety program is insufficient and you received a message from S7 Distributed Safety to that effect.

You can estimate the probable local data requirement for the automatically added F-blocks as follows:

For each F-run-time group, determine the local data requirement for each call hierarchy (path in the F-run-time group starting from and including the F-PB through all nesting levels down to the lowest) of your safety program:

Local data requirement for a call hierarchy (path local data requirement in bytes) =

- 2 x amount of all local data of F-FBs/F-FCs of data type BOOL in the path
- + 4 x amount of all local data of F-FBs/F-FCs of data type INT or WORD in the path
- + 6 x amount of all local data of F-FBs/F-FCs of data type TIME in the path
- + 42 x number of nesting levels in which an F-application block is called
- + 18 x number of nesting levels
- + 14 x number of nesting levels in which a fixed-point function or word logic instruction is programmed.

The estimated local data requirement for the automatically added F-blocks is then equivalent to the maximum path local data requirement for all paths of all F-run-time groups.

#### Note

If you are unable to provide a sufficient amount of local data for the automatically added F-blocks, we recommend that you reduce the local data requirement of your safety program, by reducing nesting depth, for example.

2.3 Configuring the F-CPU

#### Use of Local Data in an F-FB or F-FC

#### Note

F-blocks are automatically added when the safety program is compiled to create an executable safety program from your safety program. If you use the local data memory area in an F-FB/F-FC, remember the following limit (irrelevant for S7-400 F-CPUs):

Local data requirement < maximum local data amount per block (see *technical specifications in the Product Information for the F-CPU you are using*)

Mean local data requirement in bytes =

- 2 x amount of all local data of the F-FB/F-FC of data type BOOL
- + 4 x amount of all local data of the F-FB/F-FC of data type INT or WORD
- + 6 x amount of all local data of the F-FB/F-FC of data type TIME
- + 12
- + 14 (if a fixed-point function or word logic instruction is programmed)
- + 6 (if an F-FB, F-FC, or F-application block is called)

If the amount of local data required is greater, you cannot download your safety program to the F-CPU. Reduce the local data requirement of your programmed F-FB or F-FC.

#### See also

Installing/Removing the S7 Distributed Safety V 5.4 Optional Package (Page 1-5) Overview of Access Protection (Page 3-1) Setting up Access Permission for the F-CPU (Page 3-6) Structure of the Safety Program in S7 Distributed Safety (Page 4-3) Overview of System Acceptance Test (Page 11-1)

# 2.4 Configuring the F-I/O

#### F-I/O Configured Same as Standard I/O

The ET 200S, ET 200eco, and ET 200pro F-modules and the S7-300 F-SMs are always configured in the same way:

Once the F-I/O have been inserted in the station window of *HW Config*, you can access the configuration dialog by selecting **Edit > Object Properties** or by double-clicking the F-I/O. After opening the dialog box, you will be prompted to enter the password for the safety program, or you have to assign the password for the safety program in a separate dialog box. For information on the password for the safety program, refer to *Overview of Access Protection*.

The values in the shaded fields are automatically assigned by *S7 Distributed Safety* in the F-relevant tab. You can change the values in the non-shaded fields.

#### **Channel-Level Passivation after Channel Faults**

In *S7 Distributed Safety* V5.4 and higher, you can configure how the F-I/O will respond to channel faults, such as a short circuit, overload, discrepancy error, or wire break, provided the F-I/O supports this parameter (e.g., for ET 200S, ET 200pro F-modules). You configure this behavior in the object properties for the relevant F-I/O ("Behavior after channel faults" parameter). This parameter is used to specify whether the entire F-I/O or just the faulty channel(s) are passivated in the event of channel faults.

#### Note

Note that channel-level passivation increases the runtime of the safety program compared to passivation of the entire F-I/O (see also *Excel file s7cotib.xls for response time calculation*).

#### Additional Information

For information on which ET 200S, ET 200eco, and ET 200pro **F-modules** and which S7-300 **F-SMs** you can use (centrally or decentrally), refer to the *Safety Engineering in SIMATIC S7* system description.

For a description of the **parameters**, refer to the *context-sensitive online Help for the tab* and the relevant *F-I/O manual*.

For information on what you must consider when configuring the **monitoring time** for F-I/O, refer to the *Safety Engineering in SIMATIC S7* system description.

2.4 Configuring the F-I/O

#### **PROFIsafe Address Setting**

New PROFIsafe addresses are automatically assigned each time an F-I/O module is placed in *HW Config*. The assigned addresses are the PROFIsafe destination address and the PROFIsafe source address.

For ET 200S, ET 200eco, and ET 200pro F-modules and fail-safe DP standard slaves/standard I/O devices, the PROFIsafe destination address (maximum 1022) is automatically assigned by *S7 Distributed Safety*. You can set the "Base for PROFIsafe addresses," i.e., the range for the automatically assigned PROFIsafe destination addresses, in *HW Config* (see "Configuring the F-CPU"). You can change the PROFIsafe destination address. You must set this PROFIsafe destination address ("DIP switch position" parameter) on the F-module using the DIP switch **before** installing the F-module.

The PROFIsafe source address (of the associated F-CPU) is generated as follows:

- For PROFIBUS DP components: from the "Base for PROFIsafe addresses" CPU parameter plus the PROFIBUS address of the DP interface module
- For PROFINET IO components: from the "Base for PROFIsafe addresses" CPU-parameter

The S7-300 F-SMs are addressed in two ways for safety mode:

 SM 326; DI 24 x 24 VDC (Order No. 6ES7326-1BK00-0AB0), SM 326; DI 8 x Namur, SM 326 DO 10 x 24 VDC/2 A, and SM 336; AI 6 x 13 Bit -- by means of its initial address (range: 8 to 8176, in increments of 8)

The initial address in *HW Config* must match the DIP switch position on the S7-300 F-SM. The PROFIsafe destination address is the same as the initial address divided by 8. For this reason, assign low initial addresses for S7-300 F-SMs if you are also using ET 200S F-modules or fail-safe DP standard slaves/standard I/O devices.

 For SM 326; DI 24 x 24 VDC (Order No. 6ES7326-1BK01-0AB0 and higher) and SM 326; DO 8 x 24 VDC/2 A PM, the PROFIsafe destination address (maximum of 1022) is assigned automatically by *S7 Distributed Safety*. You can set the "Base for PROFIsafe addresses," i.e., the range for the automatically assigned PROFIsafe destination addresses, in *HW Config* (see "Configuring the F-CPU"). You can change the PROFIsafe destination address. You must set this PROFIsafe destination address ("DIP switch position" parameter) on the module using the DIP switch **before** installing the module.

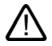

#### Warning

The switch setting on the address switch of the F-I/O, i.e., its PROFIsafe destination address, must be unique network-wide\* and station-wide\*\* (system-wide). You can assign a maximum of 1,022 PROFIsafe destination addresses in a system. That is, a maximum of 1,022 F-I/O can be addressed via PROFIsafe.

**Exception:** In different I-slaves, F-I/O can have the same PROFIsafe destination address since they are addressed only within the station, i.e., by the F-CPU in the I-slave.

The following restriction applies only to ET 200S F-modules or fail-safe DP standard slaves/standard I/O devices whose preset PROFIsafe addresses **cannot be changed** in *HW Config*.

If a PROFIBUS/PROFINET network contains ET 200S F-modules or fail-safe DP standard slaves/standard I/O devices whose PROFIsafe addresses cannot be modified in *HW Config*, you can only operate **one DP master/IO controller with F-CPU** in this network. Otherwise the system-wide uniqueness of the PROFIsafe addresses cannot be guaranteed.

\*: A network consists of one or more subnets. "Network-wide" means beyond the boundaries of the subnet.

\*\*: "Station-wide" means, for one station in HW Config (e.g., an S7-300 station or an I-slave)

#### Note

If you make a change that causes the PROFIsafe destination address to change, you must adjust the DIP switch position (or a corresponding address setting for fail-safe DP standard slaves/standard I/O devices). For example, if you move an ET 200S F-module from one ET 200S distributed I/O system to another, you must update the DIP switch. Reinserting an F-module within an ET 200S does not count as a change.

For PROFIBUS DP components, the following applies:

Note that a change to the PROFIBUS address of the DP interface module of the F-CPU or CPU parameter "Base for PROFIsafe addresses" causes a change in the safety-relevant configuration (PROFIsafe source address) of the F-I/O, and, as a result, the safety program is modified the next time it is recompiled.

Configuration

2.4 Configuring the F-I/O

#### Group Diagnostics for S7-300 F-SMs

The "Group diagnostics" parameter activates and deactivates the transmission of channelspecific diagnostic messages of F-SMs (such as wire break and short circuit) to the F-CPU. For availability reasons, you should shut down the group diagnostics on **unused** input or output channels of the following F-SMs:

- SM 326; DI 8 x NAMUR
- SM 326; DO 10 x 24 VDC/2 A
- SM 336; AI 6 x 13 Bit

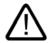

#### Warning

For fail-safe F-SMs in safety mode, "group diagnostics" must be activated on all **connected** channels.

It is recommended that you check to verify that you shut down group diagnostics only for unused input and output channels.

# For SM 326; DI 24 $\times$ 24 VDC (Order-No. 6ES7326-1BK01-0AB0 or higher) and SM 326; DO 8 $\times$ 24 VDC/2 A PM, the following applies:

If you deactivate a channel in *STEP 7 HW Config*, the group diagnostics for this channel is deactivated simultaneously.

Configuration

2.5 Configuring Fail-Safe DP Standard Slaves and Fail-Safe Standard I/O Devices

## 2.5 Configuring Fail-Safe DP Standard Slaves and Fail-Safe Standard I/O Devices

#### Requirements

In order to use fail-safe DP standard slaves with S7 Distributed Safety, the standard slaves must be on the PROFIBUS-DP and support the PROFIsafe bus profile. Fail-safe DP standard slaves used in hybrid configurations on PROFIBUS DP and PROFINET IO based on IE/PB links must support the PROFIsafe bus profile in V2 mode.

In order to use fail-safe standard I/O devices with S7 Distributed Safety, the standard devices must be on the PROFINET IO and support the PROFIsafe bus profile in V2 mode.

#### Configuration with GSD/GSDML Files

As is the case in a standard system, the basis for configuring fail-safe DP standard slaves/standard I/O devices is the specification of the device in the GSD/GSDML file (Generic Station Description/Generic Station Description Markup Language).

All the properties of a DP standard slave are saved in a GSD file. Standard I/O device properties are saved in the GSDML file. For fail-safe DP standard slaves/standard I/O devices, portions of the specification are ensured by a CRC.

GSD and GSDML files are supplied by the device manufacturers.

#### Procedure for Configuring with GSD/GSDML Files

You import the GSD/GSDML files into your project (see STEP 7 online help).

- 1. Select the fail-safe DP standard slave/standard I/O device in the hardware catalog of *HW Config* and insert it in your DP master system or IO system.
- 2. Select the fail-safe DP standard slave/standard I/O device.
- 3. Open the object properties dialog using the Edit > Object Properties menu command or by double-clicking the slot of the F-component. After opening the dialog box, you will be prompted for the password to the safety program or you can assign the password for the safety program in a separate dialog box. For information on the password for the safety program, refer to *Overview of Access Protection*.

Channel-level passivation is not supported for fail-safe DP standard slaves/standard I/O devices.

#### Configuration

2.5 Configuring Fail-Safe DP Standard Slaves and Fail-Safe Standard I/O Devices

#### "PROFIsafe" tab

The "PROFIsafe" tab contains the parameter texts specified in the GSD/GSDML file under "Parameter name" and the corresponding current value for each parameter under "Value". You can modify this value using the "Change Value..." button.

The parameters are explained below.

| Properties - DP slave                                                                              |                                                             | ×            |
|----------------------------------------------------------------------------------------------------|-------------------------------------------------------------|--------------|
| Address / ID Parameter Assignment                                                                  | PROFIsafe                                                   |              |
| F_Check_SeqNr<br>F_SIL<br>F_CRC_Length<br>F_Par_Version<br>F_Source_Add<br>F_Dest_Add<br>F_WD_Time | No Check<br>SIL 3<br>2 Byte CRC<br>0<br>2002<br>1022<br>100 | Change value |
| Current F parameter CRC (CRC1) hexa                                                                | decimal:                                                    |              |
| OK                                                                                                 |                                                             | Cancel Help  |

#### "F\_Check\_SeqNr" Parameter

This parameter defines whether the sequence number is to be incorporated in the consistency check (CRC calculation) of the F-user data frame.

In PROFIsafe V1-MODE, you need to set the "F\_Check\_SeqNr" parameter to "No check". Only fail-safe DP standard slaves that behave accordingly are supported. "F\_CHECK\_SeqNr" is irrelevant in PROFIsafe V2 mode.

#### "F\_SIL" Parameter

This parameter defines the safety class of the fail-safe DP standard slave or standard I/O device. The parameter is device-dependent. Possible settings for the "F\_SIL" parameter are "SIL 1" to "SIL 3", depending on the GSD/GSDML file.

#### "F\_CRC\_Length" Parameter

Depending on the length of the F-user data (process data), the safety class, and the PROFIsafe MODE, the length of the CRC signature must be 2, 3 or 4 bytes. This parameter provides information to the F-CPU on the size of the CRC2 key in the safety message frame.

In PROFIsafe V1 mode:

For a user data length less than or equal to 12 bytes, select "2-byte CRC" as the setting for the "F\_CRC\_Length" parameter; for a user data length ranging from 13 bytes to 122 bytes, select "4-byte CRC."

*S7 Distributed Safety* supports only "2-byte CRC"; the fail-safe DP standard slave must behave accordingly.

In PROFIsafe V2 mode:

For a user data length less than or equal to 12 bytes, select "3-byte CRC" as the setting for the "F\_CRC\_Length" parameter; for a user data length ranging from 13 bytes to 123 bytes, select "4-byte CRC."

*S7 Distributed Safety* supports only "3-byte CRC"; the fail-safe DP standard slave/standard I/O device must behave accordingly.

#### F\_Par\_Version Parameter

This parameter identifies the current version of PROFIsafe.

This parameter should be set to "1" for fail-safe standard I/O devices and cannot be changed.

For fail-safe DP standard slaves, you can set this parameter to the following:

- If supported by the device, set "F\_Par\_Version" to "1" for a PROFIBUS DP-homogeneous network. Otherwise, set it to "0".
- "F\_Par\_Version" must be set to "1" (PROFIsafe V2-MODE) for a network comprised of PROFIBUS DP and PROFINET IO subnetworks.

#### Note

Devices that do not support the PROFIsafe V2 mode, cannot be used on PROFINET IO or in hybrid configurations of PROFIBUS DP and PROFINET IO.

#### "F\_Source\_Add" and "F\_Dest\_Add" Parameters

The PROFIsafe addresses are used to uniquely identify the source and destination. The addresses are assigned automatically to prevent incorrect assignment of parameters.

The "F\_Dest\_Add" parameter can be assigned a value between 1 and 1022. You can change the value for "F\_Dest\_Add." The "F\_Source\_Add" parameter can be assigned a value between 1 and 65534.

2.5 Configuring Fail-Safe DP Standard Slaves and Fail-Safe Standard I/O Devices

#### "F\_WD\_Time" Parameter

This parameter defines the monitoring time in the fail-safe DP standard slave/standard I/O device.

A valid current safety message frame must arrive from the F-CPU within the monitoring time. This ensures that failures and faults are detected and appropriate reactions are triggered to maintain the F-system in the safe state or bring it to a safe state.

The selected monitoring time should be long enough to tolerate frame delays in communication, while ensuring that the fault reaction function has a sufficiently fast reaction when a connection is interrupted or some other fault occurs (see *Safety Engineering in SIMATIC S7* system description).

The "F\_WD\_Time" parameter can be set in 1 ms increments. The value range of the "F\_WD\_Time" parameter is specified by the GSD/GSDML file.

#### See also

Configuring the F-I/O (Page 2-13)

## 2.6 Assigning Symbolic Names

#### Symbolic Name for F-I/O DBs

During compilation in *HW Config*, an F-I/O DB is automatically created for each F-I/O, and a symbolic name is entered for the F-I/O DB in the symbol table.

The symbolic name is generated in each case by combining the prefix "F" with the initial address of the F-I/O and the name (maximum of 17 characters) entered for the F-I/O module in the object properties in *HW Config* (for example, F00005\_4\_8\_F\_DI\_24VDC). In so doing, any special characters included in the name are replaced with "\_".

If a name other than the default name entered in the object properties for the F-I/O is to be adopted as the symbolic name, you must change the name in the object properties for the F-I/O **before** compiling for the first time in *HW Config*. Be aware that only the first 17 characters are entered in the symbolic name.

After compiling for the first time, you can only change the symbolic name as follows:

• By editing the symbolic name directly in the symbol table

(Note that the maximum symbol length comprises 24 characters and that the symbolic name will no longer match the name in the object properties for the F-I/O.)

Or

• By deleting the applicable symbol table entry, changing the name in the object properties, and then recompiling in *HW Config*.

#### Note

In the case of fail-safe DP standard slaves/standard I/O devices, take care not to use the "description" that can be entered in *HW Config* (instead of the name) for generating the symbolic name for the associated F-I/O DB. The symbolic name is always generated in this case using the prefix "F," the initial address of the fail-safe DP standard slave/standard I/O device, and a fixed character string. You can change the symbolic name only be editing it directly in the symbol table.

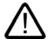

#### Warning

An F-I/O DB is always assigned to a particular F-I/O module using the F-I/O DB number, and not the initial address entered by default in the symbolic name.

For this reason, you must not modify the automatically assigned numbers of the F-I/O DBs; otherwise, your safety program can no longer access the F-I/O DB assigned to the F-I/O.

2.6 Assigning Symbolic Names

#### Symbolic Names for Input Channels of SM 336; AI 6 x 13 Bit

If you want to assign symbols for the input channels of SM 336; AI 6 x 13 Bit, make sure that the symbols are of data type INT.

See also

F-I/O DB (Page 5-4)

# 3

## **Access Protection**

## 3.1 Overview of Access Protection

#### Introduction

Access to the S7 Distributed Safety F-system is protected by two passwords: the password for the F-CPU and the password for the safety program. This section shows you how to set up, change, and revoke access permissions for the F-CPU and the safety program.

#### Password Assignment, Password Prompts, and Validity of Access Permission

The access protection associated with the F-CPU password is not the same as the access protection associated with the safety program password.

|                | Password for F-CPU                                                                                                    | Password for Safety Program                                                                                                    |
|----------------|----------------------------------------------------------------------------------------------------|----------------------------------------------------------------------------------------------------|
| Assignmen<br>t | In <i>HW Config</i> , during configuration of the F-CPU,<br>Properties - CPU, "Protection" tab, appropriate level<br>of protection setting, e.g., "1:Access protection for<br>F-CPU", and "Removable with Password" and<br>"CPU Contains Safety Program" check boxes<br>selected | <ul> <li>In <i>SIMATIC Manager</i>, Options &gt; Edit Safety<br/>Program &gt; Permission menu command</li> <li>When the F-PB is opened for the first time</li> <li>When F-Bs/F-FCs are opened for the first time</li> <li>When F-DBs are opened for the first time</li> <li>When the "Edit F-Run-Time Groups" dialog is opened for the first time</li> <li>When compiling for the first time</li> <li>When compiling for the first time</li> <li>When F-I/O that are set to "safety mode" are arranged in the configuration table</li> <li>When the "F parameters" tab in the object properties for the F-CPU is opened for the first time</li> <li>When the object properties for an F-I/O is opened for the first time</li> <li>When the "F-Configuration" tab in the object properties dialog for an I-slave is opened for the first time</li> <li>When the "PROFIsafe" tab in the object properties dialog for a fail-safe DP standard slave/standard I/O device is opened for the first time</li> <li>When parameters in the tabs and dialogs indicated above are changed</li> <li>When an F-I/O or F-CPU is deleted from the configuration table</li> </ul> |

#### Access Protection

#### 3.1 Overview of Access Protection

|          | Password for F-CPU                                                                                                    | Password for Safety Program                                                                                                    |
|----------|----------------------------------------------------------------------------------------------------|----------------------------------------------------------------------------------------------------|
| Prompt   | <ul> <li>When the safety program is downloaded in its entirety</li> <li>When F-blocks with an F-attribute are downloaded and deleted</li> </ul>                                                                    | <ul> <li>When F-blocks are downloaded in SIMATIC Manager</li> <li>When compiling in the "Safety Program" dialog</li> <li>During compilation with "Check block consistency" function</li> <li>When the F-PB is opened</li> <li>When F-FBs/F-FCs are opened</li> <li>When F-DBs are opened</li> <li>When know-how protection is set for user-created F-FBs, F-FCs, and F-DBs</li> <li>When the "Edit F-Run-time Groups" dialog is opened</li> <li>When safety mode is deactivated</li> <li>When the password is changed</li> <li>When an F-I/O that is set to "Safety mode" is arranged in the configuration table</li> <li>When the "PROFIsafe" tab in the object properties is opened</li> <li>When the "PROFIsafe" tab in the object properties dialog for a fail-safe DP standard slave/standard I/O device is opened</li> <li>When an F-I/O or F-CPU is deleted from the configuration table</li> </ul> |
| Validity | Once the correct password has been entered,<br>access is authorized until <i>SIMATIC Manager</i> is<br>closed or permission is revoked using the <b>PLC &gt;</b><br><b>Access Rights &gt; Cancel</b> menu command. | Once the correct password has been entered, access is authorized for 1 hour or until permission is revoked. Exiting <i>STEP</i> 7 does not cancel an existing authorization. The validity period is reset each time one of the actions listed above in the "Prompt" line is performed, so you only have to enter the password at the beginning of an extended work session.                                                                                                    |

Access Protection

3.2 Setting Up Access Permission for the Safety Program

## 3.2 Setting Up Access Permission for the Safety Program

#### Procedure for Setting Up Access Permission for the Safety Program

Use the following procedure to enter the password for the safety program:

- 1. In SIMATIC Manager, select the F-CPU or its S7 program.
- 2. Select the Options > Edit Safety Program menu command.

The "Safety Program" dialog will appear.

3. Click "Permission..." and enter the password for the safety program in the "Set up permission for safety program" dialog.

Alternatively, the "Set up permission for safety program" dialog appears in *HW Config* when configuring and assigning parameters for the F-I/O and F-CPU (see also table on password assignment and prompting).

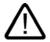

#### Warning

If access protection is not used to limit access to the programming device or PC to only those persons who are authorized to modify the safety program, the following organizational measures must be taken to ensure the effectiveness of password protection at the programming device or PC:

Only authorized personnel may have access to the password.

Authorized personnel must explicitly cancel the access permission for the safety program before leaving the programming device or PC. If this is not strictly implemented, a screen saver equipped with a password accessible only to authorized personnel must also be used.

#### Assigning a New Password for the Safety Program

If you have not yet entered a password for the safety program, the "Set permission for the safety program" dialog will prompt you to enter a password in the "New password" field and reenter the password in the "Confirm password" field.

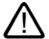

#### Warning

You should use different passwords for the F-CPU and the safety program to increase the level of access protection.

3.2 Setting Up Access Permission for the Safety Program

#### Changing the Password for the Safety Program

The "Set up permission for safety program" dialog is also used to change a password for the safety program. This is done using the same procedure as in Windows by entering the old password and then entering the new password twice.

#### **Revoking Access Permission for the Safety Program**

You can revoke the access permission for the safety program in the "Set up permission for safety program" dialog by clicking the "Cancel" button.

You can also revoke the access permission for the safety program in the "Safety Program" dialog by clicking the drop-down arrow on the "Permission..." button.

The user will then be prompted to enter the password for the safety program again the next time an action requiring a password (e.g., opening an F-block) is performed. To "cancel" access permission when using the Modify function, the connection to the F-CPU must be terminated (for example, by closing the *STEP 7* applications).

#### Overview of Password for the Safety Program

There is a distinction between an offline password and an online password for the safety program, as follows:

- The offline password is part of the safety program in the offline project on the programming device.
- The online password is part of the safety program in the F-CPU.

Once the correct password has been entered for the safety program, access is authorized for 1 hour. After 1 hour, the password must be reentered. Within this hour, the validity period of the access permission is reset to 1 hour each time a password-protected action is performed. This 1-hour period is managed separately for the online password and the offline password and is set by online operations (Modify function, safety mode) and offline operations (all other operations). Access permission can be revoked with immediate effect (see above).

#### 3.2 Setting Up Access Permission for the Safety Program

| Prompt for Offline Password                                                                                                    | Response to Incorrect Entry                                                   |
|----------------------------------------------------------------------------------------------------|-------------------------------------------------------------------------------|
| <ul> <li>When compiling in the "Safety Program"<br/>dialog</li> </ul>                                                                                | Action is aborted and an error message is given                               |
| When the "Edit F-Run-time Groups" dialog is<br>opened                                                                                                | Action is aborted and an error message is given                               |
| When F-PB/F-FBs/F-FCs are opened                                                                                                    | The F-PB/F-FB/F-FC cannot be changed following<br>an incorrect password entry |
| When F-DBs are opened                                                                                                    | The F-DB cannot be changed following an<br>incorrect password entry           |
| When F-I/O that are set to "safety mode" are<br>arranged in the configuration table                                                                  | Action is aborted and an error message is given                               |
| <ul> <li>When the "F parameters" tab in the object<br/>properties for the F-CPU is opened</li> </ul>                                                 | Action is aborted and an error message is given                               |
| <ul> <li>When the object properties dialog for an<br/>F-I/O is opened</li> </ul>                                                                     | Action is aborted and an error message is given                               |
| <ul> <li>When the "PROFIsafe" tab in the object<br/>properties dialog for a fail-safe DP standard<br/>slave/standard I/O device is opened</li> </ul> | Action is aborted and an error message is given                               |
| <ul> <li>When parameters in the above-mentioned<br/>tabs and dialog boxes are changed</li> </ul>                                                     | Action is aborted and an error message is given                               |
| When an F-I/O or F-CPU is deleted from the<br>configuration table                                                                                    | Action is aborted and an error message is given                               |

| Prompt for Online Password after Safety<br>Program Is Downloaded to the F-CPU                                                               | Response to Incorrect Entry                     |
|----------------------------------------------------------------------------------------------------|-------------------------------------------------|
| When safety mode is deactivated (the password<br>must always be entered, even if access<br>permission to the safety program is still valid) | Action is aborted and an error message is given |
| When data in the safety program are modified                                                                                                | Action is aborted and an error message is given |

#### Note

Make sure that you use identical online and offline passwords for the safety program by downloading the safety program to the F-CPU with the "Safety Program" dialog, as otherwise you cannot download it by means of *SIMATIC Manager* and *LAD/FBD Editor*.

3.3 Setting up Access Permission for the F-CPU

## 3.3 Setting up Access Permission for the F-CPU

#### Procedure

- 1. In SIMATIC Manager, select the F-CPU or its S7 program.
- 2. Select **PLC > Access Rights > Setup**. In the resulting dialog, enter the password for the F-CPU that you assigned when configuring the F-CPU in the "Protection" tab.
- 3. Access permission is valid until *SIMATIC Manager* is closed, permission is revoked using the **PLC > Access Rights > Cancel** menu command, or the last S7 application is closed.

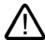

#### Warning

If access protection is not used to limit access to the programming device or PC to only those persons who are authorized to modify the safety program, the following organizational measures must be taken to ensure the effectiveness of the password protection for the F-CPU at the PG/PC:

- Only authorized personnel may have access to the password.
- Authorized personnel must explicitly cancel the access permission for the F-CPU before leaving the programming device or PC. If this is not strictly implemented, a screen saver equipped with a password accessible only to authorized personnel must also be used.

After canceling access permission, you should check to determine whether the collective signature of all F-blocks with an F-attribute in the block container online is identical to the collective signature of all F-blocks with an F-attribute in the block container of the accepted safety program. If not, you must download the correct safety program to the F-CPU.

#### Transferring the Safety Program to Multiple F-CPUs

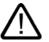

#### Warning

If **multiple F-CPUs** can be reached over a network (such as MPI) from **one programming device or PC**, you must take the following actions to ensure that the safety program is downloaded to the correct F-CPU:

Use passwords specific to each F-CPU, e.g., a uniform password for the F-CPUs having the respective MPI address as an extension (max. 8 characters): "PW\_8".

Note the following:

- A point-to-point connection must be used when assigning a password to an F-CPU for the first time (analogous to assigning an MPI address to an F-CPU for the first time).
- Before downloading a safety program to an F-CPU for which access authorization by means of an F-CPU password does not yet exist, you must first revoke existing access authorization for any other F-CPU.

Access Protection

3.3 Setting up Access Permission for the F-CPU

#### Changing the Password for the F-CPU

The password for the F-CPU can be changed only by modifying the configuration. You must switch the F-CPU to STOP mode to download the modified configuration.

#### See also

Overview of Configuration (Page 2-1) Modifying the safety program in RUN mode (Page 10-20) Comparing Safety Programs (Page 10-23) 3.3 Setting up Access Permission for the F-CPU

## Programming

## 4.1 Overview of Programming

#### 4.1.1 Overview of Programming

#### Introduction

A safety program consists of fail-safe blocks that you select from an F-library or create using the F-FBD or F-LAD programming languages and fail-safe blocks that are automatically added when the safety program is compiled. Fault control measures are automatically added to the safety program you create, and additional safety-related tests are performed.

#### Overview

This section contains a description of the following:

- Structure of the safety program in S7 Distributed Safety
- Fail-safe blocks
- Differences between the F-FBD/F-LAD programming languages and the standard FBD and LAD languages

#### Schematic Structure of a Project with Standard User Program and Safety Program

The figure below presents the schematic structure of a *STEP 7* project in the programming device/PC with a standard user program and a safety program for S7 Distributed Safety.

The *Distributed Safety* F-block library (V1) is supplied with the *S7 Distributed Safety* optional package for creating the safety program.

The F-library is located in the *step7/s7libs* directory.

Additional information about programming is provided in the following sections.

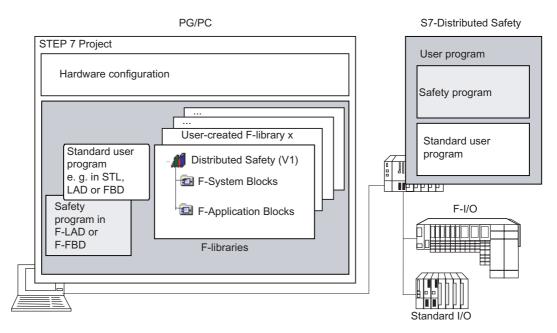

## 4.1.2 Structure of the Safety Program in S7 Distributed Safety

#### **Representation of Program Structure**

The figure below shows the schematic structure of a safety program for *S7 Distributed Safety*. For structuring purposes, a safety program consists of one or two F-run-time groups. Each F-run-time group contains:

- F-blocks that you create or select from the *Distributed Safety* F-library (V1) or a usercreated F-library
- F-blocks that are added automatically (F-system blocks, automatically generated F-blocks, and the F-shared DB)

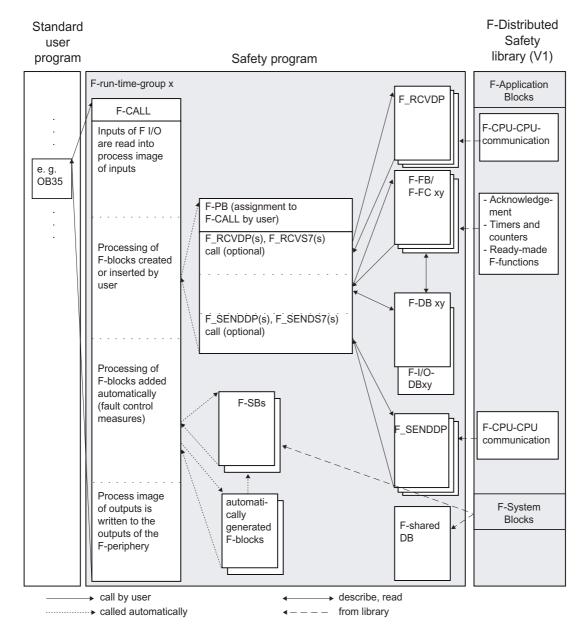

S7 Distributed Safety - Configuring and Programming Programming and Operating Manual, 07/2005, A5E00109537-03

#### **Description of Program Structure**

Entry into the safety program is made by calling F-CALL from the standard user program. Call the F-CALL directly in an OB, preferably in a cyclic interrupt OB (e.g., OB35).

The advantage of using cyclic interrupt OBs is that they interrupt the cyclic program execution in OB1 of the standard user program at fixed time intervals; that is, a safety program is called and executed at fixed time intervals in a cyclic interrupt OB.

Once the safety program is executed, the standard user program resumes.

#### **F-Run-Time Groups**

To improve handling, a safety program consists of one or two "F-run-time groups." An F-runtime group involves a logical construct of several related F-blocks that is formed internally by the F-system.

An F-run-time group consists of the following:

- One F-call block F-CALL
- One F-program block F-PB (an F-FB/F-FC that you assign to the F-CALL)
- Additional F-FBs or F-FCs that you program using F-FBD or F-LAD, as needed
- One or more F-DBs, as needed
- F-I/O DBs
- F-blocks of the *Distributed Safety* F-library (V1)
- F-blocks from user-created F-libraries
- F-system blocks F-SBs
- Automatically generated F-blocks

#### Structuring of the Safety Program in Two F-Run-Time Groups

You can divide your safety program into two F-run-time groups. By arranging for portions of your safety program (one F-run-time group) to run in a faster priority class, you achieve faster safety circuits with short response times.

#### See also

Rules for F-Run-Time Groups of the Safety Program (Page 4-34)

## 4.1.3 Fail-Safe Blocks

## F-Blocks of an F-Run-Time Group

You use the F-blocks in the table below in an F-run-time group:

| F-Block    | Function                                                                                                    | Programming<br>Language |
|------------|----------------------------------------------------------------------------------------------------|-------------------------|
| F-CALL     | F-block for calling the F-run-time group from the standard user<br>program. The F-CALL includes the call for the F-program block and<br>the calls for the automatically added F-blocks of the F-run-time<br>group.<br>You create the F-CALL, but you cannot edit it. It is possible to call the<br>F-CALL in an OB or FB/FC that is called in an OB. | F-CALL                  |
| F-FB/F-FC, | You program the actual safety function using F-FBD or F-LAD. The                                                                                                    | F-FBD/F-LAD             |
| F-PB       | starting point for F-programming is the F-program block. The F-PB is<br>an F-FC or F-FB (with instance DB) that becomes the F-PB when<br>assigned to the F-CALL. You can do the following in the F-PB:                                                                                                    |                         |
|            | Program the safety program with F-FBD or F-LAD                                                                                                    |                         |
|            | • Call other created F-FBs/F-FCs for structuring the safety program                                                                                                    |                         |
|            | Insert F-blocks of the <i>F-Application Blocks</i> block container from the <i>Distributed Safety</i> F-library (V1).                                                                                                    |                         |
|            | Insert F-blocks from "user-created F-libraries"                                                                                                    |                         |
|            | You define the call sequence of the F-blocks within the F-PB.                                                                                                    |                         |
| F-DB       | Optional fail-safe data blocks that can be read/write accessed from within anywhere in the safety program                                                                                                    | F-DB                    |
| F-I/O DB   | An F-I/O DB is automatically created for each F-I/O during compilation in <i>HW Config</i> . You can or you must access the variables of the F-I/O DB in conjunction with F-I/O accesses.                                                                                                    | -                       |

#### F-Blocks of Distributed Safety F-Library (V1)

The Distributed Safety F-library (V1) contains:

- F-application blocks in the *F-Application Blocks* Blocks block container
- F-system blocks and the F-shared DB in the *F-System Blocks* block container The F-blocks included in the block container are shown in the table below:

| Block Container      | Purpose of F-Block                       | Function/F-Blocks                                                                                                    |
|----------------------|------------------------------------------|----------------------------------------------------------------------------------------------------|
| F-application blocks |                                          | This block container contains the F-application blocks that can be called by the user in the F-PB/F-FBs/<br>F-FCs                                                                                                    |
|                      | Safety-related CPU-<br>CPU communication | F-application blocks for safety-related CPU-CPU communication:                                                                                                    |
|                      |                                          | F_SENDDP, F_RCVDP, F_SENDS7, and F_RCVS7<br>for sending and receiving data during safety-related<br>CPU-CPU communication                                                                                                    |
|                      | Acknowledgment                           | F-application block F_ACK_OP for fail-safe<br>acknowledgment by means of an operator control<br>and monitoring system                                                                                                    |
|                      | Timers and counters                      | F-application blocks F_TP, F_TON, F_TOF;<br>F-application blocks F_CTU, F_CTD, F_CTUD                                                                                                    |
|                      | Ready-made<br>F-functions                | F-application blocks for functions such as two-hand<br>monitoring, muting, emergency STOP, safety door<br>monitoring, and feedback loop monitoring                                                                                                    |
|                      | Data conversion and scaling              | F-application blocks F_SCA_I, F_BO_W, F_W_BO                                                                                                    |
|                      | Copying                                  | F-application blocks F_INT_WR, F_INT_RD                                                                                                    |
|                      | Shift instructions                       | F-application blocks F_SHL_W, F_SHR_W                                                                                                    |
| F-system blocks      |                                          | This block container contains the F-system blocks (F-SBs) and the F-shared DB that are automatically inserted in the safety program                                                                                                    |
|                      | F-system blocks                          | The F-system blocks (F-SBs) are automatically inserted by <i>S7 Distributed Safety</i> when the safety program is compiled in order to create an executable safety program from the user's safety program.                                                                                                    |
|                      |                                          | You must not insert F-system blocks from the <i>F-System Blocks</i> block container in an F-PB/F-FB/<br>F-FC. Likewise, you must not modify (rename) or delete F-system blocks in the <i>Distributed Safety</i> F-library (V1) or the block container of your user project.                                                                                                    |
|                      | F-shared DB                              | Fail-safe block that contains all of the global data of<br>the safety program and additional information needed<br>by the F-system. When the hardware configuration is<br>saved and compiled, the F-shared DB is<br>automatically inserted and expanded. Using the<br>symbolic name of the F-shared DB (i.e.,<br>F_GLOBDB), you can evaluate certain data of the<br>safety program in the standard user program. |

#### Note

A detailed description of the F-application blocks can be found in "Distributed Safety F-Library (V1)."

#### See also

F-I/O Access (Page 5-1) Overview of Distributed Safety F-Library (V1) (Page 9-1) Custom F-Libraries (Page 9-80)

## 4.1.4 Differences between the F-FBD and F-LAD Programming Languages and the Standard FBD and LAD Programming Languages

#### Introduction

The user program in the F-CPU typically consists of a standard user program and a safety program. The standard user program is created in *STEP 7* using standard programming languages such as STL, LAD, or FBD.

The safety program for S7 Distributed Safety is programmed using F-FBD or F-LAD.

#### F-FBD and F-LAD Programming Languages

The F-FBD and F-LAD programming languages correspond fundamentally to the standard FBD/LAD languages. The standard *FBD/LAD Editor* in *STEP 7* is used for programming.

The primary differences between the F-FBD and F-LAD programming languages and their standard counterparts are limitations in the instruction set and in the data types and the address areas that can be used.

#### Supported Data and Parameter Types

The following elementary data types are supported in F-FBD/F-LAD:

- BOOL
- INT
- WORD
- TIME

#### Non-Permissible Data and Parameter Types

The following are **not** permitted:

- Elementary data types not listed above (for example, BYTE, DWORD, DINT, REAL)
- Complex data types (for example, STRING, ARRAY, STRUCT, UDT)
- Parameter types (for example, BLOCK\_FB, BLOCK\_DB, ANY)

#### Supported Address Areas

The system memory of an F-CPU is divided into the same address areas as the system memory of a standard CPU. You can access the address areas listed in the table below in the safety program.

Note that you can only access data in F-FBD and F-LAD as follows:

- Data of data type BOOL, in bits
- Data of data type INT, in words
- Data of data type WORD, in words
- Data of data type TIME, in double words

This restriction does not apply when data are write-accessed from the standard user program (bit memory or process image of standard I/O).

Example: To access input channels of data type BOOL in the process input image of F-I/O, you must use the "input (bit)" unit.

For reasons of clarity, you should always access address areas in a safety program using symbolic names.

| Address Area                                                       | Accessible Size<br>Units: | S7<br>Notation | Description                                                                                                    |
|--------------------------------------------------------------------|---------------------------|----------------|----------------------------------------------------------------------------------------------------|
| Process input image                                                | e                         |                |                                                                                                    |
| • Of F-I/O                                                         |                           |                | At the beginning of the F-run-time group<br>(F-CALL), the F-CPU reads the inputs from<br>the F-I/O and saves the values to the process<br>input image. Input channels are read-only<br>channels. |
|                                                                    |                           |                | Therefore, a transfer to IN_OUT parameters of an F-FB or F-FC is not permitted.                                                                                                    |
| Channels of data<br>type BOOL, such<br>as digital channels         | Input (bit)               | 1              | Input channels of data type BOOL are read-<br>only and can only be accessed using the<br>"Input (bit)" unit. Access is not permitted, for<br>example, with the "Input word" unit.                |
| Channels of data<br>type INT (WORD),<br>such as analog<br>channels | Input word                | IW             | Input channels of data type INT (WORD) are<br>read-only and can only be accessed using the<br>"Input word" unit. Access to individual bits<br>using the "Input (bit)" unit is not permitted.     |

Programming

| Address Area                                                       | Accessible Size<br>Units:   | S7<br>Notation | Description                                                                                                    |
|--------------------------------------------------------------------|-----------------------------|----------------|----------------------------------------------------------------------------------------------------|
| Of standard I/O                                                    |                             |                | At the beginning of each OB1 cycle, the<br>F-CPU reads the inputs from the standard I/O<br>and saves the values to the process input<br>image. With the S7-400, bear in mind the<br>update times when using partial process<br>images.                                                                                                    |
|                                                                    | Input (bit)<br>Input word   | I<br>IW        | Input channels of the standard I/O are read-<br>only and can only be accessed using the<br>indicated units.                                                                                                    |
|                                                                    |                             |                | Therefore, a transfer to IN_OUT parameters of an F-FB or F-FC is not permitted.                                                                                                    |
|                                                                    |                             |                | In addition, a process-specific validity check is required.                                                                                                    |
| Process output imag                                                | ge                          |                |                                                                                                    |
| • Of F-I/O                                                         |                             |                | In the F-PB, the safety program calculates the values for the outputs of the F-I/O and stores them in the process output image. At the end of the F-run-time group (F-CALL), the F-CPU writes the calculated output values to the outputs of the F-I/O. Output channels are write-only channels.                                                                                                |
|                                                                    |                             |                | Therefore, a transfer to IN_OUT parameters of an F-FB or F-FC is not permitted.                                                                                                    |
| Channels of data<br>type BOOL, such<br>as digital channels         | Output (bit)                | Q              | Output channels of data type BOOL are write-<br>only and can only be accessed using the<br>"Output (bit)" unit. Access is not possible, for<br>example, with the "output word" unit.                                                                                                    |
| Channels of data<br>type INT (WORD),<br>such as analog<br>channels | Output word                 | QW             | Output channels of data type INT (WORD) are<br>write-only and can only be accessed using the<br>"Output word" unit. Access to individual bits<br>using the "Output (bit)" unit is not permitted.                                                                                                    |
| Of standard I/O                                                    |                             |                | In the F-PB, the safety program also<br>calculates the values for the outputs of the<br>standard I/O, if applicable, and stores them in<br>the process output image. At the beginning of<br>the next OB1 cycle, the F-CPU writes the<br>calculated output values to the outputs of the<br>standard I/O. With the S7-400, bear in mind<br>the update times when using partial process<br>images. |
|                                                                    | Output (bit)<br>Output word | Q<br>QW        | Output channels of the standard I/O are write-<br>only and can only be accessed using the<br>indicated units.                                                                                                    |
|                                                                    |                             |                | Therefore, a transfer to IN_OUT parameters of an F-FB or F-FC is not permitted.                                                                                                    |

#### Programming

4.1 Overview of Programming

| Address Area | Accessible Size Units:                                         | S7<br>Notation    | Description                                                                                                    |
|--------------|----------------------------------------------------------------|-------------------|----------------------------------------------------------------------------------------------------|
| Bit memory   | Bit memory (bit)<br>Memory word                                | M<br>MW           | This area is used for data exchange with the standard user program.                                                                                                    |
|              |                                                                |                   | Memory can only be accessed using the indicated units.                                                                                                    |
|              |                                                                |                   | In addition, read access requires a process-<br>specific validity check.                                                                                                    |
|              |                                                                |                   | For a memory bit, either read access or write access is possible in the safety program.                                                                                                    |
|              |                                                                |                   | Therefore, a transfer to IN_OUT parameters of<br>an F-FB or F-FC is not permitted.                                                                                                    |
|              |                                                                |                   | Note that memory bits can only be used for<br>connecting the standard user program and the<br>safety program; they cannot be used as a<br>buffer for F-data.                                                                                                    |
| Data block   |                                                                |                   | Data blocks store information for the program.<br>They can either be defined such that all<br>F-FBs, F-FCs, and F-PBs can access them<br>(F-DBs) or assigned to a particular F-FB or<br>F-PB (instance DB). They must be created<br>with the "F-DB" programming language or as<br>an instance DB of an F-FB or F-PB. |
|              | Data bit<br>Data word<br>Data double word                      | DBX<br>DBW<br>DBD | Local data can only be accessed using the<br>units corresponding to the data type in the<br>declaration table.                                                                                                    |
| Local data   |                                                                |                   | This memory area accepts the temporary data<br>of a block or an F-block while this block is<br>being executed. The local data stack also<br>provides memory for transferring block<br>parameters and for saving intermediate<br>results.                                                                             |
|              | Local data bit<br>Local data word<br>Local data double<br>word | L<br>LW<br>LD     | Local data can only be accessed using the<br>units corresponding to the data type in the<br>declaration table.                                                                                                    |

#### Non-Permissible Address Areas

Access using units other than those listed in the table above is **not** permitted, as is access to address areas not listed, in particular:

- Counters (fail-safe counters are implemented using F-application blocks from the Distributed Safety F-library (V1): F\_CTU, F\_CTD, F\_CTUD)
- Timers (fail-safe timers are implemented using F-application blocks from the *Distributed* Safety F-library (V1) : F\_TP, F\_TON, F\_TOF)
- Data blocks of the standard user program
- Data blocks (F-DBs) using "OPN DI"
- Data blocks that were automatically added
  - Exception: certain data in the F-I/O DB and the F-shared DB of the safety program
- I/O area: Inputs
- I/O area: Outputs

#### Boolean Constants "0" and "1"

If you require Boolean constants "0" and "1" in your safety program to assign parameters during block calls, you can access the "RLO0" and "RLO1" variables in the F-shared DB using fully qualified DB access ("F\_GLOBDB".RLO0 or "F\_GLOBDB".RLO1).

#### Local Data Address Area: Particularities

#### Note

Note when using the local data address area that the first access of a local data element in an F-PB, F-FB, or F-FC must always be a write access. This initializes the local data element.

Make sure that the initialization of the local data element is **not** skipped over by JMP, JMPN or RET instructions (branching).

Initialization of a "local data bit" should be performed with the Assign ("=") instruction (F-FBD) or Output Coil ("--()") instruction (F-LAD). Assign the local data bit a signal state of "0" or "1" as a Boolean constant.

Local data bits cannot be initialized with the Flip Flop (SR, RS), Set Output (S) or Reset Output (R) instructions.

The F-CPU can go to STOP if this is not observed. One of the following diagnostic events is then entered in the diagnostic buffer of the F-CPU:

- "Data corruption in the safety program prior to output to F-I/O"
- "Data corruption in the safety program prior to output to partner F-CPU"
- "Safety Program: internal CPU fault; internal error information: 404"

You can find out which address areas are possible for your F-CPU in the product information for the CPU you are using.

#### Address Areas for N, P, NEG, POS, S, R, SR; RS Instructions: Particularities

#### Note

The "process input image," "process output image," and "bit memory" address areas must not be used for edge memory bits of the RLO Edge Detection (N, P) or Address Edge Detection (NEG, POS) instructions or for the address of the Flip Flop (SR, RS) instructions.

If the "local data" address area is used for the edge memory bits of the RLO Edge Detection (N, P) or Address Edge Detection (NEG, POS) instructions or for the address of the Flip Flop (SR, RS), Set Output (S), or Reset Output (R) instructions, the local data bit must be initialized beforehand.

## **Supported Instructions**

You can use the instructions listed in the table below in the safety program.

| Instruction                 |                                | Function               | Description                                                                         |
|-----------------------------|--------------------------------|------------------------|-------------------------------------------------------------------------------------|
| F-FBD                       | F-LAD                          |                        |                                                                                     |
| >=1                         | -                              | Bit logic instruction  | OR logic operation                                                                  |
| &                           | -                              | Bit logic instruction  | AND logic operation                                                                 |
| XOR                         | -                              | Bit logic instruction  | EXCLUSIVE OR logic operation                                                        |
|                             | -                              | Bit logic instruction  | Insert binary input                                                                 |
| 0                           | -                              | Bit logic instruction  | Negate binary input                                                                 |
| =                           | -                              | Bit logic instruction  | Assign                                                                              |
| -                           |                                | Bit logic instruction  | Normally open contact                                                               |
| -                           | /                              | Bit logic instruction  | Normally closed contact                                                             |
| -                           | NOT                            | Bit logic instruction  | Invert power flow                                                                   |
| -                           | ()                             | Bit logic instruction  | Output coil                                                                         |
| #                           | (#)                            | Bit logic instruction  | Midline output                                                                      |
| S                           | (S)                            | Bit logic instruction  | Set output                                                                          |
| R                           | (R)                            | Bit logic instruction  | Reset output                                                                        |
| SR                          | SR                             | Bit logic instruction  | Set-reset flip flop                                                                 |
| RS                          | RS                             | Bit logic instruction  | Reset-set flip flop                                                                 |
| N                           | (N)                            | Bit logic instruction  | Negative RLO edge detection                                                         |
| NEG                         | NEG                            | Bit logic instruction  | Address negative edge detection                                                     |
| Р                           | (P)                            | Bit logic instruction  | Positive RLO edge detection                                                         |
| POS                         | POS                            | Bit logic instruction  | Address positive edge detection                                                     |
| WAND_W                      | WAND_W                         | Word logic instruction | (Word) AND Word                                                                     |
| WOR_W                       | WOR_W                          | Word logic instruction | (Word) OR Word                                                                      |
| WXOR_W                      | WXOR_W                         | Word logic instruction | (Word) Exclusive OR Word                                                            |
| ADD_I                       | ADD_I                          | Integer function       | Add integer                                                                         |
| DIV_I                       | DIV_I                          | Integer function       | Divide integer                                                                      |
| MUL_I                       | MUL_I                          | Integer function       | Multiply integer                                                                    |
| SUB_I                       | SUB_I                          | Integer function       | Subtract integer                                                                    |
| CMP ? I                     | CMP ? I                        | Comparison instruction | Compare integer (CMP==I,<br>CMP<>I, CMP>I, CMP <i,<br>CMP&gt;=I, CMP&lt;=I)</i,<br> |
| NEG_I                       | NEG_I                          | Conversion instruction | Create twos complement integer (16 Bit)                                             |
| OPN                         | (OPN)                          | DB instruction         | Open data block                                                                     |
| MOVE                        | MOVE                           | Move instruction       | Assign a value                                                                      |
| CALL_FC (call<br>FC as box) | CALL_FC<br>(call FC as<br>box) | Program control        | Call F-FCs unconditionally<br>(EN = 1, no interconnection of<br>EN!)                |
| CALL_FB (call<br>FB as box) | CALL_FB<br>(call FB as<br>box) | Program control        | Call F-FBs unconditionally<br>(EN = 1, no interconnection of<br>EN!)                |
| vRET                        | ( RET )                        | Program control        | Return (exit block)                                                                 |

#### Programming

4.1 Overview of Programming

| Instruction             |                         | Function         | Description                                                     |
|-------------------------|-------------------------|------------------|-----------------------------------------------------------------|
| Call multiple instances | Call multiple instances | Program control  | Call multiple instances                                         |
| JMP                     | ( JMP )                 | Jump instruction | Unconditional jump in block<br>Jump in block if 1 (conditional) |
| JMPN                    | ( JMPN )                | Jump instruction | Jump in block if 0 (conditional)                                |
| OV                      | OV                      | Status bit       | Evaluate exception bit overflow (OV bit in status word)         |

#### S Instruction: Particularities

#### Note

The Set Output (S) instruction is only executed if it is applied to an output of an F-I/O that is passivated (e.g., during startup of the F-system). For this reason, you should only attempt to access outputs of F-I/O with the Assign ("=") (F-FBD) or Output Coil ("--()") (F-LAD) instruction.

You can evaluate whether an F-I/O or channels of an F-I/O are passivated in the associated F-I/O DB.

#### S, R, SR, RS, N, NEG, P, POS Instructions: Particularities

#### Note

If you wish to use a formal parameter of an F-FB/F-FC for the edge memory bits of the RLO Edge Detection (N, P) or Address Edge Detection (NEG, POS) instructions or for the address of the Flip Flop (SR, RS), Set Output (S), or Reset Output (R) instructions, it must be declared as an in/out parameter.

The F-CPU can go to STOP if this caution is not observed. One of the following diagnostic events is then entered in the diagnostic buffer of the F-CPU:

- "Data corruption in the safety program prior to output to F-I/O"
- "Data corruption in the safety program prior to output to partner F-CPU"
- "Safety Program: internal CPU fault; internal error information: 404"

#### ADD\_I, SUB\_I, MUL\_I, NEG, DIV\_I, OV Instructions: Particularities

#### Note

If the result of an ADD\_I, SUB\_I, MUL\_I, or NEG\_I instruction or the quotient of a DIV\_I instruction is outside the permitted range for integers (16 bits), the F-CPU goes to STOP mode if the result/quotient is used in an output to an F I/O or to a partner F-CPU by means of safety-related CPU-CPU communication. One of the following diagnostic events is then entered in the diagnostic buffer of the F-CPU:

- "Data corruption in the safety program prior to output to F-I/O"
- "Data corruption in the safety program prior to output to partner F-CPU"
- "Safety Program: internal CPU fault; internal error information: 404"

Therefore, you should take appropriate steps when programming to comply with the permissible range for integers (16 bits), or evaluate the OV bit.

By evaluating the OV bit, you can identify an overflow without the F-CPU going to STOP mode in the case of an overflow. The result/quotient behaves like the analogous instruction in a standard user program.

#### Note

An OV bit scan is only permitted in the network following the network with the instruction affecting the OV bit.

The network with the OV bit scan must not be the destination of a jump instruction; in other words, it must not contain a jump label.

If an OV bit scan is programmed in the network following the instruction affecting the OV bit, the execution time of the instruction affecting the OV bit is increased (see also *Excel File for Response Time Calculation s7fcotib.xls*).

#### Note

If the divisor (input IN2) of a DIV\_I instruction = 0, the quotient of the division (result of division at output OUT) = 0. The result behaves like the corresponding instruction in a standard user program. The F-CPU does **not** go to STOP mode. This is the response regardless of whether an OV-bit scan is programmed in the next network.

#### **OPN DB Instruction: Particularities**

#### Note

Keep in mind when using the "OPN DB" instruction that the content of the DB register can be changed following calls of F-FB/F-FC and "fully qualified DB accesses," such that there is no guarantee that the last data block you opened with "OPN DB" is still open.

You should therefore use the following method for addressing data to avoid errors when accessing data of the DB register:

- Use symbolic addressing.
- Use only fully qualified DB accesses.

If you still want to use the "OPN DB" instruction, you must ensure that the DB register is restored by repeating the "OPN DB" instruction following calls of F-FB/F-FC and "fully qualified DB accesses." Otherwise, an error could result.

#### "Fully Qualified DB Access"

The initial access to data of a data block in an F-FB/F-FC **must** always be a "fully qualified DB access," or it must be preceded by the "OPN DB" instruction. This also applies to the initial access to data of a data block after a jump label.

#### Example of "Fully Qualified DB Access":

F35 : Title: Conment: Network 1: Compare VALUE\_A with VALUE\_B With fully qualified access and with symbolic names You have to assign a symbolic name for the F DB (e.g. "F\_DATA\_1") and use the name assigned in the F DB declaration instead of the absolute address "F\_DATA\_1".YALUE\_A INI CMP ==1 "F DATA 1".RESULT

| DB2.DBW0   | "F_DATA_1", VALUE_A |
|------------|---------------------|
| DB2.DBW2   | "F_DATA_1", VALUE_B |
| DB2.DBX4.0 | "F_DATA_1".RESULT   |

"F\_DATA\_1". VALUE\_B - IN2

#### Example of "Not Fully Qualified DB Access":

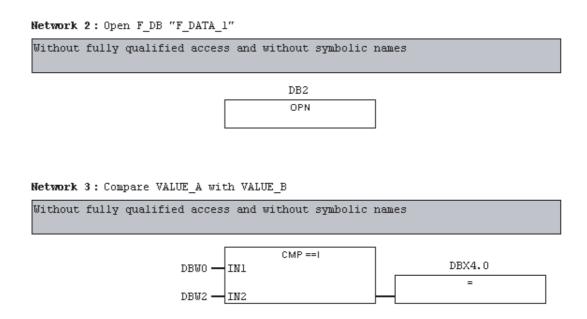

#### Access to Instance DBs

You can also access instance DBs of F-FBs with fully qualified access, e.g., for transfer of block parameters. It is not possible to access static data in instance DBs of other F-FBs.

Make sure that "Report Cross References as Error" is not selected in the "General" dialog (**Options > Settings**) in the *FBD/LAD Editor*. Otherwise, instance DBs cannot be accessed.

Note that accessing instance DBs of F-FBs that are not called in the safety program can cause the F-CPU to go to STOP mode.

#### **MOVE Instruction: Particularities**

#### Note

The MOVE operation is permitted if the data types at the input and output are the same or between data with the INT and WORD data types.

For data from the standard user program, the length of the data types at the input and output must match.

#### Call Multiple Instances: Particularities

#### Note

You must not declare the F\_SENDS7 and R\_RCVS7 F-application blocks as multiple instances, even if they have the "multi-instance capability" property.

Accesses to static data of a multiple instance within the F-FB in which the multiple instance is declared are not permitted.

Accesses to inputs and outputs of a multiple instance outside the F-FB in which the multiple instance is declared are not permitted.

#### JMP, JMPN, RET Instructions: Particularities

#### Note

You are not permitted to program an F\_SENDDP or F\_SENDS7 call between a jump instruction and the associated destination of the jump instruction.

You are not permitted to program a RET instruction prior to an F\_SENDDP or F\_SENDS7 call.

#### **Non-Permissible Instructions**

All instructions that are not listed in the table above are **not** permitted, in particular:

- Counter instructions (fail-safe counters are implemented using F-application blocks from the *Distributed Safety* F-library (V1): F\_CTU, F\_CTD, F\_CTUD)
- Timer instructions (fail-safe timers are implemented using F-application blocks from the Distributed Safety F-library (V1): F\_TP, F\_TON, F\_TOF)
- Shift and Rotate instructions (Shift instructions are implemented using F-application blocks from the *Distributed Safety* F-library (V1): F\_SHL\_W, F\_SHR\_W)
- The following program control instructions:
  - Call standard blocks (FBs, FCs)
  - CALL: Call FC/SFC without parameters
  - Call F-FBs, F-FCs conditionally (interconnection of EN and EN = 0)
  - Call SFBs, SFCs

#### Note

In fail-safe programming, you must not interconnect, assign "0" to, or evaluate the enable input EN or the enable output ENO.

#### See also

F-I/O Access (Page 5-1)

Data Transfer from the Safety Program to the Standard User Program (Page 7-1) Data Transfer from the Standard User Program to the Safety Program (Page 7-3)

## 4.2 Creating the Safety Program

## 4.2.1 Basic Procedure for Creating the Safety Program

#### Software Requirements

The software requirements are described in Installing/Removing the S7 Distributed Safety V 5.4 Optional Package.

#### **Additional Requirements**

- A project structure must be created in SIMATIC Manager.
- The hardware components of the project in particular, the F-CPU and the F-I/O must have been configured prior to programming.
- The safety program must be assigned to an F-CPU, such as a CPU 315F-2 DP.

#### Steps for Creating an S7 Distributed Safety Program

The primary steps for creating the safety program are as follows:

| Step | Action                                                                                                    | Reference                                          |
|------|----------------------------------------------------------------------------------------------------|----------------------------------------------------|
| 1    | Save and compile hardware configuration in <i>HW Config</i> and download it to the F-CPU, if necessary.                                                            | Configuration                                      |
| 2    | Define the program structure                                                                                                    | Defining the Program<br>Structure                  |
| 3    | Create F-FBs and F-FCs with the F-FBD or F-LAD programming language in <i>SIMATIC Manager</i>                                                                      | Creating F-blocks in<br>F-FBD/F-LAD                |
| 4    | Edit and save F-FBs and F-FCs in the FBD/LAD Editor                                                                                                    | Creating F-blocks in<br>F-FBD/F-LAD                |
| 5    | Specify one or two F-run-time groups:                                                                                                    | Defining F-Run-Time Groups                         |
|      | For each F-run-time group:                                                                                                    |                                                    |
|      | <ul> <li>Assign a previously programmed F-FB or F-FC to the F-<br/>CALL of the F-run-time group (assignment causes F-FB or<br/>F-FC to become the F-PB)</li> </ul> |                                                    |
|      | • If the F-PB is a function block, assign an instance DB                                                                                                    |                                                    |
|      | • Set the maximum cycle time of the F-run-time group                                                                                                    | <i>Safety Engineering in<br/>SIMATIC S7</i> system |
|      | • If one F-run-time group is to provide data for evaluation to                                                                                                    | description                                        |
|      | another F-run-time group of the safety program, assign a DB for F-run-time group communication.                                                                    | Defining F-Run-Time Groups                         |
| 6    | Compile safety program in the "Safety Program" dialog                                                                                                    | Compiling the Safety<br>Program                    |
| 7    | Call F-CALL blocks directly in OBs (cyclic interrupt OBs, to the extent possible)                                                                                  | Defining F-Run-Time Group                          |
| 8    | Download the entire user program (standard user program<br>and safety program) to the F-CPU in the "Safety Program"<br>dialog                                      | Downloading the Safety<br>Program                  |

#### See also

Installing/Removing the S7 Distributed Safety V 5.4 Optional Package (Page 1-5)
Overview of Configuration (Page 2-1)
Defining the Program Structure (Page 4-22)
Creating F-Blocks in F-FBD/F-LAD (Page 4-24)
Rules for F-Run-Time Groups of the Safety Program (Page 4-34)
Compiling Safety Program (Page 10-6)
Downloading the Safety Program (Page 10-8)

4.2 Creating the Safety Program

## 4.2.2 Defining the Program Structure

#### Structuring of the Safety Program in Two F-Run-Time Groups

You can divide your safety program into two F-run-time groups. By arranging for portions of your safety program (one F-run-time group) to run in a faster priority class, you achieve faster safety circuits with short response times.

#### Note

You can better structure your safety program by dividing it into two F-run-time groups. However, note that the following actions cannot be performed for individual F-run-time groups, but only for the safety program as a whole:

- Specifying a password for the safety program
- Compiling the safety program
- Downloading the safety program
- Deactivating safety mode
- Comparing safety programs
- Printing a safety program

The collective signatures are formed using all F-blocks of the safety program.

#### **Rules for the Program Structure**

You must keep the following rules in mind when designing a safety program for S7 Distributed Safety:

- F-blocks must not be called directly in an OB; rather, they must be inserted into one or two F-run-time groups.
- The safety program consists of one or two F-run-time groups, each with one F-CALL. A
  maximum of one F-program block can be assigned to each F-CALL.
- The channels of an F-I/O can only be accessed from one F-run-time group.
- Variables of the F-I/O DB of an F-I/O can only be accessed from one F-run-time group and only from the F-run-time group from which the channels of this F-I/O are accessed (if access is made).
- For optimal use of local data, you must call the F-CALL blocks (the F-run-time groups) directly in OBs (cyclic interrupt OBs, to the extent possible); you should not declare any additional local data in these cyclic interrupt OBs.
- Certain resources must be reserved for the safety program. This is done during configuration of the F-CPU in *HW Config* in the Object Properties dialog for the F-CPU. If you do not make any settings explicitly, meaningful default values are used.
- Create your program according to the general *STEP* 7 rules. Consider, for example, the data flow.

#### Note

You can improve performance by writing section of the program that are not required for the safety function in the standard user program.

When determining which elements to include in the standard user program and which to include in the safety program, you should keep in mind that the standard user program can be modified and downloaded to the F-CPU more easily. In general, changes in the standard user program do not require an acceptance test.

## See also

Overview of Configuration (Page 2-1)

Differences between the F-FBD and F-LAD Programming Languages and the Standard FBD and LAD Programming Languages (Page 4-7)

Rules for F-Run-Time Groups of the Safety Program (Page 4-34)

Safety Program Acceptance Test (Page 11-4)

## 4.3 Creating F-Blocks in F-FBD/F-LAD

## 4.3.1 Creating F-Blocks in F-FBD/F-LAD

## **Overview**

This section describes how to create a safety program in F-FBD or F-LAD using F-FBs, F-FCs, and/or F-DBs you have created. The basic procedure is the same as for the standard user program; therefore, only the deviations from programming a standard user program are presented below.

You will find an explanation of how F-blocks are represented in *SIMATIC Manager* in "Safety Program" Dialog.

## Creating Individual F-Blocks without Assignment to an F-CPU

## Note

It is possible to create individual F-blocks directly in an S7 program that is not assigned to any F-CPU. This allows you to create safety programs for different F-CPUs irrespective of the hardware used. However, keep in mind that F-addresses and the validity of F-I/O accesses are not checked in this case.

## See also

"Safety Program" Dialog (Page 10-1)

## 4.3.2 Creating and Editing an F-FB/F-FC

## Procedure for Creating and Editing an F-FB/F-FC

 Go to the block container of *SIMATIC Manager*, and select the Insert > S7 Block > Function (or function block) menu command. You can also use the "Insert New Object" shortcut menu.

#### Note

You must not use the FB numbers in the band of numbers you reserved for automatically added F-function blocks ("F-function blocks" parameter in the object properties for the F-CPU).

 In the "General - Part 1" tab of the "Properties - Function" window, enter the name of the F-FB/F-FC. Select "F-FBD" or "F-LAD" as the programming language. Click "OK" to confirm.

The block symbol displayed in SIMATIC Manager is highlighted in yellow.

The created F-block can then be opened and edited with the FBD/LAD Editor.

- 3. Double-click the F-FB/F-FC in *SIMATIC Manager*.
- 4. Enter the password for the safety program (password protection prompts will no longer be mentioned in operating procedures below). The *FBD/LAD Editor* is displayed.
- 5. You should select "Type Check of Addresses" in the "LAD/FBD" dialog in the *FBD/LAD Editor* (**Options > Settings**).

## Note

Only the following elements are displayed in the F-Program Elements Catalog.

- Supported instructions
- F-FBs and F-FCs from the block container of your S7 program
- F-blocks from F-libraries, e.g., F-application blocks of *Distributed Safety* F-library (V1)
- Multi-instances of the edited F-block
- 6. Edit your F-FB/F-FC block.

When you edit, the data types are checked. Any errors detected are output in the *FBD/LAD Editor*, as is the case when programming a standard user program.

## Note

An F-FB/F-FC called in the F-CALL (which then becomes the F-PB) cannot have any parameters because they cannot be initialized (see Defining F-Run-Time Groups).

#### Note

F-FBs/F-FCs must not call themselves.

#### Note

When switching from F-FBD to F-LAD, graphic representation of certain F-FBD networks might not be possible in F-LAD; rather, these networks are displayed in STL. The STL code they contain must not be changed.

**Rule:** STL networks are not permitted in the F-FBD representation. STL networks in F-LAD must be represented again as F-FBD networks when there is a switch to F-FBD.

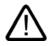

## Warning

Editing the instance DB of F-FBs is not permitted online or offline and can cause the F-CPU to go to STOP mode.

#### Note

Accesses to static parameters of instance DBs of other F-FBs are not permitted.

#### Note

Note when using F-FCs that the first access of output parameters of F-FCs must be a write access. This initializes the output parameters. Output parameters from F-FCs must always be initialized.

The F-CPU can go to STOP if this is not observed. One of the following diagnostic events is then entered in the diagnostic buffer of the F-CPU:

- "Data corruption in the safety program prior to output to F-I/O"
- "Data corruption in the safety program prior to output to partner F-CPU"
- "Safety Program: internal CPU fault; internal error information: 404"

#### Note

If you wish to assign an address from the data area (data block) to a formal parameter of an F-FC as an actual parameter, you have to use fully qualified DB access.

#### Note

Variable names in F-FBs/F-FCs can contain a maximum of 22 characters.

#### Note

Note that access to the input parameters in an F-FB/F-FC is read-only, while access to the output parameters is write-only.

Use an in/out parameter if you wish to have both read and write access.

7. Save the F-FB/F-FC block.

#### Note

When an F-FBD/F-LAD block is saved in the *FBD/LAD Editor*, only a local consistency check is performed for the F-block. A safety program is not yet generated.

#### Note

Occasionally, certain networks that you have edited in F-FBD are represented in STL (for example, upstream interconnections with edge memory bits and branches) when you try to save the F-block. Such F-blocks cannot be saved. You must delete the STL network and replace the upstream interconnection with your own networks, in which you direct the upstream interconnection to a temporary variable. You can then use this temporary variable as an address.

#### Note

For greater clarity, assign unique symbolic names to the F-FBs/F-FCs you have created. These symbolic names appear in the "Details" view of *SIMATIC Manager*, in the "Safety Program" dialog, and in the symbol table. Symbolic names are assigned in the same way as in standard programming.

## "Check Block Consistency" Function

The "Check block consistency" function can be found in *SIMATIC Manager* in the "Edit" menu, if you have selected a block container.

The "Check block consistency" function rectifies many of the time stamp conflicts and block inconsistencies. You can use this function in your safety program for F-FBs, F-FCs, and F-DBs without know-how protection.. The procedure is the same as in standard programming. The "Go To" functionality is not supported.

In *S7 Distributed Safety* V5.4 and higher, you can select the **Program > Compile** and **Program > Compile All** menu commands for the "Check block consistency" function.

The complete safety program is then compiled as follows:

- If you select **Program > Compile**, the safety program is recompiled only if was changed.
- If you select Program > Compile All, the safety program is recompiled regardless of whether it was modified.

## "Compile and Download Objects" Function

You cannot use the "Compile and download objects" function in *SIMATIC Manager* to compile safety programs or download them to the F-CPU.

## See also

Configuring the F-CPU (Page 2-4)

Overview of Access Protection (Page 3-1)

Differences between the F-FBD and F-LAD Programming Languages and the Standard FBD and LAD Programming Languages (Page 4-7)

Compiling Safety Program (Page 10-6)

## 4.3.3 Creating and Editing an F-DB

## F-DBs

Similarly to F-FBs or F-FCs, you can also create and edit F-DBs (with the F-DB programming language) whose parameters can be read/write accessed within one F-run-time group of the safety program.

The data types are checked during editing. Any errors detected are output in the *FBD/LAD Editor*, same as when creating a standard user program.

## Note

You must not use the DB numbers in the band of numbers you reserved for automatically added F-data blocks ("F-data blocks" parameter in the object properties for the F-CPU; see Configuring the F-CPU).

#### Note

When an F-DB is saved in the *FBD/LAD Editor*, only a local consistency check is performed for the F-block. A safety program is not yet generated.

#### Note

For greater clarity, assign unique symbolic names to the F-DBs you have created. These symbolic names appear in the "Details" view of *SIMATIC Manager*, in the "Safety Program" dialog, and in the symbol table. Symbolic names are assigned in the same way as in standard programming.

Variable names in F-DBs can contain a maximum of 22 characters.

## Options for Data Blocks: "Unlinked" and "DB is Write-Protected in the PLC"

## Note

The available option "Unlinked" in the object properties for a DB must not be set for F-DBs and instance DBs of F-blocks.

The available option "DB is write-protected in the PLC" in the object properties for a DB must not be set for F-DBs and instance DBs of F-blocks.

If you have selected either of these options, the selection will be corrected when the safety program is compiled.

## F-Communication DB for Safety-Related CPU-CPU Communication via S7 Connections

For safety-related CPU-CPU communication via S7 connections, you must create an F-communication DB each the sender side and another on the receiver side. F-communication DBs are F-DBs that you create and edit in the same way as other F-DBs in *SIMATIC Manager*.

Special requirements for F-communication DBs are described in "Programming Safety-Related CPU-CPU Communication via S7 Connections."

## **DB for F-Run-Time Group Communication**

For safety-related communication between F-run-time groups of a safety program, you must create a "DB for F-run-time group communication" for each F-run-time group that is to provide data for another F-run-time group.

The procedure for creating DBs for F-run-time group communication and the special requirements for these DBs are described in "Defining F-Run-Time Groups."

## "Check Block Consistency" Function

The "Check block consistency" function can be found in *SIMATIC Manager* in the "Edit" menu, if you have selected a block container.

The "Check block consistency" function rectifies many of the time stamp conflicts and block inconsistencies. You can use this function in your safety program for F-FBs, F-FCs, and F-DBs without know-how protection. The procedure is the same as in standard programming. The "Go To" functionality is not supported.

In *S7 Distributed Safety* V5.4 and higher, you can select the **Program > Compile** and **Program > Compile All** menu commands for the "Check block consistency" function.

The complete safety program is then compiled as follows:

- If you select Program > Compile, the safety program is recompiled only if was changed.
- If you select Program > Compile All, the safety program is recompiled regardless of whether it was modified.

## "Compile and Download Objects" Function

You cannot use the "Compile and download objects" function in *SIMATIC Manager* to compile safety programs or download them to the F-CPU.

#### See also

Creating and Editing an F-FB/F-FC (Page 4-25)

## 4.3.4 Know-How Protection for User-Created F-FBs, F-FCs, and F-DBs

## **Know-How Protection**

A block with know-how protection is a protected block that cannot be edited.

You can furnish user-created F-FBs, F-FCs, and F-DBs (except instance DBs) with knowhow protection.

The protected F-FBs/F-FCs/F-DBs can no longer be modified.

You can read the block properties of protected F-FBs/F-FCs/F-DBs, but the instruction portion remains hidden.

#### **Using Know-How Protection**

Use know-how protection if you want to protect the knowledge contained in an F-FB/F-FC/ F-DB or if you want to prevent unintentional manipulation of the F-FBs, F-FCs, and F-DBs (except instance DBs).

## Requirements

You have created F-FBs, F-FCs, or F-DBs whose know-how you want to protect. The F-FBs/F-FCs/F-DBs you want to protect are not open in the *FBD/LAD Editor*.

## Procedure for Setting Know-How Protection

Follow the steps outlined below:

- 1. Open the "Safety Program" dialog in SIMATIC Manager.
- 2. You set know-how protection for F-FBs/F-FCs/F-DBs in the offline safety program. For this purpose, select the "Offline" tab.

| 🙆 Safety Program - DS_Getting_Started\SIMATIC 300(1)\CPU 315F-2 DP\S7-Programm(1) 🛛 🛛 🔀  |                                             |                            |           |            |               |                  |
|------------------------------------------------------------------------------------------|---------------------------------------------|----------------------------|-----------|------------|---------------|------------------|
| Offline Online                                                                           |                                             |                            |           |            |               |                  |
| Rack: 0 Slot: 2                                                                          |                                             |                            |           |            | Current mode: |                  |
| Collective signature of all F-blocks with F-attributes for the block container: B7C080DD |                                             |                            |           |            |               | unknown          |
| Collective signature of the safety program: B7C080DD                                     |                                             |                            |           |            |               |                  |
|                                                                                          | 2.2005 15:11:45                             |                            |           |            |               | Catalumente      |
|                                                                                          | 2.2003 13.11.43                             |                            |           |            |               | Safety mode      |
| The safety program is consistent.                                                        |                                             |                            |           |            |               |                  |
| F-blocks:                                                                                | (                                           |                            |           |            |               |                  |
| F-run-time/F-block                                                                       | Symb. name                                  | Function in safety program | Signature | Know-how p |               | Compare          |
| E-C Safety program                                                                       |                                             |                            |           |            |               |                  |
|                                                                                          |                                             |                            |           |            |               | Permission 💂     |
| - Call Objects                                                                           |                                             |                            |           |            |               |                  |
| FC100                                                                                    |                                             | F-CALL                     | 5AA       |            |               | F-Runtime groups |
| FB100                                                                                    | Sicherheitspro                              | F-program block            | 33BE      |            |               |                  |
|                                                                                          | F_TOF                                       | F application block        | 14B4      |            |               | Compile 🚽        |
| ₩ FB216                                                                                  | F_FDBACK                                    | F application block        | F521      |            |               |                  |
| ₩ FB217                                                                                  | F_SFDOOR                                    | F application block        | 86DA      | V          |               | Download 📕       |
| 🚁 FB1638                                                                                 | F_IO_BOI                                    | F-system block             | FAFA      | V          |               |                  |
| 🗾 🗾 📅 FB1639                                                                             | F_CTRL_1                                    | F-system block             | EF3F      | V          |               |                  |
| 🖅 FB1640                                                                                 | F_CTRL_2                                    | F-system block             | BAE4      | V          |               |                  |
| 🚁 FB1641                                                                                 | FITOF                                       | F-system block             | 69AF      | V          |               |                  |
| FB1642                                                                                   | EB1642 Automatically generated 3450 E Print |                            |           |            |               |                  |
|                                                                                          |                                             |                            |           |            |               |                  |
| Close                                                                                    |                                             |                            |           |            |               | Help             |
|                                                                                          |                                             |                            |           |            |               |                  |

3. Select the relevant check box for the F-FBs, F-FCs, and F-DBs in the "Know-how protection" column.

**Result:** A dialog for creating a backup copy opens automatically for every F-FB/F-FC/ F-DB you want to protect.

4. Remember the following when you save the backup copy:

#### Note

Assign the name to the backup copy explicitly, so that you can relate the F-FB/F-FC/ F-DB to the protected F-FB/F-FC/F-DB later (e.g., same name, comments regarding F-FB/F-FC/F-DB).

Do not store the backup copy in the project containing the protected F-FB/F-FC/F-DB (otherwise, a non-protected copy of the F-FB/F-FC/F-DB will be available).

If you want to store the backup copy in an F-library, make sure that the F-library is a usercreated F-library in *S7 Distributed Safety*. The *FBD/LAD Editor* displays only F-libraries for *S7 Distributed Safety*.

5. Save the backup copy of the F-FB/F-FC/F-DB.

**Result:** The check box in the "Know-how protection" column of the "Safety Program" dialog is selected and cannot be cleared.

The block symbol in the "Block" column is shown with a padlock. The F-FB, F-FC, or F-DB is protected.

6. Follow the same procedure until all the F-FBs/F-FCs/F-DBs you want to protect are protected.

## Modifying Protected F-FBs/F-FCs/F-DBs

#### Note

You cannot cancel the know-how protection of F-FBs/F-FCs/F-DBs.

If you want to modify a protected F-FB/F-FC/F-DB, proceed as follows:

- 1. Delete the protected F-FB/F-FC/F-DB from your project.
- 2. Copy the backup copy of the F-FB/F-FC/F-DB into your project.
- 3. Edit the unprotected F-FB/F-FC/F-DB in the FBD/LAD Editor.
- 4. If required, set know-how protection for the F-FB/F-FC/F-DB (see above).

## See also

Custom F-Libraries (Page 9-80)

## 4.4.1 Rules for F-Run-Time Groups of the Safety Program

## Requirements

You must have created your safety program.

## Rules

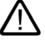

## Warning

Note the following:

- The channels of an F-I/O can only be accessed from one F-run-time group.
- Variables of the F-I/O DB of an F-I/O can only be accessed from one F-run-time group and only from the F-run-time group from which the channels of this F-I/O are accessed (if access is made).
- An F-program block must not be used in more than one F-run-time group.
- F-FBs can be used in more than one F-run-time group but they must be called with different instance DBs.
- Instance DBs can only be accessed from the F-run-time group in which the associated F-FB is called.
- Individual parameters of F-DBs (except the F-shared DB) can only be used in one F-run-time group (however, an F-DB can be used in more than one F-run-time group).
- A DB for run-time group communication can be read- and write-accessed by the F-run-time group for which you furnished the DB, but only read-accessed by the "receiver" F-run-time group.
- The F-communication DB can only be accessed from one F-run-time group.
- F-blocks must not be called directly in an OB; rather, they must be inserted into one or two F-run-time groups.
- For optimal use of local data, you must call the F-CALL blocks (the F-run-time groups) directly in OBs (cyclic interrupt OBs, to the extent possible); you should not declare any additional local data in these cyclic interrupt OBs.
- Within a cyclic interrupt OB, the F-CALL (the F-run-time group) should be executed **before** the standard user program; that is, it should be at the very beginning of the OB, so that the F-run-time group is always called at fixed time intervals, regardless of how long it takes to process the standard user program.
- An F-CALL can only be called once. Multiple calls are not permitted and can cause the F-CPU to go to STOP mode.
- The process input and output images from standard I/O and memory bits can be accessed from more than one F-run-time group.
- F-FCs can generally be called in more than one F-run-time group.

## 4.4.2 Procedure for Defining an F-Run-Time Group

## Procedure

 In SIMATIC Manager, select the Options > Edit Safety Program menu command. The "Safety Program" dialog will appear. Activate the "F-Run-Time Groups..." button to open the "Edit F-Run-Time Groups" dialog.

| Edit F run-time groups     |       |  |
|----------------------------|-------|--|
| F-run-time group/parameter | Value |  |
| Safety program             |       |  |
|                            |       |  |
|                            |       |  |
|                            |       |  |
|                            |       |  |
|                            |       |  |
|                            |       |  |
|                            |       |  |
|                            |       |  |
|                            |       |  |
|                            |       |  |
|                            |       |  |
|                            |       |  |
| New Delete                 |       |  |

2. In the "Edit F-Run-Time Groups" dialog, select "New ... ".

The "Define New F-Run-Time Group" dialog is displayed.

| 🙆 Define new F-run-time group          | )      |     | ×    |
|----------------------------------------|--------|-----|------|
| F-CALL block:                          |        |     | •    |
| F-program block:                       |        | FC1 | •    |
| I-DB for F-program block:              |        |     |      |
| Max. cycle time of the F-run-time in r | ms:    | 200 |      |
| DB for F-run-time group communicat     | ion:   |     | •    |
| OK                                     | Cancel |     | Help |

- 3. From the drop-down list, select the FC that you want to define as the F-CALL for the new F-run-time group, or specify another FC. This FC is automatically created as soon as you exit the "Edit F-Run-Time Groups" dialog with "OK."
- 4. Define the F-program block of the F-run-time group by selecting the F-FB or F-FC from the drop-down list that you want to define as the F-PB for the new F-run-time group (symbolic entry possible). Only F-FBs/F-FCs without parameters can be specified. If the block to be assigned is an F-block of type "FB", you must specify an instance DB (e.g., "DB10") for "I-DB for F-program block" (symbolic entry possible). This I-DB is automatically created as soon as you exit the "Edit F-Run-Time Groups" dialog with "OK." The number of the I-DB must not come from the range reserved in *HW Config.* If you specify an existing I-DB, it must be suitable for the selected F-program block.
- 5. The F-CPU monitors the F-cycle time in the F-run-time group. For "Max. Cycle Time of F-Run-Time Group in ms", enter the maximum permissible time between two calls of this F-run-time group (maximum of 1,020,000 ms); see *Safety Engineering in SIMATIC S7* system description.

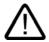

## Warning

The F-run-time group call interval is monitored relative to the maximum value; that is, monitoring is performed to determine whether the call is executed often enough, but not whether it is executed too often. For this reason, fail-safe timers must be implemented using F-application blocks from the *Distributed Safety* F-library (V1) and not counters (OB calls).

6. If this F-run-time group is to provide data to another F-run-time group, select an F-DB for "DB for F-run-time group communication" from the drop-down list or specify another F-DB (symbolic entry possible). This F-DB is automatically created as soon as you exit the "Edit F-Run-Time Groups" dialog with "OK."

| 🙆 Edit F Run-Time Groups                             | ×                    |
|------------------------------------------------------|----------------------|
| F-run-time group/parameter                           | Value                |
| E-C Safety program                                   |                      |
| E-C F-run-time group FC100                           | FB100 - 100ms - 0B35 |
| F-CALL block                                         | 🚁 FC100              |
| Symbolic name F-CALL block                           |                      |
| F-program block                                      | 🗗 FB100 💌            |
| Symbolic name F-program block                        | Sicherheitsprogramm  |
| I-DB for F-program block                             | 🖅 DB100              |
| Symbolic name I-DB for F-program block               |                      |
| Max. cycle time of the F-run-time in ms              | 100                  |
| 👌 Call F-run-time in                                 | OB35                 |
| The call time of the F run-time group in ms          | 50                   |
| Data block for F-run-time groups communication       |                      |
| Symbolic name DB for F-run-time groups communication |                      |
| New Delete                                           |                      |
| OK                                                   | Cancel Help          |

After the "OK" button is activated, the entries in the "Edit F-Run-Time Groups" dialog undergo an internal validity check and are then applied.

This dialog also displays:

- The symbolic names of the newly defined F-blocks
- The block of the standard user program in which the F-run-time group is called
- Call time for the F-run-time group

That is the execution time of the cyclic interrupt OB in which the F-CALL is called. You configured this time in *HW Config* (object properties for the F-CPU, "Cyclic interrupts" tab, "Execution time" parameter of the corresponding OB).

- 1. Repeat steps 2 to 6 to create a second F-run-time group.
- 2. Once the "OK" button is activated in the "Edit F-Run-Time Groups" dialog, the entries are saved and, following a prompt, any non-existing F-blocks are automatically created.

## 4.4.3 Safety-Related Communication between F-Runtime Groups of a Safety Program

## Safety-Related Communication between F-Run-Time Groups

Safety-related communication can take place between the two F-run-time groups of a safety program. That is, fail-safe data that are provided by an F-run-time group in an F-DB are read in another F-run-time group.

The "DB for F-Run-Time Group Communication" is created in one of the following ways:

- In the "Define New F-Run-Time Group" dialog
- In the "Edit F-Run-Time Groups" dialog
- In SIMATIC Manager (see "Creating a DB for F-Run-Time Communication in SIMATIC Manager" below)

## Note

The F-run-time group for which you furnished the F-DB can read and write to a DB for F-run-time group communication, while the "receiver" F-run-time group can only read this F-DB.

**Tip:** You can improve performance by structuring your safety program in such a way that as few data as possible are exchanged between the F-run-time groups.

## Creating a DB for F-Run-Time Group Communication in SIMATIC Manager

You can create the DB for F-run-time communication in *SIMATIC Manager* in the same way as other F-DBs (see "Creating and Editing an F-DB").

Note the following when creating the DB for F-run-time communication in SIMATIC Manager.

When creating the F-DB, assign the "RTG\_DB" identifier in the "Family" field in the "General - Part 2" tab of the object properties. This identifier designates the F-DB as a DB for F-runtime group communication. Assign a symbolic name for the DB for F-run-time group communication.

## Up-to-Dateness of Data When Reading from Another F-Run-Time Group

## Note

The data read from another F-run-time group are as up-to-date as they were when the F-run-time group furnishing the data was last processed before the start of the F-run-time group reading the data.

If the furnished data undergo multiple changes while the F-run-time group furnishing the data is being processed, the F-run-time group reading the data always receives the last change.

## Assigning Fail-Safe Values

After a startup of the F-system, fail-safe values are made available to the F-run-time group having read access to data in the DB for F-run-time group communication of another F-run-time group (for example, F-run-time group 2). The values you specified in the DB for F-run-time group communication of F-run-time group 1 are made available as fail-safe values (presetting of the DB for F-run-time group communication).

F-run-time group 2 reads the fail-safe values the first time it is called. The second time F-runtime group 2 is called, it reads the latest data if F-run-time group 1 has been processed completely between the two calls of F-run-time group 2. If F-run-time group 1 has not been processed completely, F-run-time group 2 continues to read the fail-safe values until F-runtime group 1 is completely processed.

The behavior is illustrated in the two figures below.

Reading data from F-run-time group 1 that has a longer OB cycle and lower priority than F-run-time group 2  $\,$ 

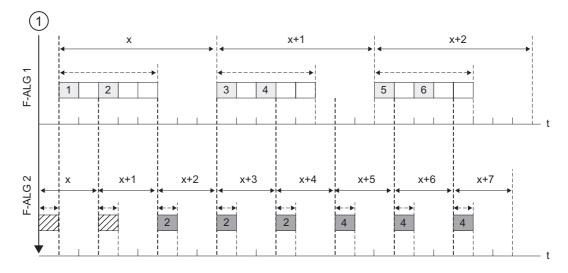

| (1)          | Startup of F-system                                                                                |
|--------------|----------------------------------------------------------------------------------------------------|
| ← →          | Cycle time of the OB in which the F-run-time group is called.                                      |
| <b>4&gt;</b> | Run-time of the F-run-time group                                                                   |
| 1            | Data of F-run-time group 1, written to DB for F-run-time group communication of F-run-time group 1 |
| 2            | Data of F-run-time group 2, read in DB for F-run-time group communication of F-run-time group 1    |
|              | Presetting in the DB for F-run-time group communication                                            |

Programming

4.4 Defining F-run-time groups

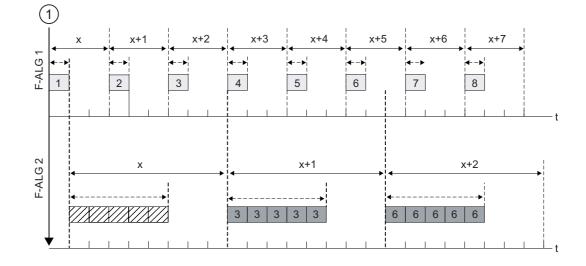

# Reading of data from F-run-time group 1 that has a shorter OB cycle and higher priority than F-run-time group 2

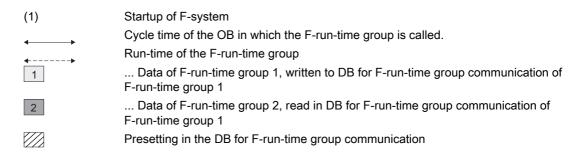

F-run-time group providing the data is not processed

## Note

If the F-run-time group whose DB for F-run-time group communication supplies the data to be read is not processed (F-CALL of the F-run-time group is not called in an OB or FB), the F-CPU goes to STOP mode. One of the following diagnostic events is then entered in the diagnostic buffer of the F-CPU:

- Error in safety program: Cycle time exceeded
- Number of the relevant F-CALL block (of F-run-time group that is not processed)
- Current cycle time in ms: "0"

## See also

Creating and Editing an F-DB (Page 4-29) Procedure for Defining an F-Run-Time Group (Page 4-35)

## 4.4.4 Deleting F-Run-Time Groups

## **Deleting F-Run-Time Groups**

- 1. In the "Edit F-Run-Time Groups" dialog, select the folder of the F-run-time group to be deleted.
- 2. Activate the "Delete" button.
- 3. Close the dialog with "OK."

The assignment of the F-blocks to an F-run-time group is deleted. However, the F-blocks continue to exist.

## Note

If you want to delete your safety program, delete all yellow-highlighted F-blocks offline in *SIMATIC Manager*.

## See also

Procedure for Defining an F-Run-Time Group (Page 4-35)

## 4.4.5 Changing F-Run-Time Groups

## Changing F-Run-Time Groups

You can make the following changes for each F-run-time group of your safety program in the "Edit F-Run-Time Groups" dialog:

- Define a different FB/FC as the F-program block (select an FB/FC from the drop-down list)
- Enter a different or new I-DB for the F-program block
- Change the value of the maximum cycle time of the F-run-time group
- Define a different F-DB as the data block for F-run-time group communication (select an F-DB from the drop-down list or enter a new one)

Once the "OK" button is activated, the changes are saved and, following a prompt, any nonexisting F-blocks are created automatically.

## See also

Procedure for Defining an F-Run-Time Group (Page 4-35)

## 4.5 Programming Startup Protection

## Introduction

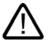

## Warning

When an F-CPU is switched from STOP to RUN mode, the standard user program starts up in the normal way. When the safety program is started up, all data blocks with an F-attribute are initialized with the values from the load memory - as is the case with a cold restart. This means that saved error information is lost.

The F-system automatically reintegrates the F-I/O.

A data handling error or an internal error can also trigger a startup of the safety program with the values from the load memory. If your process does not allow such a startup, you must program a restart/startup protection in the safety program: Process data outputs must be blocked until manually enabled. These outputs must not be enabled until it is safe to do so and faults have been corrected.

## **Example of Restart/Startup Protection**

In order to apply restart/startup protection, it must be possible to detect a startup. To detect a startup, you declare a variable of data type BOOL with an initial/actual value of "1" in an F-DB.

Block the output of process data when this variable has a value of "1," for example, by passivating F-I/O with the PASS\_ON variable in the F-I/O DB.

To manually enable the process data outputs, you reset this variable by means of a user acknowledgment.

## See also

F-I/O DB (Page 5-4)

Implementing User Acknowledgment in Safety Program of F-CPU of a DP Master or IO Controller (Page 6-1)

Implementing User Acknowledgment in Safety Program of F-CPU of I-Slave (Page 6-4)

## Programming

4.5 Programming Startup Protection

# 5

## F-I/O Access

## 5.1 F-I/O Access

## Overview

This section describes how to access the F-I/O and the special characteristics you must consider when programming this access.

## Access via the Process Image

As with standard I/O, F-I/O (e.g., S7-300 F-SMs) are accessed via the **process image** (PII and PIQ). Direct I/O access is not permitted. The channels of an F-I/O can only be accessed from one F-run-time group.

The process input image is updated at the start of the F-run-time group, before the F-program block is processed. The process output image is updated at the end of the F-run-time group, after the F-program block is processed (see figure in the "Structure of Safety Program" section in *S7 Distributed Safety*).

The actual communication between the F-CPU (process image) and the F-I/O for the purpose of updating the process image takes place in the background using a special safety protocol in accordance with PROFIsafe.

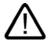

## Warning

Due to the special safety protocol, the F-I/O occupy a larger area of the process image than is required for the channels that are actually present on the F-I/O. To find out the area of the process image where the channels (user data) are stored, refer to the relevant manuals for the F-I/O. When the process image is accessed in the safety program, only the channels that are actually present are permitted to be accessed.

Note that for certain F-I/O (such as S7-300 F-SMs and ET 200S fail-safe modules), a "1002 sensor evaluation" can be specified. To find out which of the channels combined by the "1002 sensor evaluation" you can access in the safety program, refer to the relevant manuals for the F-I/O.

## 5.1 F-I/O Access

## **Signal Charts**

The signal charts presented in the "Signal Chart ..." figures in the following sections represent typical signal charts for the indicated behavior.

Actual signal charts and, in particular, the relative position of the status change of individual signals can deviate from the given signal charts within the scope of known distortion for cyclic program execution, depending on the following:

- Which F-I/O are being used (F-I/O with inputs, F-I/O with outputs, F-I/O with inputs and outputs, S7-300 F-SMs, ET 200S F-modules, ET 200eco F-modules, ET 200pro F-modules, or fail-safe DP standard slaves/standard I/O devices, version of PROFIsafe bus profile for the F-I/O and F-CPU).
- The cycle time of the OB in which the associated F-run-time group is called
- The target rotation time of the PROFIBUS DP or the update time of the PROFINET IO

## Note

The signal charts refer to the status of signals in the user's safety program. If the signals are evaluated in the standard user program before or after the safety program is called in the same OB, the status change of the signals can be displaced by one cycle.

Contrary to what is shown in the signal charts, status changes between process data and fail-safe values that are transmitted to the fail-safe outputs ("To Outputs" signal chart) can occur before the status change of the associated QBAD signal, if necessary. The timing of the status change is dependent on whether F-I/O with outputs or F-I/O with inputs and outputs were used.

## See also

Structure of the Safety Program in S7 Distributed Safety (Page 4-3) F-I/O Access for Safety-Related I-Slave-Slave Communication (Page 8-38)

## 5.2 Process Data or Fail-Safe Values

## When are Fail-Safe Values Used?

The safety function requires that fail-safe values be used instead of process data for passivation of the entire F-I/O or individual channels of an F-I/O in the following cases. This applies both to (digital) channels of data type BOOL and (analog) channels of data type INT (WORD), as follows:

- When the F-system starts up
- When errors occur during safety-related communication (communication errors) between the F-CPU and F-I/O using the safety protocol in accordance with PROFIsafe
- When F-I/O faults and channel faults occur (such as wire break, short circuit, and discrepancy errors)
- As long as you enable passivation of the F-I/O with PASS\_ON = 1 in the F-I/O DB (see below)

## Fail-Safe Output for F-I/O/Channels of an F-I/O

In the case of **F-I/O with inputs**, when **passivation** occurs the F-system provides fail-safe values (0) instead of the process data pending in the PII to the safety program.

The F-system recognizes an overflow or underflow of a channel of the **SM 336; Al 6 x 13-bit** as an F-I/O fault or channel fault. The fail-safe value 0 is provided in place of  $7FFF_H$  (for overflow) or  $8000_H$  (for underflow) in the PII for the safety program.

If in the case of F-I/O with inputs, you want to process other fail-safe values besides "0" in the safety program when fail-safe values are output, you can specify individual fail-safe values when QBAD/QBAD\_I\_xx/QBAD\_O\_xx = 1.

In the case of **F-I/O with outputs**, when **passivation** occurs the F-system transfers fail-safe values (0) to the fail-safe outputs instead of the output values provided by the safety program in the PIQ.

## Reintegration of F-I/O/Channels of an F-I/O

The switchover from fail-safe values (0) to process data (**reintegration of an F-I/O**) takes place **automatically** or following **user acknowledgment** in the F-I/O DB. The reintegration method depends on the following:

- Cause of passivation of the F-I/O/channels of the F-I/O
- Parameters you have to assign for the F-I/O DB (see below)

## Note

Note that in *S7 Distributed Safety* V5.4 and higher, channel-level passivation is possible for the faulty channel in the event of a channel fault in the F-I/O. If configured accordingly in *HW Config*, the fail-safe value (0) is output for the affected channel. If you have configured channel-level passivation for the F-I/O, the relevant channels are reintegrated once the fault is corrected; any faulty channels remain passivated.

5.3 F-I/O DB

## See also

Configuring the F-I/O (Page 2-13)

## 5.3 F-I/O DB

## Introduction

An F-I/O DB is automatically created for each F-I/O DB during compilation in *HW Config*. This F-I/O DB contains variables that you can evaluate in the safety program, or that you can or must describe (except for the DIAG variable, which can only be evaluated in the standard user program). The initial values or actual values of the variables cannot be changed directly in the F-I/O DB because the F-I/O DB is know-how protected.

## Use of Access to an F-I/O DB

You access variables of the F-I/O DB for the following reasons:

- For reintegration of F-I/O after communication errors, F-I/O faults, or channel faults
- If you want to passivate the F-I/O as a function of particular states of the safety program (for example, group passivation)
- For reassignment of parameters for fail-safe DP standard slaves/ standard I/O devices
- If you want to evaluate whether fail-safe values or process data should be output

## Variables of an F-I/O DB

|                             | Variable  | Data Type | Function                                                                                            | Default |
|-----------------------------|-----------|-----------|----------------------------------------------------------------------------------------------------|---------|
| Variables that              | PASS_ON   | BOOL      | 1=enable passivation                                                                                | 0       |
| Can or Must<br>be Described | ACK_NEC   | BOOL      | 1=acknowledgment for reintegration<br>required in the event of F-I/O or channel<br>faults           | 1       |
|                             | ACK_REI   | BOOL      | 1=acknowledgment for reintegration                                                                  | 0       |
|                             | IPAR_EN   | BOOL      | Variable for reassigning parameters for<br>fail-safe DP standard slaves and<br>standard I/O devices | 0       |
| Variablesthat               | PASS_OUT  | BOOL      | Passivation output*                                                                                 | 1       |
| Can Be                      | QBAD      | BOOL      | 1=Fail-safe values are output*                                                                      | 1       |
| Evaluated:                  | ACK_REQ   | BOOL      | 1=acknowledgment requirement for<br>reintegration                                                   | 0       |
|                             | IPAR_OK   | BOOL      | Variable for reassigning parameters for<br>fail-safe DP standard slaves and<br>standard I/O devices | 0       |
|                             | DIAG      | BYTE      | Service information                                                                                 |         |
|                             | QBAD_I_xx | BOOL      | 1=fail-safe values are output to input channel xx                                                   | 1       |
|                             | QBAD_O_xx | BOOL      | 1=fail-safe values are output to output channel xx                                                  | 1       |

The following table presents the variables of an F-I/O DB:

## PASS\_ON

The PASS\_ON variable allows you to enable passivation of an F-I/O, for example, as a function of particular states in your safety program.

Using the PASS\_ON variable in the F-I/O DB, you can only passivate the entire F-I/O; channel-level passivation is not possible.

As long as PASS\_ON equals 1, the associated F-I/O are **passivated**.

## 5.3 F-I/O DB

## ACK\_NEC

If an F-I/O fault is detected by the F-I/O, the relevant F-I/O are **passivated**. If channel faults are detected, the relevant channels are passivated if channel-level passivation is configured. If passivation of the entire F-I/O is configured, all channels of the relevant F-I/O are passivated. Once the F-I/O fault or channel fault has been eliminated, the relevant F-I/O are **reintegrated**, depending on ACK\_NEC:

- With ACK\_NEC = 0, you can program automatic reintegration.
- With ACK\_NEC = 1, you can program reintegration through a user acknowledgment.

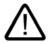

## Warning

ACK\_NEC = 0 can be assigned only if automatic reintegration is permissible for the relevant process from a safety standpoint.

## Note

By default, ACK\_NEC = 1 after creation of the F-I/O DB. If you do not require automatic reintegration, you do not need to describe ACK\_NEC.

## ACK\_REI

When the F-system detects a communication error or an F-I/O fault for an F-I/O, the relevant F-I/O are passivated. If channel faults are detected, the relevant channels are passivated if channel-level passivation is configured. If passivation of the entire F-I/O is configured, all channels of the relevant F-I/O are passivated. **Reintegration** of the F-I/O/channels of the F-I/O after the fault has been eliminated requires a **user acknowledgment** with a positive edge at variable ACK\_REI of the F-I/O DB:

- After every communication error
- After F-I/O faults or channel faults when ACK\_NEC = 1 is assigned

Reintegration after channel faults reintegrates all channels whose faults were eliminated.

Acknowledgment is only possible when ACK\_REQ = 1.

In your safety program, you must provide for a user acknowledgment by means of ACK\_REI for each F-I/O.

## **IPAR\_EN**

The IPAR\_EN variable corresponds to the iPar\_EN\_C variable in the PROFIsafe bus profile, PROFIsafe Specification V1.20 and higher.

To find out when this variable has to be set or reset when parameters of fail-safe DP standard slaves are reassigned, consult the PROFIsafe V1.2 specification V1.20 or higher or the documentation for the fail-safe DP standard slave/standard I/O device.

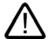

## Warning

Please note that starting with *S7 Distributed Safety* V5.2, the relevant F I/O are **not passivated** when IPAR\_EN = 1.

If passivation should continue to occur when IPAR\_EN = 1, you must also set PASS\_ON = 1.

## PASS\_OUT/QBAD/QBAD\_I\_xx/QBAD\_O\_xx

If you have configured channel-level passivation for the F-I/O, PASS\_OUT = 1 and QBAD = 1 indicate that at least one channel was passivated. QBAD\_I\_xx and QBAD\_O\_xx indicate the input and output channels that were passivated.

If you have configured passivation of the entire F-I/O, the PASS\_OUT = 1 and QBAD = 1 variables indicate that the entire F-I/O is passivated.

The **F-system** sets PASS\_OUT, QBAD, QBQD\_I\_xx, and QBAD\_O\_xx = 1, as long as failsafe 0 values are used instead of process data for the associated F-I/O or individual channels of the F-I/O.

However, if **you** enable passivation by setting PASS\_ON = 1, only QBAD, QBAD\_I\_xx, and QBAD\_O\_xx = 1 is set. PASS\_OUT does not change value in the event of passivation is enabled with PASS\_ON = 1. For this reason, PASS\_OUT can be used for group passivation of additional F-I/O.

## ACK\_REQ

When the F-system detects a communication error or an F-I/O fault or channel fault for an F-I/O, the relevant F-I/O or individual channels of the F-I/O are passivated. ACK\_REQ = 1 signals that **user acknowledgment** is required for reintegration of the relevant F-I/O or channels of the F-I/O.

The F-system sets ACK\_REQ = 1 as soon as the fault has been eliminated and user acknowledgment is possible. For channel-level passivation, the F-system sets ACK\_REQ = 1 as soon as the channel fault is corrected. User acknowledgment is possible for this fault. Once acknowledgment has occurred, the F-system resets ACK\_REQ to 0.

## Note

For F-I/O with outputs, acknowledgment after F-I/O faults or channel faults may only be possible minutes after the fault has been eliminated due to necessary test signal inputs (see *F-I/O manuals*).

## 5.3 F-I/O DB

## IPAR\_OK

The IPAR\_OK variable corresponds to the iPar\_OK\_S variable in the PROFIsafe bus profile, PROFIsafe Specification V1.20 and higher.

To find out how to evaluate this variable when parameters of fail-safe DP standard slaves or standard I/O devices are reassigned, consult the PROFIsafe V1.2 specification V1.20 or higher or the documentation for the fail-safe DP standard slave/standard I/O device.

## DIAG

The DIAG variable provides non-fail-safe information (1 byte) about errors or faults that have occurred for service purposes. This information can be read out via an operator control and monitoring system or, if necessary, it can be evaluated in your standard user program. DIAG bits are saved until you perform an acknowledgment at ACK\_REI or until automatic reintegration takes place.

## Note

Access to this variable in the safety program is not permitted.

*F-I/O Access* 5.3 *F-I/O DB* 

## Structure of DIAG

| Bit No. | Meaning                                                          | Possible Causes of the Problem                                                                                                    | Corrective Actions                                                                                                    |
|---------|------------------------------------------------------------------|----------------------------------------------------------------------------------------------------|----------------------------------------------------------------------------------------------------|
| Bit 0   | Timeout<br>detected by<br>F-I/O                                  | The PROFIBUS/PROFINET connection<br>between the F-CPU and F-I/O is faulty.<br>The monitoring time of the F-I/O in<br><i>HW Config</i> is set too low.<br>The F-I/O is receiving invalid parameter<br>assignment data.<br>Or | <ul> <li>Check the PROFIBUS/PROFINET connection and ensure that there are no external sources of interference.</li> <li>Check the parameter assignment of the F-I/O in <i>HW Config</i>. If necessary, set a higher value for the monitoring time. Recompile the hardware configuration, and download it to the F-CPU. Recompile the safety program.</li> <li>Check the diagnostics buffer of the F-I/O.</li> <li>Turn the power of the F-I/O off and back on.</li> </ul> |
|         |                                                                  | Internal F-I/O fault<br>Or                                                                                                    | Replace F-I/O                                                                                                    |
|         |                                                                  | Internal F-CPU fault                                                                                                    | Replace F-CPU                                                                                                    |
| Bit 1   | F-I/O fault or<br>channel fault<br>detected by<br>F-I/O          | See F-I/O manuals                                                                                                    | See <i>F-I/O manuals</i>                                                                                                    |
| Bit 2   | CRC error or<br>sequence<br>number error<br>detected by<br>F-I/O | See description for Bit 0                                                                                                    | See description for Bit 0                                                                                                    |
| Bit 3   | Reserved                                                         | -                                                                                                    | -                                                                                                    |
| Bit 4   | Timeout<br>detected by<br>F-system                               | See description for Bit 0                                                                                                    | See description for Bit 0                                                                                                    |
| Bit 5   | Sequence<br>number error<br>detected by<br>F-system              | See description for Bit 0                                                                                                    | See description for Bit 0                                                                                                    |
| Bit 6   | CRC error<br>detected by<br>F-system                             | See description for Bit 0                                                                                                    | See description for Bit 0                                                                                                    |
| Bit 7   | Reserved                                                         | -                                                                                                    | -                                                                                                    |

## See also

Configuring the F-I/O (Page 2-13)

Passivation and Reintegration of F-I/O after F-I/O Faults and Channel Faults (Page 5-15) Group passivation (Page 5-19) 5.4 Accessing Variables of F-I/O DB

## 5.4 Accessing Variables of F-I/O DB

## Symbolic Name of the F-I/O DB

During compilation in *HW Config*, an F-I/O DB is automatically created for each F-I/O, and a symbolic name is entered for the F-I/O DB in the symbol table.

The symbolic name is generated by combining the fixed prefix "F," the initial address of the F-I/O, and the names (maximum 17 characters) entered in the object properties for the F-I/O in *HW Config* (example: F00005\_4\_8\_F\_DI\_24VDC).

## Rule for Accessing Variables of F-I/O DB

Variables of the F-I/O DB of an F-I/O can only be accessed from one F-run-time group and only from the F-run-time group from which the channels of this F-I/O are accessed (if access is made).

## Fully Qualified DB Access

You can access the variables of the F-I/O DB with "fully qualified DB access" (that is, by specifying the symbolic name of the F-I/O DB and by specifying the name of the variable).

Make sure that "Report Cross References as Error" is not selected in the "General" dialog (**Options > Settings**) in the *FBD/LAD Editor*. Otherwise, the variables of the F-I/O DBs cannot be accessed.

## Example of Evaluating the QBAD Variable

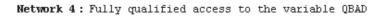

Comment: "F00005\_4\_8\_F\_DI\_DC24V". QBAD = 22.2

## See also

Assigning Symbolic Names (Page 2-21)

## 5.5 Passivation and Reintegration of F-I/O after F-System Startup

## **Behavior after Startup**

After a startup of the F-system, communication between the F-CPU and F-I/O must be established in accordance with the PROFIsafe safety protocol. During this time, the entire F-I/O are **passivated**.

While fail-safe values (0) are being used, variables QBAD, PASS\_OUT, QBAD\_I\_xx, and QBAD\_O\_xx = 1.

## **Reintegration of F-I/O**

**Reintegration** of the F-I/O, that is, the provision of process data in the PII or the transfer of process data provided in the PIQ to the fail-safe outputs, takes place **automatically**, starting at the **earliest** with the second cycle of the F-run-time group after startup of the F-system; this happens regardless of the setting at variable ACK\_NEC. Depending on the F-I/O you are using and the cycle time of the F-run-time group and PROFIBUS DP/PROFINET IO, several cycles of the F-run-time group can elapse before reintegration occurs.

If communication between the F-CPU and F-I/O takes longer to establish than the monitoring time set in the object properties for the F-I/O in *HW Config*, automatic reintegration does not take place.

5.5 Passivation and Reintegration of F-I/O after F-System Startup

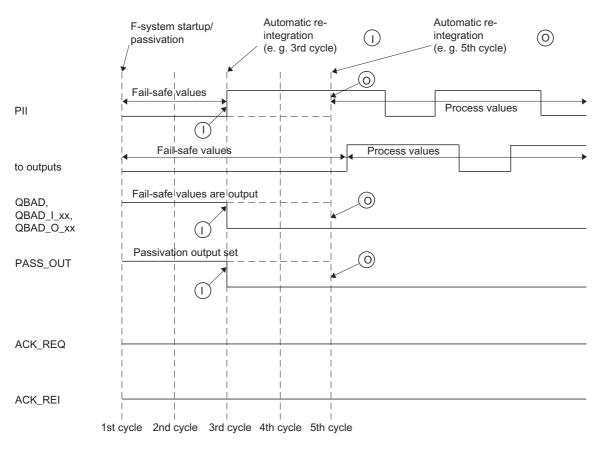

## Signal Chart for Passivation and Reintegration of F-I/O after F-System Startup

) for F-I/O with inputs

 $( \ \ )$ 

(O) for F-I/O with outputs and F-periphery with inputs and outputs

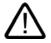

## Warning

If you do not want automatic reintegration to take place after startup of the F-system, you must program startup protection.

## See also

Programming Startup Protection (Page 4-43) Passivation and Reintegration of F-I/O after Communication Errors (Page 5-13)

## 5.6 Passivation and Reintegration of F-I/O after Communication Errors

## Behavior after communication errors

If the F-system detects an error during safety-related communication (communication error) between the F-CPU and an F-I/O in accordance with the PROFIsafe safety protocol, the relevant F-I/O are **passivated**.

While fail-safe values (0) are being used, variables QBAD, PASS\_OUT, QBAD\_I\_xx, and QBAD\_O\_xx = 1.

## **Reintegration of F-I/O**

**Reintegration** of the relevant F-I/O, that is, provision of process data in the PII or transfer of process data provided in the PIQ to the fail-safe outputs, takes place only when the following occurs:

- All communication errors have been eliminated and the F-system has set ACK\_REQ = 1
- A user acknowledgment takes place with a rising edge at variable ACK\_REI of the F-I/O DB.

F-I/O Access

5.6 Passivation and Reintegration of F-I/O after Communication Errors

#### Communication error/ Communication error Reintegration passivation no longer present $(\Gamma)$ $\bigcirc$ Fail-safe values ΡII Process values Process values Fail-safe values to outputs Process values Process values (0)Fail-safe values are output QBAD, QBAD\_I\_xx, ( | QBAD\_O\_XX $\bigcirc$ Passivation output set PASS\_OUT $(\Gamma$ Acknowledgment request ACK\_REQ User acknowledgment ACK\_REI DIAG bit set DIAG bit x

## Signal Chart for Passivation and Reintegration of F-I/O after Communication Errors

() for F-I/O with inputs

for F-I/O with outputs and F-I/O with inputs and outputs (signal pattern dependent on the F-I/O used)

## See also

 $\bigcirc$ 

Implementing User Acknowledgment in Safety Program of F-CPU of a DP Master or IO Controller (Page 6-1)

Implementing User Acknowledgment in Safety Program of F-CPU of I-Slave (Page 6-4)

F-I/O Access

5.7 Passivation and Reintegration of F-I/O after F-I/O Faults and Channel Faults

# 5.7 Passivation and Reintegration of F-I/O after F-I/O Faults and Channel Faults

#### **Behavior after F-I/O Faults**

If the F-system detects an F-I/O fault (e.g., parameter assignment error, overtemperature), the relevant F-I/O are entirely **passivated**.

While fail-safe values (0) are being used, variables QBAD, PASS\_OUT, QBAD\_I\_xx, and QBAD\_O\_xx = 1.

#### **Behavior after Channel Faults**

If the F-system detects a channel fault (e.g., short circuit, overload, discrepancy error, or wire break), the response of the F-system depends on how the "Behavior after Channel Faults" parameter for the F-I/O is configured in *HW Config*.

If you have configured channel-level passivation, the relevant channels of the F-I/O are passivated. While fail-safe values (0) are being used, variables QBAD, PASS\_OUT or QBAD I xx and QBAD O xx of the relevant channels = 1.

If you have configured passivation of the entire F-I/O, passivation occurs just like after F-I/O errors (see above).

#### **Reintegration of F-I/O**

**Reintegration** of the relevant F-I/O or the relevant channels of the F-I/O, that is, provision of process data in the PII or transfer of process data provided in the PIQ to the fail-safe outputs, takes place only when the following occurs:

• All F-I/O faults or channel faults have been eliminated

If you have configured channel-level passivation for the F-I/O, the relevant channels are reintegrated once the fault is corrected; any faulty channels remain passivated.

Reintegration takes place as follows, depending on your setting for ACK\_NEC:

- When ACK\_NEC = 0, automatic reintegration takes place as soon as the F-system detects that the fault has been eliminated. For F-I/O with inputs, reintegration takes place right away. For F-I/O with outputs or F-I/O with inputs and outputs, depending on the F-I/O you are using, reintegration can take place several minutes after completion of necessary test signal inputs, which are used by the F-I/O to determine that the fault has been eliminated.
- If ACK\_NEC = 1, reintegration takes place only after a positive edge at ACK\_REI of the F-I/O DB due to a user acknowledgment. Acknowledgment can be made as soon as the F-system detects that the fault has been eliminated and it has set ACK\_REQ = 1.

5.7 Passivation and Reintegration of F-I/O after F-I/O Faults and Channel Faults

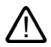

#### Warning

Following a power failure of the F-I/O lasting shorter than the specified monitoring time for the F-I/O in *HW Config* (see *Safety Engineering in SIMATIC S7* system description), automatic reintegration can occur regardless of your setting for ACK\_NEC, as described for the case when ACK = 0.

If for this case, automatic reintegration is not permissible for the relevant process, you must program startup protection by evaluating variables QBAD or QBAD\_I\_xx and QBAD\_O\_xx or PASS\_OUT.

In the event of a power failure of the F-I/O lasting longer than the specified monitoring time for the F-I/O in *HW Config*, the F-system detects a communication error.

5.7 Passivation and Reintegration of F-I/O after F-I/O Faults and Channel Faults

## Signal Sequence for Passivation and Reintegration of F-I/O after F-I/O Faults and Channel Faults When $ACK_NEC = 0$ (for Passivation of Entire F-I/O after Channel Faults)

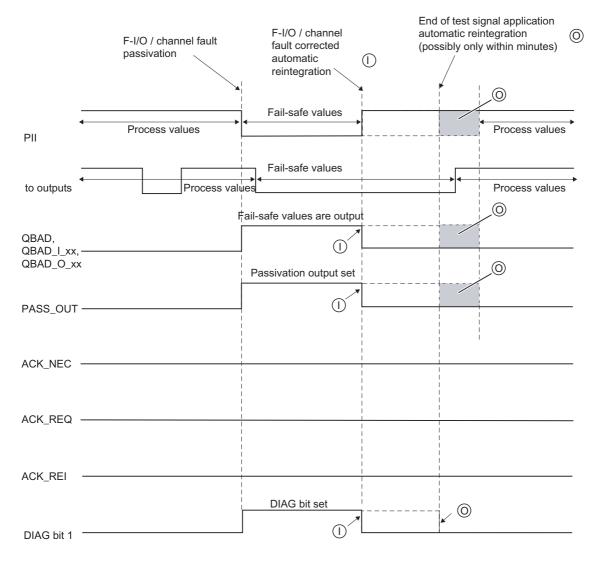

() for F-I/O with inputs

 $\bigcirc$  for F-I/O with outputs and F-I/O with inputs and outputs

(signal pattern dependent on the F-I/O used)

## Signal Sequence for Passivation and Reintegration of F-I/O after F-I/O Faults and Channel Faults when ACK\_NEC = 1 (for Passivation of Entire F-I/O after Channel Faults)

For the signal sequence for passivation and reintegration of the F-I/O after F-I/O faults or channel faults when ACK\_NEC = 1 (default), see "Passivation and Reintegration of the F-I/O after Communication Errors."

5.7 Passivation and Reintegration of F-I/O after F-I/O Faults and Channel Faults

#### Signal Chart for Passivation and Reintegration of F-I/O after Channel Faults when ACK\_NEC = 1 (for channel-level passivation)

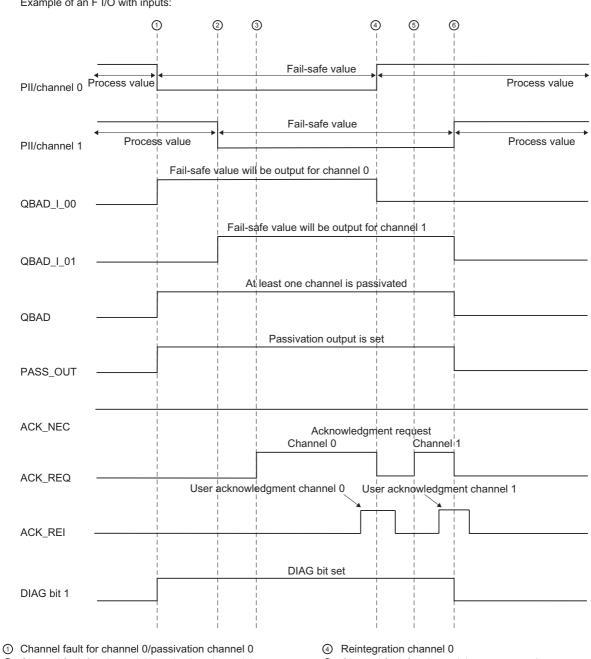

Example of an F I/O with inputs:

② Channel fault for channel 1/passivation channel 1

③ Channel fault for channel 0 was corrected

⑤ Channel fault for channel 1 was corrected

⑥ Reintegration channel 1

#### See also

Configuring the F-I/O (Page 2-13) Programming Startup Protection (Page 4-43) Passivation and Reintegration of F-I/O after Communication Errors (Page 5-13) Implementing User Acknowledgment in Safety Program of F-CPU of a DP Master or IO Controller (Page 6-1)

Implementing User Acknowledgment in Safety Program of F-CPU of I-Slave (Page 6-4)

## 5.8 Group passivation

#### **Programming a Group Passivation**

If you want to enable passivation of additional F-I/O when an F-I/O or a channel of an F-I/O is passivated by the F-system, you can use the PASS\_OUT/PASS\_ON variables to perform a **group passivation** of associated F-I/O.

Group passivation by means of PASS\_OUT/PASS\_ON can, for example, be used to force simultaneous reintegration of all F-I/O after startup of the F-system.

For group passivation, you must OR all PASS\_OUT variables of the F-I/O in the group and assign the result to all PASS\_ON variables of the F-I/O in the group.

While fail-safe values (0) are being applied due to group passivation using PASS\_ON = 1, the QBAD, QBAD\_I\_xx, and QBAD\_O\_xx variables of the F-I/O in the group are set to 1.

F-I/O Access

5.8 Group passivation

#### **Example of Group Passivation**

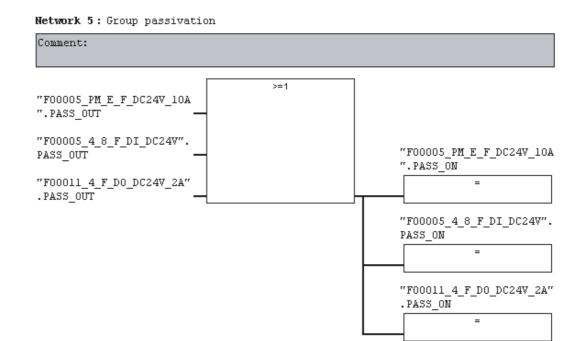

#### **Reintegration of F-I/O**

**Reintegration** of F-I/O passivated by group passivation takes place **automatically**, if reintegration of the F-I/O that triggered the group passivation takes place (either **automatically** or **through user acknowledgment**) (PASS\_OUT = 0).

#### Signal Chart for Group Passivation

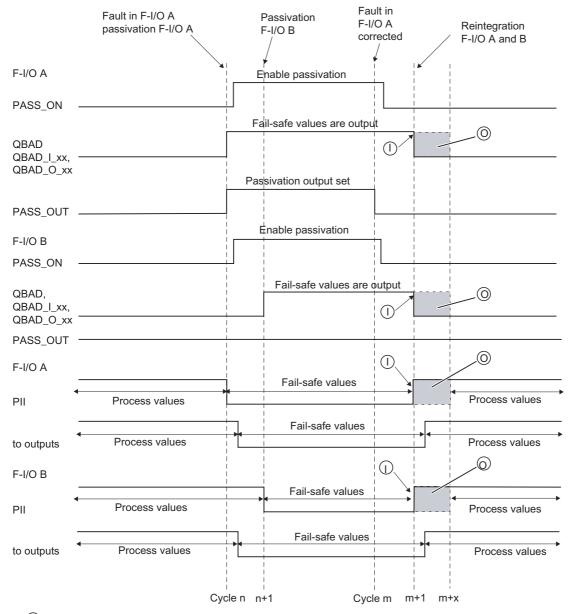

() for F-I/O with inputs

 for F-I/O with outputs and F-I/O with inputs and outputs (signal pattern dependent on the F-I/O used) F-I/O Access

5.8 Group passivation

## Implementation of user acknowledgment

# 6.1 Implementing User Acknowledgment in Safety Program of F-CPU of a DP Master or IO Controller

#### **Options for User Acknowledgment**

You can implement a user acknowledgment in one of the following ways:

- By means of an acknowledgment key that you connect to an F-I/O with inputs
- By means of an operator control and monitoring system

#### User Acknowledgment by Means of Acknowledgment Key

#### Note

If you use the option of user acknowledgment by means of an acknowledgment key, and a communication error, an F-I/O fault, or a channel fault occurs at the F-I/O to which the acknowledgment key is connected, then it will not be possible to acknowledge the reintegration of this F-I/O.

This "blocking" can only be remedied by a STOP-to-RUN transition of the F-CPU.

Consequently, it is recommended that you also provide for an acknowledgment by means of an operator control and monitoring system for the acknowledgment for reintegration of an F-I/O to which an acknowledgment key is connected.

#### User Acknowledgment by Means of an Operator Control and Monitoring System

User acknowledgment by means of an operator control and monitoring system requires the F\_ACK\_OP F-application block from the *Distributed Safety* F-library (V1).

6.1 Implementing User Acknowledgment in Safety Program of F-CPU of a DP Master or IO Controller

## Procedure for Programming User Acknowledgment by Means of an Operator Control and Monitoring System

- 1. Call the "F\_ACK\_OP" F-application block in your safety program. The acknowledgment signal for evaluating user acknowledgments is provided at output OUT of F\_ACK\_OP.
- On your operator control and monitoring system, set up a field for manual entry of an "acknowledgment value" of "6" (first step in acknowledgment) and an "acknowledgment value" of "9" (second step in acknowledgment) in the instance DB of F\_ACK\_OP (input IN).

Or

Assign function key 1 to transfer an "acknowledgment value" of "6" (first step in acknowledgment) and function key 2 to transfer an "acknowledgment value" of "9" (second step in acknowledgment) in the instance DB of F\_ACK\_OP (input IN).

 Optional: On your operator control and monitoring system, evaluate input Q in the instance DB of F\_ACK\_OP to indicate the time frame within which the second acknowledgment step must occur or to indicate that the first acknowledgment step has already occurred.

If you should only be able to perform a user acknowledgment from one programming device or PC using the "Monitor/Modify Variable" function, and you do not want to deactivate safety mode, then you must transfer an address (memory word) at input IN when calling the F\_ACK\_OP F-block. You can then transfer "acknowledgment values" "6" and "9" on the programming device or PC by modifying the memory word. The memory word must not be described by the program.

#### Note

If you interconnect input IN to a memory word, it may only be an input at F\_ACK\_OP in one F-run-time group.

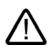

#### Warning

The two acknowledgment steps must **not** be triggered by one single operation, for example, by automatically storing them along with the time conditions in one program and using one function key to trigger them.

By programming separate acknowledgement steps, you prevent erroneous triggering of an acknowledgement by means of your non-fail-safe operator control and monitoring system.

6.1 Implementing User Acknowledgment in Safety Program of F-CPU of a DP Master or IO Controller

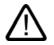

#### Warning

If your operator control and monitoring system can access multiple F-CPUs that use F\_ACK\_OP for fail-safe acknowledgment, or if you have networked operator control and monitoring systems and F-CPUs (with F\_ACK\_OP F-application blocks), you must be sure that the correct F-CPU is in fact being addressed **before** executing the two acknowledgment steps:

- In each F-CPU, store a network-wide unique name for the F-CPU in a DB of your standard user program.
- In your operator control and monitoring system, set up a field from which you can read out the F-CPU name from the DB online before executing the two acknowledgment steps.
- Optional: In your operator control and monitoring system, set up a field to permanently store the F-CPU name. Then, you can determine whether the intended F-CPU is being addressed by simply comparing the F-CPU name read out online with the permanently stored name.

#### Example of Procedure for Programming a User Acknowledgment for Reintegrating an F-I/O

1. Optional: Set ACK\_NEC in the respective F-I/O DB to "0" if automatic reintegration (without user acknowledgment) is to take place after an F-I/O fault or a channel fault.

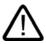

#### Warning

ACK\_NEC = 0 can only be assigned if automatic reintegration is permissible for the relevant process from a safety standpoint.

- 2. Optional: Evaluate the QBAD or QBAD\_I\_xx and QBAD\_O\_xx or DIAG variables in the respective F-I/O DB to trigger an indicator light, if applicable, in the event of an error, and/or generate error messages on your operator control and monitoring system in your standard user program by evaluating QBAD or QBAD\_I\_xx and QBAD\_O\_xx or DIAG; these messages can be evaluated before performing the acknowledgment operation. Alternatively, you can evaluate the diagnostic buffer of the F-CPU.
- 3. Optional: Evaluate ACK\_REQ in the respective F-I/O DB, for example, in the standard user program or on the operator control and monitoring system, to query or to indicate whether user acknowledgment is required.
- 4. In the respective F-I/O DB, assign the input of the acknowledgment key or output OUT of F\_ACK\_OP to ACK\_REI (see above).

#### See also

F-I/O DB (Page 5-4)

FB 187 "F\_ACK\_OP": Fail-Safe Acknowledgment (Page 9-16)

6.2 Implementing User Acknowledgment in Safety Program of F-CPU of I-Slave

## 6.2 Implementing User Acknowledgment in Safety Program of F-CPU of I-Slave

#### **Options for User Acknowledgment**

You can implement a user acknowledgment in one of the following ways:

- By means of an operator control and monitoring system that you can use to access the F-CPU of the I-slave
- By means of an acknowledgment key that you connect to an F-I/O with inputs that is assigned to the F-CPU of the I-slave
- By means of an acknowledgment key that you connect to an F-I/O with inputs that is assigned to the F-CPU of the DP master

These three options are illustrated in the figure below.

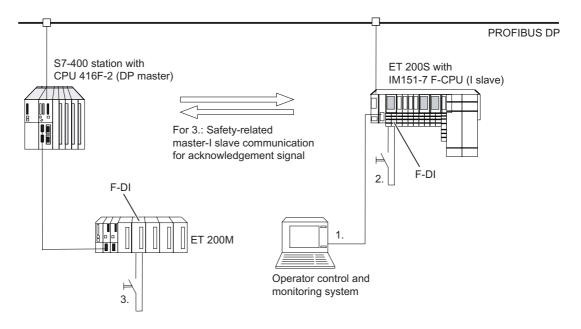

## 1. User Acknowledgment by Means of an Operator Control and Monitoring System that You Can Use to Access the F-CPU of the I-Slave

To implement a user acknowledgment by means of an operator control and monitoring system that you you can use to access the F-CPU of the I-slave, you need the F\_ACK\_OP F-application block from the *Distributed Safety* F-library (V1).

#### **Programming Procedure**

Follow the procedure described in *Procedure for Programming User Acknowledgment by Means of an Operator Control and Monitoring System* in Implementing User Acknowledgment in Safety Program of F-CPU of DP Master.

From your operator control and monitoring system, you can then access the instance DB of F\_ACK\_OP in the I-slave directly.

6.2 Implementing User Acknowledgment in Safety Program of F-CPU of I-Slave

## 2. User Acknowledgment by Means of an Acknowledgment Key at an F-I/O with Inputs Assigned to the F-CPU of the I-Slave

#### Note

In the event of a communication error, F-I/O fault, or channel fault in the F-I/O to which the acknowledgment key is connected, an acknowledgment for reintegration of this F-I/O is no longer possible.

This "block" can only be removed by a STOP/RUN transition of the F-CPU of the I-slave.

Consequently, it is recommended that you also provide for an acknowledgment by means of an operator control and monitoring system that you can use to access the F-CPU of the I-slave for the acknowledgment for reintegration of an F-I/O to which an acknowledgment key is connected (See 1).

## 3. User Acknowledgment by Means of Acknowledgment Key at an F-I/O with Inputs Assigned to the F-CPU of the DP Master

If you want to use the acknowledgment key that is assigned to the F-CPU on the DP master for a user acknowledgment in the safety program of the F-CPU of an I-slave, you must transmit the acknowledgment signal from the safety program in the F-CPU of the DP master to the safety program in the F-CPU of the I-slave by means of safety-related master-I-slave communication.

#### **Programming Procedure**

- 1. Call the F\_SENDDP F-application block in the safety program in the F-CPU of the DP master
- 2. Call the F\_RCVDP F-application block in the safety program in the F-CPU of the I-slave.
- 3. Supply an input SD\_BO\_xx of the F\_SENDDP block with the input of the acknowledgment key.
- 4. The acknowledgment signal for evaluating user acknowledgments is now available at the corresponding output RD\_BO\_xx of the F\_RCVDP.

The acknowledgment signal can now be read in the program sections in which further processing is to take place with fully qualified access directly in the associated instance DB (for example, "Name F\_RCVDP1".RD\_BO\_02). To enable this, you must first assign a symbolic name ("Name F\_RCVDP1" in the example) for the instance DB of F\_RCVDP in the symbol table.

5. Supply the corresponding input SUBBO\_xx of the F\_RCVDP with the fail-safe value "RLO0," so that an unintentional user acknowledgment is not triggered before communication is established the first time after startup of the sending and receiving F-system, or in the event of a safety-related communication error. RLO 0 is available in the F-shared-DB. At input SUBBO\_xx, enter "F\_GLOBDB".RLO0 fully qualified. 6.2 Implementing User Acknowledgment in Safety Program of F-CPU of I-Slave

#### Note

If a communication error, an F-I/O fault, or a channel fault occurs at the F-I/O to which the acknowledgment key is connected, then an acknowledgment for reintegration of this F-I/O will no longer be possible.

This "block" can only be removed by a STOP-to-RUN transition of the F-CPU of the DP master.

Consequently, it is recommended that you also provide for an acknowledgment by means of an operator control and monitoring system that you can use to access the F-CPU of the DP master for the acknowledgment for reintegration of the F-I/O to which an acknowledgment key is connected.

If a safety-related master-I-slave communication error occurs, the acknowledgment signal cannot be transmitted, and an acknowledgment for reintegration of safety-related communication is no longer possible.

This "block" can only be removed by a STOP-to-RUN transition of the F-CPU of the I-slave.

Consequently, it is recommended that you also provide for an acknowledgment by means of an operator control and monitoring system that you can use to access the F-CPU of the I-slave for the acknowledgment for reintegration of the safety-related communication for transmission of the acknowledgment signal (see 1).

#### See also

Implementing User Acknowledgment in Safety Program of F-CPU of a DP Master or IO Controller (Page 6-1)

Overview of safety-related communication (Page 8-1)

FB 187 "F\_ACK\_OP": Fail-Safe Acknowledgment (Page 9-16)

FB 223 "F\_SENDDP" and FB 224 "F\_RCVDP": Send and Receive Data via PROFIBUS DP (Page 9-59)

## Data Exchange between Standard User Programs Safety Program

## 7.1 Data Transfer from the Safety Program to the Standard User Program

#### Data Transfer from the Safety Program to the Standard User Program

The standard user program can read out all data of the safety program, for example, through symbolic (fully qualified) accesses to the following:

- Instance DBs of the F-FBs
- F-DBs (for example, "Name F\_DB".Signal\_1)
- Process input image and process output image of F-I/O (for example, "Emergency\_Stop\_Button\_1" (E 5.0))

#### Note

The process input image for F-I/O is updated not only at the start of an F run-time group prior to execution of the F-program block, but also by the standard operating system.

To find out the standard operating system update times, refer to "Process image of inputs/outputs" in the *STEP 7 Online Help*. With the S7-400, also bear in mind the update times when using partial process images. For this reason, when accessing the process input image for F-I/O in the standard user program, you can obtain different values than in the safety program. The differing values can occur due to:

- Different update times
- Use of fail-safe values in the safety program

To obtain the same values in the standard user program as in the safety program, you may access the process input image in the standard program only after execution of an F-run-time group. In this case, you can also evaluate the QBAD or QBAD\_I\_xx variable in the associated F-I/O DB in the standard user program to find out whether the process input image is receiving fail-safe values (0) or process data. When using partial process images (S7-400 only), make sure as well that the process image is not updated by the standard operating system or by SFC 26 UPDAT\_PI between execution of an F-run-time group (F-CALL) and evaluation of the process input image in the standard user program.

#### **F-shared DB**

The following information can be read out in the F-shared DB in the standard user program or on an operator control and monitoring system:

- Operating mode: safety mode or deactivated safety mode ("MODE" variable)
- Error information "Error occurred when executing safety program" ("ERROR" variable)
- Collective signature of the safety program ("F\_PROG\_SIG" variable)
- Compilation date of the safety program ("F\_PROG\_DAT" variable, DATE\_AND\_TIME data type)

You use fully qualified access to access these variables (e.g., "F\_GLOBDB".MODE). The number and symbolic name of the F-shared DB and the absolute addresses of variables are indicated in the printout of the safety program.

#### Note

Starting with *S7 Distributed Safety* V5.2, the collective signature of the safety program ("F\_PROG\_SIG" variable) is output in the F-shared-DB as a double word.

If you previously used *S7 Distributed Safety* V 5.1 and read out the "F\_PROG\_SIG" variable in the safety program or by means of an operator control and monitoring system, and you now convert to *S7 Distributed Safety* V 5.4, you must change the data type to DWORD for evaluation, if necessary.

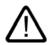

#### Warning

Do not copy the F-shared DB from a safety program to another safety program (exception: copying the entire S7 program).

#### **Bit Memory**

You can also write to memory bits in the safety program to enable intermediate results of the safety program to be used by the standard user program without having to pass through F-data blocks. However, these memory bits must not be read in the safety program itself.

#### **Process Output Image**

The process output image (PIQ) of standard I/O can also be written to in the safety program, e.g., for display purposes. These values must not be read in the safety program, either (see table of supported address areas in Differences between the F-FBD/F-LAD Programming Languages and the Standard FBD/LAD Languages).

#### See also

Differences between the F-FBD and F-LAD Programming Languages and the Standard FBD and LAD Programming Languages (Page 4-7)

## 7.2 Data Transfer from the Standard User Program to the Safety Program

#### Data Transfer from Standard User Program to Safety Program

As a basic principle, only fail-safe data or fail-safe signals from fail-safe I/O and other safety programs (in other F-CPUs) can be processed in the safety program, since standard data and signals are not safe.

If you nevertheless have to process data from the standard user program in the safety program, you can evaluate either memory bits from the standard user program or the process input image (PII) for standard I/O in the safety program (see table of supported address areas in Differences between the F-FBD/F-LAD Programming Languages and the Standard FBD/LAD Languages).

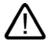

#### Warning

Because these data are not generated safely, you must carry out additional process-specific validity checks in the safety program to ensure that no dangerous states can arise. If a memory bit or input of standard I/O is used in both F-run-time groups, you must perform the validity check separately in each F-run-time group.

To facilitate the checks, all signals from the standard user program that are evaluated in the safety program are included when the safety program is printed out.

#### Note

Data from the standard user program (bit memory or PII of standard I/O) cannot be used for edge memory bits of the RLO Edge Detection (N, P) or Address Edge Detection (NEG, POS) instructions or for the address of the Flip Flop (SR, RS) instructions, since these data are read and written to by the instruction.

#### Note

When F-blocks are being edited in F-FBD/F-LAD in the *FBD/LAD Editor*, all addresses that are **not** fail-safe are shown by default with a yellow background.

#### **Example: Programming Validity Checks**

- Use comparison instructions to check whether unsafe data from the standard user program exceed or fall below permitted upper and lower limits. You can then influence your safety function with the result of the comparison.
- With unsafe signals from the standard user program, for example, only allow a motor to be switched off, but not to be switched on using Set, Reset, or Flip-flop instructions.
- For starting cycles, gate unsafe signals from the standard user program, for example, using AND-gating with starting conditions that you derive from fail-safe signals.

If you want to process unsafe data in the safety program, bear in mind that a sufficiently simple method of checking validity does not exist for all unsafe data.

## Reading Data from the Standard User Program When Changes to the Data are Possible during Runtime of an F-Run-time Group

You must use dedicated memory bits if you want to read data from the standard user program (bit memory or PII of standard I/O) in the safety program and these data can be changed by the standard user program or an operator control and monitoring system during runtime of the F-run-time group in which the data are read - for example, because your standard user program is being executed by a higher priority cyclic interrupt. You must write the data from the standard user program to these memory bits immediately before calling the F-run-time group. You can then only access these memory bits in the safety program.

Note, too, that **clock memory** that you defined when configuring your F-CPU (in *HW Config,* in the object properties for the F-CPU) can change during runtime of the F-run-time group, since clock memory runs asynchronously to the F-CPU cycle.

#### Note

The F-CPU can go to STOP if the information above is not observed. One of the following diagnostic events is then entered in the diagnostic buffer of the F-CPU:

- "Data corruption in the safety program prior to output to F I/O"
- "Data corruption in the safety program prior to output to partner F-CPU"
- "Safety Program: internal CPU fault; internal error information: 404"

#### See also

Differences between the F-FBD and F-LAD Programming Languages and the Standard FBD and LAD Programming Languages (Page 4-7)

## Configuring and Programming Communication

## 8.1 Overview of safety-related communication

#### Introduction

This section provides an overview of the following options for safety-related communication in S7 Distributed Safety F-systems:

• Safety-related I-slave-slave communication (via PROFIBUS DP)

Safety-related CPU-CPU communication:

- Safety-related master-master communication (via PROFIBUS DP)
- Safety-related master-I-slave communication (via PROFIBUS DP)
- Safety-related I-slave-I-slave communication (via PROFIBUS DP)
- Safety-related communication by means of S7 connections (via Industrial Ethernet)

8.1 Overview of safety-related communication

### Overview of Safety-Related Communication via PROFIBUS DP

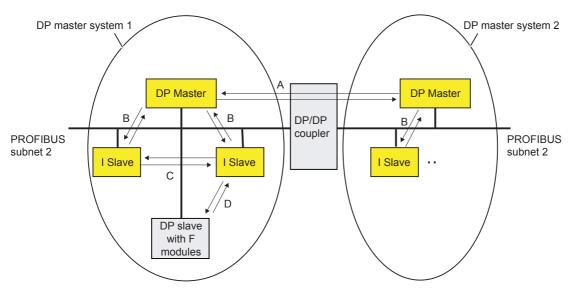

The figure below presents an overview of the four options for safety-related communication via PROFIBUS DP in S7 Distributed Safety F-systems.

- A safety-related master-master communication (via DP/DP coupler)
- B safety-related master-I-slave communication
- C safety-related I-slave-I-slave communication
- D safety-related I-slave-slave communication

#### Safety-Related CPU-CPU Communication via PROFIBUS DP

In safety-related CPU-CPU communication, a fixed amount of fail-safe data of data types BOOL and INT is transmitted in a fail-safe manner between the safety programs in F-CPUs of DP masters/I-slaves.

The data transmission makes use of F-application blocks F\_SENDDP for sending and F\_RCVDP for receiving. The data are stored in configured address areas of the DP/ DP coupler/DP master/I-slave.

#### Safety-Related I-Slave-Slave Communication via PROFIBUS DP

Safety-related I-slave-slave communication is possible with F-I/O in a DP slave that supports safety-related I-slave-slave communication, e.g., with all ET 200S F-modules that are used on PROFINET IO (see *ET 200S Distributed I/O System Fail-Safe Modules* manual) with IM 151-1 HIGH FEATURE, order no 6ES7 151-1BA01-0AB0 or higher.

Safety-related communication between the safety program of the F-CPU of an I-slave and F-I/O of a slave takes place using direct data exchange – same as in standard programs. The process image (PII and PIQ) is used to access the channels of the F-I/O in the safety program of the F-CPU of the I-slave.

Configuring and Programming Communication 8.1 Overview of safety-related communication

#### Overview of Safety-Related CPU-CPU Communication via Industrial Ethernet

Safety-related CPU-CPU communication via Industrial Ethernet is possible by means of configured S7 connections. Communication from and to the following CPUs is possible:

- CPU 317F-2 PN/DP (only via PN interface of the CPU)
- CPU 317F-2 PN/DP (only via PN interface of the CPU)
- CPU 416F-2 Firmware-Version V 4.0 or higher

In safety-related communication via S7 connections, a specified amount of fail-safe data of data types BOOL, INT, WORD, or TIME is transferred in a fail-safe manner between the safety programs of the F-CPUs linked by means of the S7 connection.

The data transfer makes use of the F-application blocks F\_SENDS7 for sending and F\_RCVS7 for receiving. Data are exchanged using one F-DB ("F-communication DB") each on the sender and receiver sides.

### 8.2.1 Configuring Address Areas (Safety-Related Master-Master Communication)

#### **DP/DP Coupler**

Safety-related communication between safety programs of the F-CPUs of DP masters takes place via a DP/DP coupler (Order No. 6ES7158-0AD01-0XA0).

Each F-CPU is linked to the DP/DP coupler by means of its PROFIBUS DP interface.

#### Note

Switch the data validity indicator "DIA" on the DIP switch of the DP/DP coupler to "OFF." Otherwise, safety-related CPU-CPU communication is not possible.

#### **Configuring Address Areas**

You must configure one address area for output data and another address area for input data in the DP/DP coupler in *HW Config* for each connection between two F-CPUs via DP/DP coupler. In the figure below, each of the two F-CPUs will be able to send and receive data.

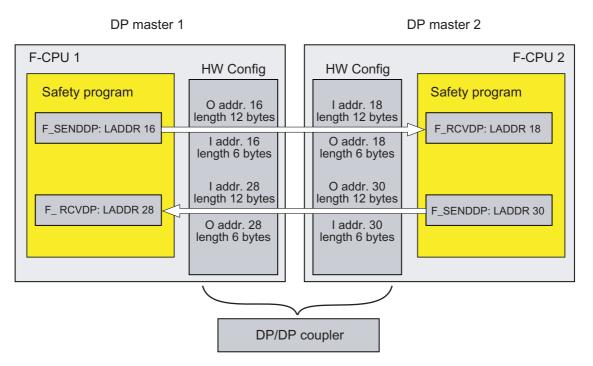

#### Rules for Defining the Address Areas

The output data address area for **data to be sent** must begin with the same initial address as the associated input data address area. A total of 12 bytes (consistent) is required for the output data address area, while 6 bytes (consistent) are required for the input data address area.

The input data address area for **data to be received** must begin with the same initial address as the associated output data address area. A total of 12 bytes (consistent) is required for the input data address area, while 6 bytes (consistent) are required for the output data address area.

## 8.2.2 Configuring Safety-Related Master-Master Communication

### Requirements

You have created two stations with one DP master system each in HW Config.

### Procedure for Configuring Master-Master Communication

- 1. Open a station.
- Select the DP/DP coupler from the hardware catalog "PROFIBUS DP\Additional field devices\Gateway\DP/DP coupler." Place the DP/DP coupler on the DP master system of your F-CPU.
- 3. An available PROFIBUS address is automatically assigned in the shortcut menu. You can change this in address area 1 to 125. This address must be set via a switch on the DP/DP coupler: either directly on the DP/DP coupler by means of the DIP switch or using *STEP 7* (see DP/DP Coupler manual). You can insert the name of the subnet, the subnet ID, the author, and a comment using the "Properties" menu command.
- 4. In the "Network Settings" tab, you should set the transmission rate to at least "1.5 Mbps". You must select "DP" as the profile. In order for safety-related communication between CPUs to be able to be established **consistently** and for any address and length settings to be possible, you must use **universal modules**. Select "DP/DP" on the DP master system, and insert the universal module(s) from the DP/DP Coupler folder.
- Two (or more) F-CPUs take part in safety-related master-master communication, for example, F-CPU 1 and F-CPU 2. You must insert a universal module and perform steps 1 through 10 for **each** of these F-CPUs. Use two universal modules for each F-CPU for bidirectional connections, that is, each F-CPU will send and receive data.

6. Select the universal module, and select the **Edit > Object Properties** menu command. The object properties dialog is displayed.

| Properties - D     | P slave               |            |                |          |                           |              | ×         |
|--------------------|-----------------------|------------|----------------|----------|---------------------------|--------------|-----------|
| Address / ID       | ]                     |            |                |          |                           |              |           |
| 1/0 Туре:          |                       | Out- input | •              |          |                           | <u>D</u> ire | ect Entry |
| - Output           | Addr <u>e</u> ss:     | Length:    | <u>U</u> nit:  |          | Consistent over:          |              |           |
| Start:             | 16                    | 12 ÷       | Byte           | -        | Total length              | 1            |           |
| End:               | 27                    |            |                | _        |                           | -            |           |
| <u>P</u> rocess in | nage partition        |            |                | 7        |                           |              |           |
| Input              |                       |            |                |          |                           |              |           |
|                    | Address:              | Length:    | Uni <u>t</u> : |          | Con <u>s</u> istent over: | 1            |           |
| Start:<br>End:     | 16<br>21              | 6 🗧        | Byte           | <b>–</b> | Total length 💌            | J            |           |
|                    | nage partition        |            |                | 7        |                           |              |           |
| Data for Spr       | ecific <u>M</u> anufa | cturer:    |                |          |                           |              |           |
|                    |                       |            | rated by comm  | a or bla | nk space)                 |              |           |
|                    |                       |            |                |          |                           |              |           |
|                    | 1                     |            |                |          | Corre                     |              |           |
| OK                 | J                     |            |                |          | Cano                      | er           | Help      |

- 7. In the object properties for the DP/DP coupler, select "Out- input" as the I/O type.
- Enter the associated values for the output data address area. In our example, enter "16" as "Initial Address", "12" as "Length", "Byte" as "Unit", and "Total Length" as "Consistent".
- 9. Enter the associated values for the input data address area. In our example, enter "16" as "Initial Address", "6" as "Length", "Byte" as "Unit", and "Total Length" as "Consistent".
- 10.Click "OK" to confirm. This completes the configuration of the master-master communication for F-CPU 1. Perform steps 6 to 10 for F-CPU 2.

#### Note

Make sure that the values you assign for the initial addresses of the output and input data address areas are identical.

A total of 12 bytes (consistent) is required for the output data address area, while 6 bytes (consistent) are required for the input data address area.

Always select the "Consistent over total length" option for all input and output data address areas.

#### **Additional Information**

The DP/DP coupler is described in the DP/DP Coupler manual.

## 8.2.3 Communication by Means of F\_SENDDP and F\_RCVDP (Safety-Related Master-Master Communication)

#### Communication by Means of F\_SENDDP and F\_RCVDP

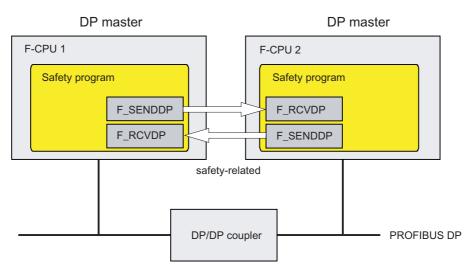

Safety-related communication makes use of the F-application blocks F\_SENDDP for sending and F\_RCVDP for receiving. They can be used to transfer a *fixed* amount of fail-safe data of data types BOOL and INT in a fail-safe manner.

You can find these F-application blocks in the *F-application blocks* block container in the *Distributed Safety* F-library (V1). The F\_RCVDP **must** be called at the start of the F-PB. The F\_SENDDP **must** be called at the end of the F-PB.

For a detailed description of the F\_SENDDP and F\_RCVDP F-application blocks, refer to FB 223 "F\_SENDDP" and FB 224 "F\_RCVDP": Sending and Receiving Data via S7 Connections.

#### See also

FB 223 "F\_SENDDP" and FB 224 "F\_RCVDP": Send and Receive Data via PROFIBUS DP (Page 9-59)

Configuring and Programming Communication

8.2 Safety-Related Master-Master Communication

### 8.2.4 Programming Safety-Related Master-Master Communication

#### Requirements

The following requirements must be met prior to programming:

- The address areas for input and output data for the DP/DP coupler must be configured in *HW Config.*
- Both CPUs must be configured as F-CPUs:
  - "CPU contains safety program" option must be selected
  - The password for the F-CPU must be entered

#### **Programming Procedure**

- 1. In the safety program from which data are to be sent, call the F\_SENDDP F-application block for sending at the end of the F-PB.
- 2. In the safety program in which data are to be received, call the F\_RCVDP F-application block for receiving at the start of the F-PB.
- 3. Assign the initial addresses of the output and input data address areas of the DP/DP coupler configured in *HW Config* to the respective LADDR inputs.

You must carry out this assignment for every communication connection for each of the F-CPUs involved.

4. Assign the value for the respective address association to the DP\_DP\_ID inputs. This establishes the association between an F\_SENDDP in one F-CPU and an F\_RCVDP in the other F-CPU: The associated fail-safe blocks receive the same value for DP\_DP\_ID.

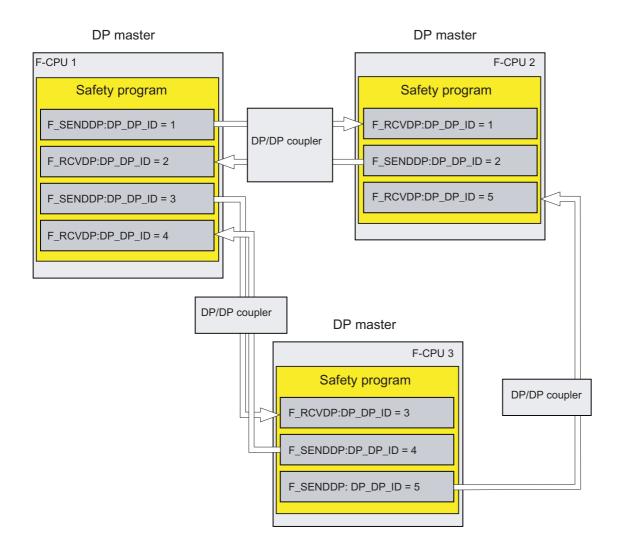

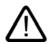

#### Warning

The value for each address association (input parameter DP\_DP\_ID; data type: INT) is user-defined; however, it must be unique from all other safety-related communication connections in the network.

#### Note

A separate instance DP must be used for each call of an F SENDDP or F\_RCVDP.

The input and output parameters of the F\_RCVDP must not be supplied with local data of the F-program block.

You must not use an actual parameter for an output parameter of an F\_RCVDP if it is already being used for an input parameter of the same F\_RCVDP call or another F\_RCVDP or F\_RCVS7 call. The F-CPU can go to STOP if this is not observed. One of the following diagnostic events is then entered in the diagnostic buffer of the F-CPU:

- "Data corruption in the safety program prior to output to F-I/O"
- "Data corruption in the safety program prior to output to partner F-CPU"
- "Safety Program: internal CPU fault; internal error information: 404"
- 5. Provide the SD\_BO\_xx inputs of the F\_SENDDP with the send signals. To cut down on intermediate signals when transferring block parameters, you can write the value directly to the instance DB of the F\_SENDDP using symbolic, fully qualified access (for example, "Name F\_SENDDP1".SD\_BO\_02) before calling the F-SENDDP.
- Supply the RD\_BO\_xx outputs of the F-RCVDP with the signals that you want to process further in other program sections or use fully qualified access to read the received signals directly in the associated instance DB in the program sections to be processed further (for example, "Name F\_RCVDP1".RD\_BO\_02).
- 7. Provide the SUBBO\_xx and SUBI\_xx inputs of the F\_RCVDP with the fail-safe values that are to be output by F\_RCVDP in place of the process data until communication is established for the first time after startup of the sending and receiving F-systems or in the event of an error in safety-related communication.
  - Specification of constant fail-safe values:

For data of data type INT, you can enter constant fail-safe values directly as constants at input SUBI\_xx. If you want to specify constant fail-safe values for data of data type BOOL, use variables "RLO0" or "RLO1" from the F-shared DB. Then, at input SUBBO\_xx, enter "F\_GLOBDB".RLO0 with fully qualified access if you want to specify a fail-safe value of "0" and "F\_GLOBDB".RLO1 if you want to assign a fail-safe value of "1."

Specification of dynamic fail-safe values:

If you want to specify dynamic fail-safe values, define a variable that you can change dynamically through your safety program in an F-DB and declare this variable with fully qualified access at input SUBI\_xx or SUBBO\_xx.

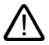

#### Warning

Note that your safety program for dynamically changing a variable for a dynamic fail-safe value can only be processed after the call of the F\_RCVDP, because prior to the F\_RCVDP call there can be no network in the F-PB and at most there can be one other F\_RCVDP. You must therefore assign appropriate initial/actual values for these variables to be output by F\_RCVDP in the first cycle after a startup of the F-system.

8. Configure the TIMEOUT inputs of the F\_RCVDPs and F\_SENDDPs with the required monitoring time.

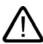

#### Warning

It can be ensured (from a fail-safe standpoint) that a signal level to be transferred will be captured on the sender side and transferred to the receiver only if the signal is pending for at least as long as the assigned monitoring time (TIMEOUT).

You will find information about the calculation of monitoring times in the *Safety Engineering in SIMATIC S7* system description.

- 9. Optional: Evaluate the ACK\_REQ output of the F\_RCVDP, for example, in the standard user program or on the operator control and monitoring system in order to query or to indicate whether user acknowledgment is required.
- 10.Provide the ACK\_REI input of the F\_RCVDP with the signal for the acknowledgment for reintegration.
- 11.Optional: Evaluate the SUBS\_ON output of the F\_RCVDP or the F\_SENDDP in order to query whether the F\_RCVDP is outputting the fail-safe values assigned at the SUBBO\_xx and SUBI\_xx inputs of the F\_RCVDP.
- 12.Optional: Evaluate the ERROR output of the F\_RCVDP or the F\_SENDDP, for example, in the standard user program or on the operator control and monitoring system in order to query or to indicate whether a communication error has occurred.
- 13.Optional: Evaluate the SENDMODE output of the F\_RCVDP in order to query whether the F-CPU with the associated F\_SENDDP is in deactivated safety mode.

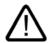

#### Warning

If the F-CPU with the associated F\_SENDDP is in deactivated safety mode, you can no longer assume that the data received from this F-CPU were generated safely. You must then implement organizational measures such as operation monitoring and manual safety shutdown to ensure safety in those portions of the system that are affected by the received data. Alternatively, you must output fail-safe values instead of the received data in the F-CPU with the F\_RCVDP by evaluating SENDMODE.

See also

Implementing User Acknowledgment in Safety Program of F-CPU of a DP Master or IO Controller (Page 6-1)

Deactivating Safety Mode (Page 10-33)

#### 8.2.5 Limits for Data Transfer (Safety-Related Master-Master Communication)

#### Note

If the data quantities to be transmitted exceed the capacity of the F\_SENDDP/F\_RCVDP block pair, a second (or third) F\_SENDDP/F\_RCVDP call can be used. This requires configuration of an additional connection via the DP/DP coupler. Whether or not this is possible with one single DP/DP coupler depends on the capacity restrictions of the DP/DP coupler.

### 8.3.1 Configuring Address Areas (Safety-Related Master-I-Slave Communication)

#### Introduction

Safety-related communication between the safety program of the F-CPU of the DP master and the safety program(s) of the F-CPU(s) of one or more I-slaves takes place over master-I-slave connections, as in standard systems.

You do not need any additional hardware for the master-I-slave communication.

#### **Configuring Address Areas**

For every communication connection between two F-CPUs, you must configure address areas in *HW Config*. In the figure below, each of the two F-CPUs will be able to send and receive data.

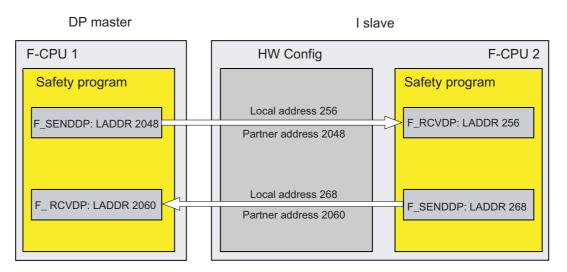

You configure the following in the object properties for the I-slave:

- A local address (I-slave) and a partner address (DP master) for sending data to the DP master
- A local address (I-slave) and a partner address (DP master) for receiving data from the DP master

You assign the configured addresses to the LADDR parameter of the corresponding F\_SENDDP and F\_RCVDP F-application blocks in the safety programs.

#### Assigned Address Areas

Each of the local and partner addresses represents a start address of an address area of input and output data. Once the local and partner addresses are configured, the address areas are automatically assigned. The assigned address areas for a send connection and a receive connection are shown in the following table:

| Communication Connection        | Assigned Address Area in the F-CPU of the                     |  |  |
|---------------------------------|---------------------------------------------------------------|--|--|
| Send: I-slave to DP master      | I-slaves: 12 bytes of output data and 6 bytes of input data   |  |  |
|                                 | DP masters: 12 bytes of input data and 6 bytes of output data |  |  |
| Receive: I-slave from DP master | I-slaves: 12 bytes of input data and 6 bytes of output data   |  |  |
|                                 | DP masters: 12 bytes of output data and 6 bytes of input data |  |  |

#### Note

We recommend that you use addresses outside the process image as the local and partner addresses, since the process image should be reserved for the address areas of modules.

## 8.3.2 Configuring Safety-Related Master-I-Slave Communication

### Requirements

You have created a project in STEP 7.

### Procedure for Configuring Master-I-Slave Communication (Example)

- 1. Create a station in your project (in *SIMATIC Manager*, for example, an S7-300 station).
- 2. Assign an F-CPU to this station (in HW Config from the hardware catalog).
- 3. Configure this CPU as a DP slave (in *HW Config*, in the "Operating Mode" tab of the object properties for the DP interface of the CPU).
- 4. Create another station, and assign an F-CPU (see steps 1 and 2).
- 5. Configure this CPU as a DP master (in *HW Config*, in the "Operating Mode" tab of the object properties for the DP interface of the CPU).
- 6. In the hardware catalog under "Configured stations," select the station type of the I-slave (for example, "CPU 31x") and place it on the DP master system.
- 7. Link the I-slave to the DP master in the Connection dialog, which opens automatically.
  - Now you can define the address areas for safety-related master-I-slave communication:
- 8. In the "F-Configuration" tab of the object properties for the I-slave, select "New."
- 9. In the next dialog, make the following entries for the receive connection from the DP master for our example:
  - For "Mode: F-MS-R" (receive via fail-safe master-I-slave communication)
  - For "DP partner (sender): address (LADDR): 2048"
  - For "Local (receiver): address (LADDR): 256"
  - Accept the defaults for the other parameters in the dialog box.

|   | Parameter         | Value                                     |  |  |
|---|-------------------|-------------------------------------------|--|--|
|   |                   | F-MS-R<br>2: Master<br>CPU 416F-2<br>2048 |  |  |
| - | L Interrupt 0<br> | 40<br>5: Slave<br>IM151-F CPU<br>256<br>  |  |  |
|   |                   |                                           |  |  |

The dialog box has the following appearance:

10.Confirm your entries with "OK."

11. In the "F-Configuration" tab of the object properties for the I-slave, select "New."

- 12.In the next dialog, make the following entries for the send connection to the DP master for our example:
  - For "Mode: F-MS-R" (send via fail-safe master-I-slave communication)
  - For "DP partner (receiver): address (LADDR): 2060"
  - For "Local (sender): address (LADDR): 268"

13.Confirm your entries with "OK".

This results in two configuration lines for this example:

| Properties - DP slave                                                |                                                      |                                          | ×     |
|----------------------------------------------------------------------|------------------------------------------------------|------------------------------------------|-------|
| General Connection C                                                 | onfiguration F Configuratio                          | n                                        |       |
| Row Mode<br>1 F-MS-S<br>2 F-MS-R                                     | Partner-DP_Addr.<br>2 (CPU 416F-2)<br>2 (CPU 416F-2) | Partner addr Loc<br>2060 268<br>2048 256 |       |
| <u>N</u> ew<br>F-DP Receive (F_RCV<br>Master:<br>Station<br>Comment: | Edit<br>DP) Partner<br>(2) DP<br>SIMATIC 416F(1)     | <u>D</u> elete                           | ^<br> |
| OK                                                                   |                                                      | Cancel                                   | Help  |

#### Note

Entries are automatically made in the "Configuration" tab in the object properties for the I-slave based on the configuration in the "F-Configuration" tab. These entries must not be modified. Otherwise, safety-related master-I-slave communication is not possible.

You can obtain the assigned address areas in the DP master and I-slave in the "Configuration" tab.

#### **Additional Information**

You will find a description of the parameters in the *context-sensitive online help for the "F-Configuration" tab*.

For more information on master-I-slave communication, refer to the STEP 7 Online Help.

For information on address areas, partial process images, and supported interrupt OBs, refer to the *technical specifications for the F-CPU you are using*.

# 8.3.3 Communication by Means of F\_SENDDP and F\_RCVDP (Safety-Related Master-I-Slave/I-Slave-I-Slave Communication)

#### Introduction

The procedure for programming safety-related master-I-slave communication or safetyrelated I-slave-I-slave communication is the same as for programming safety-related mastermaster communication. For this reason, only the differences are described in the following section.

## Communication by Means of F\_SENDDP and F\_RCVDP

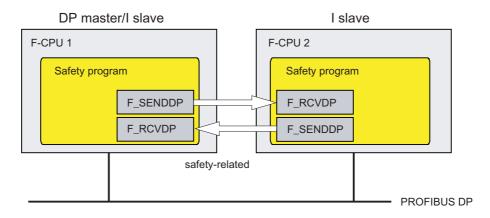

For safety-related communication between the F-CPUs of the DP master and an I-slave or between the F-CPUs of several I-slaves, you make use of the F application blocks F\_SENDDP for sending and F\_RCVDP for receiving. They can be used to transfer a *fixed* amount of fail-safe data of data types BOOL and INT in a fail-safe manner.

You can find these F-application blocks in the *F-application blocks* block container in the *Distributed Safety* F-library (V1). The F\_RCVDP **must** be called at the start of the F-PB. The F\_SENDDP **must** be called at the end of the F-PB.

For a detailed description of the F\_SENDDP and F\_RCVDP F-application blocks, refer to "FB 223 'F\_SENDDP' and FB 224 'F\_RCVDP''': Sending and Receiving Data via PROFIBUS DP.

# Assigning F-CPUs to F\_SENDDP/F\_RCVDP

Assign the F-CPUs to F\_SENDDPs/F\_RCVDPs as follows:

- Configure the address areas (local and partner addresses) for the DP master and the I-slave(s) in *HW Config*.
- Specify the following addresses for master-I-slave communication in the safety program of the F-CPU of the DP master:
  - At F\_SENDDP at input parameter LADDR, the partner address for sending ("F-Configuration" tab: row Mode: "F-MS-R")
  - At F\_RCVDP at input parameter LADDR, the partner address for receiving ("F-Configuration" tab: row Mode: "F-MS-S")
- Specify the following addresses for master-I-slave or I-slave-I-slave communication in the safety program of the F-CPU of an I-slave:
  - At F\_SENDDP at input parameter LADDR, the local address for sending ("F-Configuration" tab: row Mode: "F-MS-S" or "F-DX-S")
  - At F\_RCVDP at input parameter LADDR, the local address for receiving ("F-Configuration" tab: row Mode: "F-MS-S" or "F-DX-R")

Make these assignments for each F-CPU involved.

#### Note

Thus, the following always applies for safety-related master-I-slave and I-slave-I-slave communication:

- At the F\_SENDDP/F\_RCVDP of the **DP master**, always enter **the partner addresses** for the communication connections (from *HW Config*, "F-Communication" tab of the I-slave).
- At the F\_SENDDP/F\_RCVDP of a DP slave always enter the local addresses for the communication connections (from *HW Config*, "F-Communication" of the I-slave).

#### See also

Programming Safety-Related Master-Master Communication (Page 8-9)

FB 223 "F\_SENDDP" and FB 224 "F\_RCVDP": Send and Receive Data via PROFIBUS DP (Page 9-59)

Configuring and Programming Communication

8.3 Safety-Related Master-I-Slave Communication

# 8.3.4 Programming Safety-Related Master-I-Slave and I-Slave-I-Slave Communication

#### Requirements

The following requirements must be met prior to programming:

- The address areas (local and partner addresses) for the DP master and the I-slave(s) must be configured in *HW Config*.
- Both CPUs must be configured as F-CPUs:
  - "CPU contains safety program" option must be selected
  - The password for the F-CPU must be entered

# **Programming Procedure**

The procedure for programming safety-related master-I-slave communication or I-slave-I-slave communication is the same as for programming safety-related master-master communication.

The figure below contains an example of how to specify the address relationships at the inputs of F application blocks F\_SENDDP and F\_RCVDP for two safety-related master-I-slave communication connections and one I-slave-I-slave communication connection.

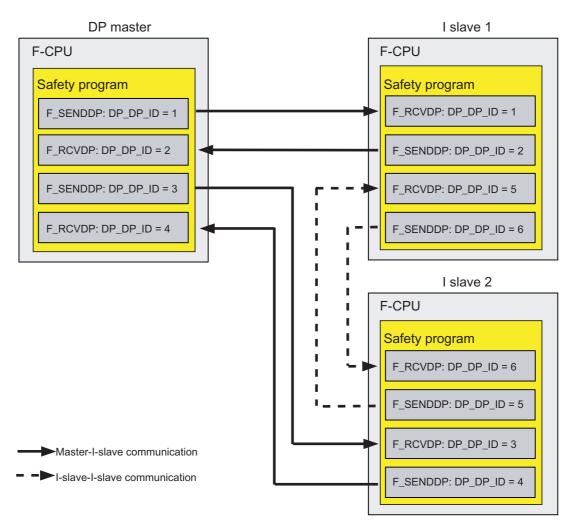

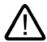

#### Warning

The value for each address association (input parameter DP\_DP\_ID; data type: INT) is userdefined; however, it must be unique from all other safety-related communication connections in the network.

#### Note

A separate instance DP must be used for each call of an F SENDDP or F\_RCVDP.

The input and output parameters of the F\_RCVDP must not be supplied with local data of the F-program block.

You must not use an actual parameter for an output parameter of an F\_RCVDP if it is already being used for an input parameter of the same F\_RCVDP call or another F\_RCVDP or F\_RCVS7 call. The F-CPU can go to STOP if this is not observed. One of the following diagnostic events is then entered in the diagnostic buffer of the F-CPU:

- "Data corruption in the safety program prior to output to F-I/O"
- "Data corruption in the safety program prior to output to partner F-CPU"
- "Safety Program: internal CPU fault; internal error information: 404"

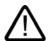

#### Warning

If the F-CPU with the associated F\_SENDDP is in deactivated safety mode, you can no longer assume that the data received from this F-CPU were generated safely. You must then implement organizational measures such as operation monitoring and manual safety shutdown to ensure safety in those portions of the system that are affected by the received data. Alternatively, you must output fail-safe values instead of the received data in the F-CPU with the F\_RCVDP by evaluating SENDMODE.

See also

Programming Safety-Related Master-Master Communication (Page 8-9) Deactivating Safety Mode (Page 10-33)

# 8.3.5 Limits for Data Transfer (Safety-Related Master-I-Slave or I-Slave-I-Slave Communication)

#### Limits for Data Transfer

If the amount of data to be transferred is greater than the capacity of an F\_SENDDP/F\_RCVDP block pair, you can use additional F\_SENDDP/ F\_RCVDP calls. Configure additional communication connections for this purpose. Remember the maximum limit of 244 bytes of input and 244 bytes of output data for transfer between an I-slave and a DP master.

The following table shows you the amount of output data and input data that is assigned for safety-related communication connections:

| Safety-Related    | Communication                        | Assigned Input and Output Data     |            |                                    |            |  |
|-------------------|--------------------------------------|------------------------------------|------------|------------------------------------|------------|--|
| Communication     | Connection                           | Between I-Slave 1 and DP<br>Master |            | Between I-Slave 2 and DP<br>Master |            |  |
|                   |                                      | Output Data                        | Input Data | Output Data                        | Input Data |  |
| Master to I-slave | Send: I-slave 1 to DP master         | 12 bytes                           | 6 bytes    | -                                  | -          |  |
|                   | Receive: I-slave 1 from<br>DP master | 6 bytes                            | 12 bytes   | -                                  | -          |  |
| I-slave-I-slave   | Send: I-slave 1 to I-<br>slave 2     | 12 bytes                           | -          | 6 bytes                            | -          |  |
|                   | Receive: I-slave 1 from<br>I-slave 2 | 6 bytes                            | -          | 12 bytes                           | -          |  |

If necessary, you should also taken into account fail-safe I-slave-I-slave communication (F-DX-modules), master-slave connections (MS), or direct data exchange connections (DX) used to exchange data within your standard user program as part of the maximum limit of 244 bytes of input data and 244 bytes of output data for transmission between an I-slave and a DP master.

You can check whether you are within the maximum limit of 244 bytes of input data and 244 bytes of output data for all configured safety-related and standard communication connections in the "Configuration" tab in the object properties for the I-slave. Include all lines with MODE "MS" in the "Configuration" tab. The lines with MODE "DX" are not included.

# 8.4.1 Configuring Address Areas (Safety-Related I-Slave-I-Slave Communication)

#### Introduction

Safety-related communication between the safety program of the F-CPUs of I-slaves takes place using direct data exchange – same as in standard programs.

You do not need any additional hardware for I-slave-I-slave communication.

#### **Configuring Address Areas**

For every communication connection between two F-CPUs, you must configure address areas in *HW Config*. In the figure below, each of the two F-CPUs will be able to send and receive data.

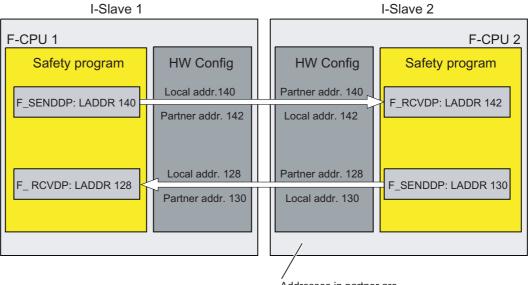

Addresses in partner are automatically entered

You configure the following in the object properties for I-slave 1:

- For sending to I-slave 2, a local address (I-slave 1) and a partner address (I-slave 2)
- For receiving from I-slave 2, a local address (I-slave 1) and a partner address (I-slave 2)

No further configuration of communication is necessary in the object properties for I-slave 2. The addresses are entered automatically in the object properties for I-slave 2.

You assign the configured addresses to the LADDR parameter of the corresponding F\_SENDDP and F\_RCVDP F-application blocks in the safety programs.

#### **Assigned Address Areas**

Each of the local and partner addresses represents a start address of an address area of input and output data. Once the local and partner addresses are configured, the address areas are automatically assigned. The assigned address areas for a send connection and a receive connection are shown in the following table:

| Communication Connection                                      | Assigned Address Areas in the F-CPU* of the                  |  |  |
|---------------------------------------------------------------|--------------------------------------------------------------|--|--|
| Send:                                                         | I-slave 1: 12 bytes of output data and 6 bytes of input data |  |  |
| I-slave 1 to I-slave 2                                        | I-slave 2: 12 bytes of input data and 6 bytes of output data |  |  |
|                                                               | DP masters: 12 + 6 bytes of input data                       |  |  |
| Receive:                                                      | I-slave 1: 12 bytes of input data and 6 bytes of output data |  |  |
| I-slave 1 from I-slave 2                                      | I-slave 2: 12 bytes of output data and 6 bytes of input data |  |  |
|                                                               | DP masters: 12 + 6 bytes of input data                       |  |  |
| * The CPU of the DP master can be an F-CPU or a standard CPU. |                                                              |  |  |

#### Note

We recommend that you use addresses outside the process image as the local and partner addresses, since the process image should be reserved for the address areas of modules.

# 8.4.2 Configuring Safety-Related I-Slave-I-Slave Communication

## Requirements

You have created a project in STEP 7.

#### Procedure for Configuring I-Slave-I-Slave Communication (Example)

- 1. Create a station in your project (in SIMATIC Manager, for example, an S7-300 station).
- 2. Assign an F-CPU to this station (in HW Config from the hardware catalog).
- 3. Configure this CPU as a DP slave (in *HW Config*, in the "Operating Mode" tab of the object properties for the DP interface of the CPU).
- 4. Follow steps 1 to 3 to configure another DP slave (I-slave).
- 5. Create another station, and assign an F-CPU (see steps 1 and 2).
- 6. Configure this CPU as a DP master (in *HW Config*, in the "Operating Mode" tab of the object properties for the DP interface of the CPU).

Note: The CPU of the DP master can be an F-CPU or a standard CPU.

- 7. In the hardware catalog, under "Configured stations," select the station type of one I-slave (for example, the "CPU 31x") and place it on the DP master system.
- 8. Link the I-slave to the DP master in the Connection dialog, which opens automatically.
- 9. After steps 7 and 8, link the second I-slave to the DP master.

Now you can define the address areas for safety-related I-slave-I-slave communication:

10.In the "F-Configuration" tab of the object properties for I-slave 1, select "New."

- 11. In the next dialog, make the following entries for the receive connection from I-slave 2 in our example:
  - For "Mode: F-DX-R" (receive via fail-safe I-slave-I-slave communication)
  - For "DP partner (sender): DP address: 5: Slave (PROFIBUS address); address (LADDR): 130"
  - For "Local (receiver): address (LADDR): 128"
  - Accept the defaults for the other parameters in the dialog box.

The dialog box has the following appearance:

| onfiguration Mode F-DX-R DP partner (sender) |   |
|----------------------------------------------|---|
| DP partner (sender)                          |   |
|                                              |   |
| DP address     3: Slave                      |   |
|                                              | - |
| CPU 315F-2 DP                                |   |
| Address (LADDR) 130                          | - |
| Process image                                |   |
| local (recipient)                            |   |
| DP address 5; Slave                          |   |
| CPU name IM151-F CPU                         |   |
| Address (LADDR) 128                          | - |
| Process image                                |   |
| Diagnostic address 2044                      | 7 |
| Master address                               |   |
| Input address 1298                           | - |
| Process image                                |   |
| Interrupt 0 40                               | - |
| Comment                                      | 1 |
| Interrupt 0 40                               |   |

12.Confirm your entries with "OK."

- 13.In the "F-Configuration" tab of the object properties for I-slave 1, select "New."
- 14.In the next dialog, make the following entries for the send connection to I-slave 2 for our example:
  - For "Mode: F-DX-S" (send via fail-safe I-slave-I-slave communication)
  - For "DP partner (receiver): DP address: 5: Slave; address (LADDR): 142"
  - For "Local (sender): address (LADDR): 140"
  - Accept the defaults for the other parameters in the dialog box.

#### 15.Confirm your entries with "OK".

This results in two configuration lines for this example:

| Pro | operties - DP slave           |                                       |                     |                    | ×    |
|-----|-------------------------------|---------------------------------------|---------------------|--------------------|------|
|     | General Connection            | Configuration F Configuration         | ]                   |                    |      |
|     |                               |                                       | -                   |                    | -    |
|     | Row Mode<br>1 F-DX-S          | Partner-DP_Addr.<br>3 (CPU 315F-2 DP) | Partner addr<br>142 | Local addr.<br>140 | -    |
|     | 2 F-DX-R                      | 3 (CPU 315F-2 DP)                     | 130                 | 128                |      |
|     |                               |                                       |                     |                    |      |
|     |                               |                                       |                     |                    |      |
|     |                               |                                       |                     |                    |      |
|     |                               |                                       |                     |                    |      |
|     |                               |                                       |                     |                    |      |
|     | <u>N</u> ew                   | <u>E</u> dit                          | Delete              |                    |      |
|     |                               |                                       | <u>D</u> 01000      |                    |      |
|     | F-DP Receive (F_RC            |                                       |                     |                    | 1    |
|     | Sender:                       | (3) CPU 315F-2 DP                     |                     |                    |      |
|     | Assigned station:<br>Comment: | (2) SIMATIC 416F(1)                   |                     |                    |      |
|     | Common .                      |                                       |                     | *<br>*             |      |
|     |                               |                                       |                     |                    |      |
|     | <br>ОК                        |                                       | C;                  | ancel   H          | lelp |
|     |                               |                                       |                     |                    |      |

#### Note

In the object properties for the respective I-slave, entries are automatically made in the "Configuration" tab based on the configuration in the "F-Configuration" tab. These entries must not be modified. Otherwise, safety-related I-slave-I-slave communication is not possible.

You can obtain the assigned address areas in the DP master and the I-slaves in the "Configuration" tab.

#### **Additional Information**

You will find a description of the parameters in the *context-sensitive online help for the "F-Configuration" tab.* 

For information on address areas, partial process images, and supported interrupt OBs, refer to the *technical specifications for the CPU you are using*.

# 8.4.3 Communication by Means of F\_SENDDP and F\_RCVDP (Safety-Related I-Slave-I-Slave Communication)

## Reference

For a description, refer to Communication by Means of F\_SENDDP and F\_RCVDP (Safety-Related Master-I-Slave/I-Slave-I-Slave Communication).

# 8.4.4 Programming Safety-Related I-Slave-I-Slave Communication

#### Reference

For a description, refer to Programming Safety-Related Master-I-Slave/I-Slave-I-Slave Communication.

# 8.4.5 Limits for Data Transfer (Safety-Related I-Slave-I-Slave Communication)

#### Limits for Data Transfer

For a description, refer to Limits for Data Transfer (Safety-Related Master-I-Slave/I-Slave-I-Slave Communication).

# 8.5.1 Configuring Address Areas (Safety-Related I-Slave-Slave Communication)

#### Introduction

Safety-related communication between the safety program of the F-CPU of an I-slave and F-I/O in a DP slave takes place using direct data exchange – same as in standard programs. The process image (PII and PIQ) is used to access the channels of the F-I/O in the safety program of the F-CPU of the I-slave.

You do not need any additional hardware for I-slave-slave communication.

#### Restrictions

#### Note

In *S7 Distributed Safety* V5.4, safety-related I-slave-slave communication is possible with F-I/O in a DP slave that supports safety-related I-slave-slave communication, e.g., with all ET 200S F-modules that are used on PROFINET IO (see *ET 200S Distributed I/O System Fail-Safe Modules* manual) with IM 151-1 HIGH FEATURE, order no. 6ES7 151-1BA01-0AB0 or higher. Any of the F-CPUs for *S7 Distributed Safety* can be used as the F-CPU in the I-Slave.

#### Note

For safety-related I-slave-slave communication, ensure that the CPU of the DP master starts up before the F-CPU of the I-slave.

Otherwise, depending on the fail-safe monitoring time set for the F-I/O, the F-system will detect an error in the safety-related communication (communication error) between the F-CPU and the F-I/O assigned to the I-slave. This means that the F-I/O is not automatically reintegrated after the F-system starts up; reintegration requires user acknowledgment with a positive edge at the ACK-REI tags of the F-I/O DB (see also the sections "Passivation and Reintegration of F-I/O after Communication Errors" and "Passivation and Reintegration of F-I/O after F-System Startup".)

# **Configuring Address Areas**

For every communication connection from an F-CPU of an I-slave to an F-I/O in a slave, you must configure address areas in *HW Config.* The figure below shows an example for an ET 200S with F-DI and F-DO modules

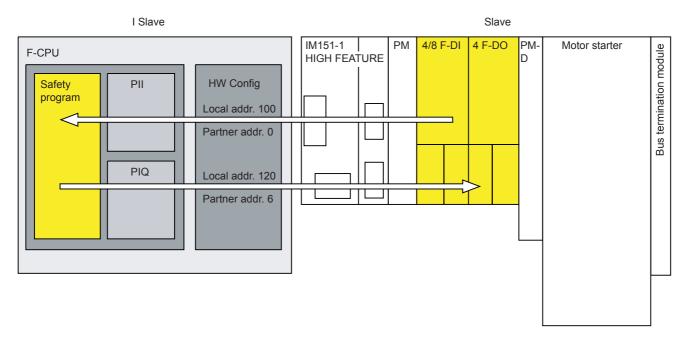

You can configure the following in the object properties for the I-slave for each I-slave-I-slave communication with an F-IO:

- A local address (safety program) that you can use to access the F-I/O in the safety program of the I-slave.
- A partner address (F-I/O) of the F-I/O in the DP master

No configuration of communication is necessary in the object properties for the F-I/O of the DP slave and DP master.

## Assigned Address Areas

Each of the local and partner addresses represents a start address of an address area of input and output data. Once the local and partner addresses are configured, the address areas are automatically assigned. An example of assigned address areas for I-slave-I-slave communication with F-I/O is shown in the table below for a 4/8F-DI and a F F-DO of ET 200S.

| Communication Connection                                                                            | Assigned Address Areas in *                                           |  |  |  |
|----------------------------------------------------------------------------------------------------|-----------------------------------------------------------------------|--|--|--|
| I-slave-I-slave communication                                                                       | Of F-CPU of I-slave: 6 bytes of input data and 4 bytes of output data |  |  |  |
| with 4/8 F-DI                                                                                       | Of F-CPU** of DP master: 6 + 4 bytes of input data                    |  |  |  |
| I-slave-I-slave communication                                                                       | Of F-CPU of I-slave: 5 bytes of output data and 5 bytes of input data |  |  |  |
| with 4 F-DO                                                                                         | Of F-CPU** of DP master: 5 +5 bytes of input data                     |  |  |  |
| * Example for 4/8 F-DI and 4 F-DO of ET 200S (for specific address relationship, see F-I/O manuals) |                                                                       |  |  |  |
| ** The CPU of the DP master can be an F-CPU or a standard CPU.                                      |                                                                       |  |  |  |

#### Note

You must use addresses within the process image for the local addresses because communication is taking place with real F-I/O.

# 8.5.2 Configuring Safety-Related I-Slave-Slave Communication

# Requirements

You have created a project in STEP 7.

# Procedure for Configuring I-Slave-Slave Communication

In this section we demonstrate how to configure the address areas of the above figure.

- 1. Create a station in your project (in *SIMATIC Manager*, for example, an S7-300 station).
- 2. Assign an F-CPU to this station (in HW Config from the hardware catalog).
- 3. Configure this CPU as a DP slave (in *HW Config*, in the "Operating Mode" tab of the object properties for the DP interface of the CPU).
- 4. Create another station, and assign a standard CPU or F-CPU (see steps 1 and 2).
- 5. Configure this CPU as a DP master (in *HW Config*, in the "Operating Mode" tab of the object properties for the DP interface of the CPU).
- 6. In the hardware catalog, select an IM 151 HIGH FEATURE, order no. 6ES7 151-1BA01-0AB0 or higher, and place it on the DP master system.
- 7. Assign a power module, a 4/8 F-DI module, and a 4 F-DO module to the IM using a dragand-drop operation.
- 8. In the hardware catalog under "Configured stations," select the station type of the I-slave (for example, "CPU 31x") and place it on the DP master system.
- 9. Link the I-slave to the DP master in the Connection dialog, which opens automatically.

Now you can define the F-I/O for safety-related I-slave-slave communication:

- 1. In the "F-Configuration" tab of the object properties for the I-slave, select "New."
- 2. In the next dialog, make the following entries for the connection to the 4/8 F-DI module in our example:
  - For "Mode: F-DX-Module" (fail-safe I-slave-slave communication)
  - For "DP partner (F-I/O)":
     "DP address: 1: Slave" (PROFIBUS address of slave with F-I/O);
     "Address (LADDR): 0: 4/8 F-DI" (starting address of F-I/O)
  - For "Local (safety program): Address (LADDR): 100" (starting address of F-I/O via which access is made in the safety program of the F-CPU of the I-slave)
  - Accept the defaults for the other parameters in the dialog box.

| Value             |                                                                                                    |
|-------------------|----------------------------------------------------------------------------------------------------|
|                   |                                                                                                    |
| F-DX-Modules      |                                                                                                    |
|                   |                                                                                                    |
| 1: Slave          |                                                                                                    |
| IM151-1 HF        |                                                                                                    |
| 0: 4/8 F-DI DC24V |                                                                                                    |
|                   |                                                                                                    |
| 2002: CPU317F-2   |                                                                                                    |
| 200               |                                                                                                    |
|                   |                                                                                                    |
| 4: Slave          |                                                                                                    |
| CPU317F-2         |                                                                                                    |
| 100               | _                                                                                                    |
|                   |                                                                                                    |
| 2044              |                                                                                                    |
|                   |                                                                                                    |
| 28                |                                                                                                    |
|                   |                                                                                                    |
|                   |                                                                                                    |
|                   | 1: Slave<br>IM151-1 HF<br>0: 4/8 F-DI DC24V<br>2002: CPU317F-2<br>200<br>4: Slave<br>CPU317F-2<br>100<br>2044 |

The dialog box has the following appearance:

- 1. Confirm your entries with "OK."
- 2. In the "F-Configuration" tab of the object properties for the I-slave, select "New."
- 3. In the next dialog, make the following entries for the connection to the 4 F-DO module for our example:
  - For "Mode: F-DX-Module" (fail-safe I-slave-slave communication)
  - For "DP partner (F-I/O)":
     "DP address: 1: Slave" (PROFIBUS address of slave with F-I/O);
     "Address (LADDR): 6: 4 F-DO" (starting address of F-I/O)
  - For "Local (safety program): Address (LADDR): 120" (starting address of F-I/O via which access is made in the safety program of the F-CPU of the I-slave)
  - Accept the defaults for the other parameters in the dialog box.

4. Confirm your entries with "OK." This results in two configuration lines for this example:

| Properties - DP - (R0/52.                                                 | 2)                                                             |                                                       |                           | ×   |
|---------------------------------------------------------------------------|----------------------------------------------------------------|-------------------------------------------------------|---------------------------|-----|
| General Addresses Ope                                                     | erating Mode 🗍 Configura                                       | ation F Configuration                                 |                           |     |
| Row Mode<br><b>1 F-DX modules</b><br>2 F-DX modules                       | Partner-DP_Addr.<br>1 (IM151-1 HF)<br>1 (IM151-1 HF)           | Partner addr<br>0:4/8 F-DI DC24V<br>6:4 F-D0 DC24V/2A | Local addr.<br>100<br>120 | Î   |
| New<br>PROFIsave DX direct of<br>Sender:<br>Assigned station:<br>Comment: | Edit<br>lata exchange<br>(1) IM151-1 HF<br>(2) SIMATIC 300 (Ma | Delete<br>aster)                                      | Symbols                   |     |
| OK                                                                        |                                                                |                                                       | Cancel H                  | elp |

#### Note

Entries are automatically made in the "Configuration" tab in the object properties for the I-slave based on the configuration in the "F-Configuration" tab. These entries must not be modified. Otherwise, safety-related I-slave-slave communication is not possible.

You can obtain the assigned address areas in the DP master and I-slave in the "Configuration" tab.

Change in Configuration of I-Slave-Slave Communication

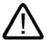

# Warning

If you have configured a new I-slave-slave communication for an F-I/O or have deleted an existing I-slave-slave communication, you must save and compile the hardware configuration of the station of the DP master as well as the hardware configuration of the station of the I-slave and download them to the station of the DP master or I-slave.

The collective signature of the safety program of the F-CPU of the I-slave and the collective signature of the safety program of the F-CPU of the DP master (if a safety program exists there, too) are set to "0". You must then recompile the safety program(s).

#### Additional Information

You will find a description of the parameters in the *context-sensitive online help for the "F-Configuration" tab.* 

For information on address areas, process images, and supported interrupt OBs, refer to the *technical specifications for the CPU you are using*.

# 8.5.3 F-I/O Access for Safety-Related I-Slave-Slave Communication

# Access via the Process Image

In safety-related I-slave-slave communication, you use the process image (PII or PIQ) to access the F-I/O in the safety program of the F-CPU of the I-slave. This is the same as F-I/O access to F-I/O that are directly assigned to the I-slave. In the I-slave, you reference the F-I/O using the starting address that you configured as "Address (LADDR)" under "Local (safety program)" in the "F-Configuration" tab Direct I/O access is not permitted. The channels of an F-I/O can only be accessed from one F-run-time group.

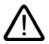

# Warning

Due to the special safety protocol, the F-I/O occupy a larger area of the process image than is required for the channels that are actually present on the F-I/O. To find out the area of the process image where the channels (user data) are stored, refer to the relevant manuals for the F-I/O. When the process image is accessed in the safety program, only the channels that are actually present are permitted to be accessed.

Note that for certain F-I/O (such as S7-300 F-SMs and ET 200S fail-safe modules), a "1002 evaluation of sensors" can be specified. To find out which of the channels combined by the "1002 sensor evaluation" you can access in the safety program, refer to the relevant manuals for the F-I/O.

See also

F-I/O Access (Page 5-1)

# 8.5.4 Limits for Data Transfer (Safety-Related I-Slave-Slave Communication)

#### Limits for Data Transfer

Note the maximum limit of 244 bytes of input data and 244 bytes of output data for transfer between an I-slave and a DP master.

An example of the amount of output and input data that are assigned for safety-related communications is shown in the table below for a 4/8 F-DI and a 4 F-DO of ET 200S:

| Safety-Related                               | Communication Connection                       | Assigned Input and Output Data* |                              |  |  |  |
|----------------------------------------------|------------------------------------------------|---------------------------------|------------------------------|--|--|--|
| Communication                                |                                                | Between I-Slave and DP Master   |                              |  |  |  |
|                                              |                                                | Output Data in the<br>I-Slave   | Input Data in the<br>I-Slave |  |  |  |
| I-slave-slave                                | I-slave-I-slave communication with<br>4/8 F-DI | 4 bytes                         | 6 bytes                      |  |  |  |
|                                              | I-slave-I-slave communication with 4 F-DO      | 5 bytes                         | 5 bytes                      |  |  |  |
| * Example for 4/8 F-DI and 4 F-DO of ET 200S |                                                |                                 |                              |  |  |  |

If necessary, you should also take into account fail-safe master-I-slave communication (F-MS-R, F-MS-S) and master-slave connections (MS) or

direct data exchange connections (DX) used to exchange data within your standard user program as part of the maximum limit of 244 bytes of input data and 244 bytes of output data for transmission between an I-slave and a DP master.

You can check whether you are within the maximum limit of 244 bytes of input data and 244 bytes of output data for all configured safety-related and standard communication connections in the "Configuration" tab in the object properties for the I-slave. Include all lines with MODE "MS" in the "Configuration" tab. The lines with MODE "DX" are not included.

# 8.6 Safety-Related Communication via S7 Connections

# 8.6.1 Configuring Safety-Related Communication via S7 Connections

#### Introduction

Safety-related communication between the safety programs of F-CPUs via S7 connections takes place by means of connection tables in *NetPro* - same as in standard programs.

#### Restrictions

#### Note

In S7 Distributed Safety, S7 connections are generally permitted over Industrial Ethernet only!

Safety-related communication via S7 connections is possible from and to the following CPUs:

- CPU 315F-2 PN/DP (only via PN interface of the CPU)
- CPU 317F-2 PN/DP (only via PN interface of the CPU)
- CPU 416F-2 Firmware-Version V 4.0 or higher

#### Creating an S7 Connection in the Connection Table

For each connection between two F-CPUs, you must create an S7 connection in the connection table in *NetPro*.

*STEP 7* assigns a local ID and a partner ID for each connection end-point. If necessary, you can change the local ID in *NetPro*. You assign the local ID to the ID parameter of the appropriate F-application blocks in the safety programs.

#### Note

Safety-related communication via S7 connections to unspecified partners is not possible.

#### Procedure for Configuring S7 Connections

You configure the S7 connections for safety-related CPU-CPU communication the same was as for standard systems.

#### Note

If you change the configuration of the S7 connections for safety-related communication, the collective signature of the safety program is set to "0". You must then recompile the safety program.

## Additional Information

For a description of configuring S7 connections, refer to the *Configuring Hardware and Communication Connections with STEP 7 V 5.x* and the *STEP 7 Online Help*.

#### 8.6.2 Communication by Means of F\_SENDS7, F\_RCVS7, and F-Communication DB

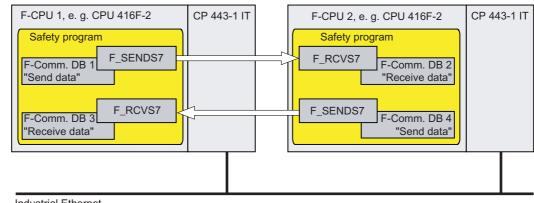

## Communication by Means of F\_SENDS7 and F\_RCVS7

Industrial Ethernet

You use the F\_SENDS7 and F\_RCVS7 F-application blocks for sending and receiving data in a fail-safe manner via S7 connections.

These F-application blocks can be used to transmit a specified amount of fail-safe data of data types BOOL, INT, WORD, and TIME in a fail-safe manner. The fail-safe data are stored in F-DBs that you have created.

You can find these F-application blocks in the F-application blocks block container in the Distributed Safety F-library (V1). The F\_RCVS7 must be called at the start of the F-PB. The F SENDS7 must be called at the end of the F-PB.

For a detailed description of the F-application blocks, refer to FB 225 "F\_SENDS7", FB 226 F\_RCVS7": Communication via S7 Connections.

#### **F-Communication DB**

For each connection, send data are stored in an F-DB (F-communication DBx) and receive data are each stored in an F-DB (F-communication DBy).

The F-communication DB numbers are made available to the F SENDS7 or F RCVS7 as parameters.

#### See also

FB 225 "F SENDS7" and FB 226 "F RCVS7": Communication via S7 Connections (Page 9-65)

# 8.6.3 Programming Safety-Related CPU-CPU Communication via S7 Connections

#### Introduction

This section describes how to program safety-related communication between safety programs of the F-CPUs via S7 connections. You must do the following in the safety programs of the relevant F-CPUs:

- Create F-DBs in which send data or receive data for communication are stored
- Call and assign parameters for F-application blocks for communication from the Distributed Safety F-library (V1) in the safety program

#### **Requirements for Programming**

The following requirements must be met prior to programming:

- The S7 connections between the relevant F-CPUs must be configured in NetPro
- Both CPUs must be configured as F-CPUs:
  - "CPU contains safety program" option must be selected
  - The password for the F-CPU must be entered

#### Creating and Editing an F-Communication DB

F-communication DBs are F-DBs that you create and edit in the same way as other F-DBs in *SIMATIC Manager*.

Note the following when creating F-communication DBs:

When creating the F-DB, assign the "COM\_DBS7" identifier in the "Family" field in the "General - Part 2" tab of the object properties for the F-DB. This identifier designates the F-DB as an F-communication DB. Only F-DBs with this identifier can be transferred as F-communication DBs to F\_SENDS7 or F\_RCVS7. Assign a symbolic name for the F-communication DB.

#### Note

The length and structure of the F-communication DB on the receiver side must match the length and structure of the associated F-communication DB on the sender side.

If the F-communication DBs do not match, the F-CPU can go to STOP mode. One of the following diagnostic events is then entered in the diagnostic buffer of the F-CPU:

- "Data corruption in the safety program prior to output to F-I/O"
- "Data corruption in the safety program prior to output to partner F-CPU"
- "Safety Program: internal CPU fault; internal error information: 404"

For this reason, we recommend that you use the following procedure:

- 1. Create an F-communication DB in the block container of the offline safety program on the sender side in *SIMATIC Manager*.
- 2. Specify the appropriate structure of the F-communication DB, taking into account the data to be transferred.
- 3. Copy this F-communication DB in the block container of the offline safety program on the receiver side, and change the DB number, if necessary.

#### Other Requirements for F-Communication DBs

F-communication DBs must also conform to the following properties.

- They are not permitted to be instance DBs.
- Their length is not permitted to exceed 100 bytes.
- Only data types BOOL, INT, WORD, and TIME are permitted to be declared in the F-communication DBs.
- Data types must be arranged block-by-block in the following order: BOOL, INT, WORD, and TIME. Only one block per data type is permitted in an F-communication DB.
- No more than 128 data elements of data type BOOL are permitted to be declared.
- The amount of data of data type BOOL must always be an integer multiple of 16 (word limit). Reserve data must be added, if necessary.

If these criteria are not fulfilled, S7 Distributed Safety outputs an error message.

#### Assigning Fail-Safe Values

Fail-safe values are made available from the receiver side:

- While the connection between the communication partners is being established the first time after startup of the F-systems
- Whenever a communication error occurs

The values you specified in the F-communication DB on the receiver side are made available as fail-safe values (default of F-communication DB).

#### **Programming Procedure**

- 1. Supply the variables in the F-communication DB of the sender side with send signals using symbolic, fully qualified access (e.g., "Name of F-communication DB"."variable name").
- 2. Read the variables in the F-communication DB of the receiver side (receive signals) that you want to process further in other sections of the program using symbolic, fully qualified access (e.g., "Name of F-communication DB"."variable name").
- 3. In the safety program from which data are to be sent, call the F\_SENDS7 F-application block for sending at the end of the F-PB.
- 4. In the safety program from which data are to be received, call the F\_RCVS7 F-application block for receiving at the start of the F-PB.
- 5. Assign the applicable F-communication DB numbers to the SEND\_DB input of F\_SENDS7 and the RCV\_DB input of F\_RCVS7.
- Assign the local ID of the S7 connection (data type: WORD) configured in *NetPro* to the input ID of F\_SENDS7.
- Assign the local ID of the S7 connection (data type: WORD) configured in *HW Config* to the input ID of F\_RCVS7.
- 8. Assign an odd number (data type: DWORD) to the R\_ID inputs of F\_SENDS7 and F\_RCVS7. This specifies that an F\_SENDS7 and an F\_RCVS7 belong together. The related F-blocks are given the same R\_ID.

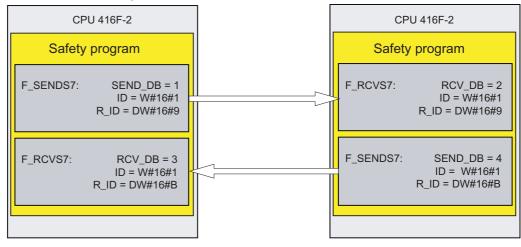

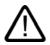

#### Warning

The value for each address association (input parameter R\_ID; data type: DWORD) is user-defined; however, it must be unique from all other safety-related communication connections in the network. The value R\_ID + 1 is assigned internally and must not be used.

#### Note

A separate instance DP must be used for each call of an F\_SENDS7 and F\_RCVS7.

The input and output parameters of the F\_RCVS7 must not be supplied with local data of the F-program block.

You must not use an actual parameter for an output parameter of an F\_RCVS7 if it is already being used for an input parameter of the same F\_RCVS7 or another F\_RCVS7 or F\_RCVDP call. The F-CPU can go to STOP if this is not observed. One of the following diagnostic events is then entered in the diagnostic buffer of the F-CPU:

- "Data corruption in the safety program prior to output to F-I/O"
- "Data corruption in the safety program prior to output to partner F-CPU"
- "Safety Program: internal CPU fault; internal error information: 404"
- 9. Configure the TIMEOUT inputs of the F\_SENDS7 and F\_RCVS7 with the required monitoring time.

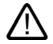

#### Warning

It can be ensured (from a fail-safe standpoint) that a signal level to be transferred will be captured on the sender side and transferred to the receiver only if the signal is pending for at least as long as the assigned monitoring time (TIMEOUT). For information on calculating the monitoring times, refer to the *Safety Engineering in SIMATIC S7* system description.

- 10. To reduce the bus load, you can temporarily shut down communication between the F-CPUs. To do so, supply input EN\_SEND of F\_SENDS7 with "0" (default = "1"). Then, send data are no longer sent to the F-communication DB of the associated F\_RCVS7 and the receiver F\_RCVS7 provides fail-safe values for this period (default F-communication DB). If communication was already established between the partners, a communication error is detected.
- 11.Optional: Evaluate the ACK\_REQ output of the F\_RCVS7, for example, in the standard user program or on the operator control and monitoring system in order to query or to indicate whether user acknowledgment is required.
- 12.Provide the ACK\_REI input of the F\_RCVS7 with the signal for the acknowledgment for reintegration.

- 13.Optional: Evaluate output SUBS\_ON of F\_RCVS7 or F\_SENDS7 to query whether the F\_RCVS7 is outputting the fail-safe values you specified as defaults in the F-communication DB.
- 14.Optional: Evaluate the ERROR output of the F\_RCVS7 or the F\_SENDS7, for example, in the standard user program or on the operator control and monitoring system in order to query or to indicate whether a communication error has occurred.
- 15.Optional: Evaluate the SENDMODE output of the F\_RCVS7 in order to query whether the F-CPU with the associated F\_SENDS7 is in deactivated safety mode.

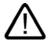

#### Warning

If the F-CPU with the associated F\_SENDS7 is in deactivated safety mode, you can no longer assume that the data received from this F-CPU were generated safely. You must then implement organizational measures such as operation monitoring and manual safety shutdown to ensure safety in those portions of the system that are affected by the received data. Alternatively, you must output fail-safe values instead of the received data in the F-CPU with the F\_RCVS7 by evaluating SENDMODE.

See also

Creating and Editing an F-DB (Page 4-29)

# 8.6.4 Limits for Data Transfer (Safety-Related Communication via S7 Connections)

## Limits for Data Transfer

#### Note

If the amount of data to be transmitted exceeds the permissible length for the F-communication DB (100 bytes), you can create another F-communication DB that you transfer to an additional F\_SENDS7/F\_RCVS7 call with modified R\_ID.

Note that SFB 8 and SFB 9 are called internally at each F\_SENDS7 call or F\_RCVS7 call and use connection resources in the F-CPU. This affects the maximum number of communication connections available. Information about the connection resources of an F-CPU is obtained in the same way as for standard systems in the "Module Information" dialog of the "Communication" tab.

# **F-Libraries**

# 9.1 Distributed Safety F-library (V1)

# 9.1.1 Overview of Distributed Safety F-Library (V1)

#### Overview

The Distributed Safety F-library (V1) contains:

- F-application blocks in the *F-Application Blocks* Blocks block container
- F-system blocks and the F-shared DB in the F-System Blocks Blocks block container

#### Note

You must not change the F-library name.

The *Distributed Safety* F-library (V1) can contain only those F-blocks that were installed with the *S7 Distributed Safety* version.

9.1 Distributed Safety F-library (V1)

# 9.1.2 F-Application Blocks

# 9.1.2.1 Overview of F-application blocks

# **Overview of F-Application Blocks**

| Block Number | Block Name | Function                                                                             |
|--------------|------------|--------------------------------------------------------------------------------------|
| FB 179       | F_SCA_I    | Scale values of data type INT                                                        |
| FB 181       | F_CTU      | Count up                                                                             |
| FB 182       | F_CTD      | Count down                                                                           |
| FB 183       | F_CTUD     | Count up and down                                                                    |
| FB 184       | F_TP       | Create pulse                                                                         |
| FB 185       | F_TON      | Create ON-delay                                                                      |
| FB 186       | F_TOF      | Create OFF-delay                                                                     |
| FB 187       | F_ACK_OP   | Fail-safe acknowledgment                                                             |
| FB 188       | F_2HAND    | Two-hand monitoring                                                                  |
| FB 189       | F_MUTING   | Muting                                                                               |
| FB 190       | F_1oo2DI   | 1002 evaluation with discrepancy analysis                                            |
| FB 211       | F_2H_EN    | Two-hand monitoring with enable                                                      |
| FB 212       | F_MUT_P    | Parallel muting                                                                      |
| FB 215       | F_ESTOP1   | Emergency STOP up to Stop Category 1                                                 |
| FB 216       | F_FDBACK   | Feedback monitoring                                                                  |
| FB 217       | F_SFDOOR   | Safety door monitoring                                                               |
| FB 223       | F_SENDDP   | Send data (16 BOOL, 2 INT) via<br>PROFIBUS DP                                        |
| FB 224       | F_RCVDP    | Receive data (16 BOOL, 2 INT) via<br>PROFIBUS DP                                     |
| FB 225       | F_SENDS7   | For CPUs 4xxF: Send data (from F-DB) via S7 connections                              |
| FB 226       | F_RCVS7    | For CPUs 4xxF: Receive data (from F-DB) via S7 connections                           |
| FC 174       | F_SHL_W    | Shift left 16 bits                                                                   |
| FC 175       | F_SHR_W    | Shift right 16 bits                                                                  |
| FC 176       | F_BO_W     | Convert 16 data elements of data type<br>BOOL to a data element of data type<br>WORD |
| FC 177       | F_W_BO     | Convert a data element of data type WORD to 16 data elements of data type BOOL       |
| FC 178       | F_INT_WR   | Write value of data type INT indirectly to an F-DB                                   |
| FC 179       | F_INT_RD   | Read value of data type INT indirectly from an F-DB                                  |

#### Note

You may change the numbers of the F-application blocks.

If you change the numbers for an F-application block, note that the symbolic name in the symbol table must continue to match the name in the object properties for the block (header).

You cannot use symbolic names of F-application blocks of the *Distributed Safety* F-library (V1) for user-created F-FBs, F-FCs, and blocks.

#### Note

You must ensure that the F-blocks in the F-CPU are consistent.

To do so, you must use F-application blocks of a single *S7 Distribution Safety* version only and compile the safety program using the *S7 Distributed Safety* setup.

#### Note

If you call a block, the enable input EN and the enable output ENO appear automatically. You must not interconnect these connections, supply them with "0", or evaluate them.

#### Timing Imprecision for F-Application Blocks with Time Processing

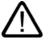

#### Warning

When using an F-application block with time processing, take the following timing imprecision sources into account when determining your response times:

- Known timing imprecision (based on standard program) resulting from cyclic processing
- Timing imprecision resulting from the update time of the time base used in the F-application block (see figure below)
- Tolerance of internal time monitoring in the F-CPU
  - For time values up to 100 ms, a maximum of 20% of the (configured) time value
  - For time values greater than or equal to 100 ms, a maximum of 2% of the (configured) time value
- You must choose the interval between two call times of an F-application block with time processing so that the required response times are achieved, taking into account the possible timing imprecision.

9.1 Distributed Safety F-library (V1)

#### Timing Imprecision Resulting from the Update Time of the Time Base Used in the F-Application Block

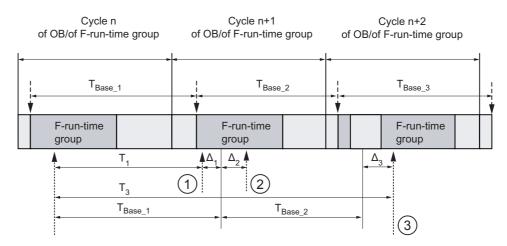

---- = Update of time base

----- = Call timing of F-application block with time processing

#### Explanation

- (1) For the first call in cycle n+1, the call time of the F-application block relative to the start of the F-run-time group is earlier than that in cycle n by the amount of Δ<sub>1</sub>, e.g., because portions of the safety program of the F-run-time group before the call time of the F-application in cycle n+1 are skipped. For the time update, the F-application block takes into account time T<sub>Base\_1</sub> instead of the time T<sub>1</sub> that has actually elapsed in cycle n since the call.
- (2) The F-application block is called a second time in cycle n+1. This does not involve another time update (by Δ<sub>2</sub>).
- (3) For the call in cycle n+2, the call time of the F-application block relative to the start of the F-runtime group is later than that in cycle n by the amount of Δ<sub>3</sub>, e.g., because the F-run-time group was interrupted by a higher priority interrupt prior to the time of the F-application block call in cycle n+2. The F-application block took into account time T<sub>Base\_1</sub> + T<sub>Base\_2</sub> instead of the time T<sub>3</sub> that has actually elapsed in cycle n since the call. This would also be the case if no call occurred in cycle n+1.

# 9.1.2.2 FB 179 "F\_SCA\_I": Scale Values of Data Type INT

#### Inputs/Outputs

|          | Parameter | Data Type | Description                                | Default |
|----------|-----------|-----------|--------------------------------------------|---------|
| Inputs:  | IN        | INT       | Input value to be scaled in physical units | 0       |
|          | HI_LIM    | INT       | Upper limit value in physical units        | 0       |
|          | LO_LIM    | INT       | Lower limit value in physical units        | 0       |
|          |           |           |                                            |         |
| Outputs: | OUT       | INT       | Result of scaling                          | 0       |
|          | OUT_HI    | BOOL      | 1 = Input value > 27648: OUT = HI_LIM      | 0       |
|          | OUT_LO    | BOOL      | 1 = Input value < 0: OUT = LO_LIM          | 0       |

#### Principle of operation

This F-application block scales the value at input IN in physical units between the lower limit value at input LO\_LIM and the upper limit value at input HI\_LIM. It is assumed that the value at input IN is between 0 and 27,648. The scaling result is provided at output OUT.

The F-application block acts according to the following equation:

OUT = [ IN \* (HI\_LIM - LO\_LIM)] / 27648 + LO\_LIM

So long as the value at input IN is greater than 27,648, output OUT is linked to HI\_LIM, and OUT\_HI is set to 1.

So long as the value at input IN is less than 0, output OUT is linked to LO\_LIM, and OUT\_LO is set to 1.

For reverse scaling, you must assign LO\_LIM > HI\_LIM. With reverse scaling, the output value at output OUT decreases while the input value at input IN increases.

#### Performance in the Event of Overflow or Underflow of Analog Values and Fail-Safe Value Output

#### Note

If inputs from the PII of an SM 336; AI 6 x 13 bit are used as input values, you must bear in mind that the F-system detects an overflow or underflow of a channel of this F-SM as an F-I/O fault or channel fault. The fail-safe value 0 is provided in place of  $7FFF_H$  (for overflow) or  $8000_H$  (for underflow) in the PII for the safety program.

If other fail-safe values are to be output in this case, you must evaluate the QBAD variable in the F-I/O DB (branch to output of an individual fail-safe value).

If the value in the PII of the F-SM is within the overrange or underrange, but is greater than 27648 or less than 0, you can likewise branch to the output of an individual fail-safe value by evaluating outputs OUT\_HI and OUT\_LO, respectively.

9.1 Distributed Safety F-library (V1)

## 9.1.2.3 FB 181 "F\_CTU": Count Up

#### Connections

|          | Parameter | Data Type | Description                                     | Default |
|----------|-----------|-----------|-------------------------------------------------|---------|
| Inputs:  | CU        | BOOL      | Counter input                                   | 0       |
|          | R         | BOOL      | Reset input (R prevails over CU)                | 0       |
|          | PV        | INT       | Default value, see parameter Q for effect of PV | 0       |
|          |           |           |                                                 |         |
| Outputs: | Q         | BOOL      | Counter status:                                 | 0       |
|          |           |           | Q = 1, if CV >= PV                              |         |
|          |           |           | Q = 0, if CV < PV                               |         |
|          | CV        | INT       | Current counter value                           | 0       |
|          |           |           | (possible values: 0 to 32767)                   |         |

#### Principle of operation

This F-application block forms an edge-controlled up-counter (with functionality based on IEC counter SFB 0 "CTU").

The counter counts up 1 on a rising edge (relative to the last F-application block call) at input CU.

When the counter value reaches the upper limit of 32,767, it no longer counts up. For every additional rising edge at input CU, no counter action takes place.

Signal state 1 at input R causes the counter to be reset to 0, irrespective of the value at input CU. Output Q displays whether the current counter value is greater than or equal to the default value PV.

The functionality of this F-application block is in accordance with IEC 61131-3.

#### **Startup Characteristics**

Following an F-system startup, the instances of the F\_CTU are reset, resulting in:

- CV = 0
- Q = 0

# 9.1.2.4 FB 182 "F\_CTD": Count Down

## Inputs/Outputs

|          | Parameter | Data Type | Description                                                                                 | Default |
|----------|-----------|-----------|---------------------------------------------------------------------------------------------|---------|
| Inputs:  | CD        | BOOL      | Counter input                                                                               | 0       |
|          | LOAD      | BOOL      | Load input, LOAD prevails over CD                                                           | 0       |
|          | PV        | INT       | Default value; the counter is preset to PV, if the signal state 1 is present at input LOAD. | 0       |
|          |           |           |                                                                                             |         |
| Outputs: | Q         | BOOL      | Counter status:                                                                             | 0       |
|          |           |           | Q = 1, if CV <= 0                                                                           |         |
|          |           |           | Q = 0, if CV > 0                                                                            |         |
|          | CV        | INT       | Current counter value                                                                       | 0       |
|          |           |           | (possible values: -32768 to 32767)                                                          |         |

#### Principle of operation

This F-application block forms an edge-controlled down-counter (with functionality based on IEC counter SFB 1 "CTD").

The counter counts down 1 at a rising edge (relative to the last F-application block call) at input CD.

When the counter value reaches the lower limit of -32,768, it no longer counts down. For every additional rising edge at input CD, no counter action takes place.

Signal state 1 at input LOAD causes the counter to be preset to preset value PV. This occurs irrespective of the value at input CD. Output Q displays whether the current counter value is less than or equal to zero.

The functionality of this F-application block is in accordance with IEC 61131-3.

## **Startup Characteristics**

The instances of F\_CTD are reset in the first cycle following startup of the F-system, resulting in:

- CV = 0
- Q = 0

# 9.1.2.5 FB 183 "F\_CTUD": Count Up and Down

# Connections

|          | Parameter                                | Data Type | Description                                                                             | Default |
|----------|------------------------------------------|-----------|-----------------------------------------------------------------------------------------|---------|
| Inputs:  | CU                                       | BOOL      | Count up input                                                                          | 0       |
|          | CD                                       | BOOL      | Count down input                                                                        | 0       |
|          | R BOOL Reset input, R prevails over LOAD |           | 0                                                                                       |         |
|          | LOAD                                     | BOOL      | Load input, LOAD prevails over CU and CD                                                | 0       |
|          | PV                                       | INT       | Default value; the counter is preset to PV, if signal state 1 is present at input LOAD. | 0       |
|          |                                          |           |                                                                                         |         |
| Outputs: | puts: QU BOOL Status of up-counter:      |           | 0                                                                                       |         |
|          |                                          |           | QU = 1, if CV >= PV                                                                     |         |
|          |                                          |           | QU = 0, if CV < PV                                                                      |         |
|          | QD                                       | BOOL      | Status of down-counter:                                                                 | 0       |
|          |                                          |           | QD = 1, if CV <= 0                                                                      |         |
|          |                                          |           | QD = 0, if CV > 0                                                                       |         |
|          | CV                                       | INT       | Current counter value                                                                   | 0       |
|          |                                          |           | (possible values: -32768 to 32767)                                                      |         |

## Principle of operation

This F-application block forms an edge-controlled up/down-counter (with functionality based on IEC counter SFB 2 "CTUD").

At a rising edge (relative to the last F-application block call), the counter behaves as follows:

Counter counts up 1 at input CU

When the counter value reaches the upper limit (32,767), it no longer counts up.

Counter counts down 1 at input CD

When the counter value reaches the lower limit (-32,768), it no longer counts down.

If there is a rising edge at both input CU and input CD during one cycle, the counter remains at its current value.

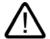

## Warning

When the CU signal and the CD signal are present simultaneously, performance deviates from that prescribed in IEC 61131-3. According to the standard, the CU input prevails when the CU signal and the CD signal are present simultaneously.

Load = 1: CV is preset with the value of the PV input. The values at inputs CU and CD are ignored.

R = 1: CV is reset to 0. The values at inputs CU, CD, and LOAD are ignored.

Output QU displays whether the current counter value is greater than or equal to the preset value PV. Output QD displays whether the current counter value is less than or equal to zero.

## **Startup Characteristics**

The instances of the F\_CTUD are reset in the first cycle following a startup of the F-system, resulting in:

- CV = 0
- QU = 0
- QD = 0

# 9.1.2.6 FB 184 "F\_TP": Create Pulse

#### Connections

|          | Parameter | Data Type | Description                  | Default |
|----------|-----------|-----------|------------------------------|---------|
| Inputs:  | IN        | BOOL      | Start input                  | 0       |
|          | PT        | TIME      | Pulse duration, with PT >= 0 | T# 0 ms |
|          |           |           |                              |         |
| Outputs: | Q         | BOOL      | Time status                  | 0       |
|          | ET        | TIME      | Elapsed time                 | T# 0 ms |

#### Principle of operation

This F-application block generates a pulse of length PT at output Q (this functionality is based on IEC TIMER SFB 3 "TP").

The pulse is initiated on a rising edge at input IN. Output Q remains set for duration PT, irrespective of any further variation of the input signal (that is, even if input IN switches from 0 back to 1 before time PT has elapsed).

Output ET displays how long output Q has already been set. It can have a maximum value equal to the value of input PT. It is reset when input IN changes to 0, however, time PT must elapse before it can be reset.

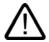

#### Warning

When using an F-application block with time processing, take the following timing imprecision sources into account when determining your response times:

- Known timing imprecision (based on standard systems) resulting from cyclic processing
- Timing imprecision resulting from the update time of the time base used in the F-application block (see figure in "F-Application Blocks")
- Tolerance of internal time monitoring in the F-CPU
  - For time values up to 100 ms, a maximum of 20% of the (configured) time value
  - For time values starting at 100 ms, a maximum of 2% of the (configured) time value

You must choose the interval between two call times of an F-application block with time processing so that the required response times are achieved, taking into account the possible timing imprecision.

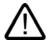

#### Warning

The functionality of this F-application block complies with IEC 61131-3, however, it deviates from IEC TIMER SFB 3 "TP" as follows:

- When it is called with PT = 0 ms, the F\_TP instance is not reset completely (initialized). The block behaves in accordance with the timing diagrams: only outputs Q and ET are reset. Another rising edge at input IN is required to restart the pulse, once PT is greater than 0 again.
- A call with PT < 0 ms resets outputs Q and ET. Another rising edge at input IN is required to restart the pulse, once PT is greater than 0 again.

F-Libraries 9.1 Distributed Safety F-library (V1)

# F\_TP Timing Diagrams

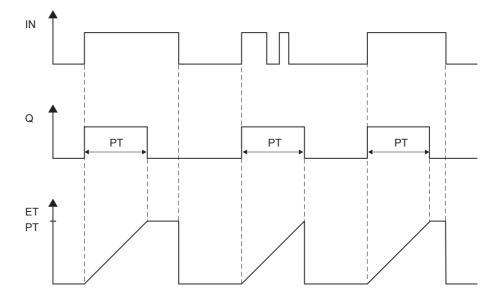

# **Startup Characteristics**

The instances of  $\mathsf{F}_{-}\mathsf{TP}$  are reset in the first cycle following a startup of the F-system, resulting in:

- ET = 0
- Q = 0

See also

Overview of F-application blocks (Page 9-2)

# 9.1.2.7 FB 185 "F\_TON": Create ON Delay

#### Connections

|          | Parameter | Data Type | Description                                                        | Default |
|----------|-----------|-----------|--------------------------------------------------------------------|---------|
| Inputs:  | IN        | BOOL      | Start input                                                        | 0       |
|          | PT        | TIME      | Time by which the rising edge at input IN is delayed, with PT >= 0 | T# 0 ms |
|          |           |           |                                                                    |         |
| Outputs: | Q         | BOOL      | Time status                                                        | 0       |
|          | ET        | TIME      | Elapsed time                                                       | T# 0 ms |

#### Principle of operation

This F-application block delays a rising edge by time PT (this functionality is based on IEC TIMER SFB 4 "TON").

A rising edge at input IN results in a rising edge at output Q once time PT has elapsed. Q remains set until input IN changes to 0.

If input IN changes to 0 before time PT has elapsed, then output Q remains at 0.

Output ET supplies the time that has passed since the last rising edge at input IN, not to exceed the value at input PT. ET is reset if input IN changes to 0.

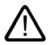

#### Warning

When using an F-application block with time processing, take the following timing imprecision sources into account when determining your response times:

- · Known timing imprecision (based on standard systems) resulting from cyclic processing
- Timing imprecision resulting from the update timing of the time base used in the F-application block (see figure in the "F-Application Blocks" section)
- Tolerance of internal time monitoring in the F-CPU
  - For time values up to 100 ms, a maximum of 20% of the (configured) time value
    - For time values starting at 100 ms, a maximum of 2% of the (configured) time value

You must choose the interval between two call times of an F-application block with time processing so that the required response times are achieved, taking into account the possible timing imprecision.

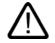

# Warning

The functionality of this F-application block complies with IEC 61131-3, however, it deviates from IEC TIMER SFB 4 "TON" as follows:

- When it is called with PT = 0 ms, the F\_TON instance is not reset completely (initialized). The block behaves in accordance with the timing diagrams: Only output ET is reset. Another rising edge at input IN is required to restart the ON delay, once PT is greater than 0 again.
- A call with PT < 0 ms resets outputs Q and ET. Another rising edge at input IN is required to restart the ON delay, once PT is greater than 0 again.

# **F\_TON Timing Diagrams**

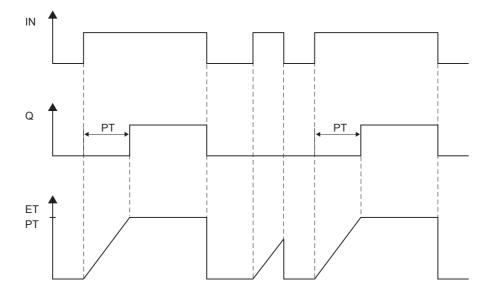

## **Startup Characteristics**

The instances of F\_TON are reset in the first cycle following a startup of the F-system, resulting in:

- ET = 0
- Q = 0

See also

Overview of F-application blocks (Page 9-2)

# 9.1.2.8 FB 186 "F\_TOF": Create OFF Delay

#### Connections

|          | Parameter | Data Type | Description                                                         | Default |
|----------|-----------|-----------|---------------------------------------------------------------------|---------|
| Inputs:  | IN        | BOOL      | Start input                                                         | 0       |
|          | PT        | TIME      | Time by which the falling edge at input IN is delayed, with PT >= 0 | T# 0 ms |
|          |           |           |                                                                     |         |
| Outputs: | Q         | BOOL      | Time status                                                         | 0       |
|          | ET        | TIME      | Elapsed time                                                        | T# 0 ms |

#### Principle of operation

This F-application block delays a falling edge by time PT (this functionality is based on IEC TIMER SFB 5 "TOF").

A rising edge at input IN causes a rising edge at output Q. A falling edge at input IN results in a falling edge at output Q once time PT has elapsed.

If input IN changes back to 1 before time PT has elapsed, then output Q remains at 1.

Output ET supplies the time that has passed since the last falling edge at input IN, not to exceed the value at input PT. ET is reset if input IN changes to 1.

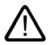

#### Warning

When using an F-application block with time processing, take the following timing imprecision sources into account when determining your response times:

- Known timing imprecision (based on standard systems) resulting from cyclic processing
- Timing imprecision resulting from the update timing of the time base used in the F-application block (see figure in the "F-Application Blocks" section)
- Tolerance of internal time monitoring in the F-CPU
  - For time values up to 100 ms, a maximum of 20% of the (configured) time value
    - For time values starting at 100 ms, a maximum of 2% of the (configured) time value

You must choose the interval between two call times of an F-application block with time processing so that the required response times are achieved, taking into account the possible timing imprecision.

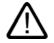

# Warning

The functionality of this F-application block complies with IEC 61131-3, however, it deviates from IEC TIMER SFB 5 "TOF" as follows:

- When it is called with PT = 0 ms, the F\_TOF instance is not reset completely (initialized). The block behaves in accordance with the timing diagrams: only outputs Q and ET are reset. Another falling edge at input IN is required to restart the OFF delay, once PT is greater than 0 again.
- A call with PT < 0 ms resets outputs Q and ET. Another falling edge at input IN is required to restart the OFF delay, once PT is greater than 0 again.

# F\_TOF Timing Diagrams

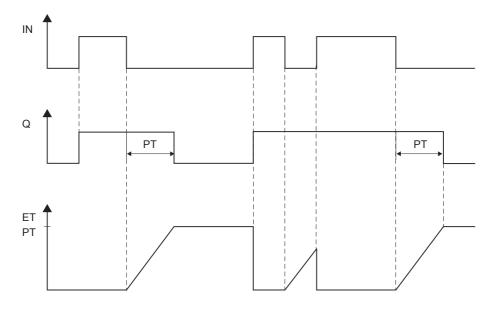

## **Startup Characteristics**

The instances of F\_TOF are reset in the first cycle following a startup of the F-system, resulting in:

- ET = 0
- Q = 0

## See also

Overview of F-application blocks (Page 9-2)

# 9.1.2.9 FB 187 "F\_ACK\_OP": Fail-Safe Acknowledgment

#### Connections

|                       | Parameter | Data Type | Description                                                | Default |
|-----------------------|-----------|-----------|------------------------------------------------------------|---------|
| In/Out<br>Parameters: | IN        | INT       | Input variable from operator control and monitoring system | 0       |
|                       |           |           |                                                            |         |
| Outputs:              | OUT       | BOOL      | Output for acknowledgment                                  | 0       |
|                       | Q         | BOOL      | Time status                                                | 0       |

#### Principle of operation

This F-application block enables fail-safe acknowledgment from an operator control and monitoring system. It allows, for example, reintegration of F-I/O to be controlled from the operator control and monitoring system. Acknowledgment takes place in two steps:

- 1. In/out parameter IN changes to a value of 6.
- 2. In/out parameter IN changes to a value of 9 within 1 min.

Once the in/out parameter IN has changed to a value of 6, the F-application block evaluates whether this parameter has changed to a value of 9 after 1 s, at the earliest, or 1 min, at the latest. Output OUT (output for acknowledgment) is then set to 1 for one cycle.

If an invalid value is input or if in/out parameter IN has not changed to 9 within 1 min or the change occurred before 1 s has elapsed, then in/out parameter IN is reset to 0, and both steps listed above must be repeated.

During the time in which in/out parameter IN must change from 6 to 9, output Q is set to 1. Otherwise, Q has a value of 0.

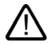

## Warning

When using an F-application block with time processing, take the following timing imprecision sources into account when determining your response times:

- Known timing imprecision (based on standard systems) resulting from cyclic processing
- Timing imprecision resulting from the update timing of the time base used in the F-application block (see figure in the "F-Application Blocks" section)
- Tolerance of internal time monitoring in the F-CPU
  - For time values up to 100 ms, a maximum of 20% of the (configured) time value
  - For time values starting at 100 ms, a maximum of 2% of the (configured) time value

You must choose the interval between two call times of an F-application block with time processing so that the required response times are achieved, taking into account the possible timing imprecision.

#### Note

You can evaluate output Q only in your standard user program. Access to output Q in the safety program is not permissible.

You can supply in/out parameter IN with just a memory word or nothing at all. In the safety program, read and write access to in/out parameter IN in the associated instance DB is not permitted!

#### Note

A separate instance DB must be used for each call of F\_ACK\_OP. Each call can be processed only once in an F-run-time group cycle.

The F-CPU can go to STOP mode if the information above is not observed. One of the following diagnostic events is then entered in the diagnostic buffer of the F-CPU:

- "Data corruption in the safety program prior to output to F I/O"
- "Data corruption in the safety program prior to output to partner F-CPU"
- "Safety program: internal CPU fault; internal error information: 404"

## **Additional Information**

You will find additional information about fail-safe acknowledgment with the F\_ACK\_OP F-application block in the references provided under "See also."

#### See also

Implementing User Acknowledgment in Safety Program of F-CPU of a DP Master or IO Controller (Page 6-1)

Implementing User Acknowledgment in Safety Program of F-CPU of I-Slave (Page 6-4)

Overview of F-application blocks (Page 9-2)

# 9.1.2.10 FB 188 "F\_2HAND": Two-Hand Monitoring

#### Connections

|          | Parameter | Data Type | Description                    | Default |
|----------|-----------|-----------|--------------------------------|---------|
| Inputs:  | IN1       | BOOL      | Momentary-contact switch 1     | 0       |
|          | IN2       | BOOL      | Momentary-contact switch 2     | 0       |
|          | DISCTIME  | TIME      | Discrepancy time (0 to 500 ms) | T# 0 ms |
|          |           |           |                                |         |
| Outputs: | Q         | BOOL      | 1=Enable                       | 0       |

#### Principle of operation

This F-application block implements two-hand monitoring. If momentary-contact switches IN1 and IN2 are activated within the permissible discrepancy time DISCTIME  $\leq$  500 ms (IN1/IN2 = 1) (synchronous activation), output signal Q is set to 1. If the time difference between activation of momentary-contact switch IN1 and momentary-contact switch IN2 is greater than DISCTIME, then the momentary-contact switches must be released and reactivated.

Q is reset to 0 as soon as one of the momentary-contact switches is released (IN1/IN2 = 0). Enable signal Q can be reset to 1 only if the other momentary-contact switch has been released, and if both switches are then reactivated within the discrepancy time. Enable signal Q can never be set to 1 if the discrepancy time is set to values less than 0 or greater than 500 ms.

The F-application block supports requirements in accordance with EN 574.

**Note:**Only one signal per momentary-contact switch can be evaluated in the F-application block. With suitable configuration (type of sensor interconnection: 2-channel nonequivalent), discrepancy monitoring of the NC and NO contacts of the IN1 and IN2 momentary-contact switches is performed directly by the F-I/O with inputs. The NO contact must be wired in such a way that it supplies the useful signal (see manual for the F-I/O you are using). In order to keep the discrepancy time from influencing the response time, you must assign "0 - provide value" for the behavior of discrepancy during configuration. If a discrepancy is detected, a fail-safe value of 0 is entered in the process input image (PII) for the momentary-contact switch and QBAD or QBAD\_I\_xx = 1 is set in the relevant F-I/O DB.

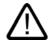

# Warning

When using an F-application block with time processing, take the following timing imprecision sources into account when determining your response times:

- · Known timing imprecision (based on standard systems) resulting from cyclic processing
- Timing imprecision resulting from the update timing of the time base used in the F-application block (see figure in the "F-Application Blocks" section)
- Tolerance of internal time monitoring in the F-CPU
  - For time values up to 100 ms, a maximum of 20% of the (configured) time value
  - For time values starting at 100 ms, a maximum of 2% of the (configured) time value

You must choose the interval between two call times of an F-application block with time processing so that the required response times are achieved, taking into account the possible timing imprecision.

## **Additional Information**

You will find additional information about the configuration and the F-I/O DB in the references provided under "See also."

## See also

Overview of Configuration (Page 2-1) F-I/O DB (Page 5-4) Overview of F-application blocks (Page 9-2)

# 9.1.2.11 FB 189 "F\_MUTING": Muting

# Inputs/Outputs

|          | Parameter | Data Type | Description                                                             | Default |
|----------|-----------|-----------|-------------------------------------------------------------------------|---------|
| Inputs:  | MS_11     | BOOL      | Muting sensor 1 of sensor pair 1                                        | 0       |
|          | MS_12     | BOOL      | Muting sensor 2 of sensor pair 1                                        | 0       |
|          | MS_21     | BOOL      | Muting sensor 1 of sensor pair 2                                        | 0       |
|          | MS_22     | BOOL      | Muting sensor 2 of sensor pair 2                                        | 0       |
|          | STOP      | BOOL      | 1=Conveyor system stopped                                               | 0       |
|          | FREE      | BOOL      | 1=Light curtain uninterrupted                                           | 0       |
|          | QBAD_MUT  | BOOL      | QBAD or QBAD_O_xx signal of F-<br>I/O/channel of muting lamp (F-I/O DB) | 0       |
|          | DISCTIM1  | TIME      | Discrepancy time of sensor pair 1<br>(0 to 3 s)                         | T# 0 ms |
|          | DISCTIM2  | TIME      | Discrepancy time of sensor pair 2<br>(0 to 3 s)                         | T# 0 ms |
|          | TIME_MAX  | TIME      | Maximum muting time (0 to 10 min)                                       | T# 0 M  |
|          | ACK       | BOOL      | Acknowledgment of restart inhibit                                       | 0       |
|          |           |           |                                                                         |         |
| Outputs: | Q         | BOOL      | 1= Enable, not off                                                      | 0       |
|          | MUTING    | BOOL      | Display of muting is active                                             | 0       |
|          | ACK_REQ   | BOOL      | Acknowledgment necessary                                                | 0       |
|          | FAULT     | BOOL      | Group error                                                             | 0       |
|          | DIAG      | BYTE      | Service information                                                     | 0       |

# Principle of operation

This F-application block performs parallel muting with two or four muting sensors.

Muting is a defined suppression of the protective function of light curtains. Light curtain muting can be used to introduce goods or objects into the danger area monitored by the light curtain without causing the machine to stop.

To utilize the muting function, at least two independently wired muting sensors must be present. The use of two or four muting sensors and correct integration into the production sequence must ensure that no persons enter the danger area while the light curtain is muted.

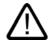

# Warning

When using an F-application block with time processing, take the following timing imprecision sources into account when determining your response times:

- Known timing imprecision (based on standard systems) resulting from cyclic processing
- Timing imprecision resulting from the update timing of the time base used in the F-application block (see figure in the "F-Application Blocks" section)
- Tolerance of internal time monitoring in the F-CPU
  - For time values up to 100 ms, a maximum of 20% of the (configured) time value
  - For time values starting at 100 ms, a maximum of 2% of the (configured) time value

You must choose the interval between two call times of an F-application block with time processing so that the required response times are achieved, taking into account the possible timing imprecision.

# Schematic Sequence of Error-Free Muting Procedure with Four Muting Sensors (MS\_11, MS\_12, MS\_21, MS\_22)

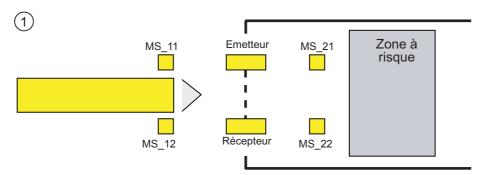

If both muting sensors MS\_11 and MS\_12 are activated by the product within DISCTIM1 (apply signal state = 1), the F-application block starts the MUTING function. Enable signal Q remains 1, even when input FREE = 0 (light curtain interrupted by product). The MUTING output for setting the muting lamp switches to 1.

## Note

The muting lamp can be monitored using the QBAD\_MUT input. To do this, you must wire the muting lamp to an output with wire break monitoring of an F-I/O and supply the QBAD\_MUT input with the QBAD or QBAD\_O\_xx signal of the associated F-I/O or channel. If QBAD\_MUT = 1, muting is terminated by the F-application block. If monitoring of the muting lamp is not necessary, you do not have to supply input QBAD\_MUT.

F-I/O that can promptly detect a wire break after activation of the muting operation must be used (*see manual for specific F-I/O*).

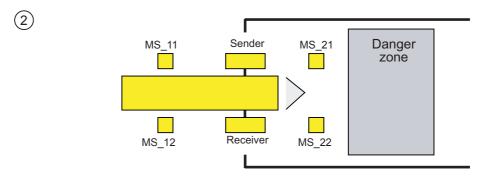

 As long as both muting sensors MS\_11 and MS\_12 continue to be activated, the MUTING function of the F-application block causes Q to remain 1 and MUTING to remain 1 (so that the product can pass through the light curtain without causing the machine to stop).

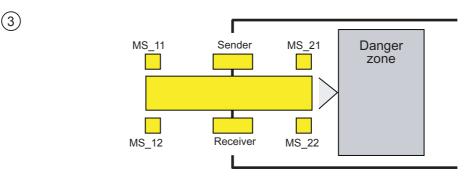

 The two muting sensors MS\_21 and MS\_22 must be activated (within DISCTIM2) before muting sensors MS\_11 and MS\_12 are switched to inactive (apply signal state 0). In this way, the F-application block retains the MUTING function. (Q = 1, MUTING = 1).

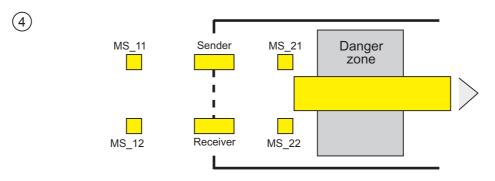

• Only if one of the two muting sensors MS\_21 and MS\_22 is switched to inactive (product enables sensors) is the MUTING function terminated (Q = 1, MUTING = 0). The maximum activation time for the MUTING function is the time set at input TIME\_MAX.

#### Note

The MUTING function is also started if the product passes the light curtain in the reverse direction and the muting sensors are thus activated by the product in reverse order.

F-Libraries 9.1 Distributed Safety F-library (V1)

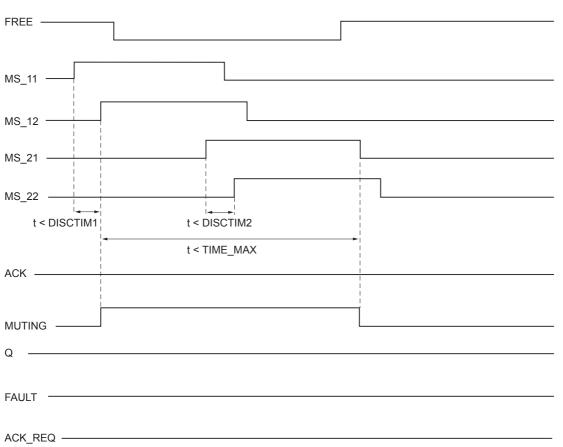

# Timing Diagrams for Error-Free Muting Procedure with Four Muting Sensors

# Schematic Sequence of Muting Procedure with Reflection Light Barriers

If reflection light barriers are used as muting sensors, they are generally arranged diagonally.

In general, this arrangement of reflection light barriers as muting sensors requires only two light barriers, and only MS\_11 and MS\_12 are interconnected.

The sequence is similar to that of the muting procedure with four multiple sensors. Step 3 is omitted. In step 4, replace MS\_21 and MS\_22 with MS\_11 and MS\_12, respectively.

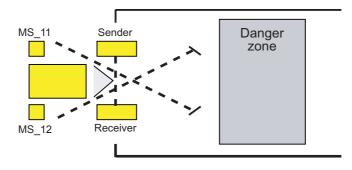

S7 Distributed Safety - Configuring and Programming Programming and Operating Manual, 07/2005, A5E00109537-03

#### F-Libraries

9.1 Distributed Safety F-library (V1)

# Restart Inhibit upon Interruption of Light Curtain (If MUTING Is Not Active), When Errors Occur, and During F-System Startup

Enable signal Q cannot be set to 1 or becomes 0, if:

- Light curtain is interrupted (e.g., by a person or material transport) while the MUTING function is not active
- The muting lamp monitoring function responds at input QBAD\_MUT.
- Sensor pair 1 (MS\_11 and MS\_12) or sensor pair 2 (MS\_21 and MS\_22) is not activated or deactivated during discrepancy time DISCTIM1 or DISCTIM2, respectively.
- The MUTING function is active longer than the maximum muting time TIME\_MAX.
- Discrepancy times DISCTIM1 and DISCTIM2 have been set to values < 0 or > 3 s.
- Maximum muting time TIME\_MAX has been set to a value< 0 or > 10 min.

In the identified cases, output FAULT (group error) is set to 1 (restart inhibit). If the MUTING function is started, it will be terminated and the Muting output becomes 0.

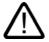

#### Warning

When a valid combination of muting sensors is immediately detected at startup of the F-system (for example, because the muting sensors are interconnected to inputs of a standard I/O that immediately provide process values during the F-system startup), the MUTING function is immediately started and the MUTING output and enable signal Q are set to 1. The FAULT output (group error) is not set to 1 (no restart inhibit!).

#### Acknowledgment of Restart Inhibit

Enable signal Q becomes 1 again, if:

- The light curtain is no longer interrupted
- Errors, if present, are eliminated (see output DIAG) and
- A user acknowledgement with a positive edge is issued at input ACK (see also "Implementing User Acknowledgment").

The FAULT output is set to 0. Output ACK\_REQ = 1 signals that user acknowledgment at input ACK is required to eliminate the restart inhibit. The block sets ACK-REQ = 1 as soon as the light curtain is no longer interrupted or errors have been eliminated. Once acknowledgment has occurred, the block resets ACK\_REQ to 0.

#### Note

Following discrepancy errors and once the maximum muting time has been exceeded, ACK\_REQ is immediately set to 1. As soon as a user acknowledgment has taken place at input ACK, discrepancy times DISCTIM1 and DISCTIM2 and maximum muting time TIME\_MAX are reset.

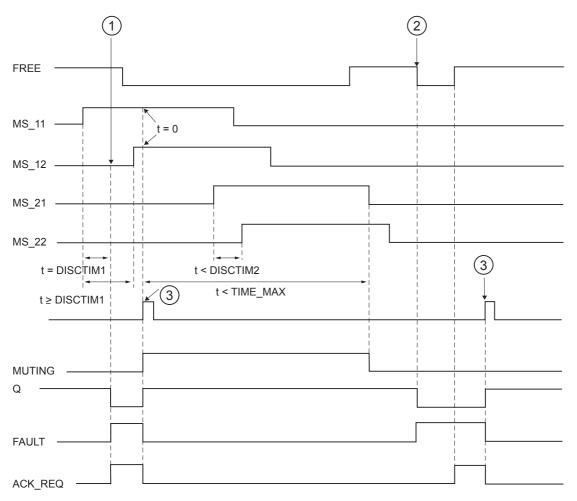

# Timing Diagrams for Discrepancy Errors at Sensor Pair 1 or Interruption of the Light Curtain (If MUTING Is Not Active)

- (1) Sensor pair 1 (MS\_11 and MS\_12) is not activated within discrepancy time DISCTIM1.
  - The light curtain is interrupted even though the MUTING function is not active.
- (3) Acknowledgment

(2)

```
F-Libraries
```

# Behavior with Stopped Conveyor Equipment

If monitoring is deactivated while the conveyor equipment has stopped for one of the following reasons:

- To comply with discrepancy time DISCTIM1 or DISCTIM2
- To comply with maximum muting time TIME\_MAX

you must supply input STOP with a "1" signal for as long as the conveyor equipment is stopped. As soon as the conveyor equipment is running again (STOP = 0), discrepancy times DISCTIM1 and DISCTIM2 and maximum muting time TIME\_MAX are reset.

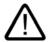

# Warning

When STOP = 1, the discrepancy monitoring is shut down. During this time, if inputs MSx1/MSx2 of a sensor pair both assume a signal state of 1 due to an unknown error, e.g., because both muting sensors fail to 1, the error is not detected and the MUTING function can be started unintentionally.

# **Output DIAG**

The DIAG output provides non-fail-safe information on errors for service purposes. You can read out this information by means of operator control and monitoring systems or, if applicable, you can evaluate it in your standard user program. DIAG bits are saved until acknowledgment at input ACK.

F-Libraries 9.1 Distributed Safety F-library (V1)

# Structure of DIAG

| Bit No. | Assignment                                                                                | Possible Causes of Problems                                                                                                    | Remedies                                                                  |
|---------|-------------------------------------------------------------------------------------------|----------------------------------------------------------------------------------------------------|---------------------------------------------------------------------------|
| Bit 0   | Discrepancy error or incorrect<br>discrepancy time DISCTIM 1 setting<br>for sensor pair 1 | Malfunction in production sequence                                                                                                    | Malfunction in production sequence eliminated                             |
|         |                                                                                           | Sensor defective                                                                                                    | Check sensors                                                             |
|         |                                                                                           | Wiring fault                                                                                                    | Check wiring of sensors                                                   |
|         |                                                                                           | Sensors are wired to different F-I/O,<br>and F-I/O fault, channel fault, or<br>communication error, or passivation<br>by means of PASS_ON on an F-I/O | For a solution, see DIAG variable,<br>bits 0 to 6 in the F-I/O DB section |
|         |                                                                                           | Discrepancy time setting is too low                                                                                                    | If necessary, set a higher<br>discrepancy time                            |
|         |                                                                                           | Discrepancy time setting is < 0 s or > 3 s                                                                                                    | Set discrepancy time in range between 0 s and 3 s.                        |
| Bit 1   | Discrepancy error or incorrect<br>discrepancy time DISCTIM 2 setting<br>for sensor pair 2 | Same as Bit 0                                                                                                    | Same as Bit 0                                                             |
| Bit 2   | Maximum muting time exceeded or<br>incorrect muting time TIME_MAX<br>setting              | Malfunction in production sequence                                                                                                    | Malfunction in production sequence eliminated                             |
|         |                                                                                           | Maximum muting time setting is too low                                                                                                    | If necessary, set a higher maximum muting time                            |
|         |                                                                                           | Muting time setting is < 0 s or > 10 min.                                                                                                    | Set muting time in range between 0 s and 10 min.                          |
| Bit 3   | Light curtain interrupted and muting not active                                           | Light curtain is defective                                                                                                    | Check light curtain                                                       |
|         |                                                                                           | Wiring fault                                                                                                    | Check wiring of light curtain (FREE input)                                |
|         |                                                                                           | F-I/O fault, channel fault, or<br>communication error, or passivation<br>by means of PASS_ON of F-I/O of<br>light curtain<br>(FREE input)             | For a solution, see DIAG variable,<br>bits 0 to 6 in the F-I/O DB section |
|         |                                                                                           | See other DIAG bits                                                                                                    |                                                                           |
| Bit 4   | Muting lamp is defective or cannot be set                                                 | Muting lamp is defective                                                                                                    | Replace muting lamp                                                       |
|         |                                                                                           | Wiring fault                                                                                                    | Check wiring of muting lamp                                               |
|         |                                                                                           | F-I/O fault, channel fault, or<br>communication error, or passivation<br>by means of PASS_On of F-I/O of<br>muting lamp                               | For a solution, see DIAG variable,<br>bits 0 to 6 in the F-I/O DB section |
| Bit 5   | Reserved                                                                                  | -                                                                                                    | -                                                                         |
| Bit 6   | Reserved                                                                                  | -                                                                                                    | -                                                                         |
| Bit 7   | Reserved                                                                                  | -                                                                                                    | -                                                                         |

#### F-Libraries

9.1 Distributed Safety F-library (V1)

## Note

Access to the DIAG output is not permitted in the safety program!

## See also

F-I/O DB (Page 5-4)

Implementing User Acknowledgment in Safety Program of F-CPU of a DP Master or IO Controller (Page 6-1)

Implementing User Acknowledgment in Safety Program of F-CPU of I-Slave (Page 6-4)

Overview of F-application blocks (Page 9-2)

# 9.1.2.12 FB 190 "F\_1002DI": 1002 Evaluation with Discrepancy Analysis

# Inputs/Outputs

|          | Parameter | Data Type | Description                                           | Default |
|----------|-----------|-----------|-------------------------------------------------------|---------|
| Inputs:  | IN1       | BOOL      | Sensor 1                                              | 0       |
|          | IN2       | BOOL      | Sensor 2                                              | 0       |
|          | DISCTIME  | TIME      | Discrepancy time (0 to 60 s)                          | T# 0 ms |
|          | ACK_NEC   | BOOL      | 1 = acknowledgment necessary for<br>discrepancy error | 1       |
|          | ACK       | BOOL      | Acknowledgment of discrepancy error                   | 0       |
|          |           |           |                                                       |         |
| Outputs: | Q         | BOOL      | Output                                                | 0       |
|          | ACK_REQ   | BOOL      | 1 = acknowledgement required                          | 0       |
|          | DISC_FLT  | BOOL      | 1 = discrepancy error                                 | 0       |
|          | DIAG      | BYTE      | Service information                                   | 0       |

#### Principle of operation

This F-application block implements a 10o2 evaluation of two single-channel sensors combined with a discrepancy analysis.

Output Q is set to 1, if the signal states of inputs IN1 and IN2 both equal 1 and no discrepancy error DISC\_FLT is stored. if the signal state of one or both inputs is 0, output Q is set to 0.

As soon as the signal states of inputs IN1 and IN2 are different, the discrepancy time DISCTIME is started. If the signal states of the two inputs are still different once the discrepancy time expires, a discrepancy error is detected and DISC\_FLT is set to 1 (restart inhibit).

If the discrepancy between inputs IN1 and IN2 is no longer detected, the discrepancy error is acknowledged according to the parameter assignment of ACK\_NEC:

- If ACK\_NEC = 0, the acknowledgment is automatic.
- If ACK\_NEC = 1, you must use a rising edge at input ACK to acknowledge the discrepancy error.

ACK\_REQ = 1 signals that a user acknowledgment at input ACK is necessary to acknowledge the discrepancy error (cancel the restart inhibit). The F-application block sets ACK\_REQ = 1 as soon as discrepancy is no longer detected. After acknowledgment or if, prior to acknowledgment, there is once again a discrepancy between inputs IN1 and IN2, the F-application block resets ACK\_REQ to 0.

Output Q can never be set to 1 if the discrepancy time setting is < 0 or > 60 s. In this case, output DISC\_FLT is also set to 1 (restart inhibit). The call interval of the safety program (e.g., OB35) must be less than the discrepancy time setting.

#### F-Libraries

9.1 Distributed Safety F-library (V1)

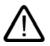

# Warning

Variable ACK\_NEC must not be assigned a value of 0 unless an automatic restart of the affected process is otherwise excluded.

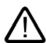

## Warning

When using an F-application block with time processing, take the following timing imprecision sources into account when determining your response times:

- · Known timing imprecision (based on standard systems) resulting from cyclic processing
- Timing imprecision resulting from the update timing of the time base used in the F-application block (see figure in the "F-Application Blocks" section)
- Tolerance of internal time monitoring in the F-CPU
  - For time values up to 100 ms, a maximum of 20% of the (configured) time value
  - For time values starting at 100 ms, a maximum of 2% of the (configured) time value

You must choose the interval between two call times of an F-application block with time processing so that the required response times are achieved, taking into account the possible timing imprecision.

## Activating Inputs IN1 and IN2

Inputs IN1 and IN2 must both be activated in such a way that their safe state is 0.

# Example

For nonequivalent signals, you have to invert the input (IN1 or IN2) to which you have assigned the sensor signal with a safe state of 1. You must also OR the sensor signal with the QBAD or QBAD\_I\_xx variable of the associated F-I/O DB or channel, so that a signal state of 0 is present at input IN1 or IN2 (after inversion) if fail-safe values are output.

Network 1: F\_1002DI with nonequivalent signals

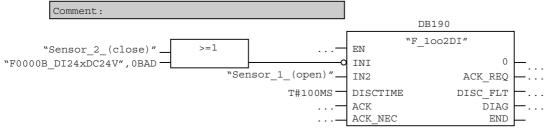

F-Libraries 9.1 Distributed Safety F-library (V1)

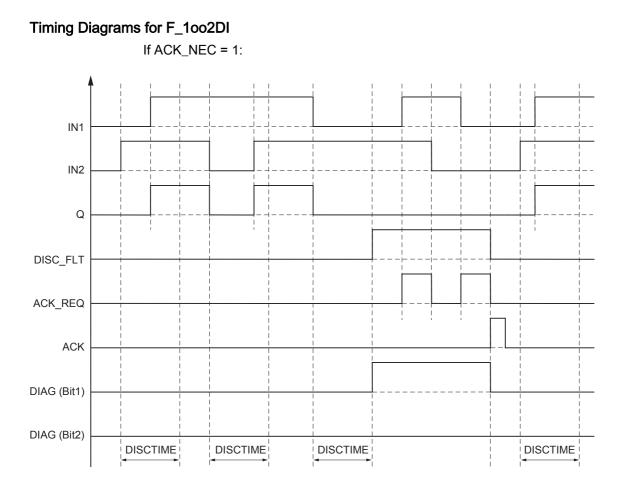

## **Startup Characteristics**

#### Note

If the sensors at inputs IN1 and IN2 are assigned to different F-I/O, it is possible that the fail-safe values are output for different lengths of time following startup of the F system due to different startup characteristics of the F-I/O. If the signal states of inputs IN1 and IN2 remain different after the discrepancy time DISCTIME has expired, a discrepancy error is detected after the F-system starts up.

If ACK\_NEC = 1 you must acknowledge the discrepancy error with a rising edge at input ACK.

## **Output DIAG**

The DIAG output provides non-fail-safe information on errors for service purposes. You can read out this information by means of operator control and monitoring systems or, if applicable, you can evaluate it in your standard user program. DIAG bits are saved until acknowledgment at input ACK.

F-Libraries

9.1 Distributed Safety F-library (V1)

# Structure of DIAG

| Bit No. | Assignment                                                                           | Possible Causes of Problems                                                                                                    | Remedies                                                                     |
|---------|--------------------------------------------------------------------------------------|----------------------------------------------------------------------------------------------------|------------------------------------------------------------------------------|
| Bit 0   | Discrepancy error or incorrect<br>discrepancy time setting<br>(= status of DISC_FLT) | Sensor defective                                                                                                    | Check sensors                                                                |
|         |                                                                                      | Wiring fault                                                                                                    | Check wiring of sensors                                                      |
|         |                                                                                      | Sensors are wired to different<br>F-I/O, and F-I/O fault,<br>channel fault, or<br>communication error, or<br>passivation by means of<br>PASS_ON on an F-I/O | For a solution, see DIAG<br>variable, bits 0 to 6 in the<br>F-I/O DB section |
|         |                                                                                      | Discrepancy time setting is too low                                                                                                    | If necessary, set a higher discrepancy time                                  |
|         |                                                                                      | Discrepancy time setting is <<br>0 s or > 60 s                                                                                                    | Set discrepancy time in range between 0 s and 60 s.                          |
| Bit 1   | For discrepancy errors: last<br>signal state change was at<br>input IN1              | -                                                                                                    | -                                                                            |
| Bit 2   | For discrepancy errors: last<br>signal state change was at<br>input IN2              | -                                                                                                    | -                                                                            |
| Bit 3   | Reserved                                                                             | -                                                                                                    | -                                                                            |
| Bit 4   | Reserved                                                                             | -                                                                                                    | -                                                                            |
| Bit 5   | For discrepancy errors: input<br>ACK has a permanent signal<br>state of 1            | Acknowledgment button defective                                                                                                    | Replace acknowledgment button                                                |
|         |                                                                                      | Wiring fault                                                                                                    | Check wiring of<br>acknowledgment button                                     |
| Bit 6   | Acknowledgment necessary                                                             | -                                                                                                    | -                                                                            |
| Bit 7   | State of output Q                                                                    | -                                                                                                    | -                                                                            |

# Note

Access to the DIAG output is not permitted in the safety program!

# See also

F-I/O DB (Page 5-4) Overview of F-application blocks (Page 9-2)

# 9.1.2.13 FB 211 "F\_2H\_EN": Two-Hand Monitoring with Enable

# Inputs/Outputs

|         | Parameter | Data Type | Description                    | Default |
|---------|-----------|-----------|--------------------------------|---------|
| Inputs  | IN1       | BOOL      | Momentary-contact switch 1     | FALSE   |
|         | IN2       | BOOL      | Momentary-contact switch 2     | FALSE   |
|         | ENABLE    | BOOL      | Enable input                   | FALSE   |
|         | DISCTIME  | TIME      | Discrepancy time (0 to 500 ms) | T# 0 ms |
|         |           |           |                                |         |
| Outputs | Q         | BOOL      | 1= Enable                      | FALSE   |
|         | DIAG      | BYTE      | Service information            | B#16#0  |

## **Principle of Operation**

This F-application block implements two-hand monitoring. If momentary-contact switches IN1 and IN2 are activated within the permissible discrepancy time DISCTIME  $\leq$  500 ms (IN1/IN2 = 1) (synchronous activation), output signal Q is set to 1 when existing enable ENABLE = 1. If the time difference between activation of momentary-contact switch IN1 and momentary-contact switch IN2 is greater than DISCTIME, then the momentary-contact switches must be released and reactivated.

Q is reset to 0 as soon as one of the momentary-contact switches is released (IN1/IN 2 = 0) or ENABLE = 0. Enable signal Q can be reset to 1 only if the other momentary-contact switch has been released, and if both switches are then reactivated within the discrepancy time when existing enable ENABLE = 1.

The F-application block supports requirements in accordance with EN 574.

**Note:** Only one signal per momentary-contact switch can be evaluated in the F-application block. With suitable configuration (type of sensor interconnection: 2-channel nonequivalent), discrepancy monitoring of the NC and NO contacts of the IN1 and IN2 momentary-contact switches is performed directly by the F-I/O with inputs. The NO contact must be wired in such a way that it supplies the useful signal (see manual for the F-I/O you are using). In order to keep the discrepancy time from influencing the response time, you must assign "Provide 0-value" for the behavior of discrepancy during configuration.

If a discrepancy is detected, a fail-safe value of 0 is entered in the process input image (PII) for the momentary-contact switch and QBAD or QBAD\_I\_xx = 1 is set in the relevant F-I/O DB.

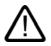

# Warning

When using an F-application block with time processing, take the following timing imprecision sources into account when determining your response times:

- Known timing imprecision (based on standard systems) resulting from cyclic processing
- Timing imprecision resulting from the update timing of the time base used in the F-application block (see figure in the "F-Application Blocks" section)
- Tolerance of internal time monitoring in the F-CPU
  - For time values up to 100 ms, a maximum of 20% of the (configured) time value
  - For time values starting at 100 ms, a maximum of 2% of the (configured) time value

You must choose the interval between two call times of an F-application block with time processing so that the required response times are achieved, taking into account the possible timing imprecision.

## **Output DIAG**

The DIAG output provides non-fail-safe information on errors for service purposes. You can read out this information by means of operator control and monitoring systems or, if applicable, you can evaluate it in your standard user program. DIAG bits 0 to 5 are saved until the cause of the error has been eliminated.

F-Libraries 9.1 Distributed Safety F-library (V1)

# Structure of DIAG

| Bit No. | Assignment                                     | Possible Causes of Problems                                                                                                    | Remedies                                                                                              |
|---------|------------------------------------------------|----------------------------------------------------------------------------------------------------|----------------------------------------------------------------------------------------------------|
| Bit 0   | Incorrect discrepancy time<br>DISCTIME setting | Discrepancy time setting is <0 or > 500 ms                                                                                                    | Set discrepancy time in range of 0 to 500 ms                                                          |
| Bit 1   | Discrepancy time elapsed                       | Discrepancy time setting is too low                                                                                                    | If necessary, set a higher discrepancy time                                                           |
|         |                                                | Momentary-contact switches<br>were not activated within the<br>discrepancy time                                                                                                | Release momentary-<br>contact switches and<br>activate them within the<br>discrepancy time            |
|         |                                                | Wiring fault                                                                                                    | Check wiring of<br>momentary-contact<br>switches                                                      |
|         |                                                | Momentary-contact switches defective                                                                                                    | Check momentary-contact switches                                                                      |
|         |                                                | Momentary-contact switches<br>are wired to different F-I/O,<br>and F-I/O fault, channel fault,<br>or communication error, or<br>passivation by means of<br>PASS_ON on an F-I/O | For a solution, see DIAG<br>variable, bits 0 to 6 in the<br>F-I/O DB section                          |
| Bit 2   | Reserved                                       | -                                                                                                    | -                                                                                                    |
| Bit 3   | Reserved                                       | -                                                                                                    | -                                                                                                    |
| Bit 4   | Incorrect activation sequence                  | One momentary-contact switch was not released                                                                                                    | Release momentary-<br>contact switches and<br>activate them within the<br>discrepancy time            |
|         |                                                | Momentary-contact switches defective                                                                                                    | Check momentary-contact switches                                                                      |
| Bit 5   | Enable ENABLE does not exist                   | Enable ENABLE = 0                                                                                                    | Set ENABLE = 1, release<br>momentary-contact switch<br>and activate it within the<br>discrepancy time |
| Bit 6   | Reserved                                       | -                                                                                                    | -                                                                                                    |
| Bit 7   | State of output Q                              | -                                                                                                    | -                                                                                                    |

## Note

Access to the DIAG output is not permitted in the safety program!

# See also

F-I/O DB (Page 5-4) Overview of F-application blocks (Page 9-2)

# 9.1.2.14 FB 212 "F\_MUT\_P": Parallel Muting

# Connections

|         | Parameter | Data Type | Description                                                             | Default |
|---------|-----------|-----------|-------------------------------------------------------------------------|---------|
| Inputs  | MS_11     | BOOL      | Muting sensor 11                                                        | 0       |
|         | MS_12     | BOOL      | Muting sensor 12                                                        | 0       |
|         | MS_21     | BOOL      | Muting sensor 21                                                        | 0       |
|         | MS_22     | BOOL      | Muting sensor 22                                                        | 0       |
|         | STOP      | BOOL      | 1=Conveyor system stopped                                               | 0       |
|         | FREE      | BOOL      | 1=Light curtain uninterrupted                                           | 0       |
|         | ENABLE    | BOOL      | 1=Enable MUTING                                                         | 0       |
|         | QBAD_MUT  | BOOL      | QBAD or QBAD_O_xx signal of F-<br>I/O/channel of muting lamp (F-I/O DB) | 0       |
|         | ACK       | BOOL      | Acknowledgment of restart inhibit                                       | 0       |
|         | DISCTIM1  | TIME      | Discrepancy time of sensor pair 1<br>(0 to 3 s)                         | T# 0 ms |
|         | DISCTIM2  | TIME      | Discrepancy time of sensor pair 2<br>(0 to 3 s)                         | T# 0 ms |
|         | TIME_MAX  | TIME      | Maximum muting time (0 to 10 min)                                       | T# 0 ms |
| Outputs | Q         | BOOL      | 1: Enable, not off                                                      | 0       |
| -       | MUTING    | BOOL      | Display of muting is active                                             | 0       |
|         | ACK_REQ   | BOOL      | Acknowledgment necessary                                                | 0       |
|         | FAULT     | BOOL      | Group error                                                             | 0       |
|         | DIAG      | WORD      | Service information                                                     | W#16#0  |

## Principle of Operation

This F-application block performs parallel muting with two or four muting sensors.

Muting is a defined suppression of the protective function of light curtains. Light curtain muting can be used to introduce goods or objects into the danger area monitored by the light curtain without causing the machine to stop.

To utilize the muting function, at least two independently wired muting sensors must be present. The use of two or four muting sensors and correct integration into the production sequence must ensure that no persons enter the danger area while the light curtain is muted.

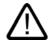

# Warning

When using an F-application block with time processing, take the following timing imprecision sources into account when determining your response times:

- Known timing imprecision (based on standard systems) resulting from cyclic processing
- Timing imprecision resulting from the update timing of the time base used in the F-application block (see figure in the "F-Application Blocks" section)
- Tolerance of internal time monitoring in the F-CPU
  - For time values up to 100 ms, a maximum of 20% of the (configured) time value
  - For time values starting at 100 ms, a maximum of 2% of the (configured) time value

You must choose the interval between two call times of an F-application block with time processing so that the required response times are achieved, taking into account the possible timing imprecision.

# Schematic Sequence of Error-Free Muting Procedure with Four Muting Sensors (MS\_11, MS\_12, MS\_21, MS\_22)

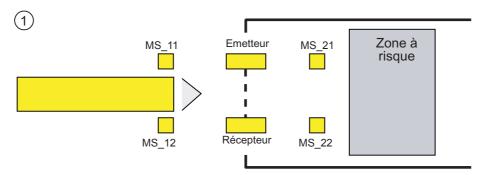

 If muting sensors MS\_11 and MS\_12 are both activated by the product within DISCTIM1 (apply signal state = 1) and MUTING is enabled by setting the ENABLE input to 1, the F-application block starts the MUTING function. Enable signal Q remains 1, even when input FREE = 0 (light curtain interrupted by product). The MUTING output for setting the muting lamp switches to 1.

#### Note

The muting lamp can be monitored using the QBAD\_MUT input. To do this, you must wire the muting lamp to an output with wire break monitoring of an F-I/O and supply the QBAD\_MUT input with the QBAD or QBAD\_O\_xx signal of the associated F-I/O or channel. If QBAD\_MUT = 1, muting is terminated by the F-application block. If monitoring of the muting lamp is not necessary, you do not have to supply input QBAD\_MUT.

F-I/O that can promptly detect a wire break after activation of the muting operation must be used (*see manual for specific F-I/O*).

#### F-Libraries

9.1 Distributed Safety F-library (V1)

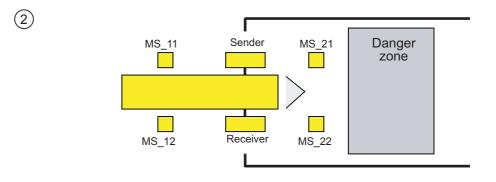

 As long as both muting sensors MS\_11 and MS\_12 continue to be activated, the MUTING function of the F-application block causes Q to remain 1 and MUTING to remain 1 (so that the product can pass through the light curtain without causing the machine to stop). Each of the two muting sensors MS\_11 and MS\_12 may be switched to inactive (t < DISCTIM1) for a short time (apply signal state 0).</li>

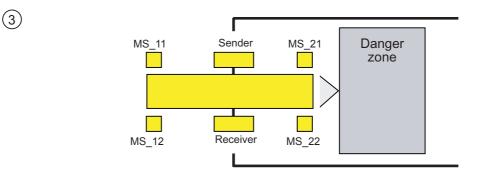

 Muting sensors MS\_21 and MS\_22 must both be activated (within DISCTIM2) before muting sensors MS\_11 and MS\_12 are switched to inactive (apply signal state 0). In this way, the F-application block retains the MUTING function. (Q = 1, MUTING = 1).

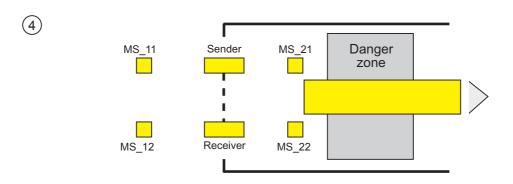

Only if muting sensors MS\_21 and MS\_22 are both switched to inactive (product enables sensors) is the MUTING function terminated (Q = 1, MUTING = 0). The maximum activation time for the MUTING function is the time set at input TIME\_MAX.

#### Note

The MUTING function is also started if the product passes the light curtain in the reverse direction and the muting sensors are thus activated by the product in reverse order.

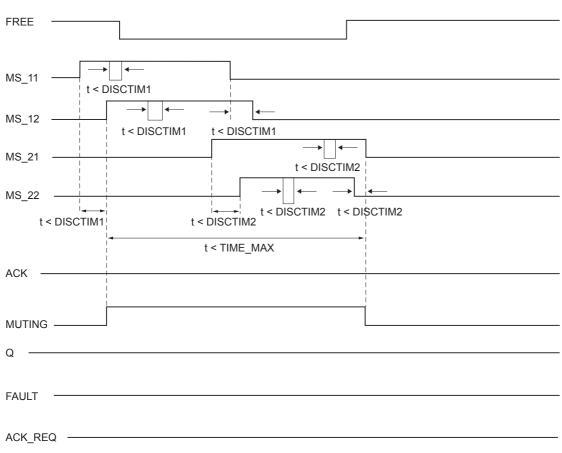

# Timing Diagrams for Error-Free Muting Procedure with Four Muting Sensors

F-Libraries

9.1 Distributed Safety F-library (V1)

## Schematic Sequence of Muting Procedure with Reflection Light Barriers

If reflection light barriers are used as muting sensors, they are generally arranged diagonally.

In general, this arrangement of reflection light barriers as muting sensors requires only two light barriers, and only MS\_11 and MS\_12 are interconnected.

The sequence is similar to that of the muting procedure with four multiple sensors. Step 3 is omitted. In step 4, replace MS\_21 and MS\_22 with MS\_11 and MS\_12, respectively.

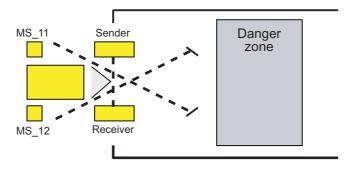

# Restart Inhibit upon Interruption of Light Curtain (MUTING Is Not Active), as Well as When Errors Occur and During F-System Startup

Enable signal Q cannot be set to 1 or becomes 0, if:

- Light curtain is interrupted (e.g., by a person or material transport) while the MUTING function is not active.
- Light curtain is (being) interrupted and the muting lamp monitoring responds at input QBAD\_MUT.
- Light curtain is (being) interrupted and the MUTING function is not enabled by setting input ENABLE to 1
- Sensor pair 1 (MS\_11 and MS\_12) or sensor pair 2 (MS\_21 and MS\_22) is not activated or deactivated during discrepancy time DISCTIM1 or DISCTIM2, respectively.
- The MUTING function is active longer than the maximum muting time TIME\_MAX.
- Discrepancy times DISCTIM1 and DISCTIM2 have been set to values < 0 or > 3 s.
- Maximum muting time TIME\_MAX has been set to a value< 0 or > 10 min.
- The F-system starts up (irrespective of whether or not the light curtain is interrupted, because the F-I/O is passivated after F-system startup and, thus, the FREE input is initially supplied with 0)

In the identified cases, output FAULT (group error) is set to 1 (restart inhibit). If the MUTING function is started, it will be terminated and the Muting output becomes 0.

# User Acknowledgment of Restart Inhibit (No Muting Sensor Is Activated or ENABLE = 0)

Enable signal Q becomes 1 again, if:

- The light curtain is no longer interrupted
- Errors, if present, are eliminated (see output DIAG) and
- A user acknowledgement with a positive edge is issued at input ACK (see also "Implementing User Acknowledgment").

The FAULT output is set to 0. Output ACK\_REQ = 1 signals that user acknowledgment at input ACK is required to eliminate the restart inhibit. The block sets ACK\_REQ = 1 as soon as the light curtain is no longer interrupted or the errors have been eliminated. Once acknowledgment has occurred, the block resets ACK\_REQ to 0.

## User Acknowledgment of Restart Inhibit (at Least One Muting Sensor Is Activated and ENABLE = 1)

Enable signal Q becomes 1 again, if:

- Errors, if present, are eliminated (see output DIAG)
- FREE occurs until a valid combination of muting sensors is detected

The FAULT output is set to 0. The MUTING function is restarted, if necessary, and the MUTING output becomes 1 if a valid combination of muting sensors is detected. When ENABLE = 1, output ACK\_REQ = 1 signals that FREE is necessary for error elimination and for removal of the restart inhibit. Following a successful FREE, ACK\_REQ is reset to 0 by the block.

#### Note

Once the maximum muting time is exceeded, TIME\_MAX is rewound as soon as the MUTING function is restarted.

#### F-Libraries

9.1 Distributed Safety F-library (V1)

## **FREE** function

If an error cannot be corrected immediately, the FREE function can be used to free the muting range. Enable signal Q and output MUTING =1 temporarily. The FREE function can be used if:

- ENABLE = 1
- At least one muting sensor is activated
- A user acknowledgment with rising edge at input ACK occurs twice within 4 s, and the second user acknowledgment at input ACK remains at a signal state of 1 (acknowledgment button remains activated)

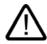

# Warning

When using the FREE function, the action must be observed. A dangerous situation must be able to be interrupted at any time by releasing the acknowledgment button. The acknowledgment button must be mounted in such a way the entire danger area can be managed.

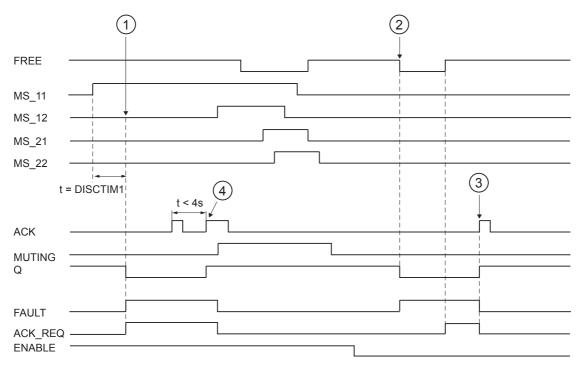

# Timing Diagrams for Discrepancy Errors at Sensor Pair 1 or Interruption of the Light Curtain (MUTING Is Not Active)

- (1) Sensor pair 1 (MS\_11 and MS\_22) is not activated within discrepancy time DISCTIM1.
- (2) The light curtain is interrupted even though there is no enable (ENABLE=0)
- (3) FREE function
- (4) Acknowledgment

```
F-Libraries
```

## Behavior with Stopped Conveyor Equipment

If monitoring is deactivated while the conveyor equipment has stopped for one of the following reasons:

- To comply with discrepancy time DISCTIM1 or DISCTIM2
- To comply with maximum muting time TIME\_MAX

you must supply input STOP with a "1" signal for as long as the conveyor equipment is stopped. As soon as the conveyor equipment is running again (STOP = 0), discrepancy times DISCTIM1 and DISCTIM2 and maximum muting time TIME\_MAX are reset.

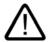

## Warning

When STOP = 1 or ENABLE = 0, discrepancy monitoring is shut down. During this time, if inputs MSx1/MSx2 of a sensor pair both assume a signal state of 1 due to an unknown error, e.g., because both muting sensors fail to 1, the fault is not detected and the MUTING function can be started unintentionally (when ENABLE =1).

#### **Output DIAG**

The DIAG output provides non-fail-safe information on errors for service purposes. You can read out this information by means of operator control and monitoring systems or, if applicable, you can evaluate it in your standard user program. DIAG bits 0 to 6 are saved until acknowledgment at input ACK.

F-Libraries 9.1 Distributed Safety F-library (V1)

# Structure of DIAG

| Bit<br>No. | Assignment                                                                                | Possible Causes of<br>Problems                                                                                                    | Remedies                                                                     |
|------------|-------------------------------------------------------------------------------------------|----------------------------------------------------------------------------------------------------|------------------------------------------------------------------------------|
| Bit 0      | Discrepancy error or incorrect<br>discrepancy time DISCTIM 1<br>setting for sensor pair 1 | Malfunction in production sequence                                                                                                    | Malfunction in production sequence eliminated                                |
|            |                                                                                           | Sensor defective                                                                                                    | Check sensors                                                                |
|            |                                                                                           | Wiring fault                                                                                                    | Check wiring of sensors                                                      |
|            |                                                                                           | Sensors are wired to<br>different F-I/O, and F-I/O<br>fault, channel fault, or<br>communication error, or<br>passivation by means of<br>PASS_ON on an F-I/O | For a solution, see DIAG<br>variable, bits 0 to 6 in the<br>F-I/O DB section |
|            |                                                                                           | Discrepancy time setting is too low                                                                                                    | If necessary, set a higher discrepancy time                                  |
|            |                                                                                           | Discrepancy time setting is < 0 s or > 3 s                                                                                                    | Set discrepancy time in range between 0 s and 3 s.                           |
| Bit 1      | Discrepancy error or incorrect<br>discrepancy time DISCTIM 2<br>setting for sensor pair 2 | Same as Bit 0                                                                                                    | Same as Bit 0                                                                |
| Bit 2      | Maximum muting time<br>exceeded or incorrect muting<br>time TIME_MAX setting              | Malfunction in production sequence                                                                                                    | Malfunction in production sequence eliminated                                |
|            |                                                                                           | Maximum muting time setting is too low                                                                                                    | If necessary, set a higher maximum muting time                               |
|            |                                                                                           | Muting time setting is < 0 s<br>or > 10 min.                                                                                                    | Set muting time in range between 0 s and 10 min.                             |
| Bit 3      | Light curtain interrupted and muting not active                                           | ENABLE = 0                                                                                                    | Set ENABLE = 1                                                               |
|            |                                                                                           | Light curtain is defective                                                                                                    | Check light curtain                                                          |
|            |                                                                                           | Wiring fault                                                                                                    | Check wiring of light curtain (FREE input)                                   |
|            |                                                                                           | I/O fault, channel fault, or<br>communication error, or<br>passivation by means of<br>PASS_On of F-I/O of light<br>curtain<br>(FREE input)                  | For a solution, see DIAG<br>variable, bits 0 to 6 in the<br>F-I/O DB section |
|            |                                                                                           | Startup of F-system                                                                                                    | For FREE, see DIAG<br>variable, Bit 5                                        |
|            |                                                                                           | See other DIAG bits                                                                                                    |                                                                              |

9.1 Distributed Safety F-library (V1)

| Bit<br>No. | Assignment                                   | Possible Causes of<br>Problems                                                                                             | Remedies                                                                                          |
|------------|----------------------------------------------|----------------------------------------------------------------------------------------------------|---------------------------------------------------------------------------------------------------|
| Bit 4      | Muting lamp is defective or<br>cannot be set | Muting lamp is defective                                                                                                   | Replace muting lamp                                                                               |
|            |                                              | Wiring fault                                                                                                    | Check wiring of muting lamp                                                                       |
|            |                                              | F-I/O fault, channel fault, or<br>communication error, or<br>passivation by means of<br>PASS_On of F-I/O of muting<br>lamp | For a solution, see DIAG<br>variable, bits 0 to 6 in the<br>F-I/O DB section                      |
| Bit 5      | FREE is necessary                            | See other DIAG bits                                                                                                    | Two rising edges at ACK<br>within 4 s, and activate<br>acknowledgment button until<br>ACK_REQ = 0 |
| Bit 6      | Acknowledgment necessary                     | -                                                                                                    | -                                                                                                 |
| Bit 7      | State of output Q                            | -                                                                                                    | -                                                                                                 |
| Bit 8      | State of output MUTING                       | -                                                                                                    | -                                                                                                 |
| Bit 9      | FREE active                                  | -                                                                                                    | -                                                                                                 |
| Bit 10     | Reserved                                     |                                                                                                    |                                                                                                   |
|            |                                              |                                                                                                    |                                                                                                   |
| Bit 15     | Reserved                                     |                                                                                                    |                                                                                                   |

#### Note

Access to the DIAG output is not permitted in the safety program!

## See also

F-I/O DB (Page 5-4)

Implementing User Acknowledgment in Safety Program of F-CPU of a DP Master or IO Controller (Page 6-1)

Implementing User Acknowledgment in Safety Program of F-CPU of I-Slave (Page 6-4)

Overview of F-application blocks (Page 9-2)

# 9.1.2.15 FB 215 "F\_ESTOP1": Emergency STOP up to Stop Category 1

## Connections

|         | Parameter | Data Type | Description                | Default |
|---------|-----------|-----------|----------------------------|---------|
| Inputs  | E_STOP    | BOOL      | Emergency STOP             | 0       |
|         | ACK_NEC   | BOOL      | 1=Acknowledgment necessary | 1       |
|         | ACK       | BOOL      | 1=Acknowledgment           | 0       |
|         | TIME_DEL  | TIME      | Time delay                 | T# 0 ms |
|         |           |           |                            |         |
| Outputs | Q         | BOOL      | 1=Enable                   | 0       |
|         | Q_DELAY   | BOOL      | Enable is OFF delayed      | 0       |
|         | ACK_REQ   | BOOL      | 1= Acknowledgment request  | 0       |
|         | DIAG      | BYTE      | Service information        | B#16#0  |

#### Principle of Operation

This F-application block implements an emergency STOP shutdown with acknowledgment for Stop Categories 0 and 1.

Enable signal Q is reset to 0, as soon as the E\_STOP input assumes a signal state of 0 (Stop category 0). Enable signal Q\_DELAY is reset to 0 after the time delay set at input TIME\_DEL (Stop Category 1).

Enable signal Q is reset to 1 only if input E\_STOP assumes a signal state of 1 and an acknowledgment occurs. The acknowledgment for the enable takes place according to the parameter assignment at input ACK\_NEC:

- If ACK\_NEC = 0, the acknowledgment is automatic.
- If ACK\_NEC = 1, you must use a rising edge at input ACK for acknowledging the enable.

Output ACK\_REQ is used to signal that a user acknowledgment is required at input ACK for the acknowledgment. The F-application block sets output ACK\_REQ to 1, as soon as input  $E_STOP = 1$ .

Following an acknowledgment, the F-application block resets ACK\_REQ to 0.

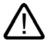

## Warning

Variable ACK\_NEC must not be assigned a value of 0 unless an automatic restart of the affected process is otherwise excluded.

## Note

Prior to inserting F-application block F\_ESTOP, you must copy F-application block F\_TOF from the F-Application Blocks\Blocks block container of the *Distributed Safety* F-library (V1) to the block container of your S7 program, if it is not already present.

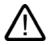

## Warning

When using F-application block F\_ESTOP1, F-application block F\_TOF must have number FB 186 and must not be renumbered!

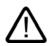

## Warning

When using an F-application block with time processing, take the following timing imprecision sources into account when determining your response times:

- Known timing imprecision (based on standard systems) resulting from cyclic processing
- Timing imprecision resulting from the update timing of the time base used in the F-application block (see figure in the "F-Application Blocks" section)
- Tolerance of internal time monitoring in the F-CPU
  - For time values up to 100 ms, a maximum of 20% of the (configured) time value
  - For time values starting at 100 ms, a maximum of 2% of the (configured) time value

You must choose the interval between two call times of an F-application block with time processing so that the required response times are achieved, taking into account the possible timing imprecision.

The F-application block supports the requirements of EN 418, EN 292-2, and EN 60204-1.

**Note:** Only one emergency STOP signal (E\_STOP) can be evaluated on the F-application block. With suitable configuration (type of sensor interconnection: 2-channel equivalent), discrepancy monitoring of the two NC contacts (when two channels are involved) in accordance with Categories 3 and 4 as defined in EN 954-1 is performed directly by the F-I/O with inputs. In order to keep the discrepancy time from influencing the response time, you must assign "Provide 0-value" for the behavior of discrepancy during configuration.

#### **Startup Characteristics**

After an F-system startup, when ACK\_NEC = 1, you must acknowledge the F-application block using a rising edge at input ACK.

#### **Output DIAG**

The DIAG output provides non-fail-safe information on errors for service purposes. You can read out this information by means of operator control and monitoring systems or, if applicable, you can evaluate it in your standard user program. DIAG bits 1 to 5 are saved until acknowledgment at input ACK.

F-Libraries 9.1 Distributed Safety F-library (V1)

# Structure of DIAG

| Bit<br>No. | Assignment                                                         | Possible Causes of<br>Problems                                                                                                    | Remedies                                                                     |
|------------|--------------------------------------------------------------------|----------------------------------------------------------------------------------------------------|------------------------------------------------------------------------------|
| Bit 0      | Incorrect TIM_DEL setting                                          | Time delay setting < 0                                                                                                    | Set time delay > 0                                                           |
| Bit 1      | Reserved                                                           | -                                                                                                    | -                                                                            |
| Bit 2      | Reserved                                                           | -                                                                                                    | -                                                                            |
| Bit 3      | Reserved                                                           | -                                                                                                    | -                                                                            |
| Bit 4      | Acknowledgment not possible because emergency STOP is still active | Emergency STOP switch is<br>interlocked                                                                                              | Release interlocking of<br>emergency STOP switch                             |
|            |                                                                    | F-I/O fault, channel fault, or<br>communication error, or<br>passivation by means of<br>PASS_ON of F-I/O of<br>emergency STOP switch | For a solution, see DIAG<br>variable, bits 0 to 6 in the<br>F-I/O DB section |
|            |                                                                    | Emergency STOP switch is defective                                                                                                   | Check emergency STOP switch                                                  |
|            |                                                                    | Wiring fault                                                                                                    | Check wiring of emergency STOP switch                                        |
| Bit 5      | If enable is missing: input ACK has a permanent signal state of 1  | Acknowledgment button defective                                                                                                    | Check acknowledgment button                                                  |
|            |                                                                    | Wiring fault                                                                                                    | Check wiring of<br>acknowledgment<br>button                                  |
| Bit 6      | Acknowledgement required<br>(= state of ACK_REQ)                   | -                                                                                                    | -                                                                            |
| Bit 7      | State of output Q                                                  | -                                                                                                    | -                                                                            |

#### Note

Access to the DIAG output is not permitted in the safety program!

See also

F-I/O DB (Page 5-4)

## 9.1.2.16 FB 216 "F\_FDBACK": Feedback Monitoring

#### Connections

|         | Parameter | Data Type | Description                                                          | Default |
|---------|-----------|-----------|----------------------------------------------------------------------|---------|
| Inputs  | ON        | BOOL      | 1= Enable output                                                     | 0       |
|         | FEEDBACK  | BOOL      | Feedback input                                                       | 0       |
|         | QBAD_FIO  | BOOL      | QBAD or QBAD_O_xx signal of F-<br>I/O/channel of output Q (F-I/O DB) | 0       |
|         | ACK_NEC   | BOOL      | 1=Acknowledgment necessary                                           | 1       |
|         | ACK       | BOOL      | Acknowledgment                                                       | 0       |
|         | FDB_TIME  | TIME      | Feedback time                                                        | T# 0 ms |
| Outputs | Q         | BOOL      | Output                                                               | 0       |
|         | ERROR     | BOOL      | Feedback error                                                       | 0       |
|         | ACK_REQ   | BOOL      | Acknowledgment request                                               | 0       |
|         | DIAG      | BYTE      | Service information                                                  | B#16#0  |

#### Principle of Operation

This F-application block implements feedback monitoring.

Output Q is set to 1 as soon as input ON = 1. In so doing, feedback input FEEDBACK = 1 and a feedback error cannot be saved.

Output Q is reset to 0, as soon as input ON = 0 or if a feedback error is detected.

Feedback error ERROR = 1 is detected if the signal state of feedback input FEEDBACK (for output Q) does not follow the signal state of input ON within the maximum tolerable feedback time FDB\_TIME. The feedback error is saved.

If no discrepancy is detected between the ON and FEEDBACK inputs, the feedback error is acknowledged according to the parameter assignment of ACK\_NEC:

- If ACK\_NEC = 0, the acknowledgment is automatic.
- If ACK\_NEC = 1, you must acknowledge the feedback error with a rising edge at input ACK.

The ACK\_REQ = 1 output signals that a user acknowledgment is necessary at input ACK to acknowledge the feedback error. The block sets ACK\_REQ = 1 as soon as discrepancy is no longer detected. Following an acknowledgment, the F-application block resets ACK\_REQ to 0.

To avoid a feedback error from being detected and an acknowledgment from being required when the F-I/O controlled by output Q are passivated, you must supply input QBAD\_FIO with the QBAD or QBAD\_O\_xx variable of the associated F-I/O.

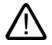

# Warning

Variable ACK\_NEC must not be assigned a value of 0 unless an automatic restart of the affected process following a feedback error is otherwise excluded.

#### Note

Prior to inserting F-application block F\_FDBACK, you must copy F-application block F\_TOF from the F-Application Blocks\Blocks block container of the *Distributed Safety* F-library (V1) to the block container of your S7 program, if it is not already present.

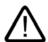

#### Warning

When using F-application block F\_FDBACK, F-application block F\_TOF must have number FB 186 and must not be renumbered!

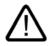

## Warning

When using an F-application block with time processing, take the following timing imprecision sources into account when determining your response times:

- Known timing imprecision (based on standard systems) resulting from cyclic processing
- Timing imprecision resulting from the update timing of the time base used in the F-application block (see figure in the "F-Application Blocks" section)
- Tolerance of internal time monitoring in the F-CPU
  - For time values up to 100 ms, a maximum of 20% of the (configured) time value
  - For time values starting at 100 ms, a maximum of 2% of the (configured) time value

You must choose the interval between two call times of an F-application block with time processing so that the required response times are achieved, taking into account the possible timing imprecision.

## Interconnection Example

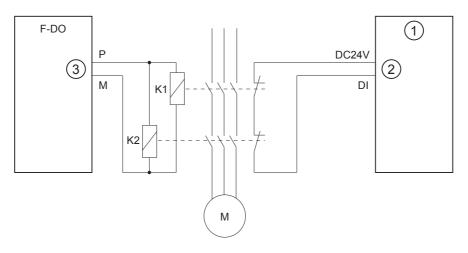

- (1) Standard DI
- (2) Input FEEDBACK
- (3) Output Q

The feedback contact is wired to a standard I/O module.

#### **Startup Characteristics**

After an F-system startup, the F-application block does not have be acknowledged when no errors are present.

#### **Output DIAG**

The DIAG output provides non-fail-safe information on errors for service purposes. You can read out this information by means of operator control and monitoring systems or, if applicable, you can evaluate it in your standard user program. DIAG bits 0, 2, and 5 are saved until acknowledgment at input ACK.

F-Libraries 9.1 Distributed Safety F-library (V1)

# Structure of DIAG

| Bit<br>No. | Assignment                                                                      | Possible Causes of<br>Problems                                                                                                | Remedies                                                                     |
|------------|---------------------------------------------------------------------------------|----------------------------------------------------------------------------------------------------|------------------------------------------------------------------------------|
| Bit 0      | Feedback error or incorrect<br>feedback time setting<br>(= state of ERROR)      | Feedback time setting < 0                                                                                                    | Set feedback time > 0                                                        |
|            |                                                                                 | Feedback time setting is too low                                                                                              | If necessary, set a higher feedback time                                     |
|            |                                                                                 | Wiring fault                                                                                                    | Check wiring of actuator and feedback contact                                |
|            |                                                                                 | Actuator or feedback contact is defective                                                                                     | Check actuator and<br>feedback contact                                       |
|            |                                                                                 | I/O fault or channel fault of<br>feedback input                                                                               | Check I/O                                                                    |
| Bit 1      | Passivation of F-I/O/channel<br>controlled by output Q<br>(= state of QBAD_FIO) | F-I/O fault, channel fault, or<br>communication error, or<br>passivation by means of<br>PASS_On of F-I/O                      | For a solution, see DIAG<br>variable, bits 0 to 6 in the<br>F-I/O DB section |
| Bit 2      | After feedback error: feedback input has permanent signal state of 0            | II/O fault or channel fault of<br>feedback input                                                                              | Check I/O                                                                    |
|            |                                                                                 | Feedback contact is defective                                                                                                 | Check feedback contact                                                       |
|            |                                                                                 | F-I/O fault, channel fault, or<br>communication error, or<br>passivation by means of<br>PASS_On of F-I/O of<br>feedback input | For a solution, see DIAG<br>variable, bits 0 to 6 in the<br>F-I/O DB section |
| Bit 3      | Reserved                                                                        | -                                                                                                    | -                                                                            |
| Bit 4      | Reserved                                                                        | -                                                                                                    | -                                                                            |
| Bit 5      | For feedback error: input ACK has a permanent signal state of 1                 | Acknowledgment button defective                                                                                               | Check acknowledgment button                                                  |
|            |                                                                                 | Wiring fault                                                                                                    | Check wiring of<br>acknowledgment button                                     |
| Bit 6      | Acknowledgement required<br>(= state of ACK_REQ)                                | -                                                                                                    | -                                                                            |
| Bit 7      | State of output Q                                                               | -                                                                                                    | -                                                                            |

#### Note

Access to the DIAG output is not permitted in the safety program!

## See also

F-I/O DB (Page 5-4)

Overview of F-application blocks (Page 9-2)

## 9.1.2.17 FB 217 "F\_SFDOOR": Safety Door Monitoring

## Connections

|         | Parameter | Data Type | Description                                                       | Default |
|---------|-----------|-----------|-------------------------------------------------------------------|---------|
| Inputs  | IN1       | BOOL      | Input 1                                                           | 0       |
|         | IN2       | BOOL      | Input 2                                                           | 0       |
|         | QBAD_IN1  | BOOL      | QBAD or QBAD_I_xx signal of<br>F-I/O/channel of input IN1 (F-I/O) | 0       |
|         | QBAD_IN2  | BOOL      | QBAD or QBAD_I_xx signal of<br>F-I/O/channel of input IN2 (F-I/O) | 0       |
|         | OPEN_NEC  | BOOL      | 1= Open necessary at startup                                      | 1       |
|         | ACK_NEC   | BOOL      | 1=Acknowledgment necessary                                        | 1       |
|         | ACK       | BOOL      | Acknowledgment                                                    | 0       |
| Outputs | Q         | BOOL      | 1= Enable, safety door closed                                     | 0       |
|         | ACK_REQ   | BOOL      | Acknowledgment request                                            | 0       |
|         | DIAG      | BYTE      | Service information                                               | B#16#0  |

#### **Principle of Operation**

This F-application block implements safety door monitoring.

Enable signal Q is reset to 0 as soon as one of the inputs IN1 or IN2 assumes a signal state of 0 (safety door is opened). The enable signal can be reset to 1, only if:

- Inputs IN1 and IN2 both assume a signal state of 0 prior to opening the door (safety door has been completely opened)
- Inputs IN1 and IN2 then both assume a signal state of 1 (safety door is closed)
- An acknowledgment occurs

The acknowledgment for the enable takes place according to the parameter assignment at input ACK\_NEC:

- If ACK\_NEC = 0, the acknowledgment is automatic.
- If ACK\_NEC = 1, you must use a rising edge at input ACK for acknowledging the enable.

Output ACK\_REQ = 1 is used to signal that a user acknowledgment is required at input ACK for the acknowledgment. The F-application block sets ACK\_REQ = 1 as soon as the door is closed. Following an acknowledgment, the F-application block resets ACK\_REQ to 0.

In order for the F-application block to recognize whether inputs IN1 and IN2 are 0 merely due to passivation of the associated F-I/O, you must supply inputs QBAD\_IN1 or QBAD\_IN2 with the QBAD or QBAD\_I\_xx variable of the associated F-I/O or channel. This will prevent you from having to open the safety door completely prior to an acknowledgment in the event the F-I/O are passivated.

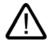

#### Warning

Variable ACK\_NEC must not be assigned a value of 0 unless an automatic restart of the affected process is otherwise excluded.

The F-application block supports the requirements of EN 954-1 and EN 1088.

9.1 Distributed Safety F-library (V1)

#### Interconnection Example

You must interconnect the NC contact of position switch 1 of the safety door at input IN1 and the NO contact of position switch 2 at input IN2. Position switch 1 must be mounted in such a way that it is positively operated when the safety door is open. Position switch 2 must be mounted in such a way that it is operated when the safety door is closed.

Safety door open:

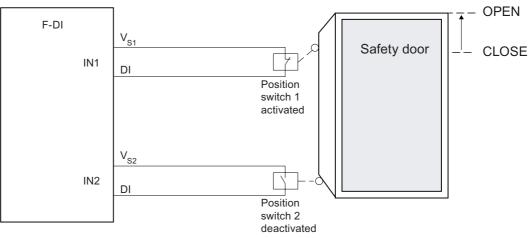

#### Safety door closed:

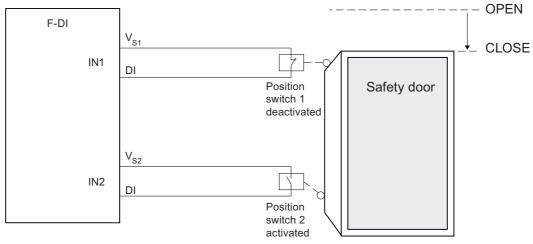

### **Startup Characteristics**

After an F-system startup, enable signal Q is reset to 0. The acknowledgment for the enable takes place according to the parameter assignment at inputs OPEN\_NEC and ACK\_NEC:

- When OPEN\_NEC = 0, an automatic acknowledgement occurs independently of ACK\_NEC, as soon as the two inputs IN1 and IN2 assume signal state 1 for the first time following reintegration of the associated F-I/O (safety door is closed).
- When OPEN\_NEC = 1 or if at least one of the IN1 and IN2 inputs still has a signal state of 0 after reintegration of the associated F-I/O, an automatic acknowledgment occurs according to ACK\_NEC or you have to use a rising edge at input ACK for the enable. Prior to acknowledgment, inputs IN1 and IN2 both have to assume a signal state of 0 (safety door has been completely opened) followed by a signal state of 1 (safety door is closed).

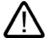

#### Warning

Variable OPEN\_NEC must not be assigned a value of 0 unless an automatic restart of the affected process is otherwise excluded.

## **Output DIAG**

The DIAG output provides non-fail-safe information on errors for service purposes. You can read out this information by means of operator control and monitoring systems or, if applicable, you can evaluate it in your standard user program.

9.1 Distributed Safety F-library (V1)

## Structure of DIAG

| Bit<br>No. | Assignment                                                        | Possible Causes of<br>Problems                                                                                                    | Remedies                                                                     |
|------------|-------------------------------------------------------------------|----------------------------------------------------------------------------------------------------|------------------------------------------------------------------------------|
| Bit 0      | Reserved                                                          | -                                                                                                    | -                                                                            |
| Bit 1      | Signal state 0 is missing at both IN1 and IN2 inputs              | Safety door was not<br>completely opened when<br>OPEN_NEC = 1 after F-<br>system startup                                                 | Open safety door completely                                                  |
|            |                                                                   | Open safety door was not<br>completely opened                                                                                            | Open safety door completely                                                  |
|            |                                                                   | Wiring fault                                                                                                    | Check wiring of position switch                                              |
|            |                                                                   | Position switch is defective                                                                                                    | Check position switch                                                        |
|            |                                                                   | Position switch is incorrectly adjusted                                                                                                  | Adjust position switch<br>properly                                           |
| Bit 2      | Signal state 1 is missing at both IN1 and IN2 inputs              | Safety door was not closed                                                                                                    | Close safety door                                                            |
|            |                                                                   | Wiring fault                                                                                                    | Check wiring of position switch                                              |
|            |                                                                   | Position switch is defective                                                                                                    | Check position switch                                                        |
|            |                                                                   | Position switch is incorrectly adjusted                                                                                                  | Adjust position switch<br>properly                                           |
| Bit 3      | QBAD_IN1 and/or<br>QBAD_IN2 = 1                                   | F-I/O fault, channel fault, or<br>communication error, or<br>passivation by means of<br>PASS_On of F-I/O or<br>channel of IN1 and/or IN2 | For a solution, see DIAG<br>variable, bits 0 to 6 in the<br>F-I/O DB section |
| Bit 4      | Reserved                                                          | -                                                                                                    | -                                                                            |
| Bit 5      | If enable is missing: input ACK has a permanent signal state of 1 | Acknowledgment button defective                                                                                                    | Check acknowledgment button                                                  |
|            |                                                                   | Wiring fault                                                                                                    | Check wiring of<br>acknowledgment button                                     |
| Bit 6      | Acknowledgement required<br>(= state of ACK_REQ)                  | -                                                                                                    | -                                                                            |
| Bit 7      | State of output Q                                                 | -                                                                                                    | -                                                                            |

#### Note

Access to the DIAG output is not permitted in the safety program!

## See also

F-I/O DB (Page 5-4) Passivation and Reintegration of F-I/O after F-System Startup (Page 5-11)

# 9.1.2.18 FB 223 "F\_SENDDP" and FB 224 "F\_RCVDP": Send and Receive Data via PROFIBUS DP

### Introduction

You use F-application blocks F\_SENDDP and F\_RCVDP for fail-safe sending and receiving of data by means of:

- Safety-related master-master communication
- Safety-related master-I-slave communication
- Safety-related I-slave-I-slave communication

## Connections of F-Application Block F\_SENDDP

|          | Parameter | Data<br>Type | Description                                                                                                    | Default |
|----------|-----------|--------------|----------------------------------------------------------------------------------------------------|---------|
| Inputs   | SD_BO_00  | BOOL         | Send data BOOL 00                                                                                                    | 0       |
|          |           |              |                                                                                                    |         |
|          | SD_BO_15  | BOOL         | Send data BOOL 15                                                                                                    | 0       |
|          | SD_I_00   | INT          | Send data INT 00                                                                                                    | 0       |
|          | SD_I_01   | INT          | Send data INT 01                                                                                                    | 0       |
|          | DP_DP_ID  | INT          | Network-wide unique value for address association between F_SENDDP and F_RCVDP                                                                                         | 0       |
|          | TIMEOUT   | TIME         | Monitoring time in ms for safety-related communication (see also <i>Safety Engineering in SIMATIC S7</i> system description)                                           | 0 ms    |
|          | LADDR     | INT          | <ul> <li>Start address of address area:</li> <li>Of DP/DP coupler for safety-related master-master communication</li> <li>For safety-related master-I-slave</li> </ul> | 0       |
|          |           |              | <ul> <li>communication</li> <li>For safety-related I-slave-I-slave communication</li> </ul>                                                                            |         |
|          |           |              |                                                                                                    |         |
| Outputs: | ERROR     | BOOL         | 1=Communication error                                                                                                    | 0       |
|          | SUBS_ON   | BOOL         | 1=Receiver outputs fail-safe values                                                                                                    | 1       |
|          | RETVAL14  | WORD         | Error code of SFC 14<br>(You can find a description of error codes in<br>the online Help for SFC 14.)                                                                  | 0       |
|          | RETVAL15  | WORD         | Error code of SFC 15<br>(You can find a description of error codes in<br>the online Help for SFC 15.)                                                                  | 0       |
|          | DIAG      | BYTE         | Service information                                                                                                    | 0       |

# Connections of F-Application Block F\_RCVDP

|          | Parameter    | Data Type | Description                                                                                                    | Default |
|----------|--------------|-----------|----------------------------------------------------------------------------------------------------|---------|
| Inputs   | ACK_REI      | BOOL      | 1=Acknowledgment for reintegration of<br>send data following communication error                                                                                       | 0       |
|          | SUBBO_00     | BOOL      | Fail-safe value for receive data BOOL 00                                                                                                    | 0       |
|          |              |           |                                                                                                    |         |
|          | SUBBO_15     | BOOL      | Fail-safe value for receive data BOOL 15                                                                                                    | 0       |
|          | SUBI_00      | INT       | Fail-safe value for receive data INT 00                                                                                                    | 0       |
|          | SUBI_01      | INT       | Fail-safe value for receive data INT 01                                                                                                    | 0       |
|          | DP_DP_ID     | INT       | Network-wide unique value for address<br>association between F_SENDDP and<br>F_RCVDP                                                                                   | 0       |
|          | TIMEOUT      | TIME      | Monitoring time in ms for safety-related<br>communication (see also <i>Safety</i><br><i>Engineering in SIMATIC S7</i> system<br>description)                           | 0 ms    |
|          | LADDR        | INT       | <ul> <li>Start address of address area:</li> <li>Of DP/DP coupler for safety-related master-master communication</li> <li>For safety-related master-I-slave</li> </ul> | 0       |
|          |              |           | communication                                                                                                    |         |
|          |              |           | For safety-related I-slave-I-slave<br>communication                                                                                                    |         |
| Outputs: | ERROR        | BOOL      | 1=Communication error                                                                                                    | 0       |
|          | SUBS_ON      | BOOL      | 1=Fail-safe values are output                                                                                                    | 1       |
|          | ACK_REQ      | BOOL      | 1=Acknowledgment for reintegration of<br>send data required                                                                                                    | 0       |
|          | SENDMODE     | BOOL      | 1=F_CPU with F_SENDDP in deactivated safety mode                                                                                                    | 0       |
|          | RD_BO_00     | BOOL      | Receive data BOOL 00                                                                                                    | 0       |
|          | <br>RD_BO_15 | BOOL      | Receive data BOOL 15                                                                                                    | 0       |
|          | RD_BO_13     | INT       | Receive data INT 00                                                                                                    | 0       |
|          | RD_I_00      | INT       | Receive data INT 00                                                                                                    | 0       |
|          | RETVAL14     | WORD      | Error code of SFC 14 (You can find a description of error codes in the online Help for SFC 14.)                                                                        | 0       |
|          | RETVAL15     | WORD      | Error code of SFC 15 (You can find a description of error codes in the online Help for SFC 15.)                                                                        | 0       |
|          | DIAG         | BYTE      | Service information                                                                                                    | 0       |

#### **Principle of Operation**

F-application block F\_SENDDP sends 16 data elements of data type BOOL and 2 data elements of data type INT in a fail-safe manner to another F-CPU via PROFIBUS DP. There, they can be received by the associated F\_RCVDP F-application block.

In F\_SENDDP, the data to be sent (for example, outputs of other F-blocks) are applied at inputs SD\_BO\_xx and SD\_I\_xx.

In F\_RCVDP, the data received are available at outputs RD\_BO\_xx and RD\_I\_xx for additional processing by other F-blocks.

The operating mode of the F-CPU with the F\_SENDDP is provided at output SENDMODE If the F-CPU with the F\_SENDDP is in deactivated safety mode, output SENDMODE = 1.

Communication between F-CPUs takes place hidden in the background by means of a special safety protocol. You must define an association between an F\_SENDDP in one F-CPU and an F\_RCVDP in the other F-CPU by assigning a unique address association at the DP\_DP\_ID inputs of the F\_SENDDP and F\_RCVDP. Associated F\_SENDDPs and F\_RCVDPs receive the same value for DP\_DP\_ID.

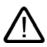

#### Warning

The value for each address association (input parameter DP\_DP\_ID; data type: INT) is userdefined; however, it must be unique from all other safety-related communication connections in the network.

You must supply inputs DP\_DP\_ID and LADDR with constant values when calling the F-application block. Direct read or write access in the associated instance DB is not permitted in the safety program!

#### Note

Within a safety program, you must assign a different start address at the LADDR input for each F\_SENDDP and F\_RCVDB call. You must use a separate instance DB for each F\_SENDDP and F\_RCVDP call.

The input and output parameters of the F\_RCVDP must not be supplied with local data of the F-program block.

You must not use an actual parameter for an output parameter of an F\_RCVDP, if it is already being used for an input parameter of the same F\_RCVDP call or another F\_RCVDP or F\_RCVS7 call. The F-CPU can go to STOP if this is not observed. One of the following diagnostic events is then entered in the diagnostic buffer of the F-CPU:

- "Data corruption in the safety program prior to output to F-I/O"
- "Data corruption in the safety program prior to output to partner F-CPU"
- "Safety Program: internal CPU fault; internal error information: 404"

#### **Startup Characteristics**

After the sending and receiving F-systems are started up, communication must be established initially between communication peers F\_SENDDP and F\_RCVDP. During this time, receiver F\_RCVDP outputs the fail-safe values present at its inputs SUBBO\_xx and SUBBI\_xx.

F\_SENDDP and F\_RCVDP signal this at output SUBS\_ON with 1. Output SENDMODE has a default of 0 and is not updated, as long as output SUBS\_ON = 1.

#### Behavior in Event of Communication Errors

If a communication error occurs, for example, due to a test-value error (CRC) or when monitoring time TIMEOUT expires, outputs ERROR and SUBS\_ON are set to 1 at both F-application blocks. Receiver F\_RCVDP then outputs the fail-safe values assigned at its SUBBO\_xx inputs. Output SENDMODE is not updated while output SUBS\_ON = 1. The send data of F\_SENDDP present at inputs SD\_BO\_xx and SUBI\_xx are only output again when the communication error is no longer detected (ACK\_REQ = 1) and you acknowledge with a positive edge at input ACK\_REI.

Note that when a communication error occurs, the ERROR output (1=communication error) is set for the first time if communication has already been established between communication peers F-SENDDP and F\_RCVDP. If communication cannot be established after startup of the sending and receiving F-systems, check the configuration of the safety-related CPU-CPU communication, F-SENDDP and F\_RCVDP parameter assignment, and the bus connection. You can also find possible causes of error by evaluating the RETVAL14 and RETVAL15 outputs.

In general, always evaluate RETVAL14 and RETVAL15, since only one of the two outputs may be able to receive error information.

F-Libraries

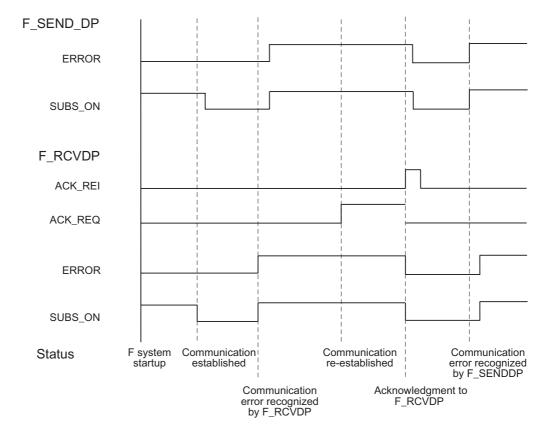

## Timing Diagrams for F\_SENDDP/F\_RCVDP

#### **Output DIAG**

In addition, non-fail-safe information about the type of error that has occurred is provided for service purposes at output DIAG of both F-application blocks F\_SENDDP and F\_RCVDP.

You can read out this information by means of operator control and monitoring systems or, if applicable, you can evaluate it in your standard user program. DIAG bits are saved until acknowledgment at input ACK\_REI.

9.1 Distributed Safety F-library (V1)

# Structure of DIAG in F-Application Block F\_SENDDP/F\_RCVDP

| Bit no. | Assignment of<br>F_SENDDP and<br>F_RCVDP                  | Possible causes of problems                                                      | Remedies                                                                                                    |
|---------|-----------------------------------------------------------|----------------------------------------------------------------------------------|----------------------------------------------------------------------------------------------------|
| Bit 0   | Reserved                                                  | -                                                                                | -                                                                                                    |
| Bit 1   | Reserved                                                  | -                                                                                | -                                                                                                    |
| Bit 2   | Reserved                                                  | -                                                                                | -                                                                                                    |
| Bit 3   | Reserved                                                  | -                                                                                | -                                                                                                    |
| Bit 4   | Timeout, detected by<br>F_SENDDP/F_RCVDP                  | Interference in bus connection to partner F-CPU.                                 | Check bus connection and ensure that no external interference sources are present.                                                                            |
|         |                                                           | Monitoring time setting for F-CPU and partner F-CPU is too low.                  | Check assigned monitoring time parameter<br>TIMEOUT at F_SENDDP and F_RCVDP of<br>both F-CPUs. If necessary, set a higher<br>value. Recompile safety program. |
|         |                                                           | DP/DP coupler configuration is invalid.                                          | Check DP/DP coupler configuration.                                                                                                    |
|         |                                                           | Internal error of DP/DP coupler                                                  | Replace DP/DP coupler                                                                                                    |
|         |                                                           | CP in STOP mode, or internal fault in CP                                         | Switch CP to RUN mode, check diagnostic buffer of CP, and replace CP, if necessary                                                                            |
|         |                                                           | F-CPU/partner F-CPU in STOP<br>mode, or internal fault in<br>F-CPU/partner F-CPU | Switch F-CPUs to RUN mode, check<br>diagnostic buffer of F-CPUs, and replace<br>F-CPUs, if necessary                                                          |
| Bit 5   | Sequence number error,<br>detected by<br>F_SENDDP/F_RCVDP | See description for Bit 4                                                        | See description for Bit 4                                                                                                    |
| Bit 6   | CRC-error, recognized by<br>F_SENDDP/F_RCVDP              | See description for Bit 4                                                        | See description for Bit 4                                                                                                    |
| Bit 7   | Reserved                                                  | -                                                                                | -                                                                                                    |

#### Note

Outputs DIAG, RETVAL14, and RETVAL15 cannot be accessed in the safety program.

#### Additional Information

You will find more information about configuring and programming safety-related communication between safety programs on different F-CPUs in the references provided under "See also."

#### See also

Implementing User Acknowledgment in Safety Program of F-CPU of a DP Master or IO Controller (Page 6-1)

Overview of safety-related communication (Page 8-1)

Configuring Address Areas (Safety-Related Master-Master Communication) (Page 8-4)

Configuring Address Areas (Safety-Related Master-I-Slave Communication) (Page 8-14)

Configuring Address Areas (Safety-Related I-Slave-I-Slave Communication) (Page 8-25)

## 9.1.2.19 FB 225 "F\_SENDS7" and FB 226 "F\_RCVS7": Communication via S7 Connections

#### Introduction

You use the F\_SENDS7 and F\_RCVS7 F-application blocks for fail-safe sending and receiving data via S7 connections.

#### Note

In S7 Distributed Safety, S7 connections are generally permitted over Industrial Ethernet only!

Safety-related communication via S7 connections is possible from and to the following CPUs:

- CPU 315F-2 PN/DP (only via PN interface of the CPU)
- CPU 317F-2 PN/DP (only via PN interface of the CPU)
- CPU 416F-2 Firmware-Version 4.0 or higher

9.1 Distributed Safety F-library (V1)

# Connections of F-Application Block F\_SENDS7

|          | Parameter | Data Type | Description                                                                                                    | Default |
|----------|-----------|-----------|----------------------------------------------------------------------------------------------------|---------|
| Inputs   | SEND_DB   | BLOCK_DB  | Number of F-communication DB                                                                                                    | 0       |
|          | TIMEOUT   | TIME      | Monitoring time in ms for safety-related<br>communication (see also <i>Safety</i><br><i>Engineering in SIMATIC S7</i> system<br>description) | 0 ms    |
|          | EN_SEND   | BOOL      | 1= Send enable                                                                                                    | 1       |
|          | ID        | WORD      | Local ID of S7 connection (from NetPro)                                                                                                    | 0       |
|          | R_ID      | DWORD     | Network-wide unique value for address<br>association between F_SENDS7 and<br>F_RCVS7                                                         | 0       |
|          |           |           |                                                                                                    |         |
| Outputs: | ERROR     | BOOL      | 1=Communication error                                                                                                    | 0       |
|          | SUBS_ON   | BOOL      | 1=Receiver outputs fail-safe values                                                                                                    | 1       |
|          | STAT_RCV  | WORD      | Error code of SFB/FB URCV<br>(SFB 9/FB 9) (For a description of error<br>codes, refer to online help for SFB 9)                              | 0       |
|          | STAT_SND  | WORD      | Error code of SFB/FB USEND (SFB<br>8/FB 8) (For a description of error<br>codes, refer to online Help for SFB 8)                             | 0       |
|          | DIAG      | BYTE      | Service information                                                                                                    | 0       |

F-Libraries 9.1 Distributed Safety F-library (V1)

# Connections of F-Application Block F\_RCVS7

|          | Parameter | Data Type | Description                                                                                                    | Default |
|----------|-----------|-----------|----------------------------------------------------------------------------------------------------|---------|
| Inputs   | ACK_REI   | BOOL      | Acknowledgment for reintegration of<br>send data following communication<br>error                                                      | 0       |
|          | RCV_DB    | BLOCK_DB  | Number of F-communication DB                                                                                                    | 0       |
|          | TIMEOUT   | TIME      | Monitoring time in ms for safety-<br>related communication (see also<br><i>Safety Engineering in SIMATIC S7</i><br>system description) | 0 ms    |
|          | ID        | WORD      | Local ID of S7 connection (from<br><i>NetPro</i> )                                                                                     | 0       |
|          | R_ID      | DWORD     | Network-wide unique value for<br>address association between<br>F_SENDS7 and F_RCVS7                                                   | 0       |
|          |           |           |                                                                                                    |         |
| Outputs: | ERROR     | BOOL      | 1=Communication error                                                                                                    | 0       |
|          | SUBS_ON   | BOOL      | 1=Fail-safe values are output                                                                                                    | 1       |
|          | ACK_REQ   | BOOL      | 1=Acknowledgment for reintegration of send data required                                                                               | 0       |
|          | SENDMODE  | BOOL      | 1=F-CPU with F_SENDS7 in<br>deactivated safety mode                                                                                    | 0       |
|          | STAT_RCV  | WORD      | Error code of SFB/FB URCV (SFB<br>9/FB 9) (For a description of error<br>codes, refer to online Help for SFB 9)                        | 0       |
|          | STAT_SND  | WORD      | Error code of SFB/FB USEND USEND<br>(SFB 8/FB 8) (For a description of<br>error codes, refer to online Help for<br>SFB 8)              | 0       |
|          | DIAG      | BYTE      | Service information                                                                                                    | 0       |

#### **Principle of Operation**

F\_SENDS7 sends the send data contained in an F-communication DB to the F-communication DB of the associated F\_RCVS7 in a fail-safe manner via an S7 connection.

An F-communication DB is an F-DB for safety-related CPU-CPU communication with special properties. The properties, creation, and editing of F-communication DBs are described in Programming Safety-Related CPU-CPU Communication via S7 Connections.

You must specify the numbers of the F-communication DBs at inputs SEND\_DB and RCV\_DB of F-application blocks F\_SENDS7 and F\_RCVS7.

The operating mode of the F-CPU with the F\_SENDS7 is provided at output SENDMODE of F\_F\_RCVS7. If the F-CPU with the F\_SENDS7 is in deactivated safety mode, output SENDMODE = 1.

To reduce the bus load, you can temporarily shut down communication between the F-CPUs. To do so, supply input EN\_SEND of F\_SENDS7 with "0" (default = "1"). Then, send data are no longer sent to the F-communication DB of the associated F\_RCVS7 and the receiver F\_RCVS7 provides fail-safe values for this period (default F-communication DB). If communication was already established between the partners, a communication error is detected.

For F-CPU purposes, the local ID of the S7 connection (from connection table in *NetPro*) must be specified at input ID of F\_SENDS7 or F\_RCVS7.

Communication between F-CPUs takes place hidden in the background by means of a special safety protocol. You must define a communication association between an F\_SENDS7 in one F-CPU and an F\_RCVS7 in the other F-CPU by assigning an odd number at the R\_ID inputs of the F\_SENDS7 and F\_RCVS7. Associated F\_SENDS7s and F\_RCVS7s receive the same value for R\_ID.

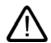

#### Warning

The value for each address association (input parameter R\_ID; data type: DWORD) is userdefined; however, it must be unique from all other safety-related communication connections in the network. The value R\_ID + 1 is internally assigned and must not be used.

You must supply inputs ID and R\_ID with constant values when calling the F-application block. Direct read or write access in the associated instance DB is not permitted in the safety program!

#### Note

A separate instance DP must be used for each call of an F SENDS7 or F\_RCVS7 block. You must not call these F-application blocks as multiple instances.

The input and output parameters of F\_RCVS7 must not be supplied with local data of the F-program block.

You must not use an actual parameter for an output parameter of an F\_RCVS7, if it is already being used for an input parameter of the same or another F\_RCVS7 or F\_RCVDP call. The F-CPU can go to STOP if this is not observed. One of the following diagnostic events is then entered in the diagnostic buffer of the F-CPU:

- "Data corruption in the safety program prior to output to F-I/O"
- "Data corruption in the safety program prior to output to partner F-CPU"
- "Safety Program: internal CPU fault; internal error information: 404"

#### **Startup Characteristics**

After the sending and receiving F-systems are started up, communication must be established initially between communication peers F\_SENDS7 and F\_RCVS7. Receiver F\_RCVS7 provides fail-safe values for this time period (default in its F-communication DB). F\_SENDS7 and F\_RCVS7 signal this at output SUBS\_ON with 1. Output SENDMODE of the F\_RCVS7 has a default of 0 and is not updated, as long as output SUBS\_ON = 1.

#### Behavior in Event of Communication Errors

If a communication error occurs, for example, due to a test-value error (CRC) or when monitoring time TIMEOUT expires, outputs ERROR and SUBS\_ON are set to 1 at F\_SENDS7 and F\_RCVS7. Receiver F\_RCVS7 then provides the fail-safe values (default in its F-communication DB). Output SENDMODE is not updated while output SUBS\_ON = 1. The send data present in the F-communication DB of F\_SENDS7 are only output again when the communication error is no longer detected (ACK\_REQ = 1) and you acknowledge with a positive edge at input ACK\_REI of F\_RCVS7.

Note that when a communication error occurs, the ERROR output (1=communication error) is set for the first time if communication has already been established between communication peers F-SENDS7 and F\_RCVS7. If communication cannot be established after startup of the sending and receiving F-systems, check the configuration of the safety-related CPU-CPU communication, F-SENDS7 and F\_RCVS7 parameter assignment, and the bus connection. You can also find possible causes of error by evaluating the STAT\_RCV and STAT\_SND outputs.

In general, always evaluate STAT\_RCV4 and STAT\_SND, since only one of the two outputs may be able to receive error information.

If one of the DIAB bits is set at output DIAG, also check whether the length and structure of the associated F-communication DB on the sender side match.

9.1 Distributed Safety F-library (V1)

## Time Diagram F\_SENDS7 and F\_RCVS7

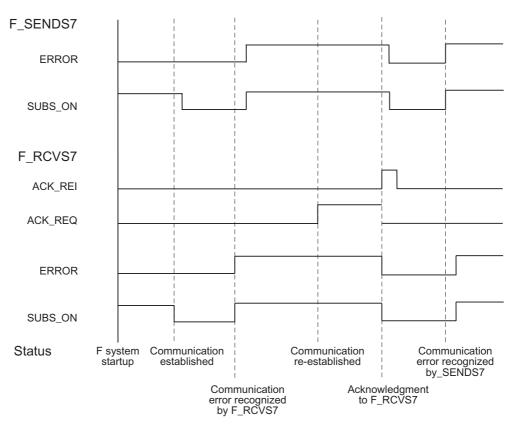

## **Output DIAG**

The DIAG output provides non-fail-safe information on the type of communication errors that occurred for service purposes. You can read out this information by means of operator control and monitoring systems or, if applicable, you can evaluate it in your standard user program. The DIAG bits are saved until acknowledgment at input ACK\_REI of the associated F\_RCVS7.

9.1 Distributed Safety F-library (V1)

# Structure of DIAG

| Bit<br>No. | Assignment F_SENDS7<br>and F_RCVS7                      | Possible Causes of<br>Problems                                                        | Remedies                                                                                                    |
|------------|---------------------------------------------------------|---------------------------------------------------------------------------------------|----------------------------------------------------------------------------------------------------|
| Bit 0      | Reserved                                                | -                                                                                     | -                                                                                                    |
| Bit 1      | Reserved                                                | -                                                                                     | -                                                                                                    |
| Bit 2      | Reserved                                                | -                                                                                     | -                                                                                                    |
| Bit 3      | Reserved                                                | -                                                                                     | -                                                                                                    |
| Bit 4      | Timeout detected by<br>F_SENDS7 and F_RCVS7             | Interference in bus<br>connection to partner<br>F-CPU                                 | Check bus connection and ensure<br>that no external interference sources<br>are present.                                                                         |
|            |                                                         | Monitoring time setting<br>for F-CPU and partner<br>F-CPU is too low                  | Check assigned monitoring time<br>parameter TIMEOUT at F_SENDS7<br>and F_RCVS7 of both F-CPUs. If<br>necessary, set a higher value.<br>Recompile safety program. |
|            |                                                         | CPs in STOP mode, or                                                                  | Switch CPs to RUN mode                                                                                                    |
|            |                                                         | internal fault in CPs                                                                 | Check diagnostic buffer of CPs                                                                                                    |
|            |                                                         |                                                                                       | Replace CPs, if necessary                                                                                                    |
|            |                                                         | F-CPU/partner F-CPU                                                                   | Switch F-CPUs to RUN mode                                                                                                    |
|            |                                                         | in STOP mode, or<br>internal fault in F-                                              | Check diagnostic buffer of F-CPUs                                                                                                    |
|            |                                                         | CPU/partner F-CPU                                                                     | Replace F-CPUs, if necessary                                                                                                    |
|            |                                                         | Communication was<br>shut down with<br>EN_SEND = 0.                                   | Enable communication again at<br>associated F_SENDS7 with<br>EN_SEND = 1                                                                                         |
|            |                                                         | S7 connection has<br>changed, the IP<br>address of the CP has<br>changed, for example | Recompile the safety programs and download them to the F-CPUs.                                                                                                   |
| Bit 5      | Sequence numbers<br>detected by F_SENDS7<br>and F_RCVS7 | See description for<br>Bit 4                                                          | See description for Bit 4                                                                                                    |
| Bit 6      | CRC-error detected by<br>F_SENDS7 and F_RCVS7           | See description for<br>Bit 4                                                          | See description for Bit 4                                                                                                    |
| Bit 7      | Reserved                                                | -                                                                                     | -                                                                                                    |

#### Note

Access to outputs DIAG, STAT\_RCV, and STAT\_SND is not permitted in the safety program!

9.1 Distributed Safety F-library (V1)

#### **Additional Information**

You will find more information about configuring and programming safety-related communication via S7 connections in the references provided under "See also."

#### See also

Implementing User Acknowledgment in Safety Program of F-CPU of a DP Master or IO Controller (Page 6-1)
Implementing User Acknowledgment in Safety Program of F-CPU of I-Slave (Page 6-4)
Overview of safety-related communication (Page 8-1)
Configuring Safety-Related Communication via S7 Connections (Page 8-40)

#### 9.1.2.20 FC 174 "F\_SHL\_W": Shift Left 16 Bits

#### Inputs/Outputs

|         | Parameter | Data Type | Description               | Default |
|---------|-----------|-----------|---------------------------|---------|
| Inputs: | IN        | WORD      | Value that is shifted     | -       |
|         | Ν         | INT       | Shift number              | -       |
|         |           |           |                           |         |
| Outputs | OUT       | WORD      | Result of shift operation | -       |

#### **Principle of Operation**

This F-application block shifts the content of the bits of the value transferred at input IN to the left bit-by-bit. The bit locations that are freed up during the shift operation are filled with zeros. Shift number N indicates by how many bits the content is to be shifted. The result of the shift instruction is provided at output OUT. Output OUT is always 0 when  $15 < N \le 255$ .

Note that when N < 0 or N > 255 is specified, only the low byte of the value transferred at input N is evaluated as a shift number.

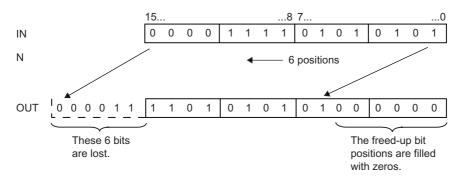

# 9.1.2.21 FC 175 "F\_SHR\_W": Shift Right 16 Bits

## Inputs/Outputs

|         | Parameter | Data Type | Description               | Default |
|---------|-----------|-----------|---------------------------|---------|
| Inputs: | IN        | WORD      | Value that is shifted     | -       |
|         | Ν         | INT       | Shift number              | -       |
|         |           |           |                           |         |
| Outputs | OUT       | WORD      | Result of shift operation | -       |

#### **Principle of Operation**

This F-application block shifts the content of the bits of the value transferred at input IN to the right bit-by-bit. The bit locations that are freed up during the shift operation are filled with zeros. Shift number N indicates by how many bits the content is to be shifted. The result of the shift instruction is provided at output OUT. Output OUT is always 0 when 15 < N  $\leq$  255.

Note that when N < 0 or N > 255 is specified, only the low byte of the value transferred at input N is evaluated as a shift number.

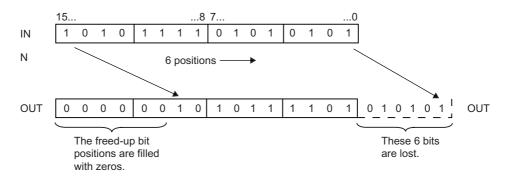

# 9.1.2.22 FC 176 "F\_BO\_W": Convert 16 Data Elements of Data Type BOOL to a Data Element of Data Type WORD

### Connections

|         | Parameter | Data Type | Description                          | Default |
|---------|-----------|-----------|--------------------------------------|---------|
| Inputs  | IN0       | BOOL      | Bit 0 of WORD value                  | 0       |
|         | IN1       | BOOL      | Bit 1 of WORD value                  | 0       |
|         |           |           |                                      |         |
|         | IN15      | BOOL      | Bit 15 of WORD value                 | 0       |
|         |           |           |                                      |         |
| Outputs | OUT       | WORD      | WORD value consisting of IN0 to IN15 | 0       |

#### **Principle of Operation**

This F-application block converts the 16 values of data type BOOL at inputs IN0 to IN15 to a value of data type WORD, which is made available at output OUT. The conversion takes place as follows: the ith bit of the WORD value is set to 0 (or 1), if the value at input INi is 0 (or 1).

**Note:** To supply inputs IN0 to IN15 with Boolean constants "0" and "1", you can access variables "RLO0" and "RLO1" in the F-shared DB using a fully-qualified DB access ("F\_GLOBDB".RLO0 or "F\_GLOBDB".RLO1).

# 9.1.2.23 FC 177 "F\_W\_BO": Convert a Data Element of Data Type WORD to 16 Data Elements of Data Type BOOL

## Connections

|         | Parameter | Data Type | Description          | Default |
|---------|-----------|-----------|----------------------|---------|
| Inputs  | IN        | WORD      | WORD value           | 0       |
|         |           |           |                      |         |
| Outputs | OUT0      | BOOL      | Bit 0 of WORD value  | 0       |
|         | OUT1      | BOOL      | Bit 1 of WORD value  | 0       |
|         |           |           |                      |         |
|         | OUT15     | BOOL      | Bit 15 of WORD value | 0       |

## Principle of Operation

This F-application block converts the value of data type WORD at input IN to 16 values of data type BOOL, which are provided at outputs OUT0 to OUT15. The conversion takes place as follows: output OUTi is set to 0 (or 1), if the ith bit of the WORD value is 0 (or 1).

# 9.1.2.24 FC 178 "F\_INT\_WR": Write Value of Data Type INT Indirectly to an F-DB

### Connections

|        | Parameter                                   | Data Type | Description                              |
|--------|---------------------------------------------|-----------|------------------------------------------|
| Inputs | puts IN INT Value to be written to the F-DB |           | Value to be written to the F-DB          |
|        | ADDR_INT                                    | POINTER   | Start address of the INT area in an F-DB |
|        | END_INT                                     | POINTER   | End address of the INT area in an F-DB   |
|        | OFFS_INT                                    | INT       | Address offset in the INT area           |

#### **Principle of Operation**

This F-application block writes the value of data type INT indicated at input IN to the variable in an F-DB addressed by means of ADDR\_INT and OFFS\_INT.

The address of the variable addressed by means of ADDR\_INT and OFFS\_INT must be within the address area defined by addresses ADDR\_INT and END\_INT.

If the F-CPU has gone to STOP mode with diagnostic event ID 75E2, verify that this condition is satisfied.

The start address of the area with variables of data type INT in an F-DB in which the value at input IN is to be written is transferred using the ADDR\_INT input. The associated address offset in this area is transferred using the OFFS\_INT input.

The addresses transferred at the ADDR\_INT or END\_INT inputs must point to a variable of data type INT in an F-DB. Only variables of data type INT are permitted between the ADDR\_INT and END\_INT addresses. The ADDR\_INT address must be smaller than the END\_INT address. As shown in the following example, the ADDR\_INT and END\_INT addresses must be transferred fully-qualified as "DBx.DBWy" or in the corresponding symbolic representation. Transfers in other forms are not permitted.

9.1 Distributed Safety F-library (V1)

# Examples of Parameter Assignment of ADDR\_INT, END\_INT, and OFFS\_INT

| Address | Declaration | Name       | Туре       | Initial Value | Comments                                                 |
|---------|-------------|------------|------------|---------------|----------------------------------------------------------|
| 0.0     | stat        |            | STRUCT     |               |                                                          |
| +0.0    | stat        | VAR_BOOL10 | BOOL       | FALSE         |                                                          |
| +0.1    | stat        | VAR_BOOL11 | BOOL       | FALSE         |                                                          |
| +0.2    | stat        | VAR_BOOL12 | BOOL       | FALSE         |                                                          |
| +0.3    | stat        | VAR_BOOL13 | BOOL       | FALSE         |                                                          |
| +2.0    | stat        | VAR_TIME10 | TIME       | T#0MS         |                                                          |
| +6.0    | stat        | VAR_TIME11 | TIME       | T#0MS         |                                                          |
| +10.0   | stat        | VAR_INT10  | INT        | 0             | <- ADDR_INT = "F-DB", VAR_INT10 Example 1                |
| +12.0   | stat        | VAR_INT11  | INT        | 0             |                                                          |
| +14.0   | stat        | VAR_INT12  | INT        | 0             |                                                          |
| +16.0   | stat        | VAR_INT13  | INT        | 0             | <-OFFS_INT = 3                                           |
| +18.0   | stat        | VAR_INT14  | INT        | 0             |                                                          |
| +20.0   | stat        | VAR_INT15  | INT        | 0             | <- END_INT = "F-DB", VAR_INT15                           |
| +22.0   | stat        | VAR_BOOL20 | BOOL       | FALSE         |                                                          |
| +22.1   | stat        | VAR_BOOL21 | BOOL       | FALSE         |                                                          |
| +22.2   | stat        | VAR_BOOL22 | BOOL       | FALSE         |                                                          |
| +22.3   | stat        | VAR_BOOL23 | BOOL       | FALSE         |                                                          |
| +24.0   | stat        | VAR_INT20  | INT        | 0             | <- ADDR_INT = "F-DB", VAR_INT20 <-OFFS_INT = 0 Example 2 |
| +26.0   | stat        | VAR_INT21  | INT        | 0             |                                                          |
| +28.0   | stat        | VAR_INT22  | INT        | 0             |                                                          |
| +30.0   | stat        | VAR_INT23  | INT        | 0             | <- END_INT = "F-DB", VAR_INT23                           |
| +32.0   | stat        | VAR_INT30  | INT        | 0             | <- ADDR_INT = "F-DB", VAR_INT30 Example 3                |
| +34.0   | stat        | VAR_INT31  | INT        | 0             | <-OFFS_INT = 1                                           |
| +36.0   | stat        | VAR_INT32  | INT        | 0             |                                                          |
| +38.0   | stat        | VAR_INT33  | INT        | 0             |                                                          |
| +40.0   | stat        | VAR_INT34  | INT        | 0             | <- END_INT = "F-DB", VAR_INT34                           |
| +42.0   | stat        | VAR_TIME20 | TIME       | T#0MS         |                                                          |
| -46.0   | stat        |            | END_STRUCT |               |                                                          |

# 9.1.2.25 FC 179 "F\_INT\_RD": Read Value of Data Type INT Indirectly from an F-DB

#### Connections

|         | Parameter | Data Type | Description                              |
|---------|-----------|-----------|------------------------------------------|
| Inputs  | ADDR_INT  | POINTER   | Start address of the INT area in an F-DB |
|         | END_INT   | POINTER   | End address of the INT area in an F-DB   |
|         | OFFS_INT  | INT       | Address offset in the INT area           |
|         |           |           |                                          |
| Outputs | OUT       | INT       | Value to be read from the F-DB           |

#### Principle of Operation

This F-application block reads the variable of data type INT in an F-DB addressed using ADDR\_INT and OFFS\_INT and makes it available at output OUT.

The address of the variable addressed by means of ADDR\_INT and OFFS\_INT must be within the address area defined by addresses ADDR\_INT and END\_INT.

If the F-CPU has gone to STOP mode with diagnostic event ID 75E2, verify that this condition is satisfied.

The start address of the area with variables of data type INT in an F-DB from which the variable is to be read is transferred using the ADDR\_INT input. The associated address offset in this area is transferred using the OFFS\_INT input.

The addresses transferred at the ADDR\_INT or END\_INT inputs must point to a variable of data type INT in an F-DB. Only variables of data type INT are permitted between the ADDR\_INT and END\_INT addresses. The ADDR\_INT address must be smaller than the END\_INT address.

The ADDR\_INT and END\_INT addresses must be transferred fully-qualified as "DBx.DBWy" or in the corresponding symbolic representation. Transfers in other forms are not permitted. You will find examples for the parameter assignment of ADDR\_INT, END\_INT, and OFFS\_INT in the references provided under "See also."

#### See also

FC 178 "F\_INT\_WR": Write Value of Data Type INT Indirectly to an F-DB (Page 9-75)

# 9.1.3 F-System Blocks

#### Function

F-system blocks are automatically added when the safety program is compiled to create an executable safety program from the safety program you create.

With F-system blocks, fault control measures are automatically added to your safety program, and additional safety-related tests are performed.

## **Overview of F-System Blocks**

The following F-system blocks are available:

- F\_CTRL\_1
- F\_CTRL\_2
- F\_IO\_BOI
- FSIO\_BOI
- F\_RTGCO2
- F\_IO\_CGP
- FSIO\_CGP
- F\_DIAG\_N
- FISCA\_I
- FICTU
- FICTD
- FICTUD
- FITP
- FITON
- FITOF
- FIACK\_OP
- FI2HAND
- FIMUTING
- FI1002DI
- FI2H\_EN
- FIMUT\_P
- FISHL\_W
- FISHR\_W
- FIBO\_W
- FIW\_BO
- FIINT\_WR
- FIINT\_RD

When the safety program is compiled, F-system blocks are automatically added and stored in the number range you have reserved for the "F-function blocks" in order to create an executable safety program from the safety program you have programmed.

#### Note

You must not insert F-system blocks from the *F-System Blocks* block container in an F-PB/F-FB/F-FC. Likewise, you must not modify (rename) or delete F-system blocks in the *Distributed Safety* F-library (V1) or the block container of your user project.

#### See also

Overview of Configuration (Page 2-1)

## 9.1.4 F-Shared DB

#### Function

The F-shared data block is a fail-safe block that contains all of the shared data of the safety program and additional information needed by the F-system. When the hardware configuration is saved and compiled in *HW Config*, the F-shared DB is automatically inserted and expanded.

Using the symbolic name of the F-shared DB (i.e., F\_GLOBDB), you can evaluate certain data of the safety program in the standard user program.

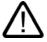

## Warning

Do not copy the F-shared DB from a safety program to another safety program (exception: copying the entire S7 program).

#### See also

Data Transfer from the Safety Program to the Standard User Program (Page 7-1) Data Transfer from the Standard User Program to the Safety Program (Page 7-3) 9.1 Distributed Safety F-library (V1)

# 9.1.5 Custom F-Libraries

#### Introduction

You have the option of creating your own F-libraries for S7 Distributed Safety.

#### How to Create an F-Library

You create your own F-library as follows:

- 1. In SIMATIC Manager, select File >New.
- 2. In the "Libraries" tab, select "F-library" from the "Type" list.
- 3. Assign a name to the F-library.
- 4. Specify the "file path."
- 5. Close the dialog with "OK." The F-library is created.

#### Working with User-Created F-Libraries

To use F-FBs/F-FCs/application templates from user-created F-libraries, you must have the same *S7 Distributed Safety* version installed on your PC or programming device that was used to create the F-FBs, F-FCs, or application templates.

You must check yourself whether an existing user-created F-library is still current. If necessary, you must replace a user-created F-library with a newer, available version. *S7 Distributed Safety* does not check the versions of the F-FBs/F-FCs in a user-created F-library. When you compile a safety program, there is also no automatic replacement of F-FBs/F-FCs from a user-created F-library with corresponding F-FBs/F-FCs from a newer version of this F-library. If necessary, copy F-FBs/F-FCs with a newer version from the user-created F-library into the block container of your safety program.

You cannot use symbolic names of F-application blocks of the *Distributed Safety* F-library (V1) for user-created F-FBs, F-FCs, and blocks.

The F-FBs/F-FCs from user-created F-libraries are handled the same as those from the *Distributed Safety* F-library (V1).

#### **Removing S7 Distributed Safety**

When you remove S7 Distributed Safety, the user-created F-libraries are retained.

# 10

# Compiling and commissioning a safety program

# 10.1 "Safety Program" Dialog

#### Introduction

The "Safety Program" dialog provides information about the safety program and contains important functions you can use to edit your safety program.

#### Note

F-blocks are highlighted in yellow in SIMATIC Manager and in the "Safety Program" dialog.

- In *SIMATIC Manager*, know-how protected blocks are also represented with a lock symbol.
- Once the safety program has been successfully compiled, all blocks of the safety program are know-how protected. The exception to this are any F-blocks you created (F-PB, F-FBs, F-FCs, F-DBs) and did not assign know-how protection to.
- In the "Safety Program" dialog, F-blocks with F-attribute are also represented with an "F" in the block symbol.

Once the safety program has been successfully compiled, only the blocks of the safety program have the F-attribute.

10.1 "Safety Program" Dialog

#### Procedure for Calling the "Safety Program" Dialog

- 1. Select the correct F-CPU or S7 program assigned to it.
- In *SIMATIC Manager*, select the **Options > Edit Safety Program** menu command. The "Safety Program" dialog will appear.

| 🙋 Safety Program - DS_Getting_Sta                    | arted\SIMATIC  | 300(1)\CPU 315F-2 DP\      | 57-Program | m(1)       |  | ×                |
|------------------------------------------------------|----------------|----------------------------|------------|------------|--|------------------|
| Offline Online                                       |                |                            |            |            |  |                  |
| Rack: 0 Slot                                         | : 2            |                            |            |            |  | Current mode:    |
| Collective signature of all F-blocks with F-         | unknown        |                            |            |            |  |                  |
| Collective signature of the safety program: B7C080DD |                |                            |            |            |  |                  |
| Current compilation: 17.02.2005 15:11:45 Safety.mode |                |                            |            |            |  |                  |
| The safety program is consistent.                    | Saley model.   |                            |            |            |  |                  |
| F-blocks:                                            |                |                            |            |            |  |                  |
| F-run-time/F-block                                   | Symb. name     | Function in safety program | Signature  | Know-how p |  | Compare          |
| 🖃 — 🗁 Safety program                                 | -              |                            |            | · · ·      |  |                  |
|                                                      |                |                            |            |            |  | Permission       |
| E-C All Objects                                      |                |                            |            |            |  |                  |
| 🚁 FC100                                              |                | F-CALL                     | 5AA        | V          |  | F-Runtime groups |
| 📅 FB100                                              | Sicherheitspro | F-program block            | 33BE       |            |  |                  |
| 🖅 FB186                                              | F_TOF          | F application block        | 14B4       | V          |  | Compile 🗸        |
| 🖅 FB216                                              | F_FDBACK       | F application block        | F521       |            |  |                  |
| 🖅 FB217                                              | F_SFDOOR       | F application block        | 86DA       | V          |  |                  |
| 🖅 FB1638                                             | F_IO_BOI       | F-system block             | FAFA       |            |  | Download 🚽       |
| 🖅 FB1639                                             | F_CTRL_1       | F-system block             | EF3F       |            |  |                  |
| 🚁 FB1640                                             | F_CTRL_2       | F-system block             | BAE4       |            |  |                  |
| 🚁 FB1641                                             | FITOF          | F-system block             | 69AF       |            |  |                  |
|                                                      |                | Automatically generated    | 3450       |            |  | Print            |
|                                                      |                |                            |            |            |  |                  |
| Close                                                |                |                            |            |            |  | Help             |
|                                                      |                |                            |            |            |  |                  |

#### Information Regarding F-Blocks of Safety Program

All of the F-blocks of the block container are displayed in this dialog. Use the "Offline"/"Online" tab to choose whether the F-blocks of the offline or online block container are to be listed.

• The "F-Run-Time Group..." folder contains the F-run-time group structure of the safety program. The F-Run-time Groups view is displayed only for the offline safety program containing an existing F-shared DB and at least one defined F-run-time group. The names of the F-run-time group folders are formed as follows: "F-run-time group" + name of F-CALL of F-run-time group.

The "F-Run-Time Group ..." folder contains all F-FBs, F-FCs, F-application blocks, instance DBs, F-DBs, the F-CALL, and, if applicable, the DB for F-run-time communication for each respective F-run-time group.

The "F-Run-Time Group" folder also contains an "F-I/O DBs" folder. This folder contains all F-I/O DBs that are addressed from the F-run-time group.

10.1 "Safety Program" Dialog

#### Note

If a consistent safety program does not exist, the contents of the "F-run-time group ..." and "F-I/O DBs" folders are not complete.

• The "Complete" folder contains all F-blocks of the offline block container.

The following properties are displayed for each F-block:

- Block designation (type/number) with/without F-attribute with/without know-how protection in the block symbol
- Symbolic block name
- Function in the safety program
- Signature of the F-block
- Know-how protection is/has been selected (for offline safety program)

#### Note

The symbolic names of F-blocks from the Distributed Safety F-library (V1) and automatically generated F-blocks must not be changed. The symbolic name of these F-blocks must always match the header name; otherwise, the safety program compile operation will be aborted.

10.1 "Safety Program" Dialog

# Information Regarding Safety Program

The following information regarding the safety program is displayed:

- Date of the last compile operation and the collective signatures calculated during compilation:
  - "Collective signature of all F-blocks with F-attribute in the block container"
  - "Collective signature of the safety program": value across all F-blocks called in the F-run-time group of the safety program
- Information regarding the state of the safety program. There are three possible states:
  - Consistent
  - Inconsistent
  - Modified
- "Current Mode": contains information on whether:
  - The safety mode is "activated" or
  - The safety mode is "deactivated"
  - "CPU is in STOP mode"
  - The status of safety mode is "unknown," that is, it cannot be determined or
  - F-run-time group was not called: The associated F-CALL was not called for at least one F-run-time group (e.g., because no F-CALL call was programmed in an OB (OB35), FB, or FC).

#### Note

If the text below "Current Mode" is enclosed in square brackets [abc], this indicates that the collective signatures of the safety program and/or the passwords for the safety program do not match online and offline. This means one of the following:

- The offline safety program was modified after downloading.
- The wrong F-CPU was addressed. You can verify the latter based on the online collective signature of all F-blocks with F-attribute in the block container.

Click on the title row of the block list to sort the list.

Note that the current safety mode display may not be up to date if the programming device or PC is not directly connected to the F-CPU/intelligent DP slave and the safety program dialog for a safety program located on this F-CPU is opened. In this case, "unknown" is output for the mode.

**Solution:** Connect the programming device or PC directly to the F-CPU for which the safety program dialog should be opened.

To print the safety program, see Printing Project Data of Safety Program.

#### Aborted Connection to F-CPU

If the connection to the F-CPU is aborted while the "Safety Program" dialog or one of its follow-on dialogs is open, close the "Safety Program" dialog and all of its follow-on dialogs.

See also

Safety Program States (Page 10-5) Printing Project Data of the Safety Program (Page 10-28)

# 10.2 Safety Program States

#### Possible states

The safety program can have the following states:

Consistent

The collective signature of all F-blocks with F-attribute in the block container is identical to the collective signature of the safety program.

F-blocks that are not called in the F-run-time group of the safety program are displayed in the "Safety Program" dialog without the F-attribute in the block symbol and are not included in the calculation of the collective signatures. When the safety program is compiled, you are notified about unused F-blocks in the block container.

For greater clarity, it is recommended that you delete unused F-blocks. On the other hand, it is possible to configure F-I/O that have not (yet) been addressed in the safety program and still compile a consistent safety program.

Inconsistent

The collective signature of all F-blocks with F-attribute in the block container and the collective signature of the safety program are different, because, for example, an F-block with F-attribute has been copied, but the copied F-block with F-attribute is not called in the F-run-time group of the safety program.

While unused F-blocks with F-attribute produce an executable safety program, this program cannot pass acceptance tests due to inconsistent collective signatures. Therefore, before the safety program is downloaded to the F-CPU, a warning is displayed ("The ... safety program is inconsistent").

Modified

Before the safety program is downloaded to the F-CPU, a warning is displayed ("The safety program has been changed"). You then have the option of generating (i.e., compiling) a consistent safety program.

#### See also

Overview of System Acceptance Test (Page 11-1)

10.3 Compiling Safety Program

# 10.3 Compiling Safety Program

#### Note

Before you compile the safety program, close the *LAD/FBD Editor*, *Display S7 Reference Data*, and *Check Block Consistency* applications, as well as the symbol table.

#### Procedure for Compiling the Safety Program

- 1. Select the correct F-CPU or S7 program assigned to it.
- 2. In SIMATIC Manager, select the Options > Edit Safety Program menu command.

The "Safety Program" dialog will appear.

3. Activate the "Compile" button.

The safety program will now be compiled.

Alternatively, you can compile the safety program using the "Check block consistency" function in *SIMATIC Manager* (see "Check Block Consistency" function in "Creating and Editing F-FB/F-FC").

#### Compiling the Safety Program

Compilation is only possible for valid run-time groups. That is, none of the F-blocks you defined in the "F-run-time groups" dialog can be missing in the F-run-time group.

When the safety program is compiled, a consistency check is performed. That is, the safety program is checked for errors and for F-blocks that you created in the block container but did not use in the F-run-time group. Any error messages are output in an error window.

Only F-blocks that are part of the safety program receive an F-attribute. Following a successful compile operation, the block container always contains a consistent safety program composed entirely of F-blocks with F-attribute.

The offline block container can contain F-blocks without F-attribute.

Following a successful consistency check, the additional F-system blocks that are required and the automatically generated F-blocks are added.

Error messages and warnings identified during the compile operation are collected and output in a dialog box when compilation is finished. Warnings are specially labeled.

Using the drop-down arrow on the "Compile" button, you can:

- · View and save the log of the most recent compile process
- Enable "Check for accesses from standard"

A check is performed as to whether OBs, FBs, and FCs from the standard user program are writing to F-DBs of the safety program via **fully qualified database accesses**.

The result is displayed in a message window.

10.3 Compiling Safety Program

#### Note

Note that the check to determine whether F-DBs can be write-accessed from the standard user program is not exhaustive, e.g., the check is unsuccessful in the event of indirect addressing or partially qualified access to F-DBs in the standard user program.

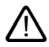

#### Warning

You must not insert F-system blocks from the *F-System Blocks* block container of the *Distributed Safety* library (V1) in an F-PB/F-FB/F-FC. Likewise:

- In the Distributed Safety F-library (V1), you must not:
- insert, delete, or rename F-system blocks in the Distributed Safety F-library (V1) or the block container of your user project (offline). This could cause errors during the next compile operation.
- Insert, delete, or rename F-system blocks in the Distributed Safety F-library (V1) or the block container of your user project (online). This could cause the F-CPU to go to STOP mode.

Depending on the extent of the intervention, the compiled safety program may not be executable.

In this case, you must delete all automatically added F-blocks (that is, all F-blocks in *SIMATIC Manager* indicated by a yellow symbol with F-STL programming language or author FALGxxxx, and the F-shared DB); you must then perform the following actions:

- Copy all blocks from the F-Application Blocks block container of the Distributed Safety library (V1) to your user project
- Save and compile in *HW Config.*
- Define the F-run-time groups
- · Compile the complete safety program.

See also

Creating and Editing an F-FB/F-FC (Page 4-25)

10.4 Downloading the Safety Program

# 10.4 Downloading the Safety Program

#### Introduction

Once you have compiled your safety program, you can download it to the F-CPU. You have the following options:

- Downloading the entire safety program in the "Safety Program" dialog in STOP mode. This is the recommended method for downloading a consistent safety program.
- Downloading the changes to the safety program in the "Safety Program" dialog in STOP mode
- Downloading individual F-blocks in SIMATIC Manager or FBD/LAD Editor

#### Procedure for Downloading the Entire Safety Program to the F-CPU in the "Safety Program" Dialog

- 1. Select the correct F-CPU or S7 program assigned to it.
- 2. In SIMATIC Manager, select the Options > Edit Safety Program menu command.

The "Safety Program" dialog will appear.

3. Activate the "Download" button.

All F-blocks with F-attribute belonging to the safety program are identified and downloaded to the F-CPU.

A note is displayed offering you the option of downloading the standard user program in addition to the safety program (provided this prompt is enabled).

If the safety program has been modified or is not consistent, you are notified of the option to generate (compile) a consistent safety program.

4. Confirm the prompt indicating that the F-CPU will be stopped.

#### Note

To download the entire safety program, the F-CPU must be in STOP mode.

If you are downloading F-blocks only, the blocks in which the F-CALL blocks are called (e.g., cyclic interrupt OB35) are not downloaded. You must then download these OBs separately the same way as for a standard program.

#### Note

When you download the safety program in the "Safety Program" dialog, an online/offline comparison is automatically performed for all F-blocks with F-attribute in the safety program. All F-blocks without F-attribute are deleted in the F-CPU. The F-CPU now contains exactly the same F-blocks with F-attribute as the offline block container.

- 5. In the "Safety Program" dialog, select the "Offline" and "Online" tabs in turn to check whether the collective signatures of all F-blocks with F-attribute in the block container match offline and online. If they match, downloading was successful. If not, repeat the download operation.
- 6. To activate safety mode, switch the F-CPU from STOP to RUN mode.

#### Note

If the download operation is aborted, you must repeat the download step (step 3) and the recheck the collective signatures of all F-blocks with F-attribute in the block container online and offline (step 5).

#### Procedure for Downloading Changes to the Safety Program in the "Safety Program" Dialog

- 1. Select the correct F-CPU or S7 program assigned to it.
- 2. In SIMATIC Manager, select the Options > Edit Safety Program menu command.

The "Safety Program" dialog will appear.

3. Click the down-arrow "Download Changes" on the "Download" button.

All new and changed F-blocks with F-attribute in the safety program are identified and downloaded to the F-CPU.

The rest of the procedure is the same as for downloading the entire safety program in the "Safety Program" dialog (see above).

#### Note

Note that downloading changes in the safety program is intended for the commissioning phase only. Prior to the acceptance test of the safety program, you must download the complete safety program to the F-CPU. Failure to do so could result in different online and offline time stamps for the F-blocks in the block container.

10.4 Downloading the Safety Program

#### Downloading the Safety Program to a Programming Device or PC

#### Note

In principle, it is possible to download a safety program from the F-CPU to a programming device or PC. Note, however, that any symbols used in the safety program are deleted and cannot be recreated, since no symbol information is saved in the F-CPU. Symbols are available only if you are using an offline project.

After you upload a safety program to a programming device or PC, you can download it to the F-CPU again without repeating acceptance testing as long as the safety program was not modified. However, the safety program that was downloaded to the F-CPU again can run only if the program was not executed by the F-CPU before it was uploaded to the programming device or PC.

#### Note

If the safety program has been changed or has already been executed in the F-CPU, you must do the following before downloading the **complete** safety program to the F-CPU again.

- 1. Delete all instance DBs of F-blocks from the block container
- 2. Reinsert all F-blocks used in the safety program from the "Distributed Safety" library (V1) or from a custom F-library in the offline block container, thereby overwriting existing F-blocks
- 3. Reassign constants for parameters of F-blocks from the "Pointer" data type (required for F-blocks F\_INT\_WR, F\_INT\_RD only)
- 4. Recompile the safety program. This recreates the deleted instance DBs.

The F-CPU can go to STOP mode if this is disregarded. One of the following diagnostic events is then entered in the diagnostic buffer of the F-CPU:

- "Data corruption in the safety program prior to output to F I/O"
- "Data corruption in the safety program prior to output to partner F-CPU"
- "Safety program: internal CPU fault; internal error information: 404"

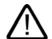

#### Warning

A modification to the safety program causes a change in the collective signature, and, consequently, a new acceptance test may be required.

#### Downloading to an S7-PLCSIM

As of *S7 Distributed Safety* V5.3, you can test the safety program with the S7-PLCSIM function (hardware simulation) of *STEP 7*.

#### Requirements for Downloading to an S7-PLCSIM

- The option package S7-PLCSIM V 5.3 or later is installed on your programming device or PC.
- You have write authorization for the directory where the Distributed Safety F-library (V1) is installed.
- S7-PLCSIM is active. To activate S7-PLCSIM, select **Options > Simulate Modules** in *SIMATIC Manager*.

The S7-PLCSIM application is started and the "CPU" subwindow is displayed.

- A hardware configuration with F-CPU is downloaded. To download this hardware configuration, open *HW Config* and download the desired configuration the same way as you would download it to a real CPU.
- The safety program is consistent.

#### Procedure for Downloading to an S7-PLCSIM

- 1. Select the correct F-CPU or S7 program assigned to it.
- 2. In *SIMATIC Manager,* select the **Options > Edit Safety Program** menu command.

The "Safety Program" dialog will appear.

- In the "Safety Program" dialog, press the "Download" button. All F-blocks with F-attribute belonging to the safety program are identified and downloaded to S7-PLCSIM.
- 4. Confirm the prompt indicating that the F-CPU will be stopped.

#### Note

*S7 Distributed Safety* automatically determines whether the target device is a "real" F-CPU or S7-PLCSIM. If the target device is S7-PLCSIM, special simulation blocks (F-system blocks) are downloaded automatically from the *S7 Distributed Safety* F-library (V1) to S7-PLCSIM.

Your offline safety program is unchanged and consistent following the download operation to the S7-PLCSIM. The collective signature of all F-blocks with F-attribute no longer matches the collective signature in S7-PLCSIM.

Because the safety program is not changed offline for support of S7-PLCSIM, it can also be downloaded to an F-CPU after being downloaded to S7-PLCSIM. To download the safety program to an F-CPU, simply deactivate S7-PLCSIM.

5. You must re-download the safety program to the S7-PLCSIM following each S7-PLCSIM STOP.

It is also possible to download changes in the safety program to an S7-PLCSIM (see above).

10.4 Downloading the Safety Program

## Downloading in SIMATIC Manager or FDB/LAD Editor

F-blocks and standard blocks can be simultaneously downloaded to the F-CPU using standard *STEP* 7 tools. However, as soon as F-blocks are to be downloaded, a check is carried out to determine whether or not the F-CPU is in STOP mode or deactivated safety mode. If not, you have the option of switching to deactivated safety mode or placing the F-CPU in STOP mode.

Be aware that the consistency of the safety program in the F-CPU cannot be guaranteed when individual F-blocks are downloaded. Therefore, use the download from the "Safety Program" dialog with the F-CPU in STOP to ensure a consistent safety program.

#### Note

The F-CPU can go to STOP mode when an inconsistent safety program is executed in active safety mode. One of the following diagnostic events is then entered in the diagnostic buffer of the F-CPU:

- "Data corruption in the safety program prior to output to F-I/O"
- "Data corruption in the safety program prior to output to partner F-CPU"
- "Safety program: internal CPU fault; internal error information: 404"

While it is possible to download a safety program to an S7-PLCSIM in *SIMATIC Manager* or *FBD/LAD Editor*, no simulation blocks are automatically downloaded and the therefore safety program cannot run. Downloading individual F-blocks in *SIMATIC Manager* or *FBD/LAD Editor* to an S7 PLCSIM in deactivated safety mode is only practical for test purposes.

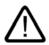

### Warning

If F-blocks are downloaded in *SIMATIC Manager* or *FBD/LAD Editor*, you must ensure that there is not an unused F-CALL in the block container. If you always download the safety program in the "Safety Program" dialog, all uncalled F-blocks - including an unused F-CALL block - are automatically deleted.

#### Rules for Downloading F-Blocks in SIMATIC Manager or FBD/LAD Editor

The following rules apply to downloading of F-blocks:

- You can only download in deactivated safety mode or when the F-CPU is in STOP mode.
- F-blocks can only be downloaded to an F-CPU to which a safety program has already been downloaded with the "Safety Program" dialog.
- The offline password and online password of the safety program must match.
- Changes to the password for the safety program ("Permission" button in the "Safety Program" dialog) can only be activated in the F-CPU by downloading the safety program using the "Safety Program" dialog.
- Only an offline safety program is permitted to be used as a source program.

Consequently, the "Safety Program" dialog must be used to download the safety program for the first time and after any change to the password for the safety program.

If F-blocks cannot be downloaded (because the F-CPU is in safety mode or because no password or the wrong password was entered for the safety program), you are notified of the option to continue downloading the remaining standard blocks.

See also

Testing the Safety Program (Page 10-36)

# 10.5 Work Memory Requirement for Safety Program

#### Estimation

You can estimate the work memory requirement for the safety program as follows:

#### Work Memory Requirement for Safety Program

31 Kbytes for F-system blocks F\_CTRL\_1, F\_CTRL\_2, F\_IO\_CGP/F\_IO\_BOI, and F\_DIAG\_N

- + 4.3 Kbytes for F-system block F\_RTGCO2 (for F-run-time group communication only)
- + 4.5 x work memory requirement for all F-FB/F-FC/F-PB
- + 4.5 x work memory requirement for all F-blocks used (except F\_SENDDP, F\_RCVDP, F\_SENDS7, and F\_RCVS7)
- + Work memory requirement for F\_SENDDP and F\_RCVDP F-application blocks used (4.4 Kbytes each)
- + Work memory requirement for F\_SENDS7 and F\_RCVS7 F-application blocks used (9.5 Kbytes each)

#### Work Requirement for Data

5 x work memory requirement for all F-DBs (including F-communication DB, but excluding DB for F-run-time group communication) and I-DBs for F-PB/F-FB

- 24 x work memory requirement for all DBs for F-run-time group communication
- + 2.3 x work memory requirement for all I-DBs of F-application blocks (except F\_SENDDP, F\_RCVDP, F\_SENDS7, and F\_RCVS7)
- + Work memory requirement for all I-DBs of the F-application blocks F\_SENDDP (0.2 Kbyte), F\_RCVDP (0.3 Kbyte), F\_SENDS7 (0.6 Kbyte), and F\_RCVS7 (1.0 Kbyte).
- + 0.7 Kbyte per F-FC (including F-application block of type FC)
- + 0.7 Kbyte per F-I/O (for F-I/O DBs, etc.)
- + 4.5 Kbytes

10.5 Work Memory Requirement for Safety Program

#### Block Size of Automatically Generated F-Blocks

To ensure that the automatically generated F-blocks do not exceed the maximum possible size in the particular F-CPU, observe the following:

- An F-FB/F-FC/F-PB should be not exceed 25% of the maximum size of the FBs or FCs (see *Technical Specifications in the manual for the F-CPU you are using*).
- F-FBs/F-FCs/F-PBs must comply with the following:

2 x number of all parameters or static data of data type BOOL

- + 4 x number of all parameters or static data of data type INT/WORD
- + 6 x number of all parameters or static data of the data type TIME
- + 36
- < Maximum size of data blocks in bytes (see *Technical Specifications in the manual for the F-CPU you are using*)
- F-DBs must comply with the following:

2 x number of all variables of the F-DB of data type BOOL

- 4 x number of all variables of the F-DB of data type INT/WORD
- + 6 x number of all variables of the F-DB of data type TIME
- + 36
- Maximum size of data blocks in bytes (see *Technical Specifications in the manual for the F-CPU you are using*)

If you receive the message "Block x could not be copied" when you download your safety program to the F-CPU, check whether these conditions are met. Reduce the following, as necessary:

- Size of F-FB/F-FC/F-PB
- Number of parameters and static data of F-FBs/F-FCs/F-PBs
- Number of variables of F-DBs
- Number of blocks. You must not exceed the maximum block limit of the F-CPU (*see Technical Specifications in the manual for the F-CPU you are using*).

# 10.6 Function Test of Safety Program and Protection through Program Identification

#### **Complete Function Test or Test of Changes**

After creating a safety program, you must carry out a complete function test in accordance with your automation task.

For changes made to a safety program that has already undergone a complete function test, only the changes need be tested.

#### Transferring the Safety Program to the F-CPU with a Programming Device or PC

#### F-CPUs with Inserted Memory Card (Flash Card or MMC)

The following warnings apply when the safety program is transferred from a programming device or PC to:

- F-CPUs with flash card inserted (e.g., CPU 416F-2)
- F-CPUs with MMC (e.g., CPU 317F-2 DP, CPU 315F-2 PN/DP, or IM 151-7 F-CPU)

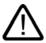

#### Warning

If the function test of the safety program is not carried out in the target F-CPU, you must comply with the following procedure when transferring the safety program to the F-CPU with a **programming device or PC** to ensure that the F-CPU does not contain an "old" safety program:

- For F-CPUs with MMC: Download the safety program to the F-CPU in the "Safety Program" dialog.
- For F-CPUs with inserted Flash Card: Download the safety program to the F-CPU in the "Download User Program to Memory Card" dialog.
- Perform a program identification (that is, check to determine whether the collective signatures of all F-blocks with F-attribute in the block container match online and offline).
- Perform a memory reset of the F-CPU using the mode selector or via the programming device/PC. Once the work memory has been deleted, the safety program is again transferred from the load memory (Memory Card MMC for F-CPUs 3xxF and IM 151-7 F-CPU or Flash Card for F-CPUs 4xxF).

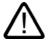

## Warning

If **multiple F-CPUs** can be reached over a network (such as MPI) by **one programming device or PC**, you must take the following actions to ensure that the safety program is downloaded to the correct F-CPU:

Use passwords specific to each F-CPU, such as a uniform password for the F-CPUs having the respective MPI address as an extension: "Password\_8".

Note the following:

- A point-to-point connection must be used when assigning a password to an F-CPU for the first time (analogous to assigning an MPI address to an F-CPU for the first time).
- Before downloading a safety program to an F-CPU for which access authorization by means of an F-CPU password does not yet exist, you must first revoke existing access authorization for any other F-CPU.

#### F-CPUs without Inserted Flash Card

The following warnings apply when the safety program is transferred from a programming device or PC to:

• F-CPUs without an inserted Flash card (e.g., CPU 416F-2)

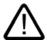

#### Warning

If the function test of the safety program is not carried out in the target F-CPU, you must comply with the following procedure when transferring the safety program to the F-CPU with a **programming device or PC** to ensure that the F-CPU does not contain an "old" safety program:

- Perform a memory reset of the F-CPU using the mode selector or via the programming device/PC.
- Download the configuration to the F-CPU in HW Config.
- Download the safety program to the F-CPU in the "Safety Program" dialog.
- Perform a program identification (that is, check to determine whether the collective signatures of all F-blocks with F-attribute in the block container match online and offline).

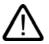

## Warning

If **multiple F-CPUs** can be reached over a network (such as MPI) by **one programming device or PC**, you must take the following actions to ensure that the safety program is downloaded to the correct F-CPU:

Use passwords specific to each F-CPU, such as a uniform password for the F-CPUs having the respective MPI address as an extension: "Password\_8".

Note the following:

• A point-to-point connection must be used when assigning a password to an F-CPU for the first time (analogous to assigning an MPI address to an F-CPU for the first time).

Before downloading a safety program to an F-CPU for which access authorization by means of an F-CPU password does not yet exist, you must first revoke existing access authorization for any other F-CPU.

#### Transferring the Safety Program to the F-CPU with a Memory Card

#### Use of MMC or Flash Card

The following warning applies when the safety program is transferred using a:

- Flash Card (e.g., for CPU 416F-2)
- MMC (e.g., for CPU 317F-2 DP, CPU 315F-2 PN/DP, or IM 151-7 F-CPU)

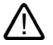

## Warning

If the function test of the safety program is not carried out in the target F-CPU, you must comply with the following procedure when transferring the safety program to the F-CPU with a memory card (MMC or Flash Card) to ensure that the F-CPU does not contain an "old" safety program:

- Turn off the power to the F-CPU. For F-CPUs with battery backup (e.g., CPU 416F-2), remove the battery, if present. (To make sure that the F-CPU is de-energized, wait for the buffer time of the power supply you are using or, if this is unknown, remove the F-CPU.)
- Remove the Memory Card (MMC or Flash Card) with the old safety program from the F-CPU.
- Insert the Memory Card (MMC or Flash Card) with the new safety program in the F-CPU.
- Switch on the F-CPU again. For F-CPUs with battery backup (e.g., CPU 416F-2), reinsert the battery, if one was removed.

You must make sure that the inserted memory card (MMC or Flash Card) contains the correct safety program. You can do so through a program identification or other measures, such as a unique identifier on the memory card (MMC or Flash Card).

When downloading a safety program to a memory card (**MMC** or Flash Card), you must adhere to the following procedure:

- Download the safety program to the memory card (MMC or flash card).
- Perform a program identification in other words, check whether the collective signatures of all F-blocks with F-attribute in the offline block container and on the memory card (MMC or Flash Card) match.
- Affix an appropriate label to the memory card (MMC or Flash Card).

The procedure outlined must be ensured through organizational measures.

See also

Comparing Safety Programs (Page 10-23)

10.7 Modifying the Safety Program

# 10.7 Modifying the Safety Program

# 10.7.1 Modifying the safety program in RUN mode

#### Introduction

Changes to the safety program during operation (in RUN mode) can only be made in deactivated safety mode. You make changes to F-blocks offline in the *FBD/LAD Editor* in the same way as for a standard program. F-blocks cannot be modified online.

#### Note

If you do **not** want to modify the safety program during operation, see Creating F-Blocks in F-FBD/F-LAD.

#### Procedure for Modifying the Safety Program in RUN Mode

- 1. Modify and save the F-PB or F-FB and its associated instance DB, F-FC, or F-DB in the *FBD/LAD Editor*.
- Download the modified F-block from the *FBD/LAD Editor* to the F-CPU. If you want to download several modified F-blocks, select and download them in *SIMATIC Manager*. The procedure for downloading F-blocks in deactivated safety mode is the same as for a standard program. Observe the applicable rules for the download sequence in the online Help for *STEP 7*.
- 3. If safety mode is active, a dialog box for deactivating safety mode will appear. Confirm this dialog box.

#### Note

When downloading in *SIMATIC Manager*, you can only download fail-safe blocks created by you (F-PB, F-FB, F-FC, or F-DB), F-application blocks, or standard blocks and their associated instance DBs in deactivated safety mode. If you download automatically added F-blocks (F-SBs or automatically generated F-blocks and associated instance DBs or F-shared DB), the F-CPU can go to STOP mode or safety mode can be activated.

Therefore, when downloading in *SIMATIC Manager*, always select individual F-blocks instead of the "Station," "S7 Program," or "Block Container" objects.

#### Restrictions on Safety-Related CPU-CPU Communication

During operation (in RUN mode), you cannot establish new safety-related CPU-CPU communication by means of a new F\_SENDDP/F\_RCVDP, F\_SENDS7/F\_RCVS7 block pair.

To establish new safety-related CPU-CPU communication you must always recompile the relevant safety program and download it in its entirety to the F-CPU in STOP mode after inserting a new block call for F\_SENDDP, F\_SENDS7, F\_RCVDP or F\_RCVS7.

#### **Restrictions on F-Run-Time Group Communication**

You cannot make any changes to the safety-related communication between F-run-time groups in RUN mode. That means you may not add, delete, or modify a DB for F-run-time communication in the "Define New F-Run-Time Groups" or "Edit F-Run-Time Groups" dialogs or in *SIMATIC Manager*.

Following changes in the F-run-time group communication, you must always recompile the safety program and download it in its entirety to the F-CPU in STOP mode.

#### **Restrictions on F-I/O Access**

If during operation (in RUN mode), you insert an F-I/O access to an F-I/O of which no single channel or variable from the associated F-I/O DB in the safety program has yet been used, the F-I/O access only becomes effective when the safety program is recompiled and downloaded in its entirety to the F-CPU in STOP mode.

#### Modifications to the Standard User Program

You can download modifications to the standard user program when the F-CPU is in RUN mode, regardless of whether safety mode is activated or deactivated.

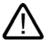

#### Warning

In safety mode, access by means of the F-CPU password must not be authorized when making changes to the standard user program, since changes to the safety program can also be made. To rule out this possibility, you must configure **Level of Protection 1**. If only **one person** is authorized to change the standard user program **and** the safety program, level of protection "2" or "3" should be configured so that other persons have only limited access or no access at all to the entire user program (standard and safety programs).

#### Modifying the F-Run-Time Group Call

If an OB (e.g., OB35) or FB with an F-CALL call is downloaded to the F-CPU during operation (in RUN mode), the mode is only updated after the "Safety Program" dialog has been closed and re-opened.

10.7 Modifying the Safety Program

#### Procedure for Applying Changes to the Safety Program

If you download individual F-blocks to the F-CPU during operation (in RUN mode), the F-system blocks (F-SBs) and the automatically generated F-blocks are neither updated nor downloaded, resulting in an inconsistent safety program in the F-CPU. Use the following procedure to accept changes to the safety program:

- 1. Compile the safety program in the "Safety Program" dialog.
- Use the "Safety Program" dialog to download the complete safety program to the F-CPU in STOP mode and activate safety mode by switching the F-CPU from STOP to RUN mode.
- 3. Follow the steps described in Safety Program Acceptance Test.

#### See also

Configuring the F-CPU (Page 2-4)

Creating F-Blocks in F-FBD/F-LAD (Page 4-24)

Compiling Safety Program (Page 10-6)

Downloading the Safety Program (Page 10-8)

Safety Program Acceptance Test (Page 11-4)

# 10.7.2 Comparing Safety Programs

#### **Criteria for Comparing Safety Programs**

You can compare two safety programs according to the following criteria:

- Collective signature of all F-blocks with F-attribute in the block container
- Parameters of individual F-blocks
- Signatures of individual F-blocks

You can compare the signatures of F-blocks to identify modified or deleted F-blocks.

#### **Comparable Safety Programs**

You can compare a safety program with the following:

- Online safety program (online version of this safety program)
- Offline safety program (any offline safety program)
- Online safety program (any online safety program)
- A safety program on a memory card
- A safety program of a reached station

10.7 Modifying the Safety Program

# Procedure for Comparing Safety Programs

To compare two safety programs:

- 1. Select the correct F-CPU or S7 program assigned to it.
- In SIMATIC Manager, select the Options > Edit Safety Program menu command. The "Safety Program" dialog will appear.
- 3. Click the "Compare" button.

The "Compare safety program" dialog will appear.

| 🖉 Compare Safety Program - DS_Getting_Started\SIMATIC 300(1)\CPU 315F-2 DP\S7-Programm(1) 🛛 🛛 🛛 🔀 |                                                                                         |                                  |                     |                     |               |                  |  |
|---------------------------------------------------------------------------------------------------|-----------------------------------------------------------------------------------------|----------------------------------|---------------------|---------------------|---------------|------------------|--|
| Compare safety prog                                                                               | gram with:                                                                              |                                  |                     |                     |               |                  |  |
| Selection:                                                                                        | Browse                                                                                  |                                  |                     |                     |               |                  |  |
| O Online                                                                                          |                                                                                         |                                  |                     |                     |               |                  |  |
|                                                                                                   |                                                                                         |                                  |                     |                     |               | Start comparison |  |
| Result of the com                                                                                 | parison                                                                                 |                                  |                     |                     |               |                  |  |
| The collective sig                                                                                | natures of all F blocks                                                                 | with the F attribute of the bloc | k container are not |                     |               |                  |  |
| Source program:                                                                                   | Source program: DS_Getting_Started\SIMATIC 300(1)\CPU 315F-2 DP\S7-Programm(1) B7C080DD |                                  |                     |                     |               |                  |  |
| Compared progra                                                                                   | Compared program: beate_S7DS_V5_4\SIMATIC 300(1)\CPU317F-2\S7-Programm(1) 1             |                                  |                     |                     |               |                  |  |
| The F-block com                                                                                   | The F-block comparison found the following differences:                                 |                                  |                     |                     |               |                  |  |
| F block                                                                                           | Symb. name                                                                              | Function in safety program       | Signature in source | Signature in compar | Different int |                  |  |
| : FC1                                                                                             |                                                                                         | F-FC                             |                     | 31CA                |               |                  |  |
| 🚁 FC100                                                                                           |                                                                                         | F-CALL                           | 05AA                |                     |               |                  |  |
| : FB1                                                                                             |                                                                                         | F-FB                             |                     | 13D5                |               |                  |  |
| 📝 FB100                                                                                           | Sicherheitsprogr                                                                        | F-program block                  | 33BE                |                     |               |                  |  |
| 🚁 FB186                                                                                           | F_TOF F application block 14B4                                                          |                                  |                     |                     |               |                  |  |
| 🚁 FB216                                                                                           | F_FDBACK                                                                                | _FDBACK F application block F521 |                     |                     |               |                  |  |
| 🚁 FB217                                                                                           | F_SFDOOR                                                                                | F application block              | 86DA                |                     |               |                  |  |
| - FR1639                                                                                          | E IO BOI                                                                                | E-sustem block                   | EAEA                |                     | 1             |                  |  |
|                                                                                                   |                                                                                         |                                  |                     |                     |               |                  |  |
| Close                                                                                             | Print                                                                                   |                                  |                     |                     | He            | lp               |  |

- 4. Select the safety program you would like to compare with. Activate the "Browse..." button to indicate its path.
- 5. Activate the "Start comparison" button.

The required block comparison is executed, and the different F-blocks are displayed in tabular form in the dialog box.

#### **Result of Comparison**

The comparison result displays modified F-blocks (different entries in the "Signature in Source Program" and "Signature in Compared Program" columns), F-blocks located in the source program only (entry in "Signature in Source Program" column only), and F-blocks located in the compared program only (entry in "Signature in Compared Program" column only). The **"Interface Different"** column indicates whether or not changes have occurred in the declaration table of F-blocks.

The result can be printed out with the "Print" button.

If you are comparing an offline safety program with an online safety program and the connection to the F-CPU is interrupted during the comparison, the comparison result will be incorrect.

10.7 Modifying the Safety Program

# Assignment of Changes

You can assign the changes in the safety program on the basis of the modified F-blocks indicated in the comparison result:

| Modified F-block                           | Change in Safety Program                                                                                                    |  |
|--------------------------------------------|----------------------------------------------------------------------------------------------------|--|
| F-program block, F-FB, F-FC                | <ul> <li>Change in this block</li> <li>Change the declaration table in called FBs/FCs or<br/>in F-PB/F-FB/F-FC of F-DBs used</li> <li>Change in the declaration table in F-FBs contained<br/>as multi-instances</li> <li>Missing F-FBs called as multi-instances</li> </ul>                                                                                           |  |
| I-DB for F-program block,<br>I-DB for F-FB | Change in the declaration table of the F-PB/F-FB for each I-DB                                                                                                    |  |
| F-application block<br>F-system block      | <ul> <li>Modified version of F-block (for example, due to use of F-blocks from a new version of <i>S7 Distributed Safety</i>)</li> <li>Missing F-FBs called as multi-instances</li> </ul>                                                                                                    |  |
| I-DB for F-application block               | Modified version of associated F-application block                                                                                                    |  |
| F-DB                                       | Change in the declaration table of the F-DB                                                                                                    |  |
| F-I/O DB                                   | Change in the hardware configuration of the respective<br>F-I/O<br>• Change in F parameters of the F-CPU                                                                                                    |  |
| Automatically generated F-block            | <ul> <li>Modified version of F-system blocks</li> <li>Change in the maximum cycle time of the F-run-<br/>time group</li> <li>Change in F parameters of the F-CPU</li> <li>Modified version of F-system blocks</li> <li>Change in the F-run-time group communication, for<br/>example, change in the number of a DB for F-run-<br/>time group communication</li> </ul> |  |
| F-CALL                                     | <ul> <li>Change in the assignment of the F-PB and its instance DB</li> <li>Change in the F-I/O addressed in the safety program</li> <li>Change in read access to data of the standard user program</li> <li>Change in F parameters of the F-CPU</li> <li>Modified version of F-system blocks</li> <li>Change in the F-run-time group communication</li> </ul>         |  |

The changes can also occur in combination, meaning that changes to an F-block can have multiple causes.

If no modified F-blocks are indicated, but the collective signature is different, differences exist in the automatically generated blocks, which are not included in the comparison. This can occur, for example, if you renumber F-blocks or modify the resources reserved for the safety program in the object properties dialog for the F-CPU in *HW Config*.

#### 10.7 Modifying the Safety Program

#### 10.7.3 Deleting the Safety Program

## **Deleting Individual F-Blocks**

To delete an F-block, follow the same procedure as for a standard program.

#### **Deleting an F-Run-Time Group**

- 1. In the "Edit F-Run-Time Groups" dialog, select the folder of the F-run-time group to be deleted.
- 2. Press the "Delete" button.
- 3. Close the dialog with "OK."

The assignment of the F-blocks to an F-run-time group is deleted. However, the F-blocks continue to exist.

#### Deleting the Entire Safety Program

- 1. Delete all F-blocks highlighted in yellow offline in SIMATIC Manager.
- 2. In HW Config. select the F-CPU and select the Edit > Object Properties menu command. Open the "Protection" tab and deactivate the "CPU Contains Safety Program" option. Save and compile the hardware configuration.

The offline project no longer contains a safety program.

3. The following applies to F-CPUs with an inserted memory card (MMC or Flash Card):

To delete a safety program on a Memory Card (MMC or Flash Card), insert the Memory Card (MMC or Flash Card) in the programming device or PC. In SIMATIC Manager, select the File > S7 Memory Card > Delete menu command.

You can now copy the offline standard user program to the Memory Card (MMC or Flash Card).

The following applies to F-CPUs without an inserted Flash Card:

You can delete the safety program by resetting the module in the SIMATIC Manager (menu command PLC > Reset).

You can then download the offline standard user program to the F-CPU.

# 10.8 Printing Project Data of the Safety Program

Note

Before you print the project data of the safety program, close the HW Config and *LAD/FBD Editor* applications and the symbol table.

## Procedure for Printing All Important Project Data of the Safety Program

- 1. Select the correct F-CPU or S7 program assigned to it.
- 2. In SIMATIC Manager, select the Options > Edit Safety Program menu command.

The "Safety Program" dialog will appear.

3. Click the "Print" button.

You can now select the parts of the project to be printed:

- "Function Block Diagram/Ladder Logic:" All F-blocks (F-PB, F-FB, F-FC, F-DB) of the safety program that you created in the applicable programming language. For F-DBs, the data view is printed.
- "Safety Program...": List of all F-blocks of the safety program and additional data relevant for the acceptance test
- "Hardware Configuration" with module parameters
- "Symbol Table"

#### Printed Project Data for the Safety Program

The printout of the safety program ("Safety program" option button) also contains the collective signatures and the date of the last generation procedure, which are relevant to the onsite acceptance test of the safety program (e.g., by experts).

Two collective signatures are output in the printout:

- "F-blocks with F-attribute in the block container" in the footer and in the program information section (= "collective signature of all F-blocks with F-attribute in the block container" in the "Safety Program" dialog)
- "Safety Program" in the program information section (= "collective signature of the safety program" in the "Safety Program" dialog = value of the "F\_PROG\_SIG" variable in the F-shared DB)

These two signatures must match for the acceptance test.

Differences between the two signatures generally indicate that the safety program has been changed or is inconsistent. This is also indicated in the footer.

In addition, the following information is printed out:

- internal version identifier of S7 Distributed Safety.
- Time when safety program was compiled.
- A note indicating whether the amount of local data reserved for the safety program has been exceeded.
- List of all F-blocks contained in the block container. F-blocks without F-attribute are identified by square brackets around the block name and signature.

The following information is indicated for each F-block:

- Block number
- Symbolic name
- Function in the safety program (F-CALL, F-program block, etc.)
- Signature
- Initial value signature for all F-FBs not generated automatically
- List of parameters for safety-related CPU-CPU communication, such as:
  - DP\_DP\_ID and LADDR of F\_SENDDP, F\_RCVDP
  - ID, R\_ID, and number of the F-communication DB of F\_SENDS7, F\_RCVS7
  - TIMEOUT of F\_SENDDP, F\_RCVDP, F\_SENDS7, F\_RCVS7
- The following information is provided for parameters:
  - Parameter name
  - Name of F-application block
  - Numbers of instance DBs used to call the F-application block
  - Name of F-block in which the F-application block is called
  - Network number of call
  - Name of F-run-time group (Name of F-CALL)
  - Parameter value
- List of data from the standard user program:
  - Address
  - Symbol
  - F-run-time group in which the data element is used
- List of data for data exchange between the F-run-time groups
  - Number of the F-CALL of the "sender" F-run-time group
  - Number of the F-CALL for the "receiver" F-run-time group
  - Number of the DB for F-run-time group communication

- Run-time group information for each F-run-time group:
  - Number of the F-CALL
  - Symbolic name of the F-CALL
  - Number of called F-program block
  - Symbolic name of the F-program block
  - Number of associated instance DB, if applicable
  - Symbolic name of the associated instance DB
  - Maximum cycle time of the F-run-time group
  - List of all F-blocks used in the F-run-time group except F-system blocks, the F-shared DB, and automatically generated F-blocks. F-blocks without F-attribute are identified by square brackets around the block name and signature.

The following information is indicated for each F-block:

- Block number
- Symbolic name
- Function in the safety program (F-CALL, F-program block, etc.)
- Signature
- Initial value signature for all F-FBs not generated automatically
- The following information is indicated for the F-I/O addressed in the F-run-time group (that is, not for all F-I/O configured in *HW Config*, but rather only for those F-I/O actually used):
  - Symbolic name of the F-I/O DB
  - Number of the F-I/O DB
  - Initial address
  - Name/identifier of the F-I/O
  - Module type
  - F\_Monitoring\_Time
  - Cyclic redundancy check by means of parameter assignment (to enable rapid detection of changes in I/O)
  - PROFIsafe source and destination address
  - PROFIsafe mode
  - Type of passivation

- The following information is indicated for the F-shared DB of the safety program:
  - Number of the F-shared DB
  - Symbolic name F\_GLOBDB
  - Absolute and symbolic address of the safety program's collective signature
  - Absolute and symbolic address for reading out the operating mode
  - Absolute and symbolic address for reading out error information
  - Absolute and symbolic address of the generation time
  - Absolute and symbolic address of the RLO 0
  - Absolute and symbolic address of the RLO 1
- The following information is displayed in the footer:
  - Collective signature of all F-blocks with F-attribute in the block container
  - Signature of symbols (only for printout of the offline safety program)
  - internal version identifier of S7 Distributed Safety used to create the printout
  - Depending on the status of the safety program: "Safety program changed," "Safety program not changed," or "Symbols changed"

#### Note

If "Symbols changed" is output, it signifies that assignments for global or local symbols have changed (e.g., changes in the symbol table or to parameter names of F-DBs or F-FBs) and the changes were not made in all affected F-FB/F-FCs.

To correct this situation, use the "Check block consistency" function (see online Help for *STEP 7*). If necessary, you must recompile the safety program.

#### See also

"Safety Program" Dialog (Page 10-1) Safety Program States (Page 10-5) Overview of System Acceptance Test (Page 11-1) 10.9 Testing the Safety Program

# 10.9 Testing the Safety Program

# 10.9.1 Overview of Testing the Safety Program

# **Testing Options**

In general, all read-only test functions (such as variable monitoring) are also available for safety programs and in safety mode. While all F-blocks can be used as the monitored object, this is only useful for the F-blocks created by you (F-PB, F-FB, F-FC, and F-DB). Monitoring is available without restrictions.

It is possible to modify data of the safety program using the "Monitor/modify variable" function and to gain write access using *HW Config* or *FBD/LAD Editor*. However, restrictions apply and safety mode must be deactivated. Other write accesses to the safety program are not permitted and can cause the F-CPU to go to STOP mode.

#### Testing with S7-PLCSIM Function of STEP 7

As of S7 Distributed Safety V5.3, you can test the safety program with the S7-PLCSIM function (hardware simulation) of STEP 7. You use S7-PLCSIM in the same way as for standard user programs.

#### Note

You can use F-application blocks F\_SENDDP, F\_RCVDP, F\_SENDS7, F\_RCVS7 in conjunction with the S7-PLCSIM function (hardware simulation) of *STEP 7*. Note, however, that the F-application blocks constantly signal "communication errors" when they are run in the simulation CPU.

# 10.9.2 Deactivating Safety Mode

#### Introduction

The safety program generally runs in the F-CPU in safety mode. This means that all fault control measures are activated. The safety program cannot be modified during operation (in RUN mode) in safety mode. You must deactivate safety mode of the safety program to download changes to the safety program in RUN mode. Safety mode remains deactivated until F-CPU is next switched from STOP to RUN mode.

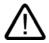

#### Warning

Because changes to the safety program can be made in RUN mode when safety mode is deactivated, you must take the following into account:

- Deactivation of safety mode is intended for test purposes, commissioning, etc. Whenever safety
  mode is deactivated, the safety of the system must be ensured by other organizational measures,
  such as operation monitoring and manual safety shutdown.
- Deactivation of safety mode must be indicated. The printout of the safety program contains the address of the variables in the F-shared DB ("F\_GLOBDB".MODE) that you can evaluate to read out the operating mode (1 = deactivated safety mode). Thus, not only is the deactivated safety mode displayed on the programming device or PC in the dialog box for deactivating safety mode, but it can also be indicated by means of an indicator light controlled by the standard user program or a message to an operator control and monitoring system generated by evaluating the "Deactivated Safety Mode" variable in the F-shared DB.
- Changes in the safety program in RUN mode when safety mode is deactivated can cause changeover effects to occur. The procedure for downloading F-blocks in deactivated safety mode is the same as for a standard program. Observe the applicable rules for the download sequence in the online Help for *STEP 7*.
- To the extent possible, the standard user program and the safety program should be modified separately, and changes should be downloaded; otherwise, an error could be downloaded simultaneously to the standard user program, thus disrupting a necessary protective feature or causing changeover effects to occur in both the safety program and the standard program.
- It must be possible to verify that safety mode has been deactivated. A log is required, if possible by
  recording messages to the operator control and monitoring system, but if necessary, through
  organizational measures. In addition, it is recommended that deactivation of safety mode be
  indicated on the operator control and monitoring system.
- Safety mode is deactivated across the F-CPU only. You must take the following into account for safety-related CPU-CPU communication: If the F-CPU with the F\_SENDDP or F\_SENDS7 is in deactivated safety mode, you can no longer assume that the data sent by this F-CPU are generated safely. You must then implement organizational measures such as operation monitoring and manual safety shutdown to ensure safety in those portions of the system that are affected by the sent data. Alternatively, you must output fail-safe values instead of the received data in the F-CPU with F\_RCVDP or F\_RCVS7 by evaluating SENDMODE.

#### Requirement for Deactivating Safety Mode

The F-CPU is in RUN mode and safety mode is activated.

10.9 Testing the Safety Program

## Procedure for Deactivating Safety Mode

- 1. Select the correct F-CPU or S7 program assigned to it.
- 2. In *SIMATIC Manager*, select the **Options > Edit Safety Program** menu command.

The "Safety Program" dialog will appear.

- 3. If you are prompted to enter the password for the F-CPU, do so now.
- 4. Check to see whether "Safety mode activated" is indicated as the "Current mode". If so, continue with the next step; if not, stop the process, because safety mode is already deactivated or cannot be deactivated.

#### Note

If the text below "Current mode:" is enclosed in square brackets [abc], this indicates that the collective signatures of the safety program and/or the passwords for the safety program do not match online and offline. This means one of the following:

- The offline safety program was modified after downloading.
- The wrong F-CPU was addressed. You can verify the latter based on the online collective signature of all F-blocks with F-attribute in the block container.
- 5. Activate the "Safety mode" button, and enter the password for the online safety program.

If the password is not valid, safety mode is not deactivated and remains active.

- 6. If you enter the correct password, another prompt will appear, which also contains the collective signature of the safety program in the F-CPU. Check to see whether this is the collective signature you expected.
- 7. If it is not the collective signature you expected, verify that you have addressed the correct F-CPU and check to see whether the F-CPU contains the correct F-blocks. To do this, close all *STEP 7* applications and then open the "Safety Program" dialog; this is necessary to prevent multiple applications from accessing the F-CPU simultaneously.
- 8. Confirm the prompt to deactivate safety mode with "OK."

Safety mode will be deactivated.

You can now download changes in the safety program to the F-CPU during operation (in RUN mode).

#### Note

To activate safety mode, the F-CPU must be switched from STOP to RUN mode.

Switching the F-CPU from STOP to RUN mode always activates safety mode, even if the safety program has been modified or is not consistent. The MODE variable in the F-shared DB is set to "0". Keep this in mind when you evaluate the MODE variable to read out the operating mode.

If you have modified your safety program, but have not recompiled and downloaded it, the F-CPU can revert to STOP mode.

#### Evaluating Safety Mode/Deactivated Safety Mode

If you wish to evaluate safety mode/deactivated safety mode in the safety program, you can evaluate the "MODE" variable in the F-shared DB (1 = deactivated safety mode). You access this variable with fully qualified access ("F\_GLOBDB".MODE). The number and symbolic name of the F-shared DB and the absolute addresses of variables are indicated in the printout of the safety program.

You can use this evaluation, for example, to passivate F-I/O when the safety program is in deactivated safety mode. To do so, assign the "MODE" variable in the F-shared DB to all "PASS\_ON" variables in the F-I/O DBs of the F-I/O that you wish to passivate.

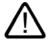

### Warning

When the safety program is in deactivated safety mode, the "MODE" variable in the F-shared DB is also evaluated in deactivated safety mode.

Even if the F-I/O are passivated in deactivated safety mode as a result of evaluation of the "MODE" variable, system safety must be ensured in deactivated safety mode through other organizational measures, such as operation monitoring and manual safety shutdown.

See also

Modifying the safety program in RUN mode (Page 10-20)

10.9 Testing the Safety Program

## 10.9.3 Testing the Safety Program

#### Introduction

In deactivated safety mode, certain fault control measures of the safety program are deactivated to enable online changes to be made to the safety program in RUN mode. In this way, safety program data can be changed using standard *STEP 7* tools.

#### Modifying the Data of the Safety Program with "Monitor/Modify Variable" Function

In addition to data in the standard user program, which can always be modified, you can modify the following data in a safety program using the "Monitor/Modify Variable" function in deactivated safety mode:

- Process image of F-I/O
- F-DBs (except DB for F-run-time group communication), instance DBs of F-FBs
- Instance DBs of F-application blocks
- F-I/O DBs (for permitted signals, see F-I/O DB)

#### Note

F-I/O can only be modified in RUN mode of the F-CPU. You must allocate a separate row in the variable table for each channel to be modified; this means, for example, that digital channels of data type BOOL cannot be modified on a byte-by-byte or word-by-word basis.

You can modify a maximum of 5 inputs/outputs from one variable table. You can use more than one variable table.

You cannot modify configured F-I/O in which no single channel or variable from the associated F-I/O DB has been used. Therefore, always use at least one variable from the associated F-I/O DB or at least one channel of the F-I/O to be controlled in your safety program.

As a trigger point, you must set "Begin scan cycle" or "End scan cycle." Note, however, that regardless of the trigger point setting, requests to modify inputs (PII) of F-I/O always become effective before the F-PB is executed and requests to modify outputs (PIQ) always become effective after execution of the F-PB.

For inputs (PII), modify requests take priority over fail-safe value output, while for outputs (PIQ), fail-safe value output takes priority over modify requests. For outputs (channels) that are not activated in the object properties for the F-I/O in *HW Config* (see *F-I/O manuals*), modify requests affect the PIQ only, and not the F-I/O.

As the trigger frequency, you can set "Once" or "Permanently."

 $\triangle$ 

#### Warning

Permanent modification of F-I/O remains active in the following cases:

- The connection between the programming device and the F-CPU is broken (by removing the bus cable)
- The variable table no longer responds

These modify requests can only be deleted through a memory reset of the F-CPU or by switching the F-CPU from STOP to RUN mode while at the same time disconnecting the F-CPU from the programming device or PC.

#### Wiring Test

The wiring test is simplified by using symbolic names for the signals.

You can carry out a wiring test for an input by modifying an input signal and verifying whether or not the new value arrives at the PII.

You can carry out a wiring test for an output by modifying the output with the Modify function and verifying whether the required actuator responds.

For the wiring test (for both inputs and outputs), note that a safety program must be running on the F-CPU, in which at least one channel of the F-I/O to be modified or one variable from the associated F-I/O DB has been used.

For F-I/O that can also be operated as standard I/O (e.g., S7-300 fail-safe signal modules), you can also carry out the wiring test for outputs using the Modify function in STOP mode by operating the F-I/O as standard I/O rather than in safety mode. When doing so, you must comply with the other rules for testing.

#### Note

A Modify function controlled by the F-system requires the use of *STEP 7* with the *S7 Distributed Safety* optional package. If an operator control and monitoring system or *STEP 7* without the *S7 Distributed Safety* optional package is used to modify variables, the F-CPU can go to STOP mode.

Testing and commissioning functions are selected with standard *STEP 7* tools (*FBD/LAD Editorl Variable Editor/HW Config*). An attempt to modify a safety program in safety mode is rejected with a corresponding error message, or a dialog box for deactivating safety mode is provided. In certain circumstances, a modify request can cause the F-CPU to go to STOP mode.

#### **Opening F-Blocks**

The *FBD/LAD Editor* can be used to open an F-block online in the F-CPU as a writeprotected block only, that is, you cannot modify an F-block directly in the F-CPU, even if safety mode is deactivated. Instead, you must edit it offline and then download it. 10.9 Testing the Safety Program

## Modifying Values in F-DBs

Values in F-DBs can only be modified online in the F-CPU. If the value is also to be changed offline, you must do this by editing the actual value and compiling the safety program offline, as well.

Modify only the parameters described in this documentation.

#### Additional Rules for Testing

- Forcing is not possible for F-I/O.
- Setting breakpoints in the standard user program will cause the following errors in the safety program:
  - Expiration of F-cycle time monitoring
  - Error during communication with the F-I/O
  - Errors in safety-related CPU-CPU communication
  - Internal CPU faults

If you nevertheless want to use breakpoints for testing, you must first deactivate safety mode. This will result in the following errors:

- Error during communication with the F-I/O
- Errors in safety-related CPU-CPU communication
- Changes in the configuration of F-I/O or safety-related CPU-CPU communication can only be tested after the hardware configuration has been saved and downloaded, and after the safety program has been compiled and downloaded in the "Safety Program" dialog.

#### Note

If you use the "Monitor/Modify Variable" function to test a safety program, this function does not detect all additional changes you make using other applications in the F-CPU.

For example, if the collective signature of the safety program is changed through revision/modification while safety mode is deactivated, the change may not be detected and an old collective signature may continue to be displayed.

In such cases, terminate the "Monitor/Modify Variable" function and restart the function in order to work with updated data.

#### "Control at contact" function

The "Control at contact" function supported in *STEP 7*V 5.2 and higher is not supported for F-blocks.

#### Procedure for Testing the Safety Program

The following procedure is used for testing:

- 1. Deactivate safety mode.
- 2. Monitor and modify the required F-data and/or F-I/O from a variable table, *HW Config*, or *FBD/LAD Editor*.
- 3. Terminate existing modify requests after testing is complete before activating safety mode.
- 4. To activate safety mode, switch the F-CPU from STOP to RUN mode.

If the safety program does not behave as you wish during testing, you have the option of modifying the safety program in RUN mode and immediately continuing testing until the safety program behaves according to your requirements.

You can find additional information about modifying the safety program in RUN mode in Modifying the Safety Program in RUN Mode.

#### Testing the Safety Program with S7-PLCSIM

You can monitor and modify variables of your safety program in an S7-PLCSIM and perform other write access functions in your safety program.

To use S7-PLCSIM, you only have to download your consistent safety program to an S7-PLCSIM.

#### Note

If you would like to modify variables in an S7-PLCSIM, you must deactivate safety mode beforehand.

Otherwise, the S7-PLCSIM can go to STOP mode. You can only deactivate safety mode in the "Safety Program" dialog.

For a detailed description of the S7-PLCSIM function of *STEP 7*, refer to the *S7-PLCSIM V5.x* user manual.

Program structure of the safety program in S7 Distributed Safetyprocess or fail-safe valuesChanges to the safety program in RUN)

#### See also

Structure of the Safety Program in S7 Distributed Safety (Page 4-3) Process Data or Fail-Safe Values (Page 5-3) F-I/O DB (Page 5-4) Downloading the Safety Program (Page 10-8) Modifying the safety program in RUN mode (Page 10-20) Deactivating Safety Mode (Page 10-33) Compiling and commissioning a safety program

10.9 Testing the Safety Program

# 11

# System Acceptance Test

## 11.1 Overview of System Acceptance Test

#### Introduction

During the system acceptance test, all relevant application-specific standards must be adhered to as well as the following procedures. This also applies to systems that are not "subject to acceptance testing."

## 11.2 Acceptance Test for the Configuration of the F-CPU and the F-I/O

#### Introduction

After you finish configuring the hardware and assigning parameters for the F-CPU and F-I/O, you can perform an initial acceptance test for the F-I/O configuration.

In order to do this, the hardware configuration data must be printed out, checked, and saved together with the overall *STEP 7* project.

#### Printing Hardware Configuration Data

- 1. Select the correct F-CPU or S7 program assigned to it.
- 2. In SIMATIC Manager, select the Options > Edit Safety Program menu command.

The "Safety Program" dialog will appear.

- 3. Click the "Print" button. In the resulting "Print safety program" dialog, select the "Hardware configuration" option.
- 4. Select "All" as the print area. The printout will then include the "Module description" and the "Address list." Select the "Including parameter description" option to include your parameter descriptions in the printout.

11.2 Acceptance Test for the Configuration of the F-CPU and the F-I/O

#### **Checking Hardware Configuration Data**

1. Check the parameters of the F-CPU in the printout.

In safety mode, access by means of the F-CPU password must not be authorized when making changes to the standard user program, since changes to the safety program can also be made. To rule out this possibility, you must configure **Level of Protection 1**. If only **one person** is authorized to change the standard user program **and** the safety program, level of protection "2" or "3" should be configured so that other persons have only limited access or no access at all to the entire user program (standard and safety programs). In addition, you must select the "CPU Contains Safety Program" option. The corresponding level of protection and "CPU contains safety program" is included in the printout.

2. Check the safety-related parameters of the F-I/O in the printout.

These safety-related parameters can be found in the printout for the respective F-I/O. The data are structured differently according to the F-I/O as follows:

# SM 326; DI 24 x 24 VDC (Order No. 6ES7326-1BK00-0AB0), SM 326; DI 8 x Namur, SM 326 DO 10 x 24 VDC/2A and SM 336; AI 6 x13 bits

- The PROFIsafe source address is always "1" and does not appear in the printout.
- You determine the PROFIsafe destination address from the address value under "Addresses - Inputs - Start." Divide this address value by "8."
- The safety-related parameters are found under "Parameters Basic Settings" or "Parameters - Input/Output x."

# Fail-safe modules ET 200S, ET 200 pro, ET 200eco, and SM 326; DI 24 x 24 VDC (order no. 6ES7326-1BK01-0AB0 and higher) and SM 326; DO 8 x 24 VDC/2 A PM

- The PROFIsafe source address is found under "Parameters F Parameters F\_Source\_Address."
- The PROFIsafe destination address is found under "Parameters F Parameters F\_Destination\_Address."
- The safety-relevant parameters are found under "Parameters F Parameters" and "Parameters – Module parameters."

#### Fail-safe DP standard slaves/standard I/O devices

- The PROFIsafe source address is found under "PROFIsafe F\_Source\_Add."
- The PROFIsafe destination address is found under "PROFIsafe F\_Dest\_Add."
- The safety-related parameters are found under "PROFIsafe."

For information on handling of any process-related fail-safe parameters, refer to the documentation for the respective DP standard slave/standard I/O device.

 Once the safety-related parameters of an F-I/O module are checked, the parameter CRCs in the printout are sufficient as reference for further acceptance testing. These parameter CRCs have the following appearance (address/F-address = PROFIsafe address):

S7-300 fail-safe signal modules (SM 326; DI 24 x 24 VDC, with order no. 6ES7326-1BK00-0AB0; SM 326; DI 8 x NAMUR; SM 326; DO 10 x 24 VDC/2A; SM 336; AI 6 x 13 bits)

- Parameter CRC (including address): 12345
- Parameter CRC (excluding address): 54321

11.2 Acceptance Test for the Configuration of the F-CPU and the F-I/O

Fail-safe modules ET 200S, ET 200pro, and ET 200eco and S7-300 fail-safe signal modules (SM 326; DI 24 x 24 VDC, order no. 6ES7326-1BK01-0AB0 and higher; SM 326; DO 8 x 24 VDC/2 A PM)

- Parameter CRC: 12345
- Parameter CRC (excluding F-addresses): 54321

#### Fail-safe DP standard slaves

- F\_Par\_CRC: 12345
- F\_Par\_CRC (excluding F-addresses): 54321

F-I/O that are to be assigned the same safety-relevant parameters can be copied during configuration. Then you no longer have to check all of the safety-related parameters individually: It is sufficient to compare every other CRC (for example, "Parameter CRC (excluding address)") of the copied F-I/O with the corresponding CRC of the previously checked F-I/O and to check the PROFIsafe source and destination addresses.

4. Check that the PROFIsafe addresses are unique from one another.

To determine the PROFIsafe addresses of individual F-I/O, refer to step 1.

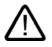

#### Warning

The switch setting on the address switch of the F-I/O, i.e., its PROFIsafe destination address, must be unique network-wide\* and station-wide\*\* (system-wide). You can assign a maximum of 1,022 PROFIsafe destination addresses in a system. That is, a maximum of 1,022 F-I/O can be addressed via PROFIsafe.

**Exception:** In different I-slaves, F-I/O can have the same PROFIsafe destination address since they are only addressed within the station, i.e., by the F-CPU in the I-slave.

The following restriction applies only to ET 200S F-modules or fail-safe DP standard slaves/standard I/O devices whose preset PROFIsafe addresses **cannot be changed** in *HW Config*.

If a PROFIBUS/PROFINET network contains ET 200S F-modules or fail-safe DP standard slaves/standard I/O devices whose PROFIsafe addresses cannot be modified in *HW Config*, you can only operate **one DP master/IO controller with F-CPU** in this network. Otherwise the system-wide uniqueness of the PROFIsafe addresses cannot be guaranteed.

\* A network consists of one or more subnets. "Network-wide" means beyond the boundaries of the subnet.

\*\* "Station-wide" means, for one station in HW Config (e.g., an S7-300 station or an I-slave)

11.3 Safety Program Acceptance Test

## 11.3 Safety Program Acceptance Test

#### General Procedure for Safety Program Acceptance Test

- 1. Create the HW configuration and the safety program. Compile the safety program and save the overall *STEP 7* project.
- 2. Print the safety program as follows:
- Select the correct F-CPU or S7 program assigned to it.
- In SIMATIC Manager, select Options > Edit Safety Program. The "Safety Program" dialog box will appear.
- Open the "Offline" tab, since the signature of the symbols is included in the footer of the
  offline safety program printout only.
- Activate the "Print" button, and in the

"Print safety program" dialog, select the following options:

"Hardware configuration"

"Function Block Diagram/Ladder Logic"

"Safety Program"

"Symbol table"

- Select "All" as the print area for the "Hardware configuration." The printout will then
  include the "Module description" and the "Address list." Select the "Including parameter
  description" option to include your parameter descriptions in the printout.
- 1. Check the printout. The following should be checked, in particular:

The two collective signatures in the footer of the printout (collective signature of all F-blocks with F-attribute in the block container and signature of the symbols) must match in all four printouts.

Check the symbol information in the footer of the printout.

#### Note

If "Symbols changed" is output, it signifies that assignments for global or local symbols have changed (e.g., changes in the symbol table or to parameter names of F-DBs or F-FBs) and the changes were not made in all affected F-FB/F-FCs.

To correct this situation, use the "Check block consistency" function (see online Help for *STEP 7*). If necessary, you must recompile the safety program.

In the printout of the safety program, the collective signature of all F-blocks with F-attribute in the block container and the collective signature of the safety program must match in the program information section.

The signatures and initial value signatures of all F-application blocks and F-system blocks and the version of *S7 Distributed Safety* must correspond to those found in Annex 1 of the Certification Report.

Ensure that you have assigned a unique DP\_DP\_ID parameter throughout the network for all safety-related communication connections for safety-related master-to-master-, master-to-I-slave- and I-slave-to-I-slave communication .

Ensure that you have assigned a unique R\_ID parameter throughout the network for all safety-related communication connections for safety-related communication via S7 connections.

Check to determine whether a validity check was programmed for all data in the safety program from the standard user program.

Check the number of F-run-time groups in the safety program (maximum of 2) and the structure of the F-run-time groups (whether all necessary blocks are present in the F-run-time group).

Check the following values in the "Safety Program" printout to determine whether they correspond to the values you configured or programmed and whether they are suitable for the configured subnet type:

- Run-time group information for each F-run-time group:
  - Number of F-CALL
  - Number of called F-program block
  - Number of associated instance DB, if applicable
  - Maximum cycle time of the F-run-time group
  - Number of DB for F-run-time group communication, if applicable
- For each F-I/O module addressed in the F-run-time group:
  - The symbolic name used in the safety program and the number of the F-I/O DB must be part of the initial address of the correct module.
  - The value of F\_Monitoring\_Time must match the corresponding value of the F-I/O with the same initial address in the "Hardware configuration" printout. The corresponding parameter is called "Monitoring time" for S7-300 fail-safe signal modules and "F\_WD\_Time" for fail-safe DP standard slaves/standard I/O devices.
  - If the F-I/O are used on PROFINET IO or in a hybrid configuration on PROFIBUS DP and PROFINET IO based on IE/PB Links, PROFIsafe must be in V2 mode.
  - Type of passivation

For a listing of all information provided in the printout, refer to Printing Project Data of the Safety Program.

If these checks reveal any deviations or errors, recompile the safety program and restart the acceptance test at step 1.

11.3 Safety Program Acceptance Test

1. Download the entire safety program to the F-CPU (if not yet downloaded). The "Safety Program" dialog must be used to download F-blocks the last time prior to the acceptance test. Downloading the changes is not sufficient.

Once the safety program has been downloaded to the F-CPU, check the following:

The online collective signature of all F-blocks with F-attribute in the block container must match those in the accepted offline printout, and no unused F-CALL may be present in the online safety program. The maximum F-CALL blocks in the F-CPU is 2.

If this is not the case, check to determine whether you downloaded the safety program to the correct F-CPU and repeat this step, if necessary. If the problem persists, recompile the safety program and restart the acceptance test at step 1.

- 2. Carry out a complete function test of the safety program.
- 3. For recurring tests, determine whether the F-CPU contains the correct safety program by comparing the online collective signature of all F-blocks with F-attribute in the block container with that in the accepted offline printout. If a programming device or PC with *S7 Distributed Safety* V5.4 is not available for recurring tests, you can read out the collective signature of the safety program from the F-shared DB by means of an operator control and monitoring system. You can obtain the address in the F-shared DB where the collective signature of the safety program ("F\_PROG\_SIG" variable) is found from the printout of the safety program. This option should only be used if you do not have to perform a manipulation.

#### Acceptance Test for Safety Program Changes

Use the same procedure to perform an acceptance test for safety program changes as is used for the safety program acceptance test, with the exception that only the changes must undergo a function test.

#### Procedure for Identifying Changes in the Safety Program

- 1. Compare the two collective signatures in the printout of the safety program to be tested (in the program information section) with those in the printout of the accepted safety program to find out if there is a safety-related change.
- 2. If there is a safety-related change, compare the changed safety program offline with the saved accepted program by clicking the "Compare..." button in the "Safety Program" dialog. This enables you to identify which F-blocks were changed.

You obtain detailed information on changes in the F-block by comparing the printouts.

Changes in the parameters assigned to the F-I/O can be indirectly identified in the printout of the safety program in the "Parameter CRC" information for the associated F-I/O DB. Changes to the initial address can be indirectly identified in the printout in the "Initial address" information for the associated F-I/O DB.

System Acceptance Test

11.3 Safety Program Acceptance Test

#### Use of Software Packages with Standard User Program

For software packages that can be used in parallel with the standard program and safety program (for example, SW Redundancy), general conditions may apply that must be observed:

#### Note

If the safety program occupies block numbers (for FBs, DBs, and FCs) that are required by the software package, it may be necessary to change the safety program to release the block numbers for subsequent use of the software package. This requires another acceptance test for the changes in the safety program.

#### See also

Downloading the Safety Program (Page 10-8) Comparing Safety Programs (Page 10-23) Printing Project Data of the Safety Program (Page 10-28) Testing the Safety Program (Page 10-36) System Acceptance Test

11.3 Safety Program Acceptance Test

# **Operation and Maintenance**

# 12.1 Notes on Safety Mode of the Safety Program

#### Introduction

Pay attention to the following important notes on safety mode of the safety program.

#### Using Simulation Devices / Simulation Programs

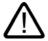

#### Warning

If you operate simulation devices or simulation programs that generate safety message frames, e.g., based on PROFIsafe, and make them available to an S7 Distributed Safety F-system via the bus system (such as PROFIBUS DP or PROFINET IO), you have to ensure the safety of the F-system using organizational measures, such as operational monitoring and manual safety shutdown.

If you use the S7-PLCSIM function of STEP 7 to simulate safety programs, these measures are not necessary because S7-PLCSIM cannot establish an online connection to a real S7 component.

Note, for example, that a protocol analyzer may not perform functions that reproduce recorded frame sequences with correct time behavior.

12.1 Notes on Safety Mode of the Safety Program

#### STOP by Means of Programming Device or PC, Mode Selector, or Communication Function

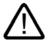

#### Warning

Switching from STOP to RUN mode using a programming device or PC interface, mode selector, or communication function is not interlocked. For example, only one keystroke is necessary to switch from STOP to RUN mode on a programming device or PC interface. For this reason, a STOP that you have set by means of a programming device or PC, mode selector, or communication function must not be regarded as a safety condition.

Therefore, always switch off the F-CPU directly at the device when performing maintenance work.

#### F-CPU Stop Initiated by SFC 46 "STP"

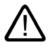

#### Warning

A STOP state initiated by SFC46 "STP" can be canceled very easily (and unintentionally) from the programming device or PC. For this reason, an F-CPU STOP initiated by SFC46 is not a fail-safe STOP.

See also

Programming Startup Protection (Page 4-43) Overview of Testing the Safety Program (Page 10-32)

# 12.2 Replacing Software and Hardware Components

#### **Replacement of Software Components**

When replacing software components on your programming device or PC (e.g., with a new version of *STEP 7*), you must observe the notes regarding upward and downward compatibility in the documentation and readme files for these products.

#### **Replacement of Hardware Components**

Hardware components for S7 Distributed Safety (F-CPU, F-I/O, batteries, etc.) are replaced in the same way as in a standard automation system.

#### Removing and Inserting F-I/O during Operation

It is possible to remove and insert F-I/O during operation, as with standard F-I/O. However, be aware that replacing an F-I/O module while in service can cause a communication error in the F-CPU.

You must acknowledge the communication error in your safety program in the ACK\_REI variable of the F-I/O DB. Otherwise, the F-I/O will remain passivated.

#### **CPU Operating System Update**

Checking the CPU operating system for F-validity: When using a new CPU operating system (operating system update), you must check to see if the CPU operating system you are using is approved for use in an F-system.

The minimum CPU operating system versions with guaranteed F-capability are specified in the annex of the Certification Report. This information and any notes on the new CPU operating system must be taken into account.

#### **Operating System Update for Interface Module**

When using a new operating system for an interface module, e.g., IM 151-1 HIGH FEATURE of ET 200S (operating system update, see online Help for STEP 7), you must observe the following:

If the "Activate firmware after download" check box is selected for the operating system update, the IM will be automatically reset following a successful loading operation and will then run on the new operating system. The entire F-I/O is passivated after startup of the IM. The F-I/O is reintegrated in the same way as when a communication error occurs, that is, an acknowledgment in the ACK\_REI variable of the F-I/O DB is required.

12.3 Guide to Diagnostics

#### Preventive Maintenance (Proof Test)

The probability values for the certified F-system components guarantee a proof-test interval of 10 years for ordinary configurations. For detailed information, refer to the F-I/O manuals. Proof test for complex electronic components generally means replacement with unused items. If for particular reasons you require a proof-test interval in excess of 10 years, contact your Siemens representative.

As a rule, a shorter proof-test interval is required for sensors and actuators.

#### Removing S7 Distributed Safety

To remove the software, see Installing/Removing *S7 Distributed Safety* V 5.4 Optional Package.

F-system hardware is removed and disposed of in the same way as with standard automation systems; refer to the appropriate *hardware manuals*.

#### See also

Installing/Removing the S7 Distributed Safety V 5.4 Optional Package (Page 1-5)

F-I/O Access (Page 5-1)

## 12.3 Guide to Diagnostics

#### Introduction

This section presents a compilation of diagnostic capabilities that can be evaluated for your system when an error occurs. Most of the diagnostic capabilities are the same as those in standard automation systems. The sequence of steps represents one recommendation.

## Steps for Evaluating Diagnostic Capabilities

| Step | Procedure                                                                                                    | Reference                               |
|------|----------------------------------------------------------------------------------------------------|-----------------------------------------|
| 1    | Evaluating LEDs on the hardware (F-CPU, F-I/O):                                                                                                    |                                         |
|      | <ul> <li>BUSF LED on the F-CPU: flashes when a communication error<br/>occurs on PROFIBUS DP/PROFINET IO;<br/>when OB85 and OB121 are programmed, illuminates when a<br/>programming error occurs (e.g., instance DB is not loaded)</li> </ul> | F-CPU and<br>F-I/O manuals              |
|      | STP LED on the F-CPU: illuminates when the F-CPU is in STOP mode     Equit LEDs on the E I/O: SE LED (group error LED) illuminates if any                                                                                                    |                                         |
|      | Fault LEDs on the F-I/O: SF-LED (group error LED) illuminates if any fault occurs in the individual F-I/O                                                                                                    |                                         |
| 2    | Evaluating diagnostic buffer in STEP 7:                                                                                                    | STEP 7 online help and                  |
|      | In <i>HW Config,</i> read out the diagnostic buffer for the modules (F-CPU, F-I/O, CPs) using the <b>PLC &gt; Module Information</b> menu command                                                                                              | F-CPU and<br>F-I/O manuals              |
| 3    | Evaluating stacks in STEP 7:                                                                                                    | Online Help for STEP 7                  |
|      | If the F-CPU is in STOP mode, read out the following in consecutive order in <i>HW Config</i> using the <b>PLC &gt; Module Information</b> menu command:                                                                                       |                                         |
|      | B stack: Check whether STOP mode of the F-CPU was triggered by<br>an F-block of the safety program                                                                                                    |                                         |
|      | U stack                                                                                                    |                                         |
|      | L stack                                                                                                    |                                         |
| 4    | Evaluating diagnostic variable of the F-I/O DB using testing and commissioning functions or in the standard user program:                                                                                                    | F-I/O Access                            |
|      | Evaluate the DIAG variable in the F-I/O DB                                                                                                    |                                         |
| 5    | Evaluating diagnostic parameters of instance DBs of F-application<br>blocks using testing and commissioning functions or in the standard<br>user program:                                                                                      | Section on relevant F-application block |
|      | <ul> <li>Evaluate the following for F_MUTING, F_1002DI, F_2H_EN,<br/>F_MUT_P, F_ESTOP1, F_FDBBACK, F_SFDOOR in the assigned<br/>instance DB:</li> </ul>                                                                                        |                                         |
|      | <ul> <li>DIAG parameter</li> </ul>                                                                                                    |                                         |
|      | <ul> <li>Evaluate the following for F_SENDDP or F_RCVDP in the assigned<br/>instance DB:</li> </ul>                                                                                                    |                                         |
|      | <ul> <li>RETVAL14 parameter</li> </ul>                                                                                                    |                                         |
|      | <ul> <li>RETVAL15 parameter</li> </ul>                                                                                                    |                                         |
|      | <ul> <li>DIAG parameter</li> <li>Evaluate the following for E_CEND27 or E_D2X(C7 in the excitored)</li> </ul>                                                                                                    |                                         |
|      | <ul> <li>Evaluate the following for F_SENDS7 or F_RCVS7 in the assigned<br/>instance DB:</li> </ul>                                                                                                    |                                         |
|      | - STAT_RCV parameter                                                                                                    |                                         |
|      | - STAT_SND parameter                                                                                                    |                                         |
|      | <ul> <li>DIAG parameter</li> </ul>                                                                                                    |                                         |

12.3 Guide to Diagnostics

#### Evaluation of the Diagnostic Variable or Parameters of F-I/O DBs or Instance DBs

#### Note

The following diagnostic variables/parameters provide you with detailed diagnostic information: DIAG, RETVAL14, RETVAL15, STAT\_RCV, and STAT\_SND. These can be read out using the testing and commissioning functions on the programming device or using an operator control and monitoring system, or they can be evaluated in your standard user program.

These parameters must not be accessed in the safety program.

#### Evaluation of Diagnostic Variable or Parameters in the Standard User Program

Do not evaluate the diagnostic variable or parameters in the safety program, rather, use the following procedure:

- 1. Load the diagnostic information of the above-mentioned variables/parameters from the F-I/O DB or the corresponding instance DB with fully qualified DB access into your standard user program (example for F-I/O DB: L "F00005\_4\_8\_F\_DI\_DC24V".DIAG). If necessary, assign a symbolic name for the instance DB in the symbol table.
- 2. Place the diagnostic information in your standard user program, e.g., in a bit memory address area using the "T MB x" instruction..
- 3. You could then evaluate the individual bits of the diagnostic information in your standard user program, that is, M x.y in this example.

#### Tip on RETVAL14 and 15

The diagnostic information contained in the RETVAL14 and RETVAL15 parameters corresponds to that of SFC14 and SFC15. For a description, refer to the *Online Help for STEP 7* on SFC14 and SFC15.

#### Tip on STAT\_RCV and STAT\_SND

The diagnostic information contained in the STAT\_RCV parameter corresponds to the diagnostic information contained in the STATUS parameter of SFB9/FB9. The diagnostic information contained in the STAT\_SND parameter corresponds to the diagnostic information contained in the STATUS parameter of SFB8/FB8. For a description, refer to the *Online Help for STEP 7* on SFB8 and SFB9.

#### See also

F-I/O Access (Page 5-1)

# A

# Checklist

# A.1 Checklist

#### Life Cycle of Fail-Safe Automation Systems

The table below contains a checklist summarizing all activities in the life cycle of a fail-safe S7 Distributed Safety system, including requirements and rules that must be observed in the various phases.

#### Checklist

Key:

- Stand-alone section references refer to this documentation.
- "SD' stands for the Safety Engineering in SIMATIC S7 system description.
- "*F-SMs Manual*" stands for the *Automation System S7-300, Fail-Safe Signal Modules* manual.
- "*F-Modules Manual*" stands for the *ET 200S Distributed I/O System, Fail-Safe Modules* manual.
- "ET 200eco Manual" stands for the ET 200eco Distributed I/O Station, Fail-Safe I/O Module manual.
- "ET 200pro Manual" stands for the ET 200pro Distributed I/O Station, Fail-Safe Modules manual.

A.1 Checklist

| Phase                                                                                            | Requirement/Rule                                                                                                    | Reference                                                                                                    | Check |
|--------------------------------------------------------------------------------------------------|----------------------------------------------------------------------------------------------------|----------------------------------------------------------------------------------------------------|-------|
| Planning                                                                                         |                                                                                                    |                                                                                                    |       |
| Requirement: "Safety<br>requirements<br>specification" available for<br>the intended application | Process-dependent                                                                                                    | -                                                                                                    |       |
| Specification of system<br>architecture                                                          | Process-dependent                                                                                                    | -                                                                                                    |       |
| Assignment of functions<br>and subfunctions to<br>system components                              | Process-dependent                                                                                                    | Product Overview;<br><i>SD</i> , Sections 2.5, 3.4                                                                                                    |       |
| Selection of sensors and actuators                                                               | Requirements for actuators                                                                                                    | <i>F-SMs Manual</i> , Section 6.5;<br><i>F-Modules Manual</i> , Section 4.5;<br><i>ET 200eco Manual</i> , Section 5.5<br><i>ET 200pro Manual</i> , Section 4.4                                                                                         |       |
| Specification of required<br>safety properties for<br>individual components                      | <ul><li>DIN V 19 250</li><li>IEC 61508</li></ul>                                                                                                    | SD, Sections 5.7, 5.8                                                                                                    |       |
| Configuration                                                                                    |                                                                                                    |                                                                                                    |       |
| Installing the optional<br>package                                                               | Requirements for installation                                                                                                    | Installing/Removing                                                                                                    |       |
| Selection of S7<br>components                                                                    | Rules for configuration                                                                                                    | SD, Sections 3.2.1, 3.3, 3.4;<br>F-SMs Manual, Section 3;<br>F-Modules Manual, Section 2;<br>ET 200eco Manual, Section 2.2<br>ET 200pro Manual, Section 2                                                                                              |       |
| Configuration of hardware                                                                        | <ul> <li>Rules for F-systems</li> <li>Verification of utilized hardware<br/>components based on Annex 1 of<br/>Certification Report</li> </ul>                                                                                                    | Overview of Configuration,<br>Particularities for Configuring;<br>Annex 1 of Certification Report                                                                                                    |       |
| Configuration of F-CPU                                                                           | <ul> <li>Level of protection, "CPU contains safety program"</li> <li>Password</li> <li>Define/set F-specific parameters</li> <li>Call time for the F-run-time group in which the safety program is to be executed, defined in accordance with the requirements and safety regulations - same as with standard system</li> </ul> | Configuring the F-CPU;<br>S7-300 standard;<br>S7-400 standard;<br>IM 151-7 CPU                                                                                                    |       |
| Configuration of F-I/O                                                                           | <ul> <li>Settings for safety mode</li> <li>Configure monitoring times</li> <li>Define type of sensor<br/>interconnection/evaluation</li> <li>Define diagnostic behavior</li> <li>Assign symbolic names</li> </ul>                                                                                                    | Configuring the F-I/O and subsequent<br>sections;<br><i>SD</i> , Section 9;<br><i>F-SMs Manual</i> , Section 4, 9, 10;<br><i>F-Modules Manual</i> , Section 3, 7;<br><i>ET 200eco Manual</i> , Section 3, 8;<br><i>ET 200pro Manual</i> , Section 3, 8 |       |

| Phase                                                          | Requirement/Rule                                                                                                    | Reference                                                                                                    | Check |
|----------------------------------------------------------------|----------------------------------------------------------------------------------------------------|----------------------------------------------------------------------------------------------------|-------|
| Saving, compiling, and<br>loading of hardware<br>configuration | <ul> <li>System data are generated</li> <li>F-shared DB, F-system blocks, and F-<br/>I/O DBs are generated</li> </ul>                                                                                                    | -                                                                                                    |       |
| Programming                                                    |                                                                                                    |                                                                                                    |       |
| Define program design<br>and structure                         | <ul> <li>Observe warnings and notes on<br/>programming</li> <li>Verify software components used with<br/>Annex 1 of Certification Report</li> </ul>                                                                                                    | Overview of Programming, Program<br>Structure, Defining the Program<br>Structure;<br>Annex 1 of Certification Report                                                                                                    |       |
| Creating/inserting the F-<br>blocks                            | <ul> <li>Generate, edit, and save F-FBs, F-FCs, and F-DBs in accordance with the requirements of the program structure</li> <li>Rules for:         <ul> <li>F-I/O access</li> <li>Passivation and reintegration of F-I/O</li> <li>Insert F-blocks from Distributed Safety F-library (V1) and user-created F-libraries</li> <li>Safety-related CPU-CPU communication</li> <li>Communication with the standard</li> </ul> </li> </ul> | Creating F-Blocks in F-FBD/F-LAD,<br>Distributed Safety F-Library (V1)<br>F-I/O Access<br>Implementation of User<br>Acknowledgment<br>F-Libraries<br>Configuring and Programming<br>Communication<br>Data Exchange between Standard User<br>Programs and Safety Program |       |
| Creating the F-run-time<br>groups                              | <ul> <li>user program</li> <li>Create F-CALL</li> <li>Assign F-FB/F-FC to F-CALL</li> <li>Set maximum cycle time for the F-runtime group in accordance with requirements (dependent on process and safety regulations)</li> <li>Create DB for F-runtime group communication</li> </ul>                                                                                                    | Defining F-Run-Time Groups;<br><i>SD</i> , Section 9                                                                                                    |       |
| Compiling the safety program                                   |                                                                                                    | Compiling a Safety Program                                                                                                    |       |
| Implementing call of safety program                            | Call of F-CALL blocks directly in OBs (e.g., OB35), FBs, or FCs                                                                                                    | Defining F-Run-Time Groups                                                                                                    |       |
| Installation                                                   |                                                                                                    |                                                                                                    |       |
| Hardware configuration                                         | <ul><li>Rules for mounting</li><li>Rules for wiring</li></ul>                                                                                                    | Overview of Configuration,<br>Particularities for Configuring;<br><i>F-SMs Manual</i> , Section 5, 6;<br><i>F-Modules Manual</i> , Section 3, 4;<br><i>ET 200eco Manual</i> , Section 4, 5<br><i>ET 200pro Manual</i> , Section 3, 4                                    |       |

A.1 Checklist

| Phase                                                      | Requirement/Rule                                                                                                    | Reference                                                                                                    | Check |
|------------------------------------------------------------|----------------------------------------------------------------------------------------------------|----------------------------------------------------------------------------------------------------|-------|
| Commissioning, Testing                                     |                                                                                                    |                                                                                                    |       |
| Powering up                                                | Rules for commissioning - same as for standard system                                                                                                    | S7-300 standard;<br>S7-400 standard                                                                                                    |       |
| Downloading safety<br>program and standard<br>user program | <ul><li>Rules for downloading</li><li>Rules for program identification</li><li>Comparing safety programs</li></ul>                                                                        | Downloading the Safety Program<br>Comparing Safety Programs                                                                                                    |       |
| Testing safety program                                     | <ul> <li>Rules for deactivating safety mode</li> <li>Procedures for changing safety program data</li> </ul>                                                                               | Testing the Safety Program,<br>Deactivating Safety Mode                                                                                                    |       |
| Changing the safety<br>program                             | <ul><li>Rules for deactivating safety mode</li><li>Rules for modifying the safety program</li></ul>                                                                                       | Modifying the Safety Program in RUN<br>Mode, Deactivating Safety Mode,<br>Deleting the Safety Program                                                                                                    |       |
| Testing the safety-related parameters                      | Rules for configuration                                                                                                    | Printing Out Project Data of the Safety<br>Program;<br><i>F-SMs Manual</i> , Section 4, 9, 10;<br><i>F-Modules Manual</i> , Section 3, 7;<br><i>ET 200eco Manual</i> , Section 3<br><i>ET 200pro Manual</i> , Section 3, 8 |       |
| Acceptance test                                            | <ul><li> Rules and notes on the acceptance test</li><li> Printouts</li></ul>                                                                                                    | System Acceptance Test                                                                                                    |       |
| Operation, Maintenance                                     |                                                                                                    |                                                                                                    |       |
| General operation                                          | Notes on operation                                                                                                    | Notes on Safety Mode                                                                                                    |       |
| Access protection                                          |                                                                                                    | Access Protection                                                                                                    |       |
| Diagnostics                                                | Responses to faults and events                                                                                                    | Guide to Diagnostics                                                                                                    |       |
| Replacement of software<br>and hardware<br>components      | <ul> <li>Rules for module replacement</li> <li>Rules for updating the operating<br/>system of the F-CPU - same as for<br/>standard system</li> <li>Rules for updating software</li> </ul> | Replacing Software and Hardware<br>Components, F-I/O Access;<br>Online Help for <i>STEP 7</i>                                                                                                    |       |
|                                                            | <ul> <li>Notes on IM operating system update</li> <li>Notes on preventive maintenance</li> </ul>                                                                                          |                                                                                                    |       |
| Removing, disassembly                                      | <ul><li>Notes for removing software components</li><li>Notes for disassembling modules</li></ul>                                                                                          | Installing/Removing, Replacing<br>Software and Hardware Components                                                                                                    |       |

#### See also

Overview (Page 1-1) Installing/Removing the S7 Distributed Safety V 5.4 Optional Package (Page 1-5) Overview of Configuration (Page 2-1) Particularities for Configuring the F-System (Page 2-3) Configuring the F-CPU (Page 2-4) Configuring the F-I/O (Page 2-13) Overview of Access Protection (Page 3-1) Overview of Programming (Page 4-1) Structure of the Safety Program in S7 Distributed Safety (Page 4-3) Defining the Program Structure (Page 4-22) Creating F-Blocks in F-FBD/F-LAD (Page 4-24) Rules for F-Run-Time Groups of the Safety Program (Page 4-34) F-I/O Access (Page 5-1) Overview of Distributed Safety F-Library (V1) (Page 9-1) Custom F-Libraries (Page 9-80) Compiling Safety Program (Page 10-6) Downloading the Safety Program (Page 10-8) Modifying the safety program in RUN mode (Page 10-20) Comparing Safety Programs (Page 10-23) Deleting the Safety Program (Page 10-27) Printing Project Data of the Safety Program (Page 10-28) Deactivating Safety Mode (Page 10-33) Testing the Safety Program (Page 10-36) Overview of System Acceptance Test (Page 11-1) Notes on Safety Mode of the Safety Program (Page 12-1) Replacing Software and Hardware Components (Page 12-3) Guide to Diagnostics (Page 12-4)

A.1 Checklist

# Glossary

#### **Access Protection**

-> Fail-safe systems must be protected from dangerous, unauthorized access. Access protection for F-systems is implemented by assigning two passwords (for the -> F-CPU and the -> safety program).

#### Automatically Generated F-Blocks

These -> F-blocks are generated automatically when the -> safety program is compiled and can be called, if necessary, to generate an executable safety program from the user's safety program.

#### Category

Category as defined by EN 954-01 S7 Distributed Safety can be used in -> safety mode up to Category 4.

#### **Channel Fault**

Channel-related fault, such as a wire break or short circuit.

#### **Collective Signatures**

Collective signatures uniquely identify a particular state of the -> safety program. They are important for the preliminary acceptance test of the safety program, e.g., by -> experts.

The following signatures are displayed by the programming software and can also be printed out:

- Collective signature of all F-blocks with F-attribute in the block container
- Collective signature of the safety program

These two signatures must match for the acceptance test.

#### CRC

Cyclic Redundancy Check -> CRC signature

#### **CRC Signature**

The validity of the process data in the -> safety message frame, the accuracy of the assigned address references, and the safety-related parameters are ensured by means of a CRC signature contained in the safety message frame.

#### **DB for F-Run-Time Group Communication**

-> This F-DB is for safety-related communication between F-run-time groups of a safety program.

#### **Deactivated Safety Mode**

Deactivated safety mode is the temporary deactivation of -> safety mode for test purposes, commissioning, etc.

The following actions are possible only in deactivated safety mode:

- Downloading changes of the -> safety program to the -> F-CPU during operation (in RUN mode)
- Test functions such as "Modify" or other write access to data of the -> safety program (with limitations)

Whenever safety mode is deactivated, the safety of the system must be ensured by other organizational measures, such as operation monitoring and manual safety shutdown.

#### Depassivation

-> Reintegration

#### **Discrepancy Analysis**

Discrepancy analysis for equivalence or nonequivalence is used for fail-safe inputs to determine errors based on the time characteristic of two signals with the same functionality. Discrepancy analysis is initiated when different levels are detected for two associated input signals (for nonequivalence testing, when the same levels are detected). After an assignable time, the so-called -> discrepancy time, has elapsed, a check is made to determine whether the difference has disappeared (for nonequivalence testing, whether the agreement has disappeared). If not, there is a discrepancy error. The discrepancy analysis is performed between the two input signals of 10o2 sensor evaluation (-> sensor evaluation) in the fail-safe input.

#### **Discrepancy Time**

Discrepancy time is a period of time configured for the -> discrepancy analysis. If the discrepancy time is set too high, the fault detection time and -> fault reaction time are extended unnecessarily. If the discrepancy time is set too low, availability is decreased unnecessarily because a discrepancy error is detected when, in reality, no error exists.

#### **DP/DP Coupler**

Device for coupling two PROFIBUS DP subnets that is required in S7 Distributed Safety for master-master communication between -> safety programs in different -> F-CPUs. Two F-CPUs (at least) are involved in safety-related master-master communication via a DP/DP coupler. Each F-CPU is linked to the DP/DP coupler by means of its PROFIBUS DP interface.

#### Expert

A system is generally approved, that is, the safety acceptance test of the system is usually carried out by an independent expert (for example, from TÜV).

#### Fail-Safe DP Standard Slaves

Fail-safe DP standard slaves are standard slaves that are operated on PROFIBUS with the DP protocol. They must behave in accordance with IEC 61784-1:2002 Ed1 CP 3/1 and the PROFIsafe profile. A GSD file is used to configure fail-safe DP standard slaves.

#### Fail-Safe I/O Modules

ET 200eco modules are fail-safe I/O modules that can be used for safety-related operation (in -> safety mode). These modules are equipped with integrated -> safety functions. They behave according to IEC 61784-1:2002 Ed1 CP 3/1 and the PROFIsafe bus profile.

#### **Fail-Safe Modules**

ET 200S and ET 200pro modules that can be used for safety-related operation (in -> safety mode) in the ET 200S and ET 200pro distributed I/O systems. These modules are equipped with integrated -> safety functions. They behave according to IEC 61784-1:2002 Ed1 CP 3/1 and 3/3 and the PROFIsafe bus profile.

#### Fail-safe standard I/O devices

Fail-safe standard I/O devices are standard devices that are operated on PROFINET with the IO protocol. They must behave in accordance with IEC 61784-1:2002 Ed1 CP 3/3 and the PROFIsafe V2-MODE bus profile. A GSDML file is used to configure them.

#### **Fail-Safe Systems**

Fail-safe systems (F-systems) are systems that remain in a safe state or immediately switch to another safe state as soon as particular failures occur.

#### **F-Application Blocks**

Block container of *Distributed Safety* F-library containing the -> F-application blocks.

F-application blocks are F-blocks (F-FBs, F-FCs) with ready-made functions in the *Distributed Safety* F-library. F-application blocks can be called by the user in the -> F-PB and in additional -> F-FBs and -> F-FCs.

#### **F-Application Blocks**

Block container of *Distributed Safety* F-library containing the -> F-application blocks.

F-application blocks are F-blocks (F-FBs, F-FCs) with ready-made functions in the *Distributed Safety* F-library. F-application blocks can be called by the user in the -> F-PB and in additional -> F-FBs and -> F-FCs.

#### **F-Attribute**

All -> F-blocks in a -> safety program have an F-attribute (identified in the "Safety Program" dialog box by an "F" in the F-block symbol). Once the -> safety program has been compiled successfully, only the blocks of the -> safety program have the F-attribute.

#### **Fault Reaction Function**

-> User safety function

#### **Fault Reaction Time**

The maximum fault reaction time for an F-system specifies the time between the occurrence of any error and a safe reaction at all affected fail-safe outputs.

#### **F-Blocks**

The following fail-safe blocks are designated as F-blocks:

- Blocks created by the user in programming languages -> F-FBD/F-LAD, F-CALL, and F-DB
- Blocks selected by the user from an F-library
- Blocks automatically added in the -> safety program (-> F-SBs, -> automatically generated F-blocks, -> F-shared DB)

All F-blocks are represented with a yellow background in the "Safety Program" dialog box and *SIMATIC Manager*.

#### **F-CALL**

F-CALL is the "F-call block" for the -> safety program in S7 Distributed Safety.

F-CALL is created by the user as a function in the "F-CALL" programming language and cannot be edited. F-CALL calls the -> F-run-time group out of the -> standard user program. It contains a call for the -> F-PB and calls for the automatically added F-blocks (-> F-SBs, -> automatically generated F-blocks, -> F-shared DB) of the F-run-time group.

#### **F-Communication DBs**

F-communication DBs are fail-safe data blocks for safety-related CPU-CPU communication via S7 connections.

| F-CPU         | An F-CPU is a central processing unit with fail-safe capability that is permitted for use in S7 Distributed Safety and in which a -> safety program can run in addition to the -> standard user program.                  |
|---------------|----------------------------------------------------------------------------------------------------|
| F-DBs         | F-DBs are optional fail-safe data blocks that can be read- and write-accessed within the entire -> safety program (exception: DBs for F-run-time group communication).                                                    |
| F-FBD         | F-FBD is a programming language for -> safety programs in S7 Distributed Safety. The standard <i>FBD/LAD Editor</i> in <i>STEP 7</i> is used for programming.                                                             |
| F-FBs         | F-FBs are fail-safe function blocks (with instance DBs) in which the user programs the -> safety program in -> F-FBD or -> F-LAD.                                                                                         |
| F-FCs         | F-FCs are fail-safe FCs in which the user programs the -> safety program in -> F-FBD or -> F-LAD.                                                                                                    |
| F-I/O         |                                                                                                    |
| u -₩ <b>○</b> | F-I/O is a group designation for fail-safe inputs and outputs available in <i>SIMATIC S7</i> for integration in S7 Distributed Safety, among others. The following F-I/O modules are available for S7 Distributed Safety: |
|               | ET 200eco fail-safe I/O module                                                                                                    |
|               | <ul> <li>S7-300 fail-safe signal modules (-&gt; F-SMs)</li> </ul>                                                                                                    |
|               | <ul> <li>-&gt; Fail-safe modules for ET 200S</li> </ul>                                                                                                    |
|               | <ul> <li>-&gt; Fail-safe modules for ET 200pro</li> </ul>                                                                                                    |
|               | <ul> <li>-&gt; Fail-safe DP standard slaves</li> </ul>                                                                                                    |
|               | <ul> <li>-&gt; Fail-safe standard I/O devices</li> </ul>                                                                                                    |

| F-I/O DB       |                                                                                                    |
|----------------|----------------------------------------------------------------------------------------------------|
|                | An F-I/O DB is a fail-safe data block for an -> F-I/O in S7 Distributed Safety. An F-I/O DB is automatically created for each F-I/O during compilation in <i>HW Config</i> . The F-I/O data block contains variables that the user can evaluate in the safety program, or that he can or must write to as follows: |
|                | • For reintegration of F-I/O after communication errors, F-I/O faults, or channel faults                                                                                                    |
|                | <ul> <li>If F-I/O must be passivated as a result of particular states of the safety program (for<br/>example, group passivation)</li> </ul>                                                                                                    |
|                | <ul> <li>For reassignment of parameters for fail-safe DP standard slaves</li> </ul>                                                                                                    |
|                | <ul> <li>In order to evaluate whether fail-safe values or process data are output</li> </ul>                                                                                                    |
| F-I/O Faults   |                                                                                                    |
|                | An F-I/O fault is a module-related fault for F-I/O, such as a communication error or a parameter assignment error                                                                                                    |
| F-LAD          |                                                                                                    |
|                | -> F-FBD                                                                                                    |
| F-Modules      |                                                                                                    |
|                | -> Fail-safe modules                                                                                                    |
| F-PB           |                                                                                                    |
|                | The F-PB is the "introductory fail-safe block" for fail-safe programming of the -> safety program in S7 Distributed Safety. The F-PB is an -> F-FB or -> F-FC that the user assigns to the -> F-CALL of an -> F-run-time group.                                                                                    |
|                | The F-PB contains the F-FBD or F-LAD safety program, any calls of additional -> F-FBs/F-FCs for program structuring, and any F-application blocks from the block container of -> F-application blocks of the <i>Distributed Safety</i> F-library and F-blocks from -> user-created F-libraries.                    |
| F-Run-Time Gro | up                                                                                                    |
|                | The -> safety program consists of one or two F-run-time groups. An F-run-time group is a logical construct of several associated -> F-blocks that is generated internally by the F-system. An F-run-time group consists of the following F-blocks:                                                                 |
|                | -> F-CALL, -> F-PB, -> F-FBs/ -> F-FCs (if applicable), -> F-DBs (if applicable),<br>-> F-I/O DBs, F-blocks of <i>Distributed Safety</i> F-library and user-created F-libraries, instance<br>DBs, -> F-SBs, and -> automatically generated F-blocks.                                                               |
| F-SBs          |                                                                                                    |
|                | F-SBs are fail-safe system blocks that are automatically inserted and called when the -> safety program is compiled in order to create an executable safety program from the user's safety program.                                                                                                    |

#### **F-Shared DB**

The F-shared DB is a fail-safe data block that contains all of the shared data of the safety program and additional information needed by the F-system. When the hardware configuration is saved and compiled in HW Config, the F-shared DB is automatically inserted and expanded. Using its symbolic name F\_GLOBDB, the user can evaluate certain data of the -> safety program.

#### **F-SMs**

F-SMs are S7-300 fail-safe signal modules that can be used for safety-related operation (in -> safety mode) as centralized modules in an S7 300 or as distributed modules in the ET 200M distributed I/O system. F-SMs are equipped with integrated -> safety functions.

#### **F-System Blocks**

Block container of *Distributed Safety* F-library containing -> F-SBs and the -> F-shared-DB.

#### **F-Systems**

-> Fail-safe systems

#### i-Parameter

Individual parameter of -> fail-safe DP standard slaves

#### **MSR**

Instrumentation and control technology

#### Nonequivalent Sensor

A nonequivalent sensor is a two-way switch that is connected in -> fail-safe systems (twochannel) to two inputs of an -> F-I/O module (for 1oo2 evaluation of sensor signals; -> sensor evaluation).

#### Passivation

For an -> F-I/O module with inputs, when passivation occurs the -> F-system provides failsafe values (0) for the safety program instead of the process data pending in the PII at the fail-safe inputs.

For an F-I/O module with outputs, when passivation occurs the F-system transfers fail-safe values (0) to the fail-safe outputs instead of the output values in the PIQ provided by the safety program.

#### PROFIsafe

Safety-related bus profile of PROFIBUS DP/PA and PROFINET IO for communication between the -> safety program and the -> F-I/O in an -> F-system.

#### **PROFIsafe Address**

Every -> F-I/O module has a PROFIsafe address. You must configure the PROFIsafe address in the *HW Config* application of STEP 7 and set the address via a switch on the F-I/O.

#### **Program Signature**

-> Collective signature

#### **Proof Test Interval**

A component must be put into fail-free state following the proof-test interval. That is, it is replaced by an unused component or it is proven to be completely error-free.

#### Reintegration

Switching from fail-safe values (0) to process data (reintegration of an -> F-I/O module) occurs automatically, or alternatively, following mandatory user acknowledgment in the F-I/O DB. The reintegration method depends on the following:

- Cause of -> passivation of the F-I/O or channels of the F-I/O
- Parameter assignment in the -> F-I/O DB

For an -> F-I/O module with inputs, the process data in the PII pending at the F-inputs are provided again for the safety program after reintegration. For an F-I/O module with outputs, the output values provided in the safety program in the PIQ are again transferred by the F-system to the fail-safe outputs.

#### S7-PLCSIM

The S7-PLCSIM application enables you to execute and test your program on a simulated automation system on your programming device or PC. Because the simulation takes place entirely in STEP 7, you do not require any hardware (CPU, I/O).

#### Safe State

The basic principle of the safety concept in -> fail-safe systems is the existence of a safe state for all process variables. For digital -> F-I/O, the value is always "0."

#### Safety Function

Safety function is a mechanism built into the -> F-CPU and -> F-I/O that allows them to be used in -> fail-safe systems.

In accordance with IEC 61508: safety functions are implemented by a safety system in order to maintain the system in a -> safe state or to place it in a safe state in the event of a particular error. (-> user safety function)

#### Safety Integrity Level

Safety Integrity Level (SIL) is the safety level defined in IEC 61508 and prEN 50129. The higher the Safety Integrity Level is, the more stringent the actions are for avoiding and controlling system faults and random hardware failures.

S7 Distributed Safety can be used in safety mode up to SIL3.

#### Safety Message Frame

In -> safety mode, data are transferred in a safety message frame between the -> F-CPU and -> F-I/O, or between the F-CPUs in safety-related CPU-CPU communication.

#### Safety Mode

- 1. Safety mode is the operating mode of the -> F-I/O that allows -> safety-related communication by means of a -> safety message frame.
- Operating mode of the safety program: In safety mode of the safety program, all safety mechanisms for fault detection and reaction are activated. In safety mode, the safety program cannot be modified during operation. Safety mode can be deactivated by the user (-> deactivated safety mode).

#### Safety Program

The safety program is a safety-related user program.

#### Safety Protocol

-> Safety message frame

#### Safety-Related Communication

Safety-related communication is used to exchange fail-safe data.

#### **Sensor Evaluation**

There are two types of sensor evaluation:

- 1001 evaluation The sensor signal is read once
- 1002 evaluation The sensor signal is read twice by the same ->F-I/O and compared internally

#### Signature

-> Collective signatures

#### Standard Communication

Standard communication is used to exchange non-safety-related data.

#### Standard Mode

Standard mode is the operating mode of -> F-I/O in which -> safety-related communication by means of -> safety message frames is not possible; only -> standard communication is possible in this operating mode.

#### Standard user Program

The standard user program is a non-safety-related user program.

#### Startup of F-System

When an -> F-CPU switches from STOP to RUN mode, the -> standard user program starts up as usual. When the -> safety program is started up, all data blocks with -> F-attribute are initialized with values from the load memory (as with a cold restart). This means that saved error information is lost.

The -> F-system automatically performs -> reintegration of the -> F-I/O.

#### **User Safety Function**

The -> safety function for the process can be provided through a user safety function or a fault reaction function. The user only has to program the user safety function. In the event of an error, if the -> F-system can no longer execute its actual user safety function, it executes the fault reaction function; for example, the associated outputs are deactivated, and the -> F-CPU switches to STOP mode, if necessary.

#### **User-Created F-Libraries**

User-created F-libraries are F-libraries created by the user containing F-FBs, F-FCs, and application templates (network templates).

#### Voltage Group

In the ET 200S and ET 200pro distributed I/O systems: A voltage group is a group of electronic modules supplied by one power module.

# Index

#### "

```
"PROFIsafe" tab, 2-17
"Safety Program" dialog, 10-1
Calling, 10-1
Contents, 10-1
```

### 1

1002 evaluation with discrepancy analysis, 9-29

### Α

Acceptance Test for Safety Program Changes, 11-4 Access permission, 3-3, 3-6 Canceling, for the F-CPU, 3-6 Canceling, for the safety program, 3-3 Setting up, for the F-CPU, 3-6 Setting up, for the safety program, 3-3 Access protection, 3-1 Overview, 3-1 Accessing variables of F-I/O DB, 5-10 ACK\_NEC, 5-4 ACK\_REI, 5-4 ACK\_REQ, 5-4 Acknowledgment, 4-5 Address areas, 4-7 For safety-related I-slave-I-slave communication, 8-25 for safety-related I-slave-slave communication, 8-31 For safety-related master-I-slave communication, 8-14 Address areas for I-slave-I-slave communication Definition, 8-25 Meaning, 8-25 Address areas for I-slave-slave communication Definition, 8-31 Meaning, 8-31 Address areas for master-I-slave communication Assignment, 8-14 Definition, 8-14

Address setting, 2-13 PROFIsafe, 2-13 Applying changes to the safety program, 10-20 Approvals, iii Automatically generated F-blocks, 10-8 Block size, 10-8

### В

Band of numbers F-data blocks, 2-4 F-function blocks, 2-4 Basic knowledge, iii Required, iii Basic procedure for creating the safety program, 4-20 Behavior after a startup, 5-11 Behavior after communication errors, 5-13 Behavior after F-I/O faults and channel faults, 5-15 Bidirectional connections, 8-6 Bit memory, 4-7, 7-1 BOOL, 4-7

## С

Changes in safety program, 11-4 Changing F-run-time groups, 4-34 Checking block consistency, 4-28, 4-29 Checklist, A-1 Communication Via F\_SENDS7 and F\_RCVS7, 8-40 Communication between standard user program and safety program, 7-1, 7-3 Communication connection between two F-CPUs via DP/DP coupler, 8-6 Configuration, 8-6 Programming, 8-6 Communication connection via DP/DP coupler, 8-6 Configuring, 8-6 Programming, 8-6 Communication error, 5-13, 9-59 F\_SENDDP/F\_RCVDP, 9-59 Communication via S7 connections, 8-40 Configuration, 8-40

Comparing safety programs, 10-23 Compiling the safety program, 10-6 Complete function test of the safety program, 10-16 Configuration, 8-27, 8-34, 8-40 Address areas for safety-related I-slave-I-slave communication, 8-25 Address areas for safety-related I-slave-slave communication, 8-31 Address areas for safety-related master-I-slave communication. 8-14 Communication connection between two F-CPUs via DP/DP coupler, 8-6 Communication connection via DP/DP coupler, 8-6 F parameters of the F-CPU, 2-4 Fail-safe DP standard slaves, 2-17 F-I/O, 2-13 Group diagnostics, 2-13 Level of protection of the F-CPU, 2-4 Of safety-related communication via S7 connections. 8-40 Overview, 2-1 Particularities. 2-3 PROFIsafe address setting, 2-13 Safety-related I-slave-I-slave communication, 8-27 Safety-related I-slave-slave communication, 8-34 Safety-related master-I-slave communication, 8-16 Safety-related master-master communication, 8-6 Same as standard, 2-3, 2-13 Symbolic names, 2-21 with GSD file, 2-17 with GSDML file, 2-17 Configuring, 8-16 Configuring communication via S7 connections, 8-40 Configuring I-Slave-I-Slave Communication, 8-27 Configuring I-slave-slave communication, 8-34 Configuring master-I-slave communication, 8-16 Connection table, 8-40 Connections, 9-5, 9-29, 9-36, 9-47, 9-50, 9-54, 9-65, 9-72, 9-73, 9-74, 9-75, 9-77 F\_2H\_EN, 9-33 F 2HAND, 9-18 F\_ACK\_OP, 9-16 F\_BO\_W, 9-74 F CTD, 9-7 F\_CTU, 9-6 F\_CTUD, 9-8 F ESTOP1, 9-47 F\_FDBACK, 9-50

F INT RD, 9-77 F INT WR, 9-75 F MUT P, 9-36 F RCVDP, 9-59 F\_RCVS7, 9-65 F\_SCA\_I, 9-5 F\_SENDDP, 9-59 F\_SENDS7, 9-65 F SFDOOR, 9-54 F SHL W, 9-72 F TOF. 9-14 F TON, 9-12 F TP, 9-10 F W BO, 9-74 Consistent, 10-5 Conventions, iii Conversion, 1-5 To another version of S7 Distributed Safety, 1-5 Converting BOOL to WORD, 9-74 Converting WORD to BOOL, 9-74 Conveyor equipment Stopped, 9-20 Count down, 9-7 Count up, 9-6 Count up and down, 9-8 CPU operating system update, 12-3 CPU-CPU communication, 2-1, 2-3, 8-1, 8-9, 8-21, 8-45 Options for safety-related, 2-1 Overview for safety-related, 8-1 Safety-related, 2-3, 8-9, 8-21, 8-45 Create OFF-delay, 9-14 Create ON-delay, 9-12 Create pulse, 9-10 Creating F-DB, 4-29 F-FB/F-FC, 4-25 Creating and Editing an F-DB, 4-29 Creating and editing an F-FB/F-FC, 4-25 Creating F-blocks in F-FBD/F-LAD, 4-24 Creating F-blocks in F-FBD/F-LAD: Without assignment to an F-CPU, 4-24 Creating network templates, 4-24 Creating the safety program, 4-20 Cycle time, 4-34 For F-run-time group, 4-34

### D

Data and parameter types, 4-7 Data block, 4-7 Access, 4-7

Data transfer From safety program to standard user program, 7-1 From standard user program to safety program, 7-3 Data transfer: Limits for safety-related communication via S7 connections, 8-48 Data transfer: Limits for safety-related master-master communication, 8-13 DB for F-run-time group communication, 4-29, 4-34 Defining, 4-34 Deactivating safety mode, 10-33 Defining the F-run-time groups, 4-34 Defining the program structure, 4-22 DIAG, 9-29, 9-33, 9-36, 9-47, 9-50, 9-54 F\_1002DI, 9-29 F\_2H\_EN, 9-33 F ESTOP1, 9-47 F FDBACK, 9-50 F\_MUT\_P, 9-36 F MUTING, 9-20 F\_RCVS7, 9-65 F\_SENDDP/F\_RCVDP, 9-59 F SENDS7, 9-65 F SFDOOR, 9-54 F-I/O DB, 5-4 Diagnostic options, 12-4 Steps for evaluation, 12-4 Diagnostic parameters, 12-4 Evaluation, 12-4 Diagnostic variable, 12-4 Evaluation, 12-4 Diagnostics, 12-4 Guide, 12-4 Differences between the F-FBD and F-LAD programming languages and the standard FBD and LAD programming languages, 4-7 Discrepancy error at sensor pair 1, 9-20 Timing diagrams, 9-20 Distributed Safety F-library (V1) F-blocks, 4-5 Distributed Safety F-library (V1):Overview, 9-1 Distributed Safety F-library V1:Directory, 4-1 Documentation, iii Additional, iii Scope, iii Downloading, 10-8 In SIMATIC Manager or FBD/LAD Editor, 10-8 In the "Safety Program" dialog, 10-8 Of the safety program, 10-8 Downloading in SIMATIC Manager or FBD/LAD Editor Rules, 10-8 Downloading to an S7-PLCSIM, 10-8

DP/DP coupler, 8-8, 8-9 Configuring safety-related master-master communication, 8-6 Programming safety-related master-master communication, 8-8, 8-9

# Ε

Editing F-DB, 4-29 F-FB/F-FC, 4-25 Emergency STOP up to Stop Category 1, 9-47 EN, 4-7 Enable input, 4-7 Enable output, 4-7 ENO, 4-7 Entering, changing, or canceling the password for the safety program, 3-3 Evaluation, 12-4 Diagnostic variables/parameters, 12-4

## F

F- I/O DB, 2-21 Symbolic names, 2-21 F local data, 2-4 Maximum possible number, 2-4 F parameters of the F-CPU, 2-4 Base for PROFIsafe addresses, 2-4 Configuration, 2-4 F local data, 2-4 F-data blocks. 2-4 F-function blocks, 2-4 F 1002DI, 9-29 F\_2H\_EN, 9-33 F\_2HAND, 9-18 F\_ACK\_OP, 9-16 F\_BO\_W, 9-74 F Check SegNr, 2-17 F\_CRC\_Length, 2-17 F CTD, 9-7 F CTU, 9-6 F\_CTUD, 9-8 F\_Dest\_Add, 2-17 F\_ESTOP1, 9-47 F FDBACK, 9-50 F\_GLOBDB, 7-1, 9-79 F\_INT\_RD, 9-77 F INT WR, 9-75 F MUT P, 9-36 F MUTING, 9-20 Structure of DIAG, 9-20 F MUTING parallel, 9-36

F\_Par\_Version, 2-17 F RCVDP, 9-59 Behavior in event of communication errors, 9-59 Programming safety-related I-slave-I-slave communication, 8-19 Programming safety-related master-I-slave communication, 8-19 Programming safety-related master-master communication, 8-8, 8-9 Receiving data, 9-59 Structure of DIAG, 9-59 Timing diagrams, 9-59 F RCVS7, 8-40, 9-65 F SCA I, 9-5 F\_SENDDP, 9-59 Behavior in event of communication errors, 9-59 Programming safety-related I-slave-I-slave communication, 8-19 Programming safety-related master-I-slave communication, 8-19 Programming safety-related master-master communication. 8-8. 8-9 Sending data, 9-59 Structure of DIAG, 9-59 Timing diagrams, 9-59 F\_SENDS7, 8-40, 9-65 F\_SFDOOR, 9-54 F\_SHL\_W, 9-72 F\_SHR\_W, 9-73 F\_SIL, 2-17 F Source Add, 2-17 F TOF, 9-14 F TON. 9-12 F TP, 9-10 F W BO, 9-74 F WD Time, 2-17 Fail-safe acknowledgment, 9-16 Fail-safe blocks, 4-5 Fail-safe DP standard slaves Configuration, 2-17 Fail-safe inputs/outputs of F-I/O, 2-3 Assigning symbols, 2-3 Fail-safe outputs Passivation over longer time period, 12-3 Fail-safe standard I/O devices Configuration, 2-17 Fail-safe value output for F-I/O, 5-3 Fail-safe values or process data, 5-3 F-application blocks, 4-5 Fault reaction function, vii Example, vii FB 179, 9-5 FB 181, 9-6 FB 182, 9-7

FB 183. 9-8 FB 184, 9-10 FB 185, 9-12 FB 186, 9-14 FB 187, 9-16 FB 188, 9-18 FB 189, 9-20 FB 190, 9-29 FB 211, 9-33 FB 212. 9-36 FB 215. 9-47 FB 216, 9-50 FB 217, 9-54 FB 223, 9-59 FB 225, 9-65 FB 226, 9-65 F-blocks, 4-5 F-run-time group, 4-5 FC 174, 9-72 FC 175, 9-73 FC 176, 9-74 FC 177, 9-74 FC 178, 9-75 FC 179, 9-77 F-CALL, 4-5, 4-22, 4-34 Defining, 4-34 F-call block, 4-5 **F-communication DB** Programming, 8-43 Safety-related CPU-CPU communication, 8-43 F-components, 2-1 Configuration, 2-1 F-CPU, 2-1, 3-6 Changing an existing password for the F-CPU, 3-6 Setting up access permission, 3-6 F-DBs, 4-31 Setting Know-How Protection, 4-31 Feedback monitoring, 9-50 F-FBD, 4-7 F-FBD and F-LAD programming languages, 4-7 F-FBs, 4-31 Setting know-how protection, 4-31 F-FCs, 4-31 Setting know-how protection, 4-31 F-I/O, 2-1, 12-3 Removing and inserting during operation, 12-3 F-I/O access, 5-1 During operation, 10-20 Via the process image, 5-1 F-I/O DB, 5-4, 12-4 Evaluation of diagnostic variables/parameters, 12-4 Structure of DIAG, 5-4

F-I/O faults and channel faults, 5-15 F-I/O with inputs, 5-3 F-I/O with outputs, 5-3 F-LAD. 4-7 Flash Card, 10-16 F-libraries, 9-80 User-created, 9-80 F-program block, 4-5, 4-34 Defining, 4-34 F-relevant tabs, 2-3 F-run-time group, 4-3, 4-5 Defining F-run-time groups, 4-34 F-blocks, 4-5 Rules for F-run-time groups, 4-34 F-Run-Time Group, 4-22 F-run-time group communication, 4-29, 4-34 F-shared DB, 4-5, 7-1, 9-79 F-system blocks, 4-5, 9-78 Overview, 9-78 Fully qualified DB access, 4-7, 5-10 Function test of the safety program, 10-16

### G

Group diagnostics, 2-13 For S7-300 F-SMs, 2-13 Group passivation, 5-19 GSD file, 2-17 Configuration, 2-17 Parameters, 2-17 GSDML file, 2-17 Configuration, 2-17 Parameters, 2-17 Guide, iii

### Η

Hardware components, 1-2 Hardware configuration, 2-3 Saving and compiling, 2-3 Hardware configuration data, 11-1 Checking, 11-1 Printing, 11-1 Hardware simulation, 10-8

## I

Identifying changes in the safety program, 11-4 IM 151-1 High Feature (ET 200S), 12-3 Implementation of user acknowledgment, 6-1, 6-4 In safety program of F-CPU of DP master, 6-1

In safety program of F-CPU of intelligent DP slave, 6-4 Inconsistent, 10-5 Industrial Ethernet, 8-1 Safety-related communication via, 8-1 Information landscape, iii Placement, iii Inputs/Outputs, 9-33 F 1002DI, 9-29 F MUTING, 9-20 F SHR W, 9-73 Installation, 1-5 Readme file, 1-5 S7 Distributed Safety, 1-5 Instance DB, 4-7, 12-4 Access, 4-7 Evaluation of diagnostic variables/parameters, 12-4 Instructions, 4-7 INT, 4-7 Integrated help, 1-5 Internet, iii Service & Support, iii SIMATIC documentation, iii Interruption of the light curtain, 9-20 IPAR EN, 5-4 IPAR\_OK, 5-4 I-slave-I-slave communication, 8-27 Configuration, 8-27 I-slave-slave communication, 8-34 Configuration, 8-34

## Κ

Know-how protection, 4-31 For user-created F-FBs and F-FCs, 4-31

## L

Level of protection of the F-CPU, 2-4 Configuration, 2-4 Life Cycle of Fail-Safe Automation Systems, A-1 Light curtain, 9-20 Limits of data transfer:Safety-related communication via S7 connections, 8-48 Limits of data transfer:safety-related master-master communication, 8-13 Local data, 4-7 Local ID, 8-40 Of S7 connection, 8-40

### М

Master-I-slave communication, 8-16 Configuration, 8-16 Master-master communication, 8-6 Configuration, 8-6 Memory Card, 10-16 Memory requirements, 10-8 Of the safety program, 10-8 Memory reset, 10-16, 10-36 MMC, 10-16 Modifications to the standard user program, 10-20 Modifying data of the safety program, 10-36 Modifying the safety program in RUN mode, 10-20 Modifying values in F-DBs, 10-36 Monitor/modify variable function, 10-36 Muting procedure with 4 muting sensors, 9-20 Muting procedure with reflection light barriers, 9-20

## Ν

Non-permissible address areas, 4-7 Non-permissible data and parameter types, 4-7 Non-permissible instructions, 4-7

## 0

Opening F-Blocks, 10-36 Operating system update, 12-3 Operational safety of the system, vii Preserving the, vii Order number, iii S7 Distributed Safety, iii Overview of Distributed Safety F-library (V1), 9-1

## Ρ

Parameters F local data, 2-4 F parameters of the F-CPU, 2-4 GSD file, 2-17 GSDML file, 2-17 Partner ID. 8-40 Of S7 connection, 8-40 PASS ON, 5-4 PASS OUT/QBAD, 5-4 Passivation and reintegration of F-I/O after communication errors, 5-13 after F-I/O faults and channel faults, 5-15 After startup of F-system, 5-11 Password Assigning a new password for the safety program, 3-3

Assignment, 3-1 Changing existing password for safety program, 3-3 F-CPU, 3-6 Prompt, 3-1 Safety program, 3-3 Validity, 3-1 Preface, iii Preliminary acceptance test for configuration of F-I/O. 11-1 Preventive maintenance (proof test), 12-3 Principle of operation, 9-5, 9-29, 9-33, 9-36, 9-47, 9-50, 9-54, 9-73, 9-74, 9-75, 9-77 F 1002DI, 9-29 F\_2H\_EN, 9-33 F\_2HAND, 9-18 F\_ACK\_OP, 9-16 F BO W, 9-74 F CTU, 9-6 F CTUD, 9-8 F ESTOP1, 9-47 F FDBACK, 9-50 F\_INT\_RD, 9-77 F INT WR, 9-75 F MUT P, 9-36 F MUTING, 9-20 F\_RCVDP, 9-59 F\_RCVS7, 9-65 F SENDDP, 9-59 F SENDS7, 9-65 F SFDOOR, 9-54 F SHR W, 9-73 F TOF, 9-14 F TON, 9-12 F\_TP, 9-10 F W BO, 9-74 Principle of Operation, 9-72 F\_CTD, 9-7 F\_SCA\_I, 9-5 F SHL W, 9-72 Principles of safety functions in S7 Distributed Safety, vii Printing Hardware configuration data, 11-1 Safety program, 10-28 Printing out project data, 10-28 Process data or fail-safe values, 5-3 Process image, 5-1 Process input image, 4-7 Process output image, 4-7, 7-1 Product overview, vii PROFIBUS DP Hardware components, 1-2

PROFIBUS IO Hardware components, 1-2 PROFIsafe address setting, 2-13 Program identification, 10-16 Programming, 8-1, 8-8, 8-9, 8-21, 8-45 F-communication DB, 8-43 Group Passivation, 5-19 Safety-related CPU-CPU communication, 8-1 Safety-related CPU-CPU communication via S7 connections, 8-45 Safety-related I-slave-I-slave communication, 8-21 Safety-related master-I-slave communication, 8-21 Safety-related master-master communication, 8-9 Validity checks, 7-3 Programming: Overview, 4-1 Programming:startup protection, 4-43 Project data for the safety program, 10-28 Proof test, 12-3 Protection, 4-31 Know-how of F-FBs/F-FCs/F-DBs, 4-31 Protection through program identification, 10-16 Purpose of this documentation, iii

### Q

QBAD, 5-10

## R

Read INT indirectly from an F-DB, 9-77 Reading of data from the standard user program When changes are possible during run-time of an F-run-time group, 7-3 Readme file, 1-5 Ready-made F-functions, 4-5 Reflection light barriers, 9-20 Reintegration, 5-6, 6-3 Reintegration of an F-I/O, 5-3 Reintegration of F-I/O, 5-11, 5-13, 5-15, 6-4 after communication errors, 5-13 after F-I/O faults and channel faults, 5-15 After startup of F-system, 5-11 Programming a user acknowledgment, 6-4 Programming of user acknowledgment, 6-1 with group passivation, 5-19 Removing, 1-5, 9-80 S7 Distributed Safety, 1-5, 9-80, 12-3 Response time, 1-5 Calculation, 1-5

Restart characteristics, 9-29 F 1002DI, 9-29 Restart inhibit, 9-20 During interruption of the light curtain, 9-20 Restart inhibit during interruption of the light curtain, 9-36 F MUT P, 9-36 Restart protection, 4-43 RETVAL 14, 12-4 RETVAL 15, 12-4 Reuse of created F-blocks, 4-24 Rules for downloading F-blocks in SIMATIC Manager or FBD/LAD Editor, 10-8 Rules for F-run-time groups, 4-34 Rules for testing, 10-36 Rules for the program structure, 4-22

## S

S7 connections, 8-1, 8-45 Programming of safety-related communication, 8-45 Safety-related communication via, 8-1 S7 Distributed Safety, 1-2, 1-5, 12-3 Configuring and programming software, 1-2 Installation, 1-5 Principles of safety functions, vii Product overview, vii Removing, 1-5, 12-3 Software requirements, 1-5 Start, 1-5 Steps for program creation, 4-20 S7 Distributed Safety fail-safe system, vii Hardware and software components, 1-2 S7 Distributed Safety optional package, 1-2 Safety program, 1-2 S7-PLCSIM, 10-8, 10-32 Downloading to, 10-8 Safety door monitoring, 9-54 Safety mode, 10-33, 12-1 Deactivating, 10-33 Of the safety program, 12-1 Safety program, 1-2, 3-3, 3-6, 4-20, 4-22, 10-5, 10-6, 10-8, 10-23, 10-28, 10-32, 12-1 Basic procedure for creating, 4-20 Comparing, 10-23 Compiling, 10-6 Downloading, 10-8 Notes on Safety Mode, 12-1 Password, 3-3 Printing out, 10-28 Rules for the program structure, 4-22 Setting up access permission, 3-3

Steps for program creation, 4-20 Structuring, 4-3 Testing, 10-32 Transferring to multiple F-CPUs, 3-6 Safety Program Acceptance Test, 11-4 Safety program dialog, 10-1 Safety program states, 10-5 Safety program:states, 10-5 Safety requirements, vii Achievable, vii Safety-related communication, 4-34 Between F-run-time groups, 4-34 Safety-related communication via S7 connections, 8-40 Configuration, 8-40 Programming, 8-45 Safety-related communication via S7 connections:Limits of data transfer, 8-48 Safety-related CPU-CPU communication, 2-1, 2-3, 4-5, 8-1, 8-9, 8-21, 9-65, 10-20 Configuring a new, 10-20 F RCVDP, 9-59 F SENDDP, 9-59 F-communication DB, 8-43 Options, 2-1 Overview, 8-1 Programming, 8-1 Safety-related I-slave-I-slave communication, 8-21, 8-27 Configuration, 8-27 Configuring Address Areas, 8-25 Programming, 8-21 Safety-related I-slave-slave communication, 8-34 Configuration, 8-34 Safety-Related I-Slave-Slave Communication Configuring Address Areas, 8-31 Safety-related master-I-slave communication, 8-16 Configuration, 8-16 Configuring address areas, 8-14 Programming, 8-21 Safety-related master-master communication Configuration, 8-6 Programming, 8-9 Safety-related master-master communication:Limits of data transfer, 8-13 Safety-relevant parameters, 2-3 Changing, 2-3 Scale INT, 9-5 Sending and receiving data via S7 connections, 9-65 Service & Support, iii Automation and Drives, iii Setting up access permission for the F-CPU, 3-6 SFC 46 "STP", 12-1

Initiate STOP in F-CPU, 12-1 Shift left 16 bits, 9-72 Shift right 16 bits, 9-73 Siemens Intranet, iii SIMATIC documentation, iii Signal chart for passivation and reintegration of F-I/O after communication errors, 5-13 after F-I/O faults and channel faults, 5-15 After startup of F-system, 5-11 Signal sequence for passivation and reintegration of F-I/O with group passivation, 5-19 Simulation, 10-8 Of hardware, 10-8 Simulation devices, 12-1 Use of, 12-1 Size, 10-8 Of automatically generated F-blocks, 10-8 Software components, 1-2, 12-3 Replacing, 12-3 Software packages, 11-4 Use in parallel with the safety program, 11-4 Software requirements, 1-5 Startup characteristics, 9-36, 9-47 F\_MUT\_P, 9-36 F\_RCVDP, 9-59 F\_RCVS7, 9-65 F\_SENDDP, 9-59 F\_SENDS7, 9-65 F SFDOOR, 9-54 Startup Characteristics, 9-50, 9-54 F CTD, 9-7 F\_CTU, 9-6 F\_CTUD, 9-8 F ESTOP1, 9-47 F\_FDBACK, 9-50 F\_TOF, 9-14 F\_TON, 9-12 F TP, 9-10 Startup of F-system, 4-43, 5-11 Startup protection, 4-43 STEP 7 instructions, 4-7 STL, 4-25 STOP, 12-1 F-CPU Stop Initiated by SFC 46 "STP", 12-1 Via communication function, 12-1 Via Mode Selector, 12-1 Via programming device or PC, 12-1 Structure of safety program in S7 Distributed Safety, 4-3 Support, iii Additional, iii Supported address areas, 4-7

Supported data and parameter types, 4-7 Supported instructions, 4-7 SW redundancy, 11-4 Symbolic name of the F-I/O DB, 5-10 Symbolic names, 2-21 Assignment, 2-21 For F-I/O DBs, 2-21 System acceptance test, 11-1 System acceptance test:Overview, 11-1

### Т

Testing options, 10-32 Testing the safety program, 10-36 Testing with S7-PLCSIM, 10-36 **TIME**, 4-7 Timers and counters, 4-5 Timing diagrams, 9-10, 9-12, 9-14, 9-20, 9-29, 9-36, 9-59 F\_1002DI, 9-29 F\_MUT\_P, 9-36 F\_MUTING, 9-20 F\_RCVDP, 9-59 F SENDDP, 9-59 F TOF. 9-14 F TON, 9-12 F\_TP, 9-10 Training center, iii Transferring the safety program to multiple F-CPUs, 3-6 Transferring the safety program to the F-CPU, 10-16 With a Flash Card, 10-16 With a Memory Card (MMC), 10-16 With a PG/PC, 10-16 Two-hand monitoring, 9-18

Two-hand monitoring with enable, 9-33

### U

Unidirectional connections, 8-6 Universal module, 8-6 Unlinked, 4-7 DB, 4-7 Use of Access to an F-I/O DB, 5-4 User acknowledgement During interruption of the light curtain, 9-20 User acknowledgment, 6-4 By means of acknowledgment key, 6-1, 6-4 By means of operator control and monitoring system, 6-1, 6-4 For reintegration of an F-I/O, 6-1, 6-4 User safety function, vii Example, vii User-created F-libraries, 9-80

### V

Validity check, 7-3 Variables of an F-I/O DB, 5-4

### W

Wiring test, 10-36 WORD, 4-7 Work memory requirement, 10-14 Of the safety program, 10-14 Work memory requirements, 10-8 Of the safety program, 10-8 Write INT indirectly to an F-DB, 9-75 Index

# **SIEMENS**

Siemens AG

A&D AS SM ID Postfach 1963 D-92209 Amberg

Telefax: +49(9621)80-3103 mailto:doku@ad.siemens.de

#### Your Address:

| Name:                |
|----------------------|
| Company:             |
| Position:            |
| Street:              |
| Postal code / Place: |
| Email:               |
| Phone:               |
| Fax:                 |

#### Your Feedback as regards the S7 Distributed Safety

Dear SIMATIC user,

Our goal is to provide you information with a high degree of quality and usability, and to continuously improve the SIMATIC documentation for you. To achieve this goal, we require your feedback and suggestions. Please take a few minutes to fill out this questionnaire and return it to me by Fax, e-mail or by post.

We are giving out three presents every month in a raffle among the senders. Which present would you like to have?

#### SIMATIC Manual Collection

Automation Value Card

Laser pointer

Dr. Thomas Rubach,

Head of Information & Documentation

|    | General Questions                                    |    |                                                                    |  |  |  |  |
|----|------------------------------------------------------|----|--------------------------------------------------------------------|--|--|--|--|
| 1. | Are you familiar with the SIMATIC Manual Collection? | 3. | Do you use Getting Starteds?                                       |  |  |  |  |
|    | yes no                                               | Ì  | yes no<br>if yes, which:                                           |  |  |  |  |
| 2. | Have you ever downloaded manuals from the internet?  |    | How much experience do you have with the<br>S7 Distributed Safety? |  |  |  |  |
|    | yes no                                               |    | Expert                                                             |  |  |  |  |
|    |                                                      |    | Experienced user                                                   |  |  |  |  |
|    |                                                      |    | Advanced user                                                      |  |  |  |  |
|    |                                                      |    | Beginner                                                           |  |  |  |  |

|    | Please specify the                                               | documents, for which             | you want to answer the questions below:                            |  |
|----|------------------------------------------------------------------|----------------------------------|--------------------------------------------------------------------|--|
|    | A: Manual S7 Distribute<br>Configuring and Pro                   |                                  | D: Manual ET 200eco, Distributed I/O<br>Fail-Safe I/O Module       |  |
|    | B: Manual S7-300, Fail-<br>Signal Modules                        | Safe                             | E: System Description<br>Safety Engineering in SIMATIC S7          |  |
|    | C: Manual ET 200S, Dis                                           | stributed I/O System             | F: Getting Started<br>S7 Distributed Safety                        |  |
|    | Fail-Safe Modules                                                |                                  | G: ET 200pro Distributed I/O Device -<br>Fail-Safe Modules         |  |
| 1. | In which project phase do document frequently?                   | you use this                     | <ul> <li>Were able to find the required information?</li> </ul>    |  |
|    | Information                                                      | Assembly                         | yes no                                                             |  |
|    | Planning                                                         | Commissioning                    | which was not:                                                     |  |
|    | Configuration                                                    | Maintenance &                    |                                                                    |  |
|    | e egui aueri                                                     | Service                          | 4. What is the scope of the information?                           |  |
|    | Programming                                                      | others:                          | Just right                                                         |  |
|    |                                                                  |                                  | Not enough - which topic:                                          |  |
| 2. | Finding the required inform                                      | mation in the                    |                                                                    |  |
|    |                                                                  |                                  | Too detailed – which topic:                                        |  |
| •  | How quickly can you find the the document?                       | e desired information in         |                                                                    |  |
|    | immediately                                                      | not at all                       | 5. Is the information easy to understand (texts, figures, tables)? |  |
|    | after a brief<br>search                                          | after a long<br>search           | yes no                                                             |  |
|    |                                                                  |                                  | if no, which was not:                                              |  |
|    | Which search method do yo                                        | u prefer?                        |                                                                    |  |
|    | Table of contents                                                | Index                            |                                                                    |  |
|    | Full-text search                                                 | others:                          |                                                                    |  |
|    |                                                                  | others.                          | 6. Are examples important to you?                                  |  |
|    |                                                                  | and a second data and the second | no, of less importance                                             |  |
|    | Which supplements/improveme<br>in order to help you find the req | •                                | yes, important –were the examples enough?                          |  |
|    |                                                                  |                                  | yes no                                                             |  |
| 3. | Your judgement of the doo content.                               | cument as regards                | if no, on which topic:                                             |  |
| •  | How satisfied are you with the                                   | his document                     | 7. What are your suggestions as regards the                        |  |
|    | Totally satisfied                                                | not very satisfied               | contents of the document?                                          |  |
|    | Very satisfied                                                   | not satisfied                    |                                                                    |  |
| 1  | Satisfied                                                        |                                  |                                                                    |  |

### Thank you for your cooperation

# SIEMENS

# SIMATIC

### **Product Information**

01/2007

#### for the S7 Distributed Safety, Configuring and Programming Manual

This product information contains **important information regarding S7 Distributed Safety V5.4 SP1 and SP3**. The product information is included in the scope of delivery. In case of uncertainty, the contents of the product information take precedence over other information.

# Contents

| 1  | Introdu              | ction                                                                                                    | 3        |
|----|----------------------|----------------------------------------------------------------------------------------------------|----------|
| 2  | Migratio             | on from S7 Distributed Safety V5.4 or V5.4 SP1 to V5.4 SP3                                                                                                | 4        |
| 3  | Informa              | tion regarding Section 2.3 "Configuring the F-CPU"                                                                                                    | 8        |
| 4  |                      | tion regarding Section 2.5 "Configuring Fail-safe DP Standard Slaves<br>e Standard I/O Devices"                                                           | and<br>9 |
| 5  | Informa              | tion regarding Section 3 "Access Protection"                                                                                                    | 11       |
| 6  | and F-L              | tion regarding Section 4.1.4 "Differences Between the F-FBD<br>AD Programming Languages and the Standard FBD and<br>ogramming Languages"                  | 15       |
| 7  | Informa              | tion regarding Section 4.3 "Creating F-Blocks in F-FBD/F-LAD"                                                                                             | 15       |
| 8  | Informa              | tion regarding Section 5 "F-I/O Access"                                                                                                    | 16       |
| 9  |                      | tion regarding Section 8 "Configuring and Programming inication"                                                                                          | 16       |
|    | 9.1                  | Calling the "Safety Program" dialog                                                                                                    | 18       |
| 10 | Informa              | tion regarding Section 9 "F Libraries"                                                                                                    | 18       |
|    | 10.1                 | FB 219 "F_ACK_GL": Global Acknowledgment of all F-I/Os of an F-Runtime Group                                                                              | 18       |
| 11 | Informa              | tion regarding section 10.3 "Compiling Safety Program"                                                                                                    | 20       |
| 12 | Informa              | tion regarding section 10.7 "Modifying the Safety Program"                                                                                                | 21       |
|    | 12.1<br>12.2<br>12.3 | Logbook of the safety program<br>Information regarding section 10.7.3 "Deleting the Safety Program"<br>Startup Protection for inconsistent safety program | 22       |
| 13 |                      | tion regarding section 10.8 "Printing Project Data of the<br>Program"                                                                                     | 23       |
| 14 | Informa              | tion regarding section 11.3 "Safety Program Acceptance Test"                                                                                              | 24       |
| 15 | Correct              | ions to the manual                                                                                                    | 25       |

# 1 Introduction

#### Scope

This product information supplements the *S7 Distributed Safety Configuring and Programming* manual, A5E00109537-03, Edition 07/2005.

#### Organization of this product information

This product information is divided into two parts. The first part describes the new features of the *S7 Distributed Safety* V5.4 SP1 and SP3 Service Pack 1 optional packages compared to V5.4 or V5.4 SP1 with references to the relevant sections of the manual. All Service Pack 3 innovations are marked as such.

The second part presents corrections to the above-referenced manual that were not able to be incorporated in the 07/2005 edition of the manual. These corrections apply to all versions of the *S7 Distributed Safety* optional package.

#### Cross references in this product information

For purposes of brevity, all cross references to sections of the above-referenced manual are specified without giving the full name of the manual (e.g., "see Section *3.1* of the manual").

All cross references that do not reference a specific document are cross references to other parts of this product information (e.g., "see Section 4").

# 2 Migration from S7 Distributed Safety V5.4 or V5.4 SP1 to V5.4 SP3

#### Functions in S7 Distributed Safety V5.4 SP1

The most important new features in *S7 Distributed Safety* V5.4 SP1 compared to V5.4 are as follows:

- Extended password prompt for safety program
- Read access without password for safety program
- A warning is output if an OV bit scan was not programmed for ADD\_I, SUB\_I, MUL\_I, NEG\_I, and DIV\_I instructions
- Startup protection for inconsistent safety program
- Detection of write accesses from the standard user program to F-I/O
- Detection of calls from F-blocks to blocks of the standard user program
- Option for disabling reference data updates
- Option for using the IE/PB Link to link safety-related communication via PROFIBUS DP to PROFINET IO
- Safety-related I-slave-slave communication for S7-300 fail-safe signal modules (ET 200M)
- Logbook function for the safety program

#### What's new in S7 Distributed Safety V5.4 SP3 compared to V5.4 SP1?

The most important new features in *S7 Distributed Safety*, V5.4 SP3 compared to V5.4 SP1:

- Locking of the deactivation of the the safety mode possible
- Supporting the F module ET 200S:
  - 4/8 F-DI DC24V PROFIsafe (order number 6ES7138-4FA03-0AB0)
  - 4 F-DI/3 F-DO DC24V PROFIsafe (order number 6ES7138-4FC00-0AB0)
- Supporting time stamping for SM 326; DI 24 x DC24V (order number 6ES7326-1BK01-0AB0)
- New parameter F\_iPar\_CRC to support fail-safe DP standard slaves/IO standard devices with individual device parameter (i-parameters)
- Extended password prompt for safety program
- Read access for storing F-blocks
- Supporting the STEP 7 function "Re-connecting" for F-blocks
- Safety-related IO-Controller-IO-Controller communication
- FB 219 F\_ACK\_GL: global acknowledgement of all F-IOs of an F-runtime group
- Extension of the Logbook entries for the safety program
- Supplements in the project data printout of the hardware configuration

#### Software requirements for S7 Distributed Safety V5.4 SP1 or V5.4 SP3

At a minimum, the following software packages must be installed on the programming device or PC:

• STEP 7 V5.3 Service Pack 3 or higher

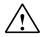

#### Warning

Use of the *S7 Distributed Safety Programming* V5.4 Service Pack 1 or 3 with earlier versions of *STEP 7* is not permitted.

• S7 F Configuration Pack V5.2 Service Pack 3 or higher

To utilize the following new functions in *S7 Distributed Safety* V5.4 SP1 or SP3 the following software requirements apply:

| Function                                                                                                    | Software requirements                                                    |
|----------------------------------------------------------------------------------------------------|--------------------------------------------------------------------------|
| Extended password prompt for safety program in <i>S7 Distributed Safety</i> V5.4 SP1                                                    | <i>STEP</i> 7 V5.4 and<br><i>S7 F Configuration Pack</i> , as of<br>V5.5 |
| Safety related I-Slave-Slave communication to fail-<br>safe signal modules S7-300 (ET 200M)                                             | STEP 7 V5.4 and<br>S7 F Configuration Pack, as of<br>V5.5                |
| Locking the deactivation of the the safety mode                                                                                         | S7 F Configuration Pack, V5.5 SP1                                        |
| Parameter F_iPar_CRC to support fail-safe DP<br>standard slaves/IO standard devices with individual<br>device parameters (I parameters) | S7 F Configuration Pack, V5.5 SP1                                        |
| Read access for storing F blocks                                                                                                    | STEP 7 V5.4 SP2                                                          |
| STEP 7 function "Re-connecting" for F blocks                                                                                            | STEP 7 V5.4 SP2 and S7 F Configuration Pack, V5.5 SP1                    |
| Supplements in the project data printout of the hardware configuration                                                                  | S7 F Configuration Pack, V5.5 SP1                                        |

#### Changeover to S7 Distributed Safety V5.4 SP3

#### Reading a safety program with S7 Distributed Safety V5.4 SP3:

If you would like to use *S7 Distributed Safety* V5.4 SP3 to read, but not change, a safety program created with an earlier version of *S7 Distributed Safety*V5.4 SP3, open the "Safety Program" dialog with V5.4 SP3. Do **not** compile the safety program and do **not** save and compile with replacement of F-library blocks of the *Distributed Safety* F-library (V1) in *HW Config*.

#### Changing a safety program with S7 Distributed Safety V5.4 SP3:

If you want to use S7 *Distributed Safety* V5.4 SP3 to change a safety program created with an earlier version of S7 *Distributed Safety* V5.4 SP3, proceed as follows:

1. Compile the safety program with *S7 Distributed Safety* V 5.4 SP3 prior to making changes.

Result: All F-blocks of the Distributed Safety F-library (V1) that were used in the safety program and for which there is a new version in the Distributed Safety F-library (V1) in V5.4 SP3 are automatically replaced following confirmation.

The collective signature of all F-blocks and the signature of individual F-blocks change for the following reasons:

- F-blocks of the Distributed Safety F-library (V1) were replaced
- Automatically compiled F-blocks have changed
- 2. Change the safety program according to your requirements.
- 3. Recompile the safety program.
- 4. Perform a comparison of the old and new version of the safety program.
  - You can recognize when the version of an F-block of the Distributed Safety F-library (V1) has changed by changes in the F-block signature. The modified signatures and initial value signatures of all F-application blocks and F-system blocks must correspond to those in Annex 1 of the Certification Report.
  - Furthermore, you can identify whether changes have been made in the safety program. If necessary, the safety program must undergo another acceptance test.

# 3 Information regarding Section 2.3 "Configuring the F-CPU"

#### Parameter "Safety mode can be deactivated"

As of *S7 Distributed Safety* V5.4 SP3 you can enable or disable the deactivatability of the safety program in the "F parameter" tab. "Safety mode can be deactivated" is enabled in the presetting.

| Properties - CPU 317F-2 PN/DP - (R0/52) |                                                       |  |  |  |  |
|-----------------------------------------|-------------------------------------------------------|--|--|--|--|
| General Startup Cycle/Clock Memory Ret  | entive Memory 🗍 Interrupts 🗍 Time-of-Day Interrupts 🗍 |  |  |  |  |
| Cyclic Interrupts Diagnostics/Clock I   | Protection Communication F Parameters                 |  |  |  |  |
| Parameter                               | Value                                                 |  |  |  |  |
| 🖃 🔄 Parameter                           |                                                       |  |  |  |  |
| –≝i Safety mode deactivated             |                                                       |  |  |  |  |
| PROFIsafe                               |                                                       |  |  |  |  |
| L≝ Base for PROFIsafe addresses         | 2000                                                  |  |  |  |  |
| 📮 🔁 F data blocks                       |                                                       |  |  |  |  |
| -E from (DB)                            | 1637                                                  |  |  |  |  |
| L up to (DB)                            | 2047                                                  |  |  |  |  |
| 🗛 🔁 F function blocks                   |                                                       |  |  |  |  |
| -E from (FB)                            | 1638                                                  |  |  |  |  |
| 니프 up to (FB)                           | 2047                                                  |  |  |  |  |
| E F local data                          |                                                       |  |  |  |  |
| L Size                                  | 793                                                   |  |  |  |  |
|                                         |                                                       |  |  |  |  |
|                                         |                                                       |  |  |  |  |
|                                         |                                                       |  |  |  |  |
|                                         |                                                       |  |  |  |  |
|                                         |                                                       |  |  |  |  |
|                                         |                                                       |  |  |  |  |
| ОК                                      | Cancel Help                                           |  |  |  |  |

#### "Safety mode can be deactivated" locked

If you lock the deactivatability, the deactivation of safety mode is generally no longer possible. This means that you are no longer able to deactivate the safety mode despite the password being available for the safety program:

- In the dialog "Safety program"
- In the dialog for deactivating the safety mode during Test-/IBS functions and downloading F blocks

# 4 Information regarding Section 2.5 "Configuring Fail-safe DP Standard Slaves and Fail-safe Standard I/O Devices"

#### Data structure protection of the device in GSD-/GSDML files

As of PROFIsafe Specification V 2.0 the device data structure described in the GSD/GSDML files has to be protected by one of the CRCs ("Setpoint" for  $F_IO_StructureDescCRC$ ) in this file.

#### F\_IO\_StructureDescCRC printout

As of *S7 Distributed Safety* V5.4 SP3 you will receive one of the following information in the printout of the project data of the hardware configuration for each configured fail-safe DP standard slave/standard IO device:

- the calculated value by S7 Distributed Safety for F\_IO\_StructureDescCRC does/does not correspond to the "Setpoint" in the installed GSD/GSDML file
- the "Setpoint" for F\_IO\_StructureDescCRC is not available in the installed GSD/GSDML file

#### Note

For the system acceptance test (see section *11* of the manual) the specification of the F\_IO\_StructureDescCRC is presently irrelevant.

For future S7 Distributed Safety versions (> V5.4 SP3) the F\_IO\_StructureDescCRC check has to have been carried out error-free (correlation of calculated value with setpoint). Thus make sure that you get the corresponding GSD/GSDML file from the device manufacturer, which contains the setpoint for F\_IO\_StructureDescCRC.

#### Parameter assignment of fail-safe DP standard slaves/standard IO devices

As of *S7 Distributed Safety* V 5.4 SP3 a new "F\_i Par\_CRC" parameter is supported in the object properties dialog of fail-safe DP standard slaves/standard IO devices in the "PROFIsafe" tab for fail-safe DP standard slaves/standard IO devices.

| Parameter name<br>F_Check_SegNr.<br>F_SIL<br>F_CRC_Length<br>F_Block_ID<br>F_Par_Version<br>F_Source_Add<br>F_Dest_Add<br>F_WD_Time<br>F_iPar_CRC | Value           No Check           SIL 3           3 Byte CRC           1           7002           700           150           0 | Change value |
|----------------------------------------------------------------------------------------------------|----------------------------------------------------------------------------------------------------|--------------|
| Current F parameter CRC (CR<br>D3BB                                                                                                    | IC1) hexadecimal:                                                                                                    |              |

#### F\_Block\_ID Parameter

The F\_Block\_ID parameter has the value 1, if the F\_iPar\_CRC parameter is available. Otherwise it has the value 0.

The F\_Block\_ID parameter shows that the data record for the F\_iPar\_CRC value is about 4 byte. You cannot change the parameter.

#### Parameter "F\_iPar\_CRC"

CRC via the individual device parameter (i-parameter).

The individual device parameters (i-parameter) of a fail-safe DP standard slave/standard IO device are configured by the device manufacturers parameter assignment tool.

Enter the CRC calculated by the parameter assignment tool for the protection of the i-parameter, here. *S7 Distributed Safety* considers the value when calculating the F-parameter CRC (CRC1).

# 5 Information regarding Section 3 "Access Protection"

#### Password assignment, password prompts, and validity of access permission

The following information supplements Section 3.1 of the manual.

The user is prompted to enter a password for the safety program for the following actions in addition to those indicated in the manual:

- When saving and compiling a HW configuration (only the safety program is protected from changes)
- When inserting (new) F-blocks into the safety program
- When saving F-blocks
- When renaming, cutting, or moving F-blocks in a safety program, or when deleting F-blocks from a safety program
- When "rewiring" F-blocks
- When storing read-only F-blocks
- When deleting the offline block container
- When deleting the folder "S7 program"
- When opening object properties of F-blocks
- When editing object properties of a F-block

#### Read accesses without password for the safety program

Up to now, the "Password for Safety Program" dialog enabled you to furnish the password for the safety program.

Starting in *S7 Distributed Safety* V5.4 SP1, you have the option of read-accessing the safety program without a password.

You can use read access without a password to access F-relevant tabs and object properties dialogs for the F-CPU, F-I/O, F-blocks, and safety-related communication, F-blocks of the safety program, and the "Edit F runtime groups" dialog.

#### "Password for Safety Program" dialog

The "Password for Safety Program" dialog box looks like this:

| Research for Safety          | Program             | ×    |
|------------------------------|---------------------|------|
| • Enter password:            |                     |      |
| C Read-only access (no       | password necessary) |      |
| For all other actions        |                     |      |
| ${f C}$ For this access only | J.                  |      |
| 0K.                          | Cancel              | Help |

#### Read access for all other actions

If you have specified read access for all other actions, the user is not prompted to enter the password for additional read accesses and is granted read-only access. **Exception:** Read access is not permitted for the request item and you would like to terminate read access.

Read access for all other actions is not time-limited. It applies only to the safety program for which it was activated and not to other safety programs on the same programming device or PC.

#### Terminating read access for all other actions

Read access for all other actions is terminated when you perform one of the following actions:

- You revoke access authorization in the "Set Permission for Safety Program" dialog
- You revoke the access authorization in the "Safety Program" dialog by clicking the drop-down arrow on the "Permission..." button
- You close all S7 applications that were processing the data of a safety program with read access for all other actions
- You have entered a password for the safety program for an action for which read access is not permitted (e.g., compiling the safety program)
- You restart the programming device or PC

#### Read access only for this access

If you have specified one-time read access, the user is prompted to enter a password again for the next read access or for all other actions requiring a password.

#### Resetting the write access for the safety program

As of *S7 Distributed Safety* V 5.4 SP3 the write accesses for the safety program are automatically reset if all *STEP* 7 applications which "opened" *S7 Distributed Safety* (e.g. *SIMATIC Manager, FUP/KOP-Editor*) have been ended.

If after ending this *STEP* 7 application you call *STEP* 7 again and execute an action where a password is needed, you will again be asked for the password of the safety program.

#### Password prompt for the safety program

The user is prompted to enter a password for the safety program for the following actions in addition to those indicated in Section 3.2 of the manual:

| Pro | mpt for offline password                                                                               | Response to incorrect entry |
|-----|----------------------------------------------------------------------------------------------------|-----------------------------|
| •   | When saving and compiling a<br>HW configuration (only the safety program is<br>protected from changes) | Action is canceled          |
| •   | When deleting F-blocks from the offline block container of the safety program*                         | Action is canceled          |
| •   | When deleting the offline block container*                                                             | Action is canceled          |
| •   | When deleting the folder "S7 programs"*                                                                | Action is canceled          |
| •   | When creating/inserting F-blocks in the offline block container of the safety program*                 | Action is canceled          |
| •   | When saving F-blocks                                                                                   | Action is canceled          |
| •   | When moving an additional safety program to the offline block container*                               | Action is canceled          |
| •   | When renaming F-blocks*                                                                                | Action is canceled          |
| •   | When "rewiring" F-blocks                                                                               | Action is canceled          |
| •   | When storing read-only F-blocks                                                                        | Action is canceled          |
| •   | When opening object properties of F-blocks*                                                            | Action is canceled          |

\* Condition: The safety program is assigned to an F-CPU.

|   | ompt for online password after safety<br>ogram is downloaded to the F-CPU      | Response to incorrect entry |
|---|--------------------------------------------------------------------------------|-----------------------------|
| • | When creating new F-blocks in the online block container of the safety program | Action is canceled          |

#### Validity of the password for the safety program expires

As of *S7 Distributed Safety* V 5.4 SP3: If the validity of the password for the safety program expires while executing an action where a password is required (e.g. while editing an F-block), when saving you will again be asked for the current password. In case you do not enter a password you will not be able to save the result of the action.

# 6 Information regarding Section 4.1.4 "Differences Between the F-FBD and F-LAD Programming Languages and the Standard FBD and LAD Programming Languages"

#### ADD\_I, SUB\_I, MUL\_I, NEG\_I, DIV\_I, OV instructions: particularities

Starting in S7 *Distributed Safety* V5.4 SP1, a warning will be issued if you have not programmed an OV bit scan for ADD\_I, SUB\_I, MUL\_I, NEG\_I, and DIV\_I instructions.

# 7 Information regarding Section 4.3 "Creating F-Blocks in F-FBD/F-LAD"

#### Store F-blocks as read-only

As of *S7 Distributed Safety* V5.4 SP3 you can use the function "Store as read-only" for F-blocks. If you execute the menu command **File > Store as read-only** for the F-block currently opened in the *FBD/LAD Editor*, a read-only copy of the F-block is created in any block container.

#### "Rewiring" STEP 7 function

As of *S7 Distributed Safety* V5.4 SP3 you can use the *STEP* 7 function "Rewiring" for F blocks in the offline safety program.

After successfully rewiring an entry is made in the safety program logbook.

The automatic consistency check while saving the F-blocks are not executed within the scope of "Rewiring". A consistent safety program is not created.

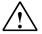

#### Warning

"Rewiring" F-blocks is a change to the safety program and as a result changes the collective signature. Therefore a new acceptance test may be required for the safety program.

# 8 Information regarding Section 5 "F-I/O Access"

#### Note

Note that as of *S7 Distributed Safety* V5.4 SP3 you can execute the reintegration of F I/O via the F-application blocks FB 219 "F\_ACK\_GL" after communication/ F-I/O or channel faults, alternatively to variables ACK\_REI in the F-I/O DB (see Section *10.1*).

9

# Information regarding Section 8 "Configuring and Programming Communication"

#### Information regarding section 8.1 "Overview of Safety-Related Communication"

#### Safety-related CPU-CPU communication

In addition to the information in the manual there is another possibility for the safety-related CPU-CPU communication:

• safety-related IO-controller-IO-controller communication (via PROFINET IO)

#### Safety-related CPU-CPU communication via PROFIBUS DP or PROFINET IO

For safety-related CPU-CPU communication a fixed number of fail-safe data of the data type BOOL and INT fail-safe are transmitted between the safety programs in F-CPUs by DP masters/I slaves or IO-controllers.

The data transmission is executed with the help of F application blocks F\_SENDDP for sending and F\_RCVDP for receiving. The data is stored in configured address areas of the DP/DP coupler, DP master/I slave or PN/PN coupler.

#### Safety-related IO-controller-IO-controller communication

The safety-related communication between F-CPU safety programs by IO-controllers is made via a PN/PN coupler (Order number 6ES7158-3AD00-0XA0), which you can use between the two F-CPUs.

For this communication you require the HSP 101 for *STEP* 7 V5.4 SP1 or the GSD file for the PN/PN coupler.

For CPUs 416F without integrated PROFINET interface apply CPs 443-1 Advanced.

#### Note

In *HW Config* switch off the parameter "Data validity DIA" in the PN/PN Coupler object properties (corresponds to the presettings). Otherwise a safety-related IO-controller-IO-controller communication is not possible.

Furthermore, see the corresponding information on Master-Master Communication in the manual, Section 8.2 apply.

#### Applying the IE/PB Link

You can use the IE/PB Link to link the four options for safety-related communication via PROFIBUS DP in S7 Distributed Safety F-systems to PROFINET IO, as well (see also the documentation on PROFINET IO and IE/PB Link).

#### Note

If you are using an IE/PB Link, you must take this into account when configuring the F-specific monitoring times and when calculating the maximum response time of your F-system (see also *Excel File for Response Time Calculation s7cotib.xls* for *S7 Distributed Safety*).

Note that this Excel file does not support all of the conceivable configurations.

#### Information regarding section 8.5 "Safety-Related I-Slave-Slave Communication"

#### Note

Safety-related I-slave-slave communication is possible for **all** ET 200S F-modules. Starting in *STEP* 7 V5.4 and *S7 Distributed Safety* V5.4 SP1, safetyrelated I-slave-slave communication is also possible for all S7-300 fail-safe signal modules with IM 153-2 (order number 6ES7 153-2BA01-0XB0, firmware version > V4.0.0 and higher).

The information on safety-related I-slave-slave communication in the manual also applies.

# 9.1 Calling the "Safety Program" dialog

You can call the "Safety Program" dialog in *SIMATIC Manager* using the **Options > Edit Safety Program** menu command or, starting in *STEP* 7 V5.4, via the corresponding toolbar icon:

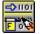

# 10 Information regarding Section 9 "F Libraries"

# 10.1 FB 219 "F\_ACK\_GL": Global Acknowledgment of all F-I/Os of an F-Runtime Group

#### Connections

|        | Parameter    | Data type | Description                        | Default |
|--------|--------------|-----------|------------------------------------|---------|
| Input: | ACK_REI_GLOB | BOOL      | 1=Acknowledgment for reintegration | 0       |

#### Principle of operation

This F application creates an acknowledgment for the simultaneous reintegration of all F-I/Os/channel errors of the F-I/O of an F-runtime group after communication errors or F I/O/channel errors.

For the reintegration an acknowledgment with a positive edge at the input ACK\_REI\_GLOB is required. The acknowledgment is analogous to the user acknowledgment via the variable ACK\_REI of the F-I/O DB, however has a simultaneous effect on all F-I/Os of the F-runtime group in which the F-application block is called.

If you use the F-application block F\_ACK\_GL, you do not have to provide for a user acknowledgment for each F-I/O of the F-runtime group by means of the variable ACK\_REI of the F-I/O DB.

#### Note

Use of the F-application block F\_ACK\_GL is only possible if your safety program was created with *S7 Distributed Safety* V 5.4 or higher, you have configured channel-level passivation for at least one F-I/O, or at least one F-I/O is connected to PROFINET IO. The F-system block F\_IO\_CGP is then in the block container of the "S7-Programms".

An acknowledgment via F\_ACK\_GL is only possible if the variable ACK\_REI of the F-I/O DB = 0. Accordingly, an acknowledgment via the variable ACK\_REI of the F-I/O DB is only possible if the input ACK\_REI\_GLOB of the F-application block = 0.

The F-application block is only allowed to be called once per F-runtime group.

#### See also

The description of the F-I/O DB and of the reintegration of the F-I/O can be found in the manual, Section 5. The description of the implementation of user acknowledgment can be found in the manual, Section 6.

# 11 Information regarding section 10.3 "Compiling Safety Program"

#### Compiling the safety program

Using the drop-down arrow on the "Compile" button, you can:

- View and save the log of the most recent compile operation
- Enable "Check for accesses from the standard user program"
- Enable or disable "Update reference data"

#### "Check for Accesses from the Standard User Program"

A check is performed to determine whether OBs, FBs, and FCs from the standard user program are writing to F-DBs of the safety program using **fully qualified DB accesses**.

Starting in *S7 Distributed Safety* V5.4 SP1, a check will also be performed to determine whether

- OBs, FBs, and FCs from the standard user program are writing to address areas of F-I/O using process image accesses or direct I/O accesses.
- in addition, a check will be made to determine whether F-blocks are called in OBs, FBs, and FCs of the standard user program.

Starting in *S7 Distributed Safety* V5.4 SP3, a check will also be performed to determine whether

 the clock memories in F-blocks are read only.
 (You have defined clock memories during the configuration of the F-CPU in *HW Config* in the object properties dialog of the F-CPU.)

The result will be displayed in a message window.

#### Note

Note that the checks described above are not exhaustive, e.g., the check to determine whether F-DBs are write-accessed from the standard user program is unsuccessful in the event of indirect addressing or partially qualified access to F-DBs in the standard user program.

#### "Updating Reference Data"

Starting in *S7 Distributed Safety* V5.4 SP1, you can disable the updating of reference data at the end of the compilation operation. This shortens the time required to compile the complete safety program.

Note: If updating of reference data is disabled, the program structure may be displayed incorrectly in the reference data.

Updating of reference data is enabled by default.

This setting applies to the current Windows user.

# 12 Information regarding section 10.7 "Modifying the Safety Program"

# 12.1 Logbook of the safety program

#### Logbook

Starting in *S7 Distributed Safety* V5.4 SP1, changes to a safety program and actions affecting a safety program are recorded in a logbook. Different user actions result in corresponding entries in the logbook.

Each safety program has its own logbook. Entries are listed in chronological order. A logbook can contain up to 300 entries. When the number of entries exceeds 300, the entries are overwritten in order.

The logbook function for the safety program is not safety related in accordance with IEC 61508.

#### Contents of the logbook

For the following actions entries are made in the safety program logbook:

- Change hardware configuration for safety program
- Create F-block
- Save F-block
- Rename F-block
- Rewiring F-block
- Change F-block object properties
- Delete F-block
- Change F-runtime group
- Compile safety program
- Deactivate safety mode
- Download F-block
- Download safety program or download changes to the safety program

#### Example of a logbook entry:

Action: Create F-block FB 1

**Logbook entry:** Date, time (entry time in the logbook), user ID, program path, action "Create", name of created F-block

#### Displaying, saving, printing, and copying the logbook

- 1. Select the F-CPU or the S7 program assigned to it.
- 2. In *SIMATIC Manager*, select the **Options** > **Edit safety program** menu command or the corresponding icon in the toolbar.

The "Safety Program" dialog will appear.

3. Click the "Logbook..." button.

This opens the logbook (message window).

You can save the logbook as a text file in your Windows directory structure and print it later.

When a safety program is copied, the logbook associated with the safety program, if present, is also copied.

#### Safety program < V5.4 SP1

If the safety program was created with an earlier version of *S7 Distributed Safety* (prior to V5.4 SP1), the logbook will not be available until a logbook-relevant action has been performed with V5.4 SP1 or higher.

# 12.2 Information regarding section 10.7.3 "Deleting the Safety Program"

Starting in *S7 Distributed Safety V5.4* SP1, the user will be prompted to enter the password for the safety program prior to deleting F-blocks in the safety program.

## 12.3 Startup Protection for inconsistent safety program

#### Note

Starting in *S7 Distributed Safety* V5.4 SP1, if *S7 Distributed Safety* detects an inconsistent safety program during startup of the F-CPU, the F-CPU goes to STOP mode, provided that the F-CPU supports this detection feature.

The following diagnostic event is then entered in the diagnostic buffer of the F-CPU:

• "Inconsistent safety program"

Information on the states of the safety program can be found in section *10.2* of the manual.

# 13 Information regarding section 10.8 "Printing Project Data of the Safety Program"

#### Printed project data for the safety program

Contrary to the information in the manual as of *S7 Distributed Safety* V5.4 SP1, the information section of the printout includes the version identifier of *S7 Distributed Safety* that was last used to compile the safety program. The footer of the printout contains the version identifier of *S7 Distributed Safety* that was used to create the printout.

As of *S7 Distributed Safety* V5.4 SP3 you can find the following additional information on safety program printouts under "Supplementary information":

- The setting for the parameter "Safety mode can be deactivated" for the safety program
- Printout created on
- The complete number of printout pages

Please check this additional information during the acceptance of the safety program (see manual Section *11.3*). Please make sure that the printout of the project data is complete, by means of the complete number of printout pages.

#### Additional information in the hardware configuration printout

As of *S7 Distributed Safety* V5.4 SP3 you will find the following additional information in the hardware configuration printout:

- the parameter setting "Safety mode deactivatable" (see Section 3)
- the setpoint value and the calculated F\_IO\_StructureDescCRC value for configured fail-safe DP standard slave/IO standard devices (see Section 4)

# 14 Information regarding section 11.3 "Safety Program Acceptance Test"

#### Checking the printout for the safety program acceptance test

Note the following additions to the information in the manual:

The version of *S7 Distributed Safety* must match that in Annex 1 of the Certification Report. The version identifier of *S7 Distributed Safety* can be found in the information section of the printout of the project data for the safety program.

The version of *S7 Distributed Safety* used to create the printout (footer of the printout) must be equal to or higher than the version used to generate the safety program (information section of the printout).

# **15 Corrections to the manual**

#### Introduction

This section presents corrections to the *S7 Distributed Safety Configuring and Programming* manual, A5E00109537-03, Edition 07/2005. The corrections are assigned to the corresponding sections of the manual.

These corrections apply to all versions of the *S7 Distributed Safety* optional package.

#### General

Note the following information on the manual: For CPUs 416F-3 PN/DP the same application possibilities apply in F-Systems S7 Distributed Safety, as for CPUs 416F-2.

# Section 2.4, Configuring the F-I/O and Section 11.2, Acceptance Test for the Configuration of the F-CPU and the F-I/O

Contrary to the information in the manual, the following applies:

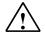

#### The following applies only for PROFIBUS subnets:

The switch setting on the address switch of the F-I/O, i.e., its PROFIsafedestination address, must be unique network-wide\* a station-wide\*\* (system wide). A maximum of 1022 different PROFIsafe destination addresses can be assigned.

Exception: In different I-slaves, F-I/O can have the same PROFIsafe destination address since they are only addressed within the station, i.e., by the F-CPU, in the I-slave.

# The following applies for Ethernet subnets and hybrid configurations from PROFIBUS and Ethernet subnets:

The switch setting on the address switch of the F-I/O, i.e., its PROFIsafedestination address, must only\*\*\* be unique in the entire Ethernet subnet including all subordinate PROFIBUS subnets and station wide\*\* (system wide). A maximum of 1022 different PROFIsafe destination addresses can be assigned.

Exception: In different I-slaves, F-I/O can have the same PROFIsafe destination address since they are only addressed within the station, i.e., by the F-CPU, in the I-slave.

An Ethernet subnet is distinguished by the IP addresses of all networked stations having the same subnet addresses i.e., the IP addresses correspond with the places in which have the value "1" in the subnet mask.

Example:

Warning

IP address: 140.80.0.2

Subnet mask: 255.255.0.0 = 11111111.1111111.00000000.00000000

Meaning: The first 2 bytes of the IP address determine the subnet; Subnet address = 140.80.

\* A net is made up of one or more subnets. "Network wide" means, beyond subnet boundaries.

\*\* "Station wide" means, for one station in *HW Config* (e.g. an S7-300 station or also an I-slave) \*\*\* with the exclusion of cyclic PROFINET IO communication (RT communication) beyond Ethernet subnets

# Section 2.5, Configuring Fail-Safe DP Standard Slaves and Fail-Safe Standard I/O Devices

The following paragraph on parameter F\_Par\_Version replaces the corresponding information in the manual.

#### Parameter F\_Par\_Version

This parameter identifies the PROFIsafe operating mode. You can determine the operating modes that are supported by the device from the range of values available. For fail-safe standard I/O devices, this parameter is set to "1" (PROIsafe V2 mode) and cannot be changed.

For fail-safe DP standard slaves, you set this parameter as needed:

- For a homogeneous PROFIBUS DP network, you should set "F\_Par\_Version" to 1 (PROFIsafe V2 mode) if the device and the F-CPU support this. Otherwise, set this parameter to "0" (PROFIsafe V1 mode).
- For a network consisting of PROFIBUS DP and PROFINET IO subnets, "F\_Par\_Version" must be set to "1" (PROFIsafe V2 mode).

#### Note

The following F-CPUs support V2 mode:

- CPU 416F-2, Firmware Version V4.1 and higher
- CPU 416F-3 PN/DP
- CPU 315F-2 PN/DP
- CPU 317F-2 PN/DP
- CPU 317F-2 DP, as of Firmware Version V2.5

With F-CPUs that do not support V2 mode, if you set "F\_Par\_Version" to "1" for a device, a communication error will occur during safety-related communication with the device. One of the following diagnostic events is then entered in the diagnostic buffer for the F-CPU:

- "F-I/O passivated": Signature error (CRC)/Sequence number error ...
- "F-I/O passivated": Monitoring time for safety message frame exceeded ...

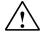

#### Warning

For a network consisting of PROFIBUS DP and PROFINET IO subnets, "F\_Par\_Version" must be set to "1" (PROFIsafe V2 mode). Devices that do not support PROFIsafe V2 mode must not be used on PROFINET IO or in hybrid configurations consisting of PROFIBUS DP and PROFINET IO.

#### Section 2.6, Symbolic Name for F-I/O DBs

Additional information about safety-related I-slave-slave communication:

For F-I/O accessed via I-slave-slave communication, the symbolic name is formed by a set "F" prefix, the start address of the F-I/O, X (for "Mode: F-DX-Module" = fail-safe I-slave-slave communication) and the name (max. 15 characters) entered in the object properties for F-I/O in *HW Config* (for example, F00005\_X\_4\_8\_F\_DI\_DC24V). Any special characters are replaced by "\_".

#### Section 4.4.2, Maximum Cycle Time of an F-Runtime Group

Contrary to the information in the manual, the maximum cycle time setting for the F-runtime group is 120 000 ms.

#### Section 5.2, Process Data or Fail-Safe Values

Contrary to the information in the "Fail-safe manual for F-I/O/Channels of an F-I/O" the following applies:

If in the case of F-I/O with inputs for analog channels of the data type INT (WORD) you want to process other fail-safe values besides "0" in the safety program, you can specify individual fail-safe values when  $QBAD/QBAD_I_xx/QBAD_O_xx = 1$ .

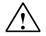

#### Warning

For an F IO with inputs the PAE provided substitute value "0" has to be continued for digital channels of the data type BOOL in the safety program.

In the case of F-I/O with outputs, when passivation occurs the F-system transfers fail-safe values (0) to the fail-safe outputs instead of the output values provided by the safety program in the PIQ. The corresponding PIQ is overwritten by the F-system with the fail-safe value (0).

#### Section 5.3, F-I/O DB, Section 9.1.2.18 FB 223 "F\_SENDDP" and FB 224 "F\_RCVDP" and Section 9.1.2.19 FB 225 "F\_SENDS7" and FB 226 "F\_RCVS7"

User acknowledgement via ACK\_REI after a communication error

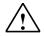

#### Warning

A user acknowledgment is always required for communication errors. For this purpose, you must interconnect the ACK\_REI variable of the F-I/O DB or the input of the corresponding F-application block with a signal that is generated by an operator input. An interconnection with an automatically generated signal is not permitted.

#### Section 8.1, Overview of Safety-Related Communication

#### Safety-related communication in S7 Distributed Safety F-Systems:

- Safety-related master-I-slave communication (via PROFIBUS DP)
- Safety-related I-slave-I-slave communication (via PROFIBUS DP)
- Safety-related I-slave-slave communication (via PROFIBUS DP)

Before disabling the "active coupling" of an I-slave, all safety-related communication connections to other F-CPUs or F-modules must be deleted in the "F-Configuration" tab:

- F-MS-S: Fail-safe master-I-slave communication send
- F-MS-R: Fail-safe master-I-slave communication receive
- F-DX-S: Fail-safe I-slave-I-slave communication send
- F-DX-R: Fail-safe I-slave-I-slave communication receive
- F-DX modules: Fail-safe I-slave-slave communication

If you fail to heed this, lines from safety-related communication connections may remain in the "Configuration" tab and will need to be manually deleted.

# Section 8.2.3, 8.3.3 and 8.4.3, Communication by Means of F\_SENDDP and F\_RCVDP

You can find these F-application blocks in the F-application blocks container in the Distributed Safety F-library (V1). The F\_RCVDP must be called at the start of the F-PB. The F\_SENDDP must be called at the end of the F-PB. Note that the sending signals are only sent after the call of the F\_SENDDP at the end of processing the relevant F-runtime group.

# Section 8.4 and 8.5, Safety-Related I-Slave-I-Slave- and I-Slave-Slave Communication

Contrary to the information in the manual for safety-related I-Slave-I-Slave- or I-Slave-Slave communication the following applies:

The CPU of the DP master can be an F-CPU or a standard CPU. If the PROFIBUS DP interface of the standard CPU supports direct data exchange, can be found in the Info text of the corresponding CPU in the hardware catalog in *HW Config*.

# Section 8.6.2, Communication by Means of F\_SENDS7, F\_RCVS7 and F-Communication DB

You can find these F-application blocks in the F-application blocks block container in the Distributed Safety F-library (V1). The F\_RCVS7 must be called at the start of the F-PB. The F\_SENDS7 must be called at the end of the F-PB. Note that the sending signals are only sent after the call of the F\_SENDS7 at the end of processing the relevant F-runtime group.

#### Section 9.1.2.16 FB 216 "F\_FDBACK": Feedback Monitoring

#### **Principle of operation**

Contrary to the information in the manual, is the "F\_FDBACK" principle of operation as follows:

This F-application block implements a feedback loop monitoring.

To do this, the signal state of the output Q is checked for equality with the inverse signal state of the feedback input FEEDBACK.

Output Q is set to 1 as soon as input ON = 1. Requirement for this is that the feedback input FEEDBACK = 1 and no feedback error is saved.

Output Q is reset to 0 as soon as input ON = 0 or a feedback error has been acknowledged.

A feedback error ERROR = 1 is detected if the inverse signal state of the feedback input FEEDBACK (to input Q) does not follow the signal state of output Q within the maximum tolerable feedback time. The feedback error is saved.

If a discrepancy is detected after a feedback error between the feedback input FEEDBACK and the output Q, the feedback error is acknowledged in accordance with the parameter assignment of ACK\_NEC:

- with ACK\_NEC = 0 an automatic acknowledgment will be executed.
- with ACK\_NEC = 1 you have to acknowledge the feedback error by a positive edge.

The ACK\_REQ = 1 output then signals that a user acknowledgment is necessary at input ACK to acknowledge the feedback error. After acknowledgment the F-application block ACK\_REQ is reset to 0.

To avoid a feedback error from being detected and an acknowledgment from being required when the F-I/O controlled by output Q are passivated, you must supply input QBAD\_FIO with the QBAD or QBAD\_O\_xx variable of the associated F-I/O.

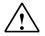

#### Warning

The assignment parameter of the variable ACK\_NEC = 0 is only allowed if an automatic restart of the affected process after a feedback error has otherwise been excluded.

#### Note

Prior to inserting F-application block F\_FDBACK, you must copy F-application block F\_TOF from the F-Application Blocks\Blocks block container of the Distributed Safety F-library (V1) to the block container of your S7 program, if it is not already present.

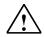

#### Warning

When using F-application block F\_FDBACK, F-application block F\_TOF must have number FB 186 and must not be renumbered!

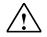

#### Warning

When using an F-application block with time processing, take the following timing imprecision sources into account when determining your response times:

- Known timing imprecision (based on standard systems) resulting from cyclic processing
- Timing imprecision resulting from the update timing of the time base used in the F-application block (see figure in the "F-Application Blocks" section)
- Tolerance of internal time monitoring in the F-CPU

For time values up to 100 ms, a maximum of 20 % of the (configured) time value

For time values starting at 100 ms, a maximum of 2 % of the (configured) time value

You must choose the interval between two call times of an F-application block with time processing so that the required response times are achieved, taking into account the possible timing imprecision.